CICS Transaction Server for z/OS Version 4 Release 1

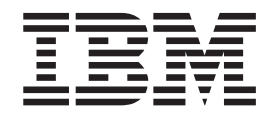

# CICSPlex SM Managing Workloads

CICS Transaction Server for z/OS Version 4 Release 1

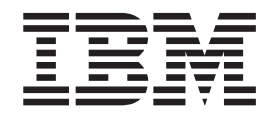

# CICSPlex SM Managing Workloads

**Note**

Before using this information and the product it supports, read the information in ["Notices" on page 175.](#page-186-0)

This edition applies to Version 4 Release 1 of CICS Transaction Server for z/OS (product number 5655-S97) and to all subsequent releases and modifications until otherwise indicated in new editions.

**© Copyright IBM Corporation 1989, 2012.**

US Government Users Restricted Rights – Use, duplication or disclosure restricted by GSA ADP Schedule Contract with IBM Corp.

# **Contents**

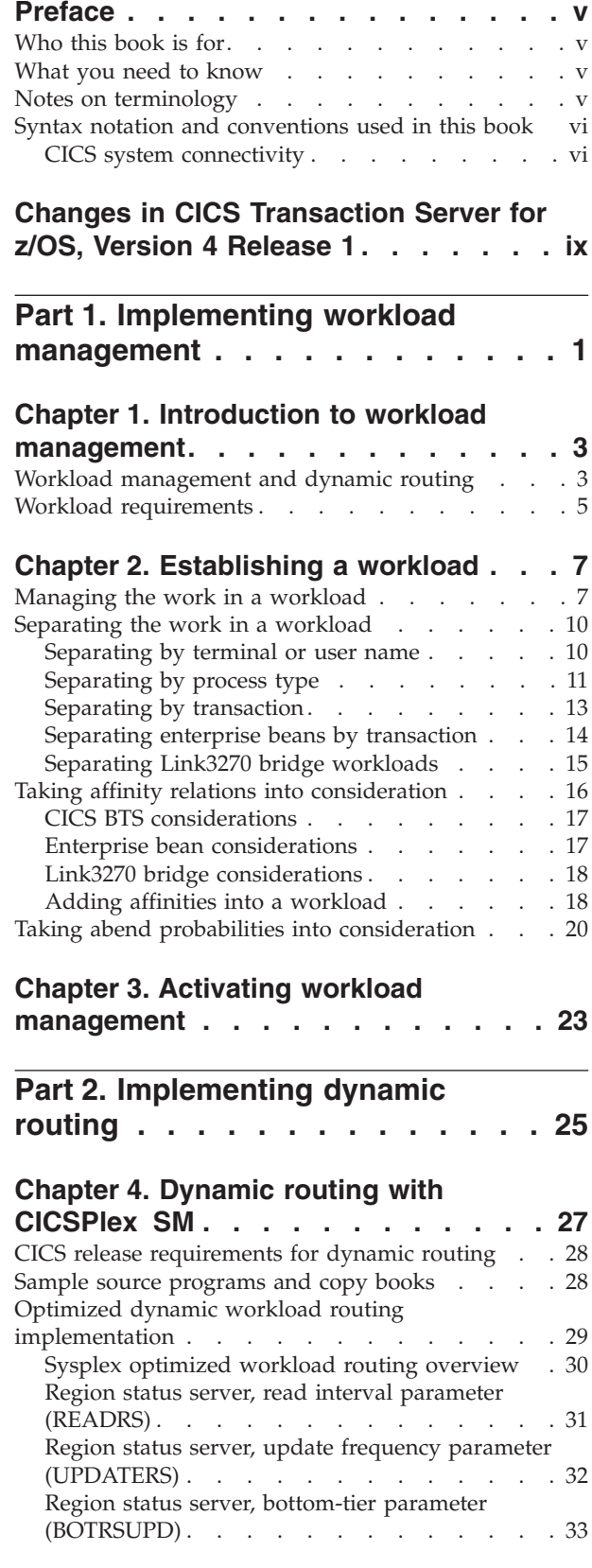

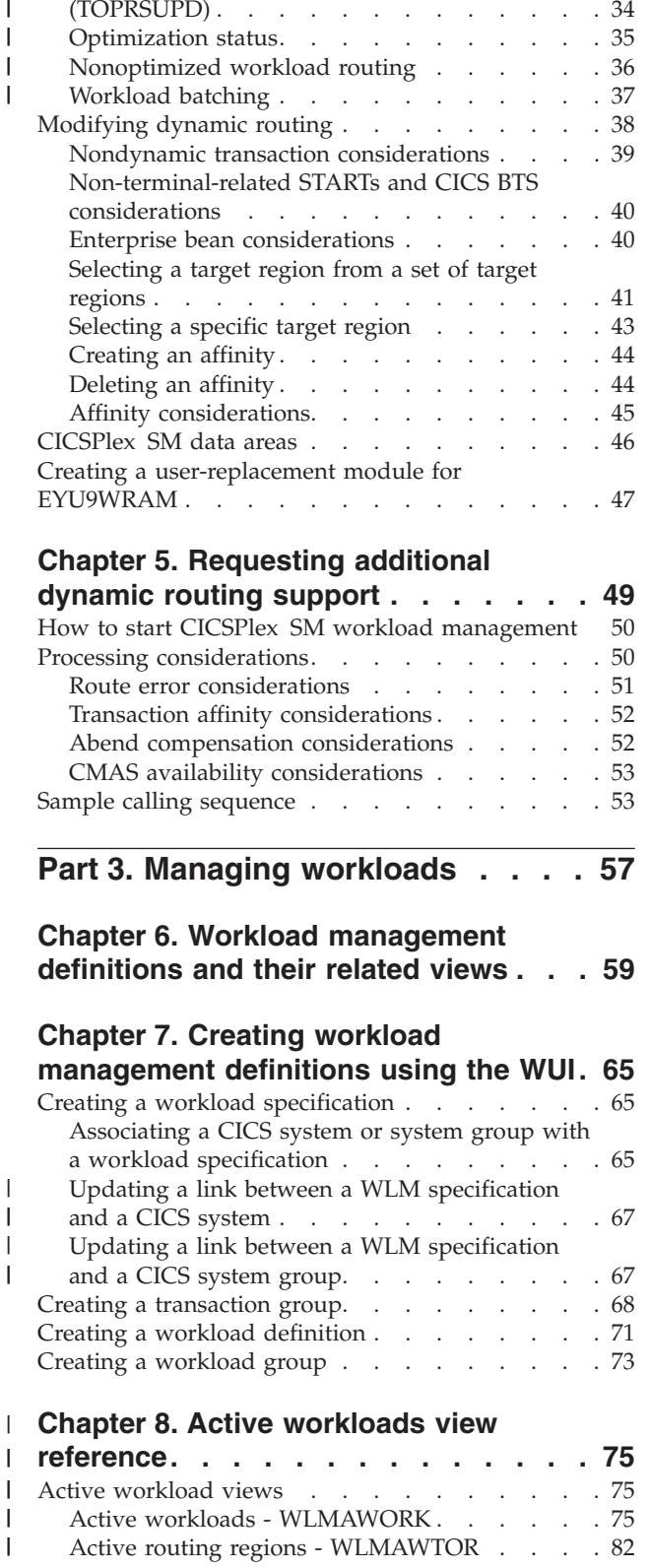

[Region status server, top-tier parameter](#page-45-0)

 $\frac{1}{1}$ 

||||

 $\mathsf I$  $\mathbf I$  $\mathbf{I}$ 

|  $\,$   $\,$  $\vert$ |

||||

 $\mathsf{L}$  $\mathsf I$ 

 $\begin{array}{c} | \\ | \end{array}$ ||  $\vert$ | | | |  $\ensuremath{\mathsf{I}}$ 

 $\mathbf{I}$ 

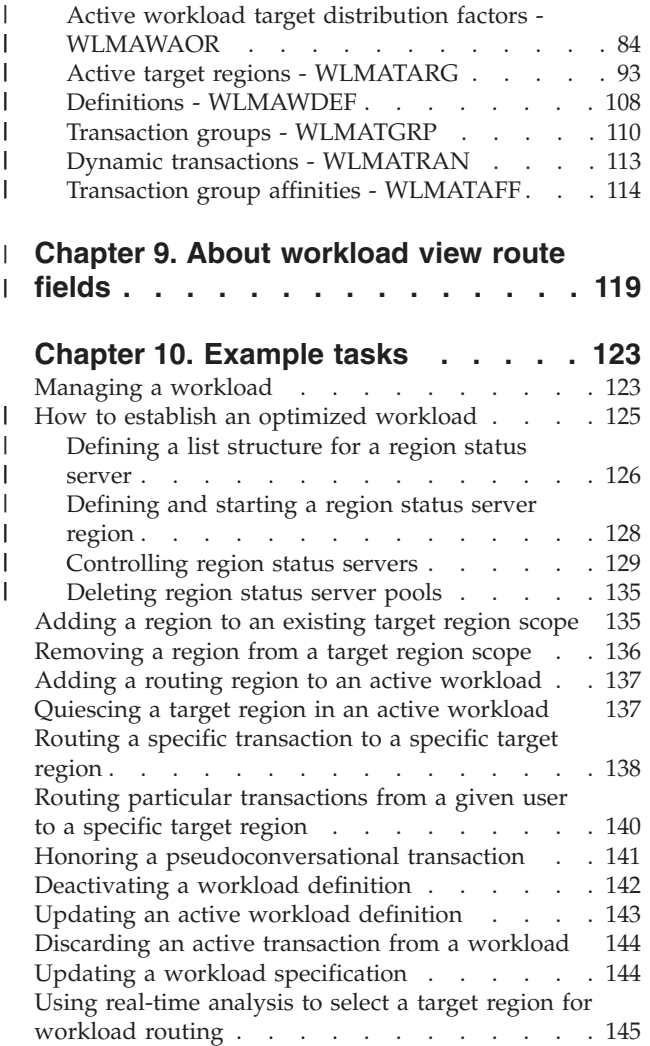

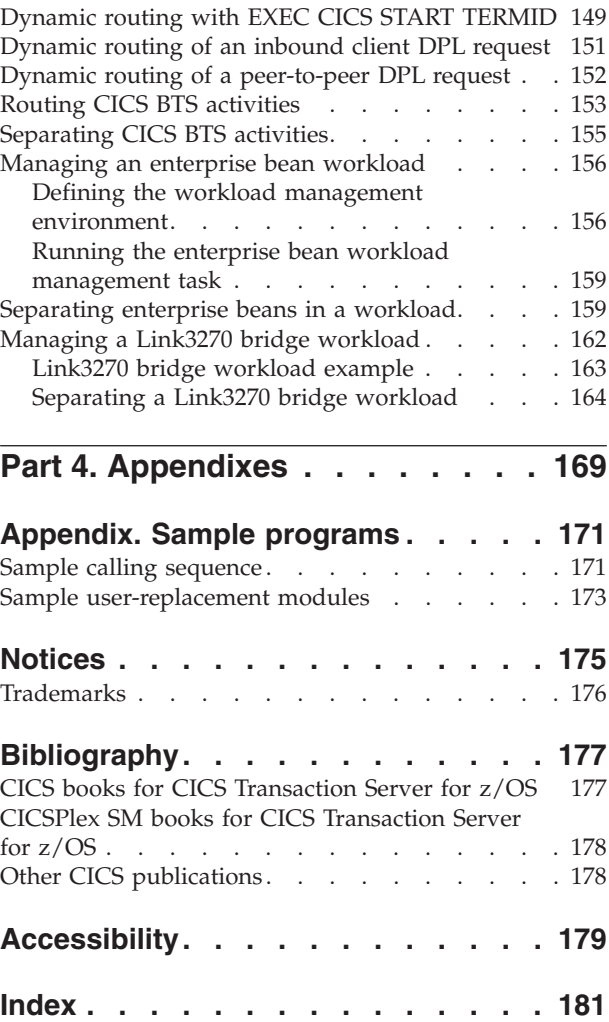

# <span id="page-6-0"></span>**Preface**

This book provides administration information for the CICSPlex<sup>®</sup> SM component of CICS® Transaction Server for z/OS®. It describes how to establish and maintain the CICSPlex SM definitions necessary to perform workload management.

This manual documents intended Programming Interfaces that allow the customer to write programs to obtain the services of Version 4 Release 1.

# **Who this book is for**

This book is for the individual responsible for administering the CICS systems in your enterprise.

## **What you need to know**

It is assumed that you have read:

**CICSPlex System Manager User Interface Guide** For information about using the ISPF user interface to CICSPlex SM.

## **CICSPlex System Manager Concepts and Planning**

For an introduction to CICSPlex SM.

**Note:** Many of the views in this book are based on the Starter Set. For useful examples of the definitions and programs described in this book, explore the Starter Set itself, which is described in *CICSPlex System Manager Concepts and Planning*.

## **Notes on terminology**

In the text of this book, the term **CICSPlex SM** (spelled with an uppercase letter 'P') means the IBM® CICSPlex System Manager element of CICS Transaction Server for z/OS, Version 3 Release 2.

The term **CICSplex** (spelled with a lowercase letter 'p') means the largest set of CICS systems to be managed by CICSPlex SM as a single entity.

Other terms used in this book are:

### **BTS-set**

A set of CICS regions within a CICSplex across which related CICS business transaction services (BTS) processes and activities may execute.

**CICS** The CICS element of CICS TS for z/OS

#### **CICSPlex SM**

The CICSPlex SM element of CICS TS for z/OS

**MVS™** The operating system which is a base element of z/OS.

## **Requesting region**

A CICS region that initiates a dynamic routing function.

#### **Routing region**

A CICS region that routes the request for a dynamic routing function.

#### **Target region**

A CICS region that receives and executes a dynamic routing function.

**WUI** The Web User Interface component of CICSPlex SM.

## <span id="page-7-0"></span>**Syntax notation and conventions used in this book**

The syntax descriptions of the CICSPlex SM commands use the following symbols:

- Braces { } enclose two or more alternatives from which one must be chosen.
- Square brackets [ ] enclose one or more optional alternatives.
- The OR symbol | separates alternatives.

The following conventions also apply to CICSPlex SM syntax descriptions:

- v Commands and keyword parameters are shown in uppercase characters. If a command or parameter may be abbreviated, the minimum permitted abbreviation is in uppercase characters; the remainder is shown in lowercase characters and may be omitted.
- Variable parameters are shown in lowercase characters. You must replace them with your own information.
- Parameters that are not enclosed by braces { } or brackets [ ] are required.
- v A default parameter value is shown like this: KEYWORD. It is the value that is assumed if you do not select one of the optional values.
- v Punctuation symbols, uppercase characters, and special characters must be coded exactly as shown.

**Note:** A semicolon ; is shown as the command delimiter in examples using multiple commands. For information about using and changing the command delimiter, see the *CICSPlex System Manager User Interface Guide*.

v The ellipsis ... means that the immediately preceding parameter can be included one or more times.

## **CICS system connectivity**

This release of CICSPlex SM can be used to control CICS systems that are directly connected to it.

For this release of CICSPlex SM, the connectable CICS systems are:

- CICS Transaction Server for z/OS 3.1
- CICS Transaction Server for z/OS 2.3
- CICS Transaction Server for z/OS 2.2
- CICS Transaction Server for OS/390<sup>®</sup> 1.3

You can use this release of CICSPlex SM to control systems running supported releases of CICS that are connected to, and managed by, your previous release of CICSPlex SM. However, if you have any directly-connectable release levels of CICS, as listed above, that are connected to a previous release of CICSPlex SM, you are strongly recommended to migrate them to the current release of CICSPlex SM, to take full advantage of the enhanced management services. See the *CICS Transaction Server for z/OS Migration from CICS TS Version 2.3* for information on how to do this.

[Table 1 on page vii](#page-8-0) shows which supported CICS systems can be directly connected to which releases of CICSPlex SM.

| CICS system      | <b>CICSPlex SM</b><br>component of CICS<br><b>TS 3.1</b> | <b>CICSPlex SM</b><br>component of CICS<br><b>TS 2.3</b> | <b>CICSPlex SM</b><br>component of CICS<br><b>TS 2.2</b> | <b>CICSPlex SM</b><br>component of CICS<br><b>TS 1.3</b> |
|------------------|----------------------------------------------------------|----------------------------------------------------------|----------------------------------------------------------|----------------------------------------------------------|
| CICS TS 3.1      | Yes                                                      | N <sub>0</sub>                                           | N <sub>0</sub>                                           | N <sub>0</sub>                                           |
| CICS TS 2.3      | Yes                                                      | Yes                                                      | N <sub>0</sub>                                           | N <sub>0</sub>                                           |
| CICS TS 2.2      | Yes                                                      | Yes                                                      | Yes                                                      | N <sub>0</sub>                                           |
| CICS TS 1.3      | Yes                                                      | Yes                                                      | Yes                                                      | Yes                                                      |
| TXSeries 4.3.0.4 | $\rm No$                                                 | Yes                                                      | Yes                                                      | N <sub>0</sub>                                           |
| TXSeries 5.0     | $\rm No$                                                 | <b>Yes</b>                                               | Yes                                                      | N <sub>0</sub>                                           |

<span id="page-8-0"></span>*Table 1. Directly-connectable CICS systems by CICSPlex SM release*

# <span id="page-10-0"></span>**Changes in CICS Transaction Server for z/OS, Version 4 Release 1**

For information about changes that have been made in this release, please refer to *What's New* in the information center, or the following publications:

- v *CICS Transaction Server for z/OS What's New*
- CICS Transaction Server for z/OS Upgrading from CICS TS Version 3.2
- v *CICS Transaction Server for z/OS Upgrading from CICS TS Version 3.1*
- CICS Transaction Server for z/OS Upgrading from CICS TS Version 2.3

Any technical changes that are made to the text after release are indicated by a vertical bar (1) to the left of each new or changed line of information.

# <span id="page-12-0"></span>**Part 1. Implementing workload management**

Implement workload management by using a combination of CICS system initialization parameters and CPSM definitions.

# <span id="page-14-0"></span>**Chapter 1. Introduction to workload management**

This chapter introduces the concepts involved with workload management and the dynamic routing of transactions and programs.

## **Workload management and dynamic routing**

CICSPlex SM workload management optimizes processor capacity in your enterprise.

Workload management achieves this by dynamically routing transactions and programs to whichever CICS region is the most appropriate at the time, taking into account any transaction affinities that exist. Workload management can dynamically route:

- Transactions invoked at a terminal
- v Eligible transactions invoked using EXEC CICS START commands that are associated with a terminal
- v Eligible transactions invoked using EXEC CICS START commands that are not associated with a terminal
- Distributed program links, including:
	- The CICS Web support
	- The CICS Transaction Gateway
	- EXCI calls
	- CICS Client ECI calls
	- Distributed Computing Environment (DCE) remote procedure calls (RPCs)
	- Open Network Computing (ONC) remote procedure calls (RPCs)
	- Internet Inter Object Request Broker Protocol (IIOP)
	- Any function that issues an EXEC CICS LINK PROGRAM request
	- Link3270 requests
- v Transactions associated with CICS business transaction services (BTS) activities.
- v Enterprise beans executing in CICS-provided CorbaServers

Alternatively, if you want work to run always in a specifed region, you can use **static routing**.

The CICS systems involved in dynamic routing may act as one of the following:

#### **Requesting region**

The CICS system where the request is initiated. For terminal-initiated transactions and for inbound client DPLs, the requesting region is typically a terminal-owning region (TOR); for terminal-related EXEC CICS START commands, for non-terminal-related EXEC CICS START commands, for peer-to-peer DPLs, for CICS BTS activities, and for Link3270 bridge requests, the requesting region is typically an application-owning region (AOR). For *enterprise bean invocations*, the requesting region is typically the external client code that invokes the enterprise bean.

### **Routing region**

The CICS region that decides where to route the transaction or program. For terminal-initiated transactions and terminal-associated EXEC CICS

START commands, the routing region is typically a TOR; for DPLs, for non-terminal-related EXEC CICS START commands, and CICS BTS activities, and for Link3270 bridge requests, the routing region is typically an AOR. For *enterprise bean invocations*, the routing region is a CICS listener region.

#### **Target region**

The CICS system in which the transaction or program will run. For all dynamically-routed transactions, programs, BTS activities and enterprise bean invocations, the target region is typically an AOR.

In order to manage enterprise bean workloads, you need to create a *logical EJB server*, which will typically consist of a number of cloned enterprise bean listener regions acting as routing regions and cloned target regions. A CICSplex involved in the workload management of enterprise beans may contain one or more logical EJB servers, and regions that are not involved with processing enterprise bean invocations. Each cloned target region may run a number of *CorbaServers*. A CorbaServer provides the execution environment for enterprise beans and stateless CORBA objects.

If the region is the listener, include the statement: MASPLTWAIT(YES)

in its EYUPARM file, to ensure that the critical components of the local CICSPlex SM environment initialize before any enterprise bean routing requests are presented.

The routing can be based on:

- v User, terminal, processtype, and affinity attributes associated with the work requests, which may be the transactions, programs, or BTS processes and activities
- The work requests themselves

When you establish a workload, you are associating the work itself and the CICS systems (acting as requesting, routing, and target regions), to form a single, dynamic entity. Within this entity, you can route the work:

- v To a target region selected on the basis of its availability. This type of routing, known as *workload routing*, allows you to distribute work activity across all of the target regions associated with a workload. See ["Managing the work in a](#page-18-0) [workload" on page 7](#page-18-0) for additional information.
- To a subset of the target regions based on specific criteria. This type of routing, known as *workload separation*, allows you to separate transaction and program occurrences and direct them to different target region subsets, where activity is distributed across the target regions within the subset.

The criteria you use to separate transactions or programs can be based on:

- The terminal id and user id associated with a transaction or program occurrence.
- The process type associated with the CICS BTS activity.
- The transaction.

See ["Separating the work in a workload" on page 10](#page-21-0) for additional information.

• To a selected target region based on its affinity relationship and lifetime. This type of routing, based on the *transaction affinity* of the target region, allows you <span id="page-16-0"></span>to route specific transaction occurrences to the same target region for a designated period of time. For additional information, see ["Taking affinity](#page-27-0) [relations into consideration" on page 16.](#page-27-0)

Workload routing and workload separation can be active concurrently within the same or different workloads associated with a CICSplex.

### **Note:**

- 1. You can use the CICSPlex SM real-time analysis functions to produce data that will help in the selection of a target region during workload management. See ["Using real-time analysis to select a target region for workload routing" on](#page-156-0) [page 145](#page-156-0) for details.
- 2. For additional information about how CICSPlex SM handles dynamic routing and how you can customize this facility, see [Chapter 4, "Dynamic routing with](#page-38-0) [CICSPlex SM," on page 27.](#page-38-0)

# **Workload requirements**

Any CICS system can act as a requesting region, a routing region, or a target region, under certain conditions.

- v All the CICS systems associated with a workload are either part of the same CICSplex, or, for BTS processes and activities, part of the same BTS-set. They do not have to reside in the same MVS image.
- For dynamic routing of both terminal-related and non-terminal-related **EXEC CICS START** commands, requesting, routing, and target regions must be a supported release of CICS Transaction Server.
- v For dynamic routing of DPLs, routing regions must be a supported release of CICS Transaction Server; target regions can be any level of CICS.
- v For enterprise beans, the routing and target regions must be part of the same IIOP server; that is, the same logical EJB server.
- v For CICS BTS activities, the routing region (which is also the requesting region) and the target region must be a supported release of CICS Transaction Server. They must also be in the same sysplex.
- For dynamic routing of transactions and static routing, the CICS system acting as the routing region must be running CICS Transaction Server. The CICS systems acting as target regions can be running any version of any CICS platform supported by CICSPlex SM.
- v For dynamic routing of enterprise bean-related transactions, the CICS system acting as the routing region and the target region must be running a supported release of CICS Transaction Server.
- The routing region must be defined as local to a CMAS involved in managing the CICSplex. It must use CICSPlex SM facilities to communicate with that CMAS.
- For Link3270 bridge requests, the target regions must be a supported release of CICS Transaction Server.

For more information about these conditions, see the *CICS Intercommunication Guide*.

A CICS system can act as a target region in one or more workloads; however, it can act as a routing region in only one workload.

**Note:** A CICS system can act as a routing region and a target region in the same workload.

When a CICS system acting as a target region is combined with other target regions to form a CICS system group, each of the target regions must have access to all the resources required by any transactions that might be routed to that CICS system group. In the case of a CICS BTS workload, they must all be in the same sysplex.

# <span id="page-18-0"></span>**Chapter 2. Establishing a workload**

The criteria used to identify a workload are based on the information provided by a workload specification, one or more workload definitions and their optional transaction groups, and one or more workload groups.

v A *workload specification* identifies the CICS systems or CICS system groups within a CICSplex that are to be treated as routing regions and the default target regions. You can also use a workload specification to identify a default affinity relationship and lifetime.

A CICS region can be associated with none, or one workload specification (WLMSPEC). For the CICS region to be a CICSPlex SM routing region, it must be associated with a workload. For the CICS region to be a CICSPlex SM target region, it depends on the type of routing being used:

- For Dynamic routing, the target region is not associated with a workload (WLMSPEC), This means that the target region could be a target for one or more workloads.
- For Distributed routing. then the target region must be associated with a workload (WLMSPEC). This means that the target region can be a target for one workload

If you are only using dynamic routing today, we suggest that target regions are targets in only one workload, to make things easier if you decide to implement distributed routing at a later time.

The name of a workload specification becomes the name of the workload itself.

- v A *workload definition* includes specific or generic terminal and user names, or a specific or generic process type, that are used when attempting to match a transaction occurrence to a workload definition. It also identifies the target region to which transaction occurrences matching the criteria are to be routed.
- A *transaction group* identifies one or more related transaction identifiers and indicates whether the terminal id or the user id specified in the workload definition is to be used as the primary selection criterion in determining which transactions are to be routed to the set of target regions identified in the workload definition. A transaction group is also used to define affinities.
- A *workload group* is a collection of workload definitions that are to be treated as a single entity.

**Note:** When no workload definitions are installed in a workload, all transactions and programs are routed to a target region in the default target scope identified by the workload specification. However, when a workload definition is installed in a workload, all transactions and programs that match the criteria in that workload definition are routed to a target region in the target scope identified by the definition itself. A dynamic routing request that is not associated with any workload definition is routed to a target region in the workload specification's default target scope.

## **Managing the work in a workload**

You can have all dynamic transactions and programs initiated from a set of requesting regions routed by a routing region to a specific set of target regions in the same CICSplex.

| | |

The specific target region to which each request is routed is determined by the activity and availability of all target regions in that set.

To establish workload routing, you need to define only a workload specification; see *CICSPlex System Manager Administration*.

The dynamic routing processes are explained using Figure 1, which illustrates the Starter Set configuration. For dynamic transaction routing, any transaction initiated from a terminal associated with the requesting region EYUMAS1A (a TOR) is routed to the most appropriate target region (an AOR) in the CICS system group EYUCSG01.

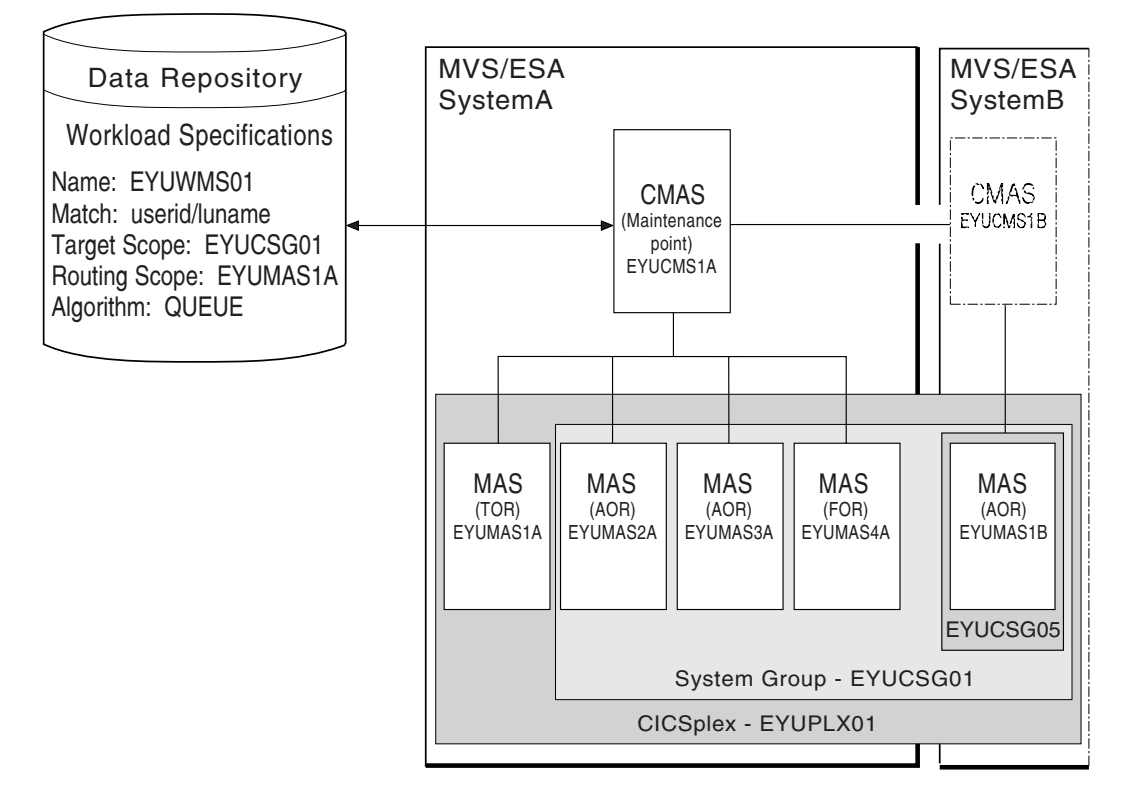

*Figure 1. Sample workload definition for dynamic routing*

For dynamic routing of EXEC CICS START TRANSID TERMID commands, any transaction initiated in the requesting region EYUMAS2A (an AOR) is sent to EYUMAS1A (a TOR), the routing region associated with the terminal identified in the TERMID option of the START command. The routing region sends the transaction to the most appropriate target region (an AOR) in the CICS system group EYUCSG01.

For dynamic program linking, there are two possible scenarios. For an inbound client request, the request is received in TOR EYUMAS1A, which acts as the requesting region and the routing region. The target region is any AOR in the CICS system group EYUCSG01. For a peer-to-peer request, the request is initiated by a transaction running in EYUMAS2A (an AOR). EYUMAS2A acts as the routing region, and the target region may be any AOR in the CICS system group EYUCSG01.

The routing processes for enterprise beans are explained using [Figure 2 on page 9.](#page-20-0) The inbound IIOP work request is received by a routing region (listener) in system group EYUSGEJ1 and is matched to an existing request model definition. The routing region routes the transaction identified in the request model to a target region in the CICS system group. The transaction runs in the CorbaServer identified in the request model definition.

<span id="page-20-0"></span>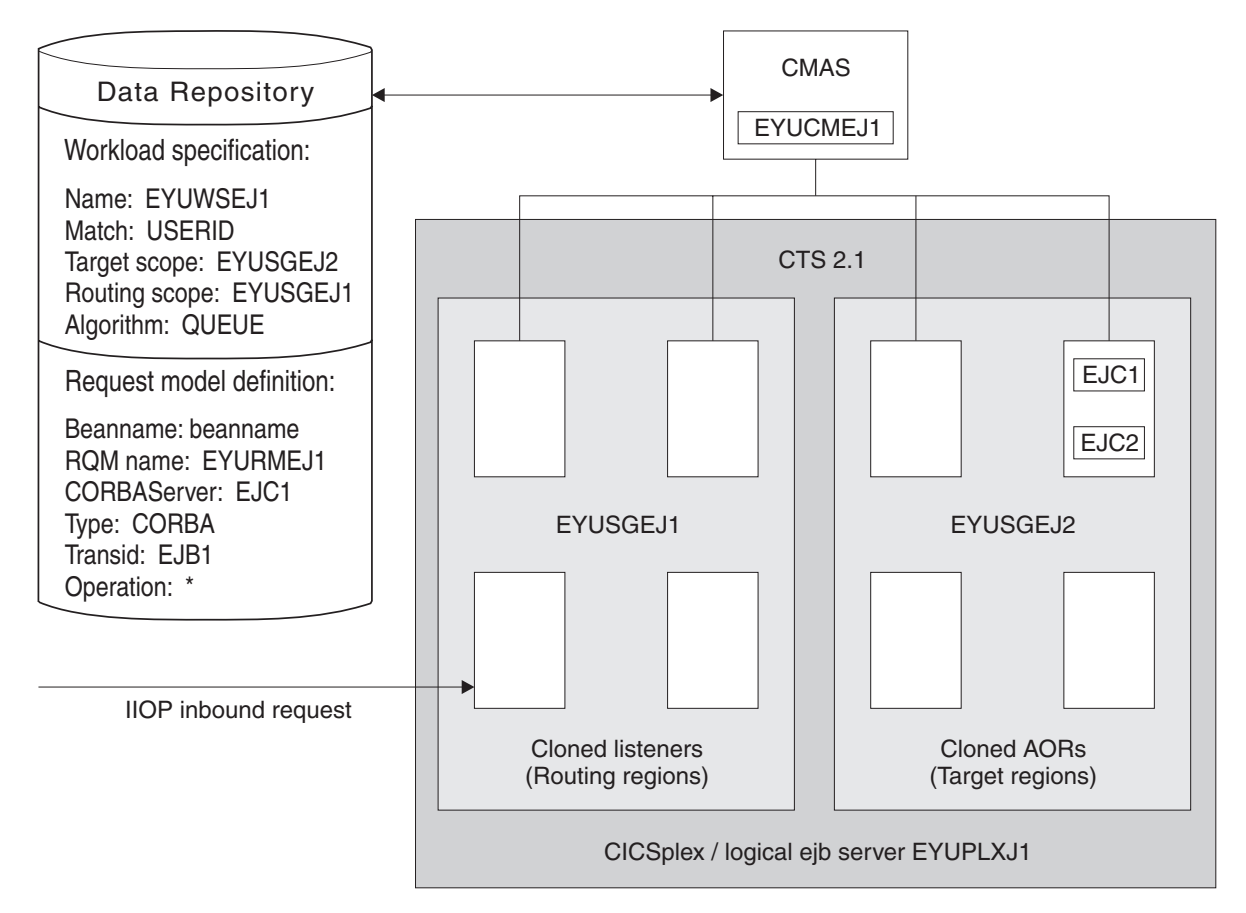

*Figure 2. Sample workload definition for dynamic routing of enterprise beans*

**Note:** For additional information about the goal algorithm, see *MVS/ESA SP Version 5 Planning: Workload Management*.

# **Using the queue algorithm**

During workload processing using the queue algorithm, CICSPlex SM routes all transactions and programs initiated in the requesting region to the most appropriate target region in the designated set of target regions.

# **Using the goal algorithm**

| | | | | | CICSPlex SM supports the z/OS goal algorithm. The aim of the goal algorithm is to select the target region that is best able to meet the defined, average, or percentile response-time goals for all work in a workload.

The goal is defined by associating transactions, using the z/OS Workload Manager, to a service class. Service classes are assigned on a transaction, LU name, and user ID basis. Service classes can define several types of response-time goals. However, CICSPlex SM recognizes average and percentile response-time goals only. If transactions are given velocity or discretionary goals, they are assumed to be meeting their goals. CICSPlex SM manages at the service-class level; that is, it has

<span id="page-21-0"></span>no internal knowledge of the transaction characteristics. By consistently allocating service classes to sets of target regions, it minimizes the amount of resource reallocation by the z/OS Workload Manager. You can use goal mode to provide efficient routing decisions, where routers and targets are managed by the same CMAS, in the following scenarios: • Dynamic routing using DTRPGM for dynamic transactions v Dynamic routing using DTRPGM for EXEC CICS START TERMID over APPC or MRO connections • Distributed routing using DSRTPGM for business transaction service routing It is important for the Service Level Administrator to define goals that are realistic for the underlying capacity of the target systems. Transactions of like attributes (for example, transactions that have similar resource consumption, or pseudoconversational transactions) must be assigned to distinct service classes. The response-time goals can be the same for several service classes. Use CICS statistics to help you define these transaction sets. See the CICS Transaction Server for z/OS Performance Guide for information about CICS statistics. | | | | | | | | |

# **Separating the work in a workload**

You can separate the work in a workload using the name of the user, the terminal, or both that are associated with a transaction or program, the transaction itself, or the BTS process-type associated with the transaction.

**Note:** You can separate a workload using either LU name and user ID, or process type. You cannot separate a workload using, for example, a generic process type and a user ID. Separation of enterprise bean workloads may be implemented only through the user ID.

# **Separating by terminal or user name**

You can create a workload that routes requests from a set of requesting regions to different subsets of target regions based on the name of the terminal, user, or both associated with each occurrence of a transaction.

For example, you might want to route all requests initiated by certain individuals from specific terminals to a special subset of target regions.

[Figure 3 on page 11](#page-22-0) illustrates what such a workload might look like. In this case, if the user and terminal names associated with a transaction begin with SM and NET, respectively, the transaction is routed to the set of target regions identified as EYUCSG05. If either the user or terminal name begins with any other characters, the transaction is routed to the default set of target regions identified as EYUCSG01 on the workload specification.

<span id="page-22-0"></span>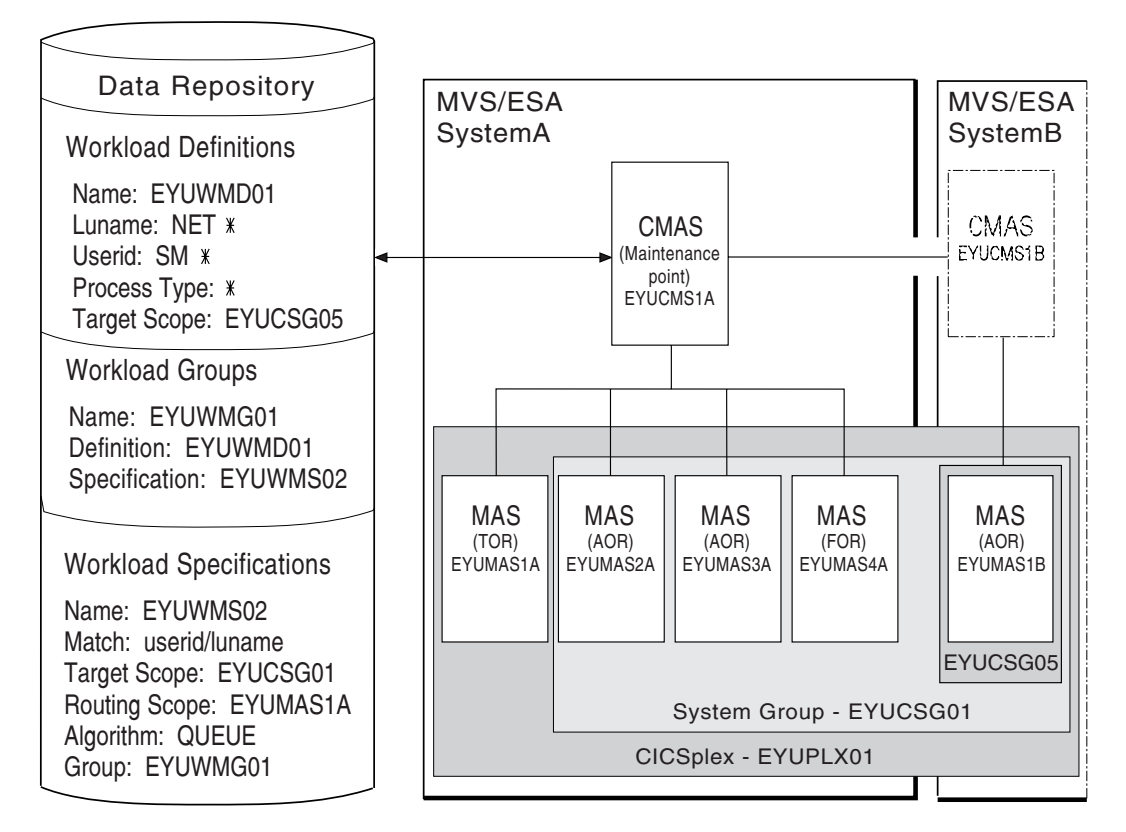

*Figure 3. Sample definition separating a workload by terminal and user name*

During workload processing, CICSPlex SM evaluates the terminal and user names associated with each occurrence of a request to determine where the request should be routed.

- v If the terminal and user names associated with the transaction match the selection criteria specified in an installed workload definition, the request is routed to the target regions identified in that definition.
- v If either the terminal or user name does not match the selection criteria, the request is routed to the default set of target regions identified in the workload specification.

After determining the appropriate set of target regions, CICSPlex SM selects one based on the status of the active target regions in that set.

# **Separating by process type**

You can create a CICS BTS workload that routes requests associated with a certain process type to a specific target region or set of target regions. For example, you may want to route all the requests associated with the STOCK process type to a special subset of target regions.

[Figure 4 on page 12](#page-23-0) illustrates what such a workload might look like, if the process type associated with a CICS BTS transaction is STOCK, the transaction is routed to a set of target regions identified as EYUCSG05. If the process type is anything other than STOCK, the transaction is routed to the default set of target regions identified as EYUCSG01 in the workload specification.

<span id="page-23-0"></span>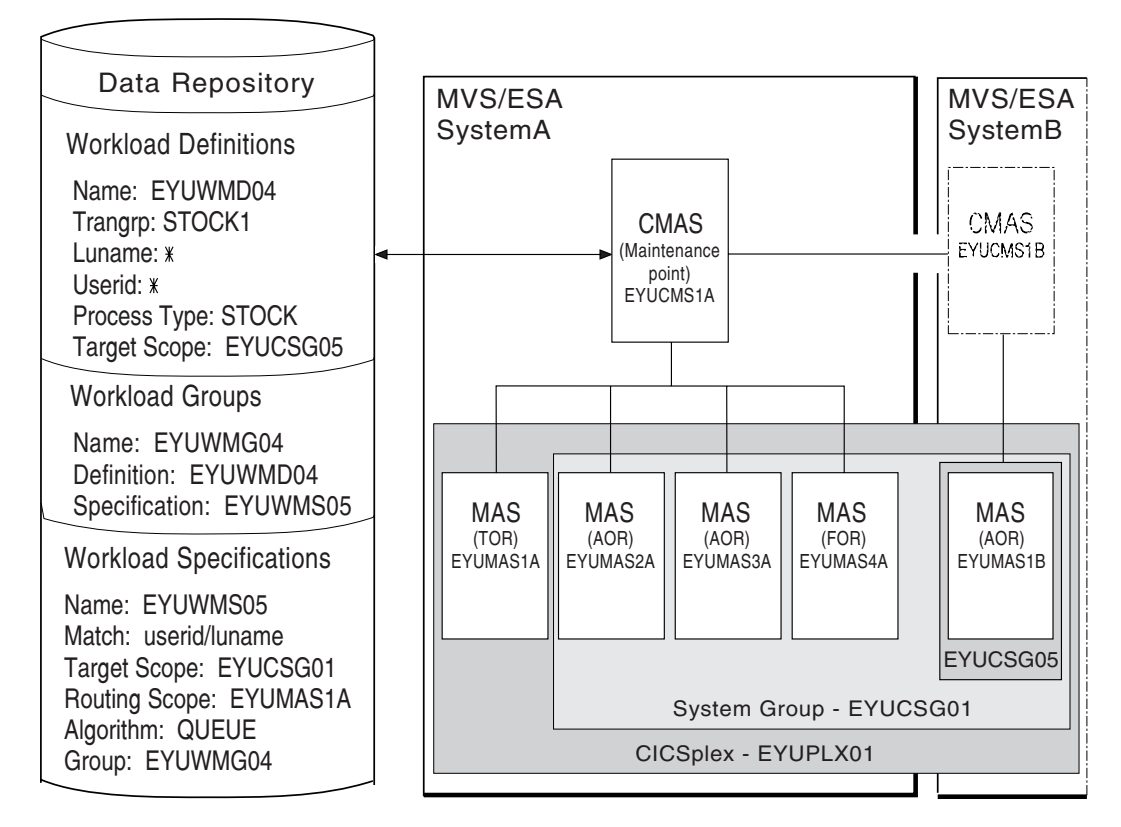

*Figure 4. Sample definition separating a workload by process type*

If you choose to separate a workload by process type, you must set the Luname and Userid fields to \*. If you separate a workload by LU name and user ID, you must set the Process Type field to \*. If you want to separate an enterprise bean workload, the Luname and Process Type fields must be set to \*. You can separate a workload only either by process type or by LU name and user ID.

You can specify either a specific or a generic process type. During workload separation processing, CICSPlex SM evaluates the process type supplied by CICS to determine to where the transaction should be routed.

- v If the process type matches the selection criteria specified in an installed definition, the request is routed to the target regions identified in the definition.
- v If the process type does not match the selection criteria, a match may be found based on the transaction's associated LU name and user ID. If a match is found based on these criteria, the request is routed to the target regions identified in the associated definition.
- If no match is found using the process type, LU name and user ID, the request is routed to the default set of target regions identified in the specification.

**Note:** Separation by process type takes precedence over separation by LU name and user ID. Thus, if a transaction's associated process type, LU name and user ID mean that it satisfies the selection criteria specified in two workload definitions, one specifying separation by process type and the other separation by LU name and user ID, the transaction is routed to a region in the target scope specified in the workload definition specifying separation by process type.

# <span id="page-24-0"></span>**Separating by transaction**

You can also separate the work in a workload based on the transactions themselves. For example, you might want all occurrences of payroll-related transactions initiated from terminals in an accounting department to be routed to a specific set of target regions for processing.

[Figure 5 on page 14](#page-25-0) illustrates how you might separate the work in a workload based on transaction identifiers. In this case, if the user and terminal names associated with any transaction identified in transaction group EYUWMT01 begin with SM and NET, respectively, the transaction is routed to the target regions identified as EYUCSG05. If the transaction identifier, user name, or terminal name does not match the criteria, the transaction is routed to the default target regions identified as EYUCSG01.

During workload processing, CICSPlex SM evaluates the transaction identifier supplied by CICS to determine which transaction group to use.

- v If the transaction is defined to a transaction group, CICSPlex SM notes whether the match key for that group is USERID or LUNAME.
- v If the transaction is not part of a transaction group, CICSPlex SM uses the match key from the default transaction group for the specification. The match key is the value specified with the associated specification. For additional information, see *CICSPlex System Manager Administration*.

CICSPlex SM uses the match key value to establish the order in which the terminal and user names associated with the transaction are to be evaluated. The evaluation is used to determine where the transaction should be directed:

- If the terminal and user names associated with the transaction match the selection criteria specified in an installed workload definition, the request is routed to the target regions identified in that definition.
- v If the terminal and user names do not match the selection criteria, the request is routed to the default set of target regions identified in the workload specification.

After determining the appropriate set of target regions, one is selected based on the status of the active target regions in that set.

<span id="page-25-0"></span>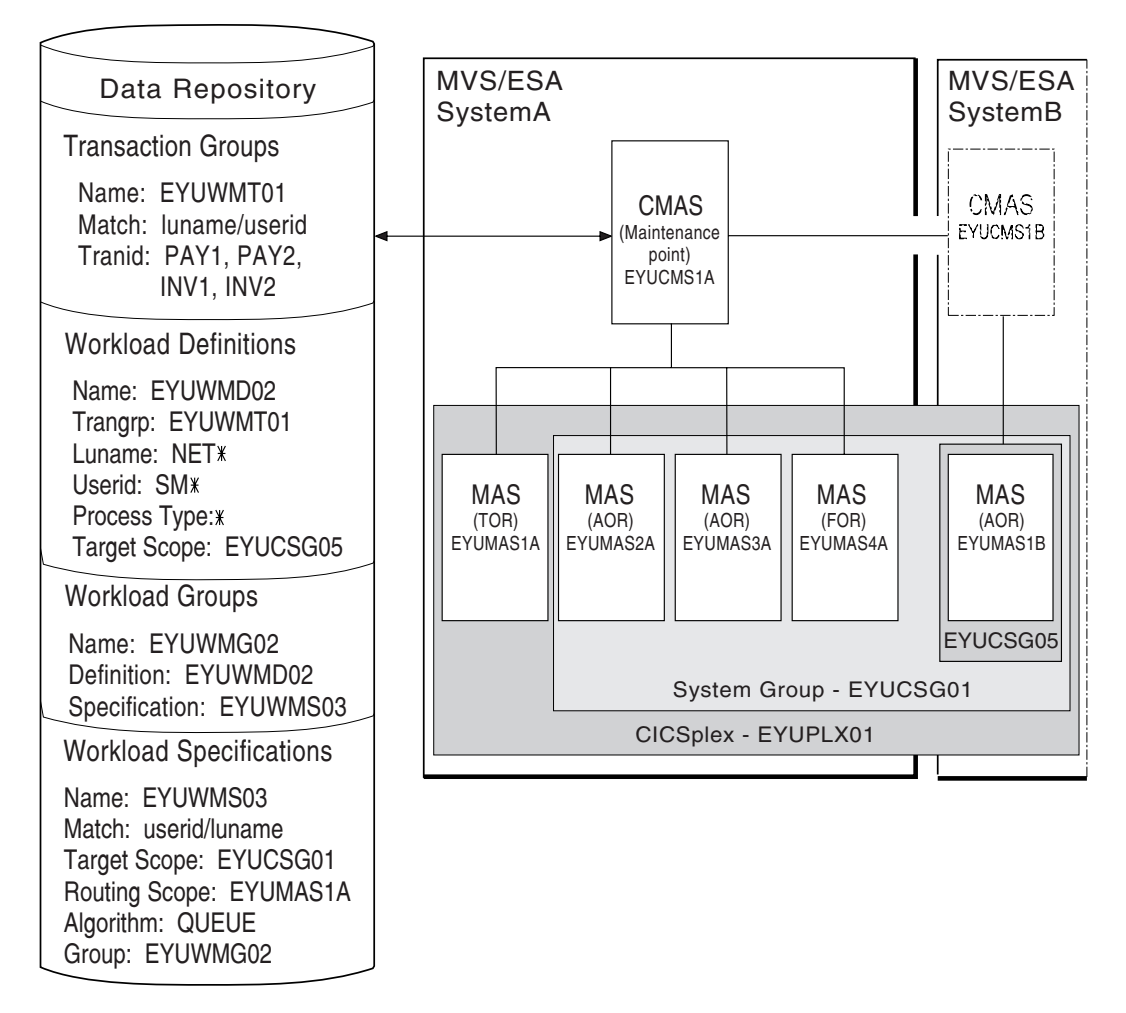

*Figure 5. Sample definition separating a workload by transaction*

# **Separating enterprise beans by transaction**

The method for workload separation of enterprise beans is the same as separating enterprise beans by transaction. For example, you might want all enterprise bean-related transactions to be routed to a specific set of target regions for processing.

An incoming IIOP enterprise bean request to CICS includes the bean name, which is matched to a predefined request model definition that is installed in the routing regions (cloned listener regions). The request model identifies, among other things:

- The bean name
- The CICS transaction to be run
- v The name of the CorbaServer in the target region in which the transaction is to run.

[Figure 6 on page 15](#page-26-0) illustrates how you might separate enterprise bean-related transactions. The request definition relates enterprise bean beanname with CICS transaction EJB1, which belongs to transaction group EYUTGEJ1. The workload definition identifies the target scope as EYUSGEJ2. The match key is USERID and you can use a specific or generic user id in the transaction group definition. If the user id in the transaction group definition does not match that in the incoming IIOP request, the enterprise bean-related transaction is routed to the default target region EYUSGEJ2.

<span id="page-26-0"></span>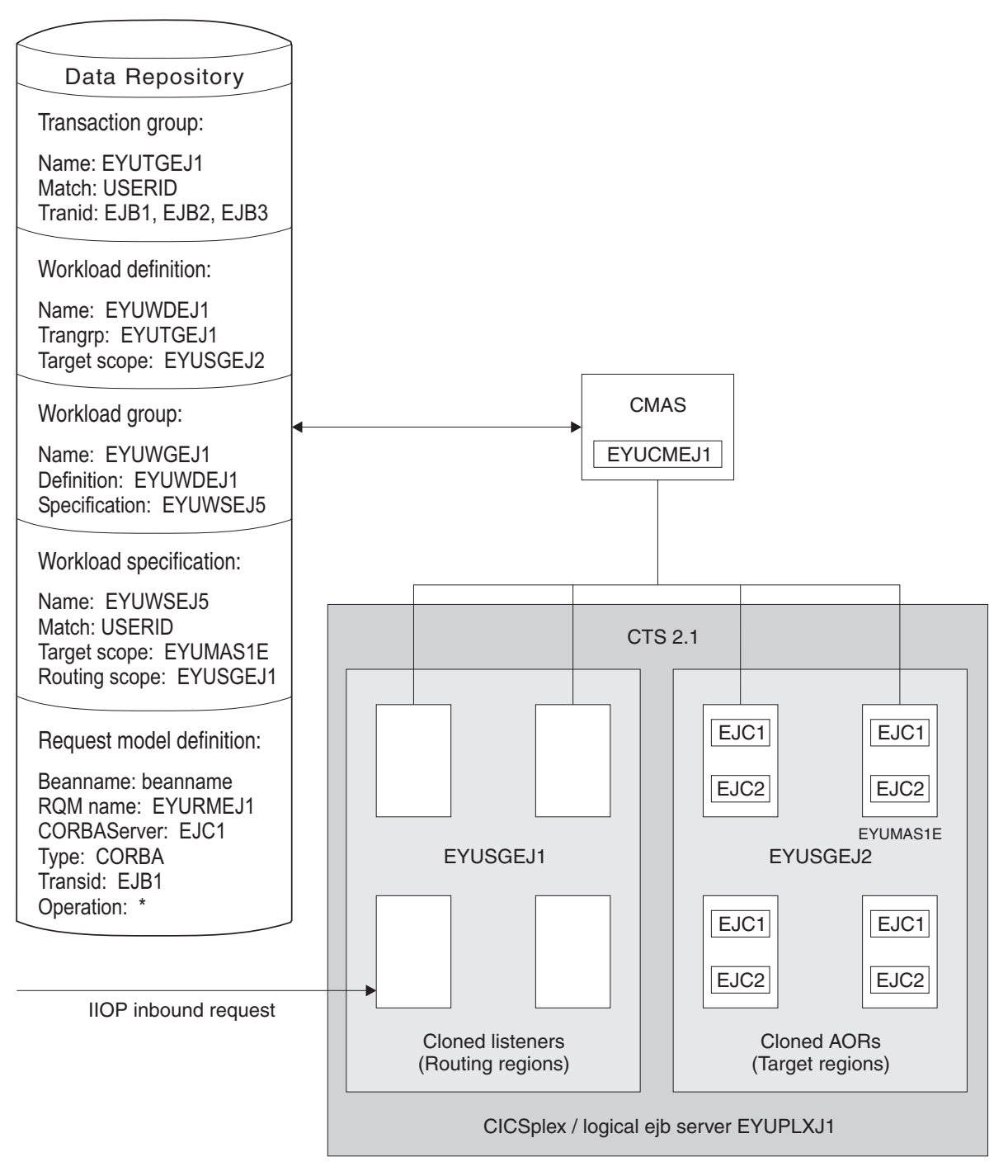

*Figure 6. Sample workload separation definition for dynamic routing of enterprise beans*

# **Separating Link3270 bridge workloads**

Link3270 bridge workloads can be separated by user ID, LU name, and transaction group.

<span id="page-27-0"></span>For Link3270 bridge workloads the LU name can be produced in three different ways:

- 1. It can be supplied by the user in the BRIH-NETNAME parameter on the Link3270 call.
- 2. It can be generated randomly by the Link3270 bridge facility.
- 3. The CICS autoinstall user replaceable program can be used in conjunction with either of the other two methods to accept, reject or modify the supplied or generated NETNAME.

You can separate Link3270 bridge workloads by LU name only if you are using methods 1 or 3 of those listed, so that the LU name is known in advance. If you are using the method 2, the LU name is not known in advance and cannot be used for workload separation.

To separate by the bridge facility NETNAME and not the name associated with the client program that started the Link3270 bridge you must modify the EYU9WRAM module. You can use the CICS API commands:

- EXEC CICS ASSIGN USERID()
- EXEC CICS ASSIGN BRFACILITY NETNAME()

to assign the user ID and LU name. You can use the NETNAME returned from the INQUIRE BRFACILITY() command rather than the NETNAME passed via the DFHDYPDS commarea parameter DYRNETNM to separate the workload.

For more information about Link3270 bridge facility definitions see *CICS External Interfaces Guide*.

## **Taking affinity relations into consideration**

An *affinity* is a relationship that you define between two or more transactions for the duration (or *lifetime*) of that relationship.

When an affinity relationship exists between transactions, those transactions must be processed by the same target region. You can use affinities to route transactions from one or more requesting regions to a specific target region based on the rules applying to a particular combination of an affinity relation and lifetime. For a list of affinity relation and lifetime values, see Relations and lifetimes.

When multiple CMASs in the CICSplex manage affinities for the workload, and one of these CMASs is brought down and the local MASs stay up, the workload becomes frozen. When the workload is frozen, it cannot be changed, however the current workload remains active.

When a CMAS is down, and you have any of the following affinity life times and affinity relationships, a new affinity instance cannot be created, and the transaction cannot be routed to the target MAS associated with the affinity, because the local TORs cannot be informed of the workload changes while the workload is frozen.

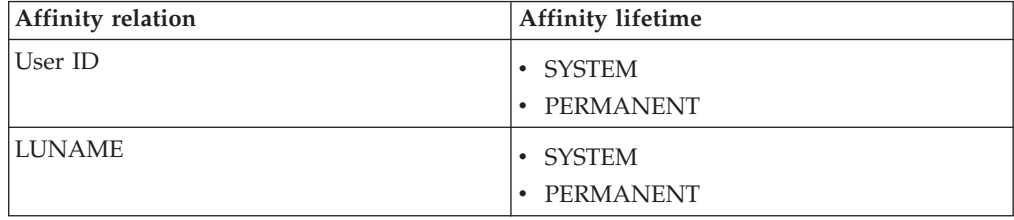

<span id="page-28-0"></span>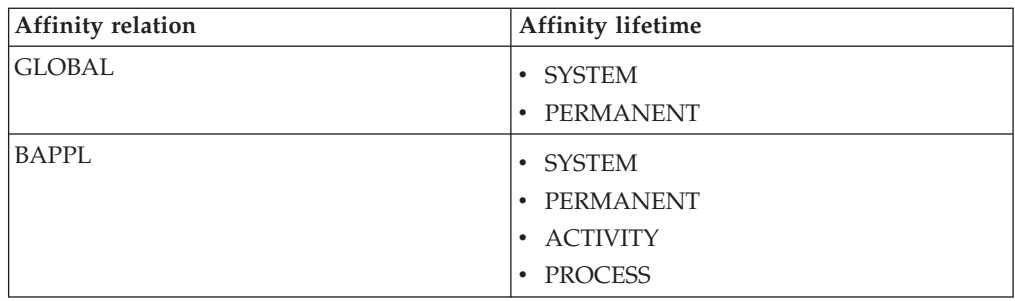

When the CMAS is brought back up and reconnects to the MASs, the workload is unfrozen and is able to be changed.

You can use the IBM CICS Interdependency Analyzer for z/OS to detect existing affinities between transactions and between BTS processes and activities. The output from the Reporter component of that utility can be used as input to the CICSPlex SM batched repository-update facility. For more information, see the *CICS Interdependency Analyzer for z/OS User's Guide and Reference*.

**Note:** You cannot use the IBM CICS Interdependency Analyzer for z/OS to detect affinities between non-terminal-related EXEC CICS START commands, and between DPLs that are not associated with either a user ID or a terminal ID. For these request types, try to remove or avoid all affinities, and ensure that your applications can honor any remaining affinities.

# **CICS BTS considerations**

Although BTS itself does not introduce any affinities, and discourages programming techniques that do, it does support existing code that may introduce affinities.

You must define such affinities to workload management. It is particularly important to specify each affinity's lifetime. Failure to do this may restrict unnecessarily the workload management routing options.

It is important to note that a given activity can be run both synchronously and asynchronously. Workload management is only able to honor invocations that are made asynchronously. Furthermore, you are strongly encouraged not to create these affinities, particularly activity and process affinities, because these affinities are synchronized across the BTS-set. This could have serious performance impacts on your systems.

You should also note that, with CICSPlex SM, the longest time that an affinity can be maintained is while a CMAS involved in the workload is active; that is, an affinity of PERMANENT. If there is a total system failure, or a planned shutdown, affinities will be lost, but activities in CICS will be recovered from the BTS RLS data set.

# **Enterprise bean considerations**

The CICSPlex SM affinity services have no facilities for the management of affinities between enterprise beans. Transaction affinity relation and lifetime fields in the workload management views should be left blank.

# <span id="page-29-0"></span>**Link3270 bridge considerations**

For Link3270 bridge transactions, affinities are managed by CICS and not by CICSPlex SM. Transaction affinity relation and lifetime fields in the workload management views should be left blank.

# **Adding affinities into a workload**

For non-Link3270 bridge transactions, affinities are managed by CICSPlex SM Transaction affinity relation and lifetime fields in the workload management views. You specify these fields to isolate transactions to particular systems and to define affinity types and lifetimes.

[Figure 7 on page 19](#page-30-0) illustrates how you might separate the work in a workload based on transaction identifiers and then associate an affinity relation and lifetime with those transactions. With this example, the first occurrence of a transaction named PAY1, where the associated terminal and user names are NET1 and SMITH, respectively, is directed to the appropriate target region within the set of target regions identified as EYUCSG05. The specific target region receiving the transaction and the affinity relation and lifetime associated with the transaction group to which PAY1 belongs are noted. All subsequent occurrences of any transaction in the transaction group that meet the terminal and user name criteria are directed to the same target region for the designated period of time.

**Note:** If you do not specify a default affinity relation and lifetime, then you may use the same workload specification for workload routing and separation.

<span id="page-30-0"></span>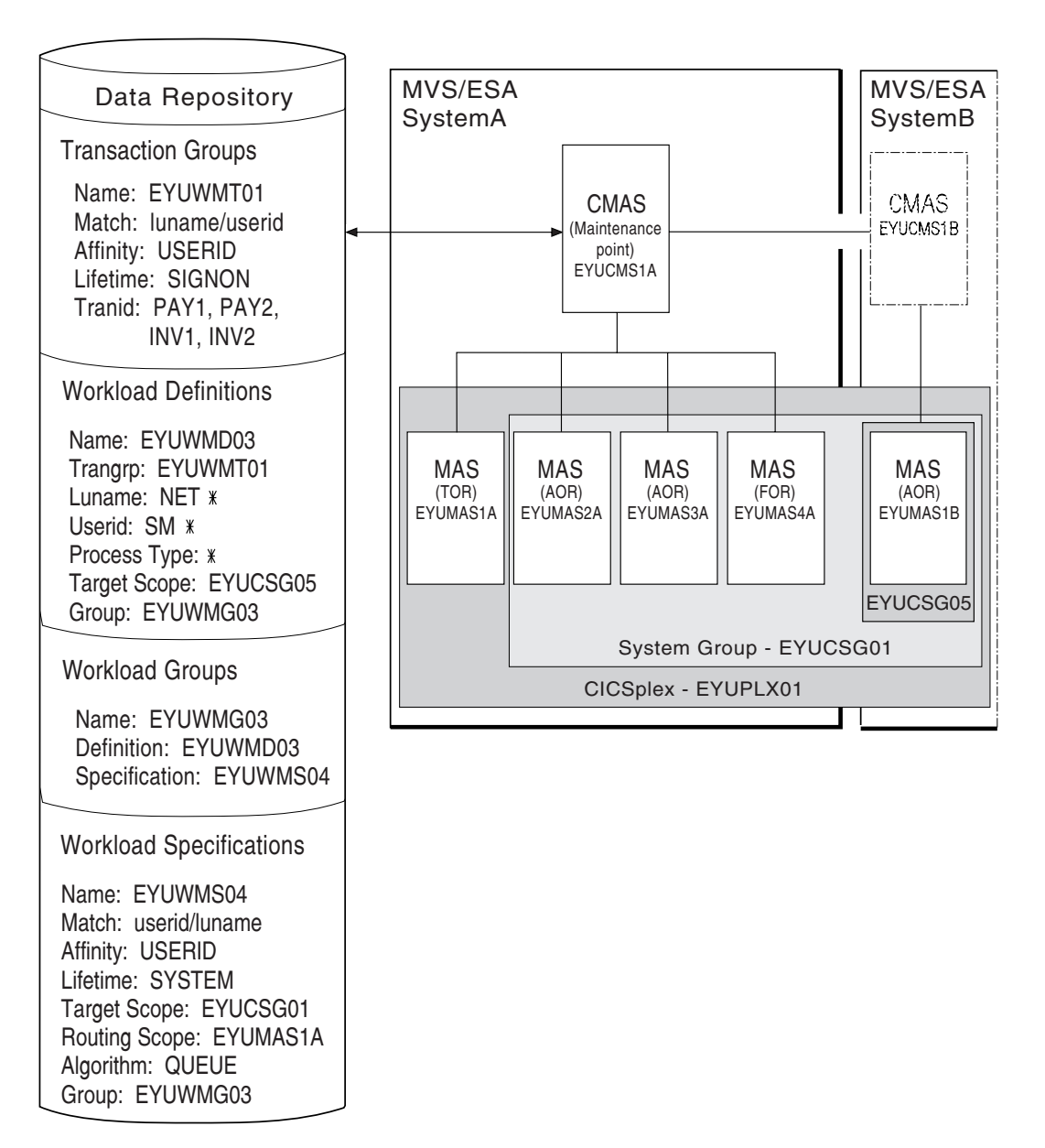

*Figure 7. Sample definition adding transaction affinity to a workload*

**Note:** During workload processing, CICSPlex SM evaluates the transaction identifier supplied by CICS to determine which transaction group to use.

- v If the transaction is defined to a transaction group, CICSPlex SM notes the match key for that group.
- v If the transaction is not part of a transaction group, CICSPlex SM uses the match key from the default transaction group for the workload specification.

CICSPlex SM uses this value to establish the order in which the terminal and user names associated with the transaction are to be evaluated. The evaluation is to determine where the transaction should be directed:

If the terminal and user names associated with the transaction match the selection criteria specified in an installed workload definition, CICSPlex SM checks to see if an affinity relation and lifetime are associated with the transaction group.

- <span id="page-31-0"></span>– When an affinity relation and lifetime are associated with the transaction group:
	- If it is the first occurrence, CICSPlex SM notes the affinity relation and lifetime. Based on target region availability, CICSPlex SM then selects a target region and directs the transaction to it.
	- If it is not the first occurrence, CICSPlex SM routes the transaction to the previously selected target region. As long as the affinity relation and lifetime are applicable, subsequent occurrences of any transaction in the transaction group are directed to the same target region.
- When no affinity relation and lifetime are associated with the transaction group, the transaction is routed to the most appropriate target region in the designated set of target regions.
- v If the terminal and user names do not match the selection criteria, the transaction is routed to the default set of target regions identified in the workload specification. One is selected based on the status of the active target regions in that set.

**Note:** When transactions in a *series* of terminal-initiated transactions are associated with separate transaction groups, affinities for each transaction group follow the rules defined for that transaction group.

# **Taking abend probabilities into consideration**

CICSPlex SM can evaluate both the health and activity (or load) of each target region identified by the target scope. This information, along with the abend probability values you provide when defining transaction groups to CICSPlex SM, is then used in determining to which target region a particular transaction should be routed.

**Note:** For any transactions that are not associated with a transaction group, the default abend probability values defined in the workload specification are used.

The probability that a transaction will abend if routed to a particular target region is calculated in one of the following ways:

- When the transaction is associated with a transaction group that either has no defined affinity type and lifetime or uses the default values defined in a workload specification, then the probability of an abend is calculated individually for that transaction.
- When the transaction is associated with a transaction group that has a defined affinity type and lifetime, then the probability of an abend for that transaction is calculated as the probability of an abend for the entire group of transactions.

The abend probability values that you provide cover both the health and load of a potential target region, where:

- If the probability that a given transaction within the set will abend in a specific target region is equal to or greater than the abend health value you specified with the transaction, then that target region is considered unhealthy. CICSPlex SM attempts to avoid routing the transaction to that target region. However, if there is no healthier target region, then the transaction may be routed to that target region.
- v If the probability that a given transaction within the set will abend in a specific target region is greater than 0% but less than the abend load value you specified, CICSPlex SM gradually adjusts the perceived transaction load upward. Once the abend probability reaches the defined load value, the perceived load is doubled,

which means the target region is considered to have twice the load that it really has. The target region is still considered healthy, but its perceived load may make it less acceptable as a target for routing. The perceived load continues to increase until the abend probability reaches the defined health value, at which point the target region is considered unhealthy.

#### **Note:**

- 1. Abend probabilities are only taken into account if you are using the dynamic routing exit DTRPGM. They are not considered if you are using the distributed routing exit DSRTPGM.
- 2. Once an affinity is active, all subsequent transactions are routed to the same target region for as long as the affinity remains active, regardless of its abend probability.
- 3. If a transaction abends in a target region with EXEC CICS HANDLE ABEND in force, CICSPlex SM does not receive the information that the abend has occurred. Therefore, CICSPlex SM cannot take such abends into account when calculating the probability that a transaction will abend in that target region. In other words, the abend probability might stay low in this situation, even though abends had occurred.

# <span id="page-34-0"></span>**Chapter 3. Activating workload management**

This chapter contains the steps you need to perform to activate workload management.

For workload management to occur for a particular CICS system, you must:

- 1. Associate a workload specification with the CICS system, using the WLMSPEC view, as described ["Associating a CICS system or system group with a](#page-76-0) [workload specification" on page 65.](#page-76-0)
- 2. Identify the dynamic routing program EYU9XLOP to the CICS systems acting as requesting regions and target regions.

If the CICS system is not active, you can make workload management processing available the next time the CICS system starts by setting the CICS system initialization table DTRPGM (SIT) parameter in the requesting region which initiates the request and in any target region which is also to act as a routing region:

DTRPGM=EYU9XLOP

For non-terminal-related EXEC CICS START commands and BTS activities, and also for all regions within a logical server, set the DSRTPGM SIT parameter in the region that initiates the request and in all potential target regions:

DSRTPGM=EYU9XLOP

If the CICS system is active, you can use the **CICS regions** detailed view, as described in CICS regions - CICSRGN , in the *CICSPlex System Manager Operations Views Reference*, to set the name of the dynamic routing program and the distributed routing program.

**Note:** For additional information about this program and dynamic routing, see [Chapter 4, "Dynamic routing with CICSPlex SM," on page 27.](#page-38-0)

3. Activate workload management for the CICS system. You can do this using the views:

#### **CICS system definitions**

To change the CICS system definition in the data repository.

#### **MASs known to CICSplex**

To activate temporarily workload management for an active CICS system.

When either the first routing region associated with a CICSplex is started, or you use the **MASs known to CICSplex** detailed view to activate workload management for the first routing region in a CICSplex, the appropriate workload specifications are installed automatically. (All CMASs involved in managing the CICSplex are also notified.) All workload definitions and transaction groups, associated with the specification by workload groups, are also installed automatically. As long as the CICS system remains active, additional workload definitions can be installed manually in the CICS system.

**Note:** When a requesting region associated with a CICSplex, and defined with either DTRPGM=EYU9XLOP or DSRTPGM=EYU9XLOP, is starting, it connects to its target CMAS and workload management is activated. However, if the target CMAS is not active when the routing region is starting, any transactions initiated from that routing region and processed by the EYU9XLOP program will wait

indefinitely until the CMAS becomes active and the requesting region fully connects to it. Note that once the requesting region connects to the CMAS and workload management is activated, the CMAS can become inactive and workload management remains active.

Once a workload is active, subsequent changes you make to workload definitions and transaction groups are noted in the data repository. To include these changes in an active workload, you must use action commands to install or discard them.

Installed workload definitions become active immediately and remain active as long as the workload is active or until you discard them. (To verify that the definition is installed in the workload and that all of the CMASs involved in managing the CICSplex using that workload know about the definition, you can use the **Active workload definitions** view, as described in ["Active workload](#page-86-0) [views" on page 75.\)](#page-86-0)

How long a workload remains active depends on the affinity lifetime associated with the workload.

- When an affinity lifetime of PERMANENT is in effect, the workload remains active as long as any CMAS involved in managing the workload is active.
- v When any other affinity lifetime, or no affinity lifetime, is associated with the workload, the workload remains active as long as any CICS system that is associated with that workload remains connected to a CMAS that manages the CICSplex to which that CICS system belongs.

## **Important**

Once workload management is active, you should not attempt to deactivate it while any workloads are active. When CICSPlex SM is routing or separating the work in a workload, unpredictable results may occur if you attempt to deactivate workload management. Unacceptable results occur if you attempt this action when affinity relations are associated with active workloads. For details, see ["Discarding](#page-155-0) [an active transaction from a workload" on page 144.](#page-155-0)
# **Part 2. Implementing dynamic routing**

You can define a transaction to CICS as either local or remote. Local transactions always run in the requesting region; remote transactions can be routed to any CICS system connected to the routing region. Routing of remote transactions can be dynamic, static, or ATI-controlled.

# <span id="page-38-0"></span>**Chapter 4. Dynamic routing with CICSPlex SM**

Use CICSPlex SM to select the most appropriate target region for the execution of a dynamic transaction using the workload management facility.

When a remote transaction is initiated, the CICS relay program is invoked. The CICS relay program links to the dynamic routing program EYU9XLOP. EYU9XLOP creates the environment necessary for CICSPlex SM-based dynamic routing and sets up the CICSPlex SM run-time environment. You must specify EYU9XLOP in the system initialization table (SIT) parameter.

• For static routing, ATI, and dynamic routing, set the DTRPGM SIT parameter associated with the requesting region initiating the transaction: DTRPGM=EYU9XLOP

Any target region which is also to act as a routing region must also specify DTRPGM in the SIT and must be set up as a routing region as described in ["Associating a CICS system or system group with a workload specification" on](#page-76-0) [page 65.](#page-76-0)

v For non-terminal-related EXEC CICS START commands, BTS activities, or enterprise beans, set the DSRTPGM SIT parameter in the requesting region that initiates the request, and in all potential target regions that are also set up as a routing region:

DSRTPGM=EYU9XLOP

**Note:** When the target region is not going to be set up as a routing region, then EYU9XLOP must not be specified in the DTRPGM and DSTRPGM SIT parameters. This causes an endless loop for routed transactions in EYU9XLOP waiting for the workload which never arrives.

CICS notifies EYU9XLOP of all routing requests. These requests are:

- v Route selection, route selection error, and transaction termination.
- v For BTS (All supported releases of CICS), transaction initiation, transaction abend, and routing attempt complete.
- v For enterprise beans (All supported releases of CICS), transaction initiation, transaction abend, and routing attempt complete.

When CICS links to EYU9XLOP, it passes the CICS communication area named DFHDYPDS to it.

Control then passes to the CICSPlex SM workload management facilities. CICSPlex SM initializes the workload management MAS agent code and engages its routing action process. This process is called internally if any of the following conditions are true:

- The EYU9WRAM user-replaceable module is not defined to CICS
- v EYU9WRAM is defined to CICS, but is not available
- v EYU9WRAM is defined to CICS, is available, and the load module is the assembler version of the module as distributed with CICSPlex SM.

The internal routing action process produces the same results as executing the assembler version of EYU9WRAM as it is distributed with CICSPlex SM. If no additional dynamic routing control is required at your enterprise, the internal process provides better performance.

The EYU9WRAM module, or its equivalent internal process, receives the CICSPlex SM-based communication area EYURWCOM. An entry for EYU9WRAM is added to the CICS system definition file, DFHCSD, for each CICS system during installation. As distributed with CICSPlex SM, EYU9WRAM drives CICSPlex SM workload management processing. EYU9WRAM does this by first obtaining the appropriate list of target region candidates based on the transaction group, and the terminal ID, LU name, user ID, or process type. Then EYU9WRAM selects a target region from the list of candidates.

## **CICS release requirements for dynamic routing**

Here are CICS release requirements for regions involved in dynamic routing.

| <b>Release</b><br>requirement<br>for:                 | Routing regions                                                                | <b>Target regions</b>                                              | Requesting<br>regions            |
|-------------------------------------------------------|--------------------------------------------------------------------------------|--------------------------------------------------------------------|----------------------------------|
| Dynamic<br>transaction<br>routing                     | Any supported release of<br>CICS (see CICS region<br>connectivity)             | Any supported release of<br>CICS (see CICS region<br>connectivity) |                                  |
| <b>EXEC CICS</b><br>START<br>commands                 | Any supported release of<br><b>CICS</b>                                        | Any supported release of<br><b>CICS</b>                            | Any supported<br>release of CICS |
| <b>CICS Business</b><br>Transaction<br>Services (BTS) | Any supported release of<br><b>CICS</b>                                        | Any supported release of<br><b>CICS</b>                            | Any supported<br>release of CICS |
| Distributed<br>program link<br>(DPL)                  | Any supported release of<br><b>CICS</b>                                        | Any supported release of<br>CICS (see CICS region<br>connectivity) |                                  |
| Enterprise<br>beans                                   | Any supported release of<br><b>CICS</b>                                        | Any supported release of<br><b>CICS</b>                            |                                  |
| Link3270 bridge                                       | <b>CICS</b> Transaction Server<br>for $z/OS$ , Version 2<br>Release 3 or later | Any supported release of<br><b>CICS</b>                            |                                  |

*Table 2. Release requirements for regions involved in dynamic routing.*

## **Sample source programs and copy books**

Following installation, the module EYU9WRAM is loaded into CICSPlex SM.

It is an assembler-language, command-level program; its corresponding copy books are:

#### **EYURWCOM**

Defines the communication area

#### **EYURWCOD**

Defines literals for EYURWCOM

#### **EYURWSVE**

Defines each element of a target region scope list

#### **EYURWSVD**

Defines literals for EYURWSVE

To assist you in your customization effort, sample source programs and copy books for assembler, C, COBOL, and PL/I are distributed with CICSPlex SM. Copy books are located in language-specific libraries. All samples programs are located in the SEYUSAMP library. The names of the sample programs and copy books, and the CICSPlex SM libraries in which they can be found are listed in Table 3.

<span id="page-40-0"></span>*Table 3. Sample programs and copy books* **Language Member name Alias Library** Assembler: Program EYUAWRAM EYU9WRAM SEYUSAMP Copybook 1 EYUAWCOM EYURWCOM SEYUMAC Copybook 2 EYUAWCOD EYURWCOD SEYUMAC Copybook 3 EYUAWSVE EYURWSVE SEYUMAC Copybook 4 EYUAWSVD EYURWSVD SEYUMAC COBOL: Program EYULWRAM EYU9WRAM SEYUSAMP Copybook 1 EYULWCOM EYURWCOM SEYUCOB Copybook 2 EYULWCOD EYURWCOD SEYUCOB Copybook 3 EYULWSVE EYURWSVE SEYUCOB Copybook 4 EYULWSVD EYURWSVD SEYUCOB PL/I: Program EYUPWRAM EYU9WRAM SEYUSAMP Copybook 1 EYUPWCOM EYURWCOM SEYUPL1 Copybook 2 EYUPWCOD EYURWCOD SEYUPL1 Copybook 3 EYUPWSVE EYURWSVE SEYUPL1 Copybook 4 EYUPWSVD EYURWSVD SEYUPL1 C: Program EYUCWRAM EYU9WRAM SEYUSAMP Copybook 1 EYUCWCOM EYURWCOM SEYUC370 Copybook 2 EYUCWCOD EYURWCOD SEYUC370 Copybook 3 EYUCWSVE EYURWSVE SEYUC370 Copybook 4 EYUCWSVD EYURWSVD SEYUC370

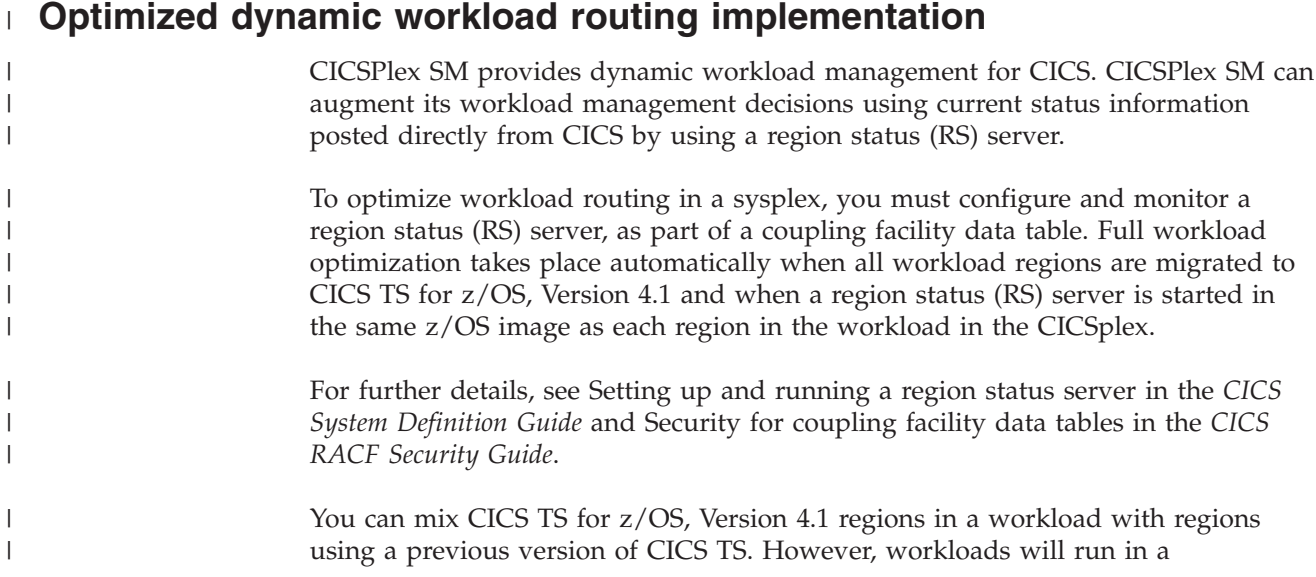

nonoptimized state because full workload optimization is achieved only when all regions in the workload are migrated to CICS TS for z/OS, Version 4.1.

You define and modify CICSplexes using the EYUSTARTCPLEXDEF view set. Using the CPLEXDEF detail view, you can modify the coupling facility (CF) tuning parameters for the region status (RS) server, which provide sysplex optimized workload routing.

**Note:** You can also modify the default region status (RS) pool name that will be used by all regions in the CICSplex. When you do not to use the default name DFHRSTAT, you must change the name before starting any other regions in the CICSplex. CPSM will not prevent you from changing the pool name while the CICSplex is active. If you make a change while the CICSplex is active, all CMAS and MAS regions in the CICSplex must be restarted as soon as possible. Failure to do so can result in inconsistent data in the CPSM WLM views and WLM optimization is deactivated until all the regions in the CICSplex are restarted.

## **Sysplex optimized workload routing overview**

| |

| | | |

| | | | | | | |

| | | | | |

| |

| | | | | | |

| | | | | | | | | | |

| | |

|

| | In CICS TS for z/OS, Version 4.1, workload throughput is improved through a more efficient workload management optimization function. This function is most effective for distributed workloads, for which the routing and target regions are managed by different CMASs. With new CPSM WUI views, you can monitor the distribution of dynamic workloads through your CICSplex.

Sysplex optimized workload routing is enabled at the z/OS coupling facility level by a region status (RS) server.

When a target region is running in optimized mode, the target region maintains the task count using the CICS transaction manager. The count includes all tasks in the CICS region, not just those that are dynamically routed. The load value for the CICS region, with its basic health status, is periodically broadcast to the coupling facility, where it is available for interrogation by other CICS regions and CMASs and by other CICS address spaces. If region status data is available, CICSPlex SM uses the data when it makes its dynamic routing decision.

For sysplex optimized workloads, routing regions review the same status data in the coupling facility for a potential target region regardless of which CMAS manages it. As a result, the routing region is using status data that might be updated many times a second to evaluate a target region, rather than status data that might be up to 15 seconds old. The refresh interval can vary from 2 seconds down to 1 millisecond. As the scale of this value is reduced, the usage effect on the coupling facility increases. Choose a value that provides a balance between workload throughput and the effect on the coupling facility. The default refresh value is 200 milliseconds. In an environment in which all routing targets are in a similar health and connectivity state, the spread of work across the workload target scope is more evenly distributed than in nonoptimized mode.

If the coupling facility is not available, workload routing is managed by CICSPlex SM Workload Manager using z/OS data spaces owned by a CMAS to share cross-region load and status data.

#### **Benefits of sysplex optimized workload routing**

A sysplex optimized workload is a workload that is best suited to workloads contained in a single sysplex. For a workload that runs in a CICSplex that spans more than one sysplex, the benefits of optimized routing are reduced because region status data stored in the z/OS coupling facility is not shared across sysplexes.

Sysplex optimized workload routing is beneficial in the following scenarios:

- When the topology of a CICSplex is such that regions in a workload can be managed by the same CMAS, and nondynamic throughput is a high proportion of the workload.
- When a workload consists of routers and targets managed by different CMASs and the bulk of the dynamic traffic flows through the DSRTPGM exit. For example, if you use MQ triggers to feed transactional data into CICSplexes, where the trigger regions tend to be managed by different CMASs to the processing regions. In these instances, the benefit of running workloads in optimized state is that no workload batching occurs, and the overall workload runs through faster. Fewer, if any, routed transactions are waiting in the queue of a CICS region already at its MAXTASKS limit.

#### **Impact of sysplex optimized workload routing on the coupling facility**

Caching mechanisms are built into the coupling facility (CF) to reduce the number of I/O operations. CICS region status data is broadcast to the CF by target regions, and the data is subsequently read back by the routing regions when a route decision is being made. If CICS status data is broadcast at every change instance, and read back on every occasion that a route decision is made, the impact to the coupling facility might be considerable.

To reduce the impact to the coupling facility, CICS provides two system management parameters:

- **READRS** controls how long region status data is cached by a routing region before requesting a refresh.
- **UPDATERS** controls how often the CF is updated with task throughput data.

## **Region status server, read interval parameter (READRS)**

You use the region status server read interval parameter in the CPLEXDEF, CSYSDEF, and MAS views to control how long region status data is cached by a routing region before requesting a refresh for sysplex optimized workload routing.

#### **READRS={200|number}**

| | |

> | | | | | | | | | | | |

| |

| | | | | |

| | | | |

| | | |

|

| | | |

| |

| | | | | In a workload running in optimized mode, the **READRS** value specifies the minimum interval, in milliseconds, between refreshes of a target region status from a CICS region status (RS) server. These refresh requests are issued by a routing region that is evaluating a target region for a dynamic routing request.

**Note:** You should only change the **READRS** value after considering the impact that the change might have on your workload and coupling facility throughput.

The value range is from 0 - 2000:

- v A value of 0 means that a routing region requests a status update of a target region on every occasion that it examines the status of the target region.
- Values from 1 2000 specify the minimum time interval that must expire before the status of a target region can be refreshed.

A low interval value means that the RS server is polled more often for a status update. For workloads in QUEUE mode, this low value results in a smoother task load spread across the CICS regions in the workload target scope, *assuming all other health and link factors are equal*. However, the utilization of the RS server is correspondingly increased, which might result in higher utilization of your z/OS coupling facility.

The default value of the **READRS** parameter is 200 milliseconds.

The value specified in the EYUSTARTCPLEXDEF view set sets the read interval at the CICSplex level. However, you can override the interval at the CICS definition level to allow fine tuning of the value on an individual CICS target region basis.

You specify both the UPDATERS and the READRS parameters at the CICSplex definition (CPLEXDEF) level to establish default values for all regions in the CICSplex. You can override these values at the CICS system definition (CSYSDEF) level or at the MAS agent runtime (MAS) level.

At the CICS definition level, the value for **UPDATERS** and **READRS** is INHERIT, so that the values are adopted from the CICS system definition. By changing these values to explicit numeric values, the CICS system adopts the values specified on each successive restart. To implement a change to a running CICS region, the values must be applied using the MAS base tables or view sets. When the target region is restarted, it reemploys the specification from its CSYSDEF.

## **Region status server, update frequency parameter (UPDATERS)**

You use the region status server update frequency parameter in the CPLEXDEF, CSYSDEF, and MAS views to control how often the coupling facility is updated with task throughput data for sysplex optimized workload routing.

## **UPDATERS={15|number}**

| | | | | |

|

| | |

| | | |

| | | | | |

| | | | |

|

| | | |

| |

 $\mathbf{I}$ 

| | | |

| | | | | | In a workload running in optimized mode, the **UPDATERS** value indicates the frequency that the CICS region status (RS) server is called to modify the value of the task load in a target CICS region. This value is the default frequency value for all target CICS regions in the current CICSplex definition.

**Note:** You should only change the **UPDATERS** value after considering the impact that the change might have on your workload and coupling facility throughput.

The value range is from 0 - 25:

v A value of 0 means that the RS server is not notified of any task load count changes, because the optimized workload function for target regions in this CICSplex is not enabled.

**Note:** A value of 0 does not suppress optimization of the workload routing function; a value of 0 suppresses only the target region RS domain broadcasting process.

• Values from 1 - 25 are applied as an arithmetic percentage to the MAXTASKS setting for a target. The resulting task count value is used as a numeric threshold to drive an update call to the RS server.

Specifying a value of zero effectively disables the optimized routing function for the target regions. For an optimized routing decision to be made, both the router and target must be in optimized mode.

For example, with a MAXTASKS setting of 120, and the UPDATERS set to 20, the RS server is called to update the WLM load count when the task count for a target region changes between these numbers of tasks:

• 23 and 24 tasks (20% of 120)

| | |

> | | | | | | | |

| |

| | | | | |

|

| | | |

| | | |

| | | | | |

 $\overline{1}$ 

| | | |

|

| | |

- 47 and 48 tasks (40% of 120)
- 71 and 72 tasks (60% of 120)
- 95 and 96 tasks (80% of 120)
- 119 and 120 tasks (100% of 120)

The RS server is updated when the task load for a target region increments or decrements across these boundaries.

If you set the **UPDATERS** parameter to a low value, the frequency of updates to the RS server increases across the task load range. For workloads in QUEUE mode, this low value results in a smoother task load spread across the target CICS regions in the workload scope, *assuming all other health and link factors are equal*. However, the utilization of the RS server is correspondingly increased, which might result in higher utilization of your z/OS coupling facility.

The default value for the **UPDATERS** parameter is 15.

The value specified in the EYUSTARTCPLEXDEF view set sets the update interval at the CICSplex level. However, you can override the interval at the CICS definition level to allow fine tuning of the value on an individual CICS target region basis.

You specify both the **UPDATERS** and the **READRS** parameters at the CICSplex definition (CPLEXDEF) level to establish default values for all target regions in the CICSplex. You can override these values at the CICS system definition (CSYSDEF) level or at the MAS agent runtime (MAS) level.

At the CICS definition level, the value for **UPDATERS** and **READRS** is INHERIT, so that the values are adopted from the CICS system definition. By changing these values to explicit numeric values, the CICS system adopts the values specified on each successive restart. To implement a change to a running CICS region, the values must be applied using the MAS base tables or view sets. When the target region is restarted, it uses the specification from its CSYSDEF.

## **Region status server, bottom-tier parameter (BOTRSUPD)**

You use the region status server bottom-tier tuning parameter in the CPLEXDEF, CSYSDEF, and MAS views to control the workload distribution updates to the coupling facility (CF) during periods of low throughput.

#### **BOTRSUPD={1|number}**

For sysplex optimized workloads, the **BOTRSUPD** value is converted from a task load percentage to a real task count. That count is used to define the bottom-tier task load range, from zero up to this value.

**Note:** You should only change the **BOTRSUPD** value after considering the impact that the change might have on your workload and coupling facility throughput.

The value range is from 1 - 25. When the task load for a region falls within this range, the task load is then broadcast to the coupling facility (CF) for every change in the task load. When the load reaches this value, the RS server update frequency task rules are activated.

The default value of the **BOTRSUPD** parameter is 1%.

Change this value only after considering the impact that the change might have on your workload and coupling facility throughput. The **BOTRSUPD** parameter provides a smoother distribution of the workload during periods of low throughput. When your CICSplex consists of many target regions and you increase this value too much, you risk overloading the CF with update requests, which can result in degraded WLM and general z/OS subsystem performance.

When you need to modify the **BOTRSUPD** value, ensure that you monitor the performance of your coupling facility and WLM throughput capabilities for at least several days after modification.

## **Region status server, top-tier parameter (TOPRSUPD)**

You use the region status server top-tier tuning parameter in the CPLEXDEF, CSYSDEF, and MAS views. It controls the workload when the workload management (WLM) max task health indicator is switched off for a target region, to limit updates to the coupling facility (CF) when the region is close to the MAXTASK (MXT) setting during periods of high throughput.

#### **TOPRSUPD={5|number}**

| |

| | | |

|

| | | | | |

| | |

| | | | | |

|

| | |

| |

| | | | | |

|

| | | | |

| | | For sysplex optimized workloads, the **TOPRSUPD** value is converted from a task load percentage to a real task count. That count is subtracted from the **MAXTASKS** value for the region to determine the top-tier task load range.

**Note:** You should only change the **TOPRSUPD** value after considering the impact that the change might have on your workload and coupling facility throughput.

The value range is from 1 - 25. The value is applied as an arithmetic percentage to the **MAXTASKS** setting for a region. The task count value is then subtracted from the **MAXTASKS** setting for the region to establish a task load top tier. When the task load in a region runs up to its **MAXTASKS** limit, the task load must then drop back below this value before the **MAXTASKS** state for the region is switched off and broadcast to the coupling facility.

The default value of the **TOPRSUPD** parameter is 5%.

Change the **TOPRSUPD** value only after considering the impact that the change might have on your workload and coupling facility throughput. When you increase this value too much, you see a workload batching effect in the upper load range of the workload. When you decrease the value too much, the upper-tier batching effect is reduced, but updates to the coupling facility can be significantly increased.

When you need to modify the **TOPRSUPD** value, ensure that you monitor the performance of your coupling facility and WLM throughput capabilities for at least several days after modification.

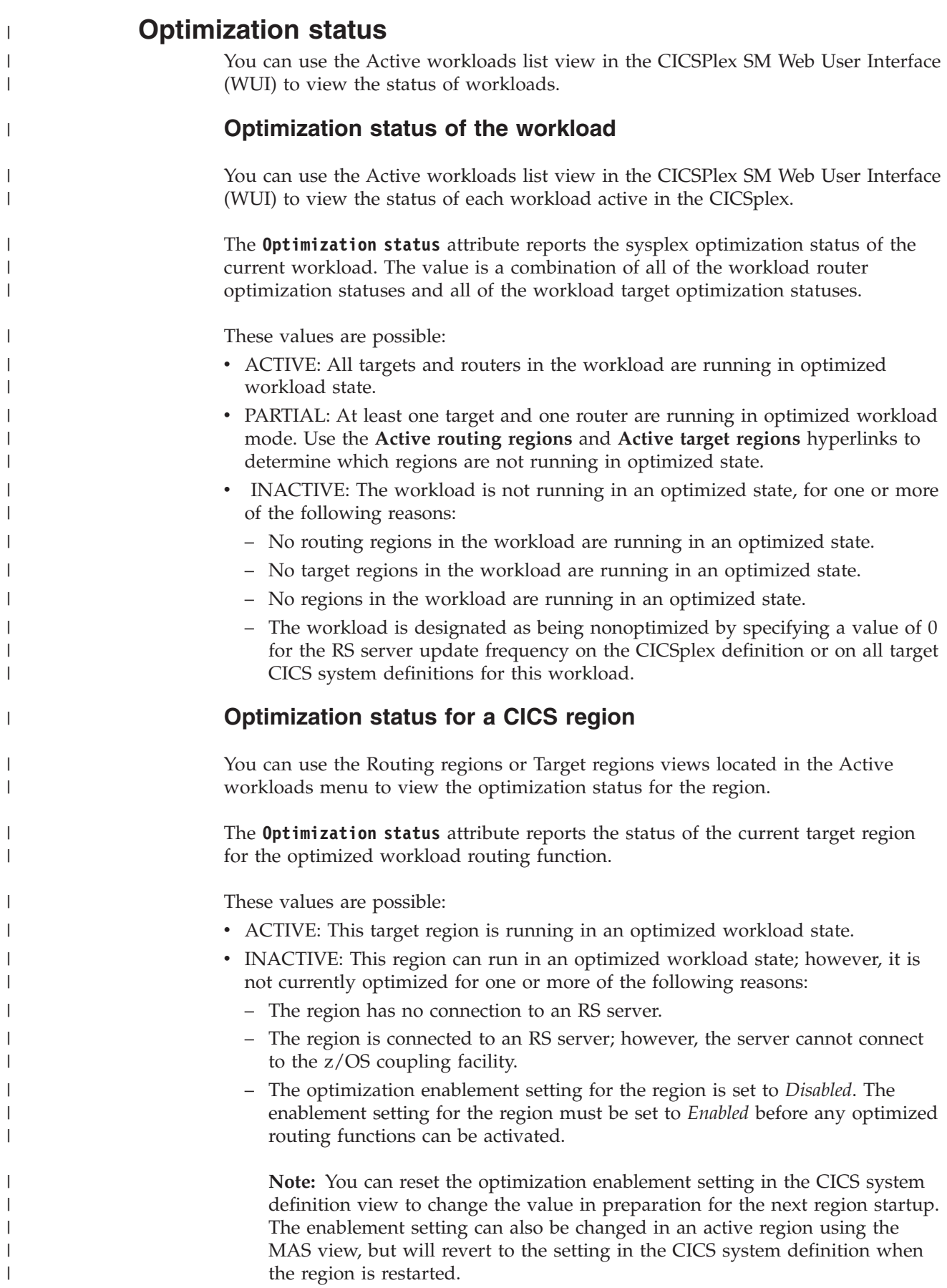

– The RS server update frequency value for this region is 0, which means that the optimization capabilities for this region when acting as a routing target are not enabled.

**Note:** You can set the *UPDATERS* value to 0 for regions that are used as dynamic routers only. Setting this value to 0 prevents the region from making unnecessary region status broadcasts to the Region Status (RS) server.

• N\_A: The target region is not at a CICS release that supports region status recording. Only nonoptimized WLM routing decisions can be made.

## **Nonoptimized workload routing**

| | |

| | | | |

| | | | |

| | | | | | | | | |

| | | | | | | | | | | | | | | | | | | | | | | | |

 $\overline{1}$ 

In releases before CICS TS for z/OS, Version 4.1, for nonoptimized workload management, and when a coupling facility is not available, workload routing is managed by CICSPlex SM Workload Manager using a data space owned by a CMAS to share cross-region load and status data.

Every CMAS manages a single WLM data space that it shares with every user CICS region (MAS) that it directly manages. When the CMAS initializes, it verifies and formats the data space with the structures necessary for all workloads associated with the CICS regions that it manages. When the user CICS regions begin routing dynamic traffic, the state of those CICS regions is recorded in this data space. Every 15 seconds, the CICSPLex SM agent in the user CICS region determines the task count at that time and reports to its owning CMAS. The CMAS updates the load count in the target region descriptor of its WLM data space and broadcasts that value to other CMASs participating in workloads associated with the user CICS region.

In an environment in which all user CICS regions are managed by the same CMAS, all routing and target regions refer to the same physical structures in the WLM data space. Dynamic routing decisions are based on the most current load data for a potential routing target region. A routing decision is based on a combination of factors:

- The number of tasks in the region.
	- Factored as a percentile value, calculated by dividing the target region MAXTASKS setting with the current task count.
- The health status of the region.
	- Factored by assigning arithmetic weights, depending on whether the region is short-on-storage, taking a transaction dump, taking a system dump, running at its MAXTASKS limit, or in a CPSM stall.
- The speed of the link between the router and the target.
	- Factored by assigning arithmetic weights, depending on whether the target region is linked to the target by an MRO connection, an XCF connection, an LU6.2 connection, an IPIC connection, or if the target region is the router itself.
- v If any outstanding CICSPlex SM Realtime Analysis (RTA) Events are associated with the workload.
	- Factored by assigning arithmetic weights depending on the severity of the events outstanding. These events are factored in only when Event name is specified in the WLM specification for the workload or any Transaction Group definitions associated with it.
- If any transaction affinities are outstanding to override the dynamic routing decision.

– Regardless of any other factors, if the routing request has an outstanding affinity associated with it, that affinity always overrides the route decision.

Workloads are spread across multiple z/OS images, so additional CMASs are configured to manage the user CICS regions on the disparate LPARs. Each WLM data space must maintain a complete set of structures to describe every CICS region in the workload, not just the CICS regions for which each CMAS is responsible. The WLM data space owned by each CMAS must be periodically synchronized with the WLM data spaces owned by other CMASs that are participating in the workload. This synchronization occurs every 15 seconds from the MASs to their CMASs, and then out to all other CMASs in the workload.

The behavior of CICSPlex SM is different for DTRPGM and DSRTPGM requests:

- For DTRPGM requests, the routing region calls, from CICS, to decide if the target regions are synchronized with the execution of the request at the selected target, which is then followed by a call back from CICS on completion of the dynamic request. This call allows the router to increment the task load count before informing CICS of the target region system ID, and also to decrement the count on completion of the request.
- For DSRTPGM requests, the routing region calls, from CICS, to decide if targets are not synchronized with the selected target. Typically, these dynamic requests are asynchronous CICS starts. The router has no notification of when the routed transaction starts or finishes. Because of a lack of notification, CICSPlex SM stipulates that a DSRTPGM target region must also have the workload associated with the region, which transforms the targets into logical routing regions. This call allows the CICSPlex SM routing processes to determine that they are being called at the DSRTPGM target and, therefore, allows the task load count to be adjusted at transaction start and finish.

CICSPlex SM routing regions count the dynamic transaction throughput in a CICSplex, introducing an additional problem in that transactions started locally on the target regions remain unaccountable by the routing regions until a heartbeat occurs. The router transaction counts are not accurately synchronized until two heartbeats have occurred, the first to increment the count, and the second to decrement it again. This discrepancy, however, is not considered as severe as when a router and target are managed by different CMASs.

For multiple CMASs, the router regions evaluate status data for a target region as described in its local WLM data space. If that target region is managed by a different CMAS to that owned by the router, status data describing that target region can be up to 15 seconds old. For DTRPGM requests, this latency does not have a severe effect. For DSRTPGM requests, however, the effect can be significant, particularly when the workload throughput increases. The effect is known as workload batching.

For more information, see *Workload batching* in CICSPlex SM Managing Workloads.

## **Workload batching**

| |

> | | | | | | | |

> | | | | | | | | | | | | | | | |

> | | | | | | |

> | | | | | | |

> |

| | | |

| | Workload batching occurs in heavily used workloads in multiple CMAS environments, where dynamic distributed (DSRTPGM) routing requests are being processed.

A target region and its routing regions can be managed by different CMASes. This is always the case when the router runs in a different LPAR to the targets. In this

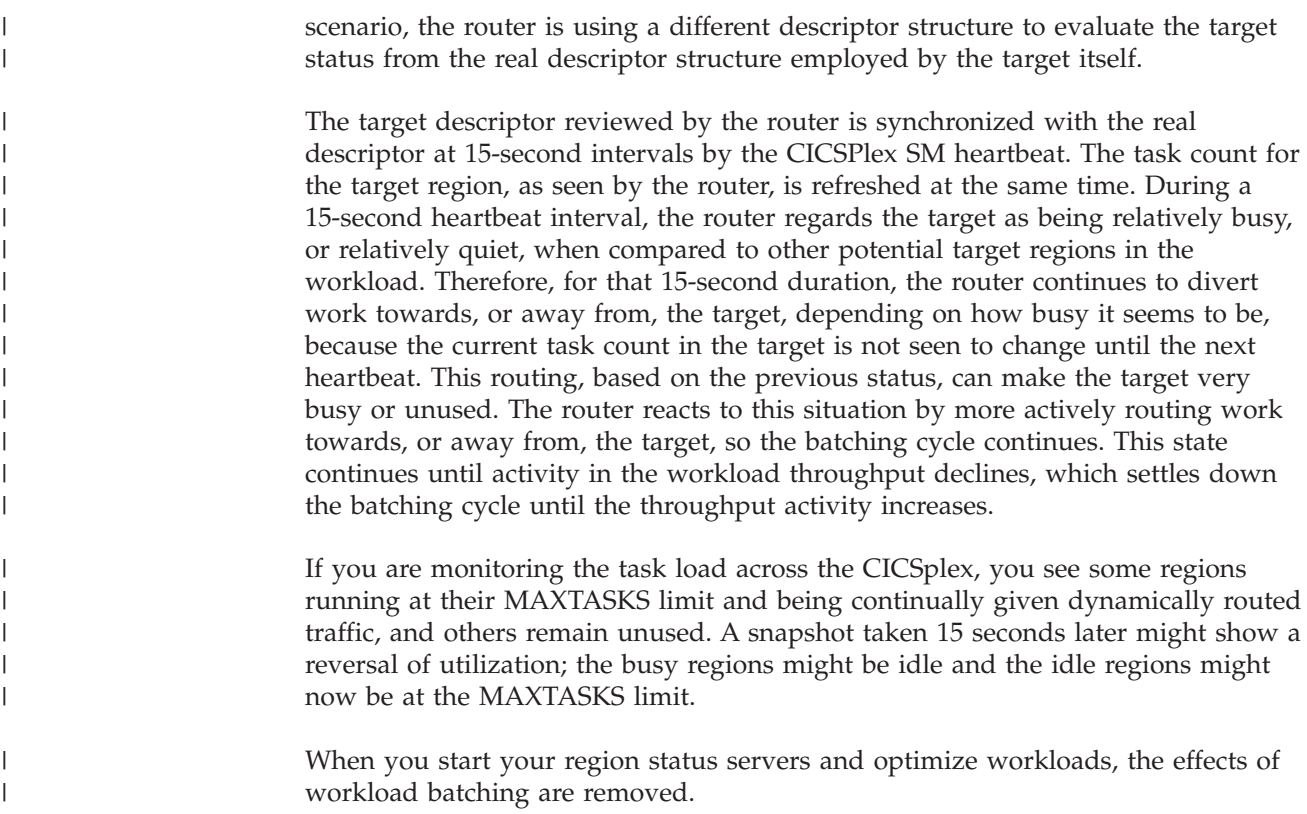

## **Modifying dynamic routing**

You can customize CICSPlex SM workload management processing by modifying the module EYU9WRAM.

EYU9WRAM uses the CICSPlex SM dynamic routing application programming interface (API), which is a special-purpose, call-level interface that provides the mechanism needed to request workload management actions. All calls are constructed using standard CALL statements. The CALL statement generates the linkage between the EYU9WRAM module and the CICSPlex SM Workload Manager component. The format of the CALL statement is shown here:

CALL WAPIENPT (DA TOKEN, function)

#### where:

#### **DA\_TOKEN**

Identifies the dynamic routing API token supplied via the EYURWCOM communication area. This token is used by EYU9WAPI and must not be altered.

#### **function**

Is the function to be performed, specified as:

#### **SM\_SCOPE**

Returns a list of eligible target regions.

#### **SM\_BALANCE**

Selects a target region from the list of eligible target regions.

#### **SM\_ROUTE**

Routes a transaction to a specific target region.

#### **SM\_CREAFF**

Creates an affinity.

#### **SM\_DELAFF**

Deletes an active affinity.

<span id="page-50-0"></span>You can use SM\_SCOPE and SM\_BALANCE together to obtain a list of target regions and then select the target region to which a transaction is to be routed.

If you know that a transaction is always to be directed to a specific target region, you can use just SM\_ROUTE.

As distributed, EYU9WRAM issues SM\_SCOPE and SM\_BALANCE calls. It does not include any SM\_ROUTE calls. It includes unexecuted calls to SM\_CREAFF and SM\_DELAFF. You can modify the program to issue these calls as desired.

Although all the examples use the assembler language form of the dynamic routing API verbs, you can also use these verbs in programs written in C, COBOL, and PL/I. Sample programs distributed with CICSPlex SM contain examples of the CALL statements for each of these languages.

**Important:** As distributed, EYU9WRAM handles the workload routing and separation established via the workload management definitions by using the API verbs. Any changes you make to EYU9WRAM, therefore, may adversely impact the CICSPlex SM workload management facilities. For example, if you do not use SM\_SCOPE, SM\_BALANCE, or SM\_ROUTE, each transaction occurrence is routed to the default target region identified when the transaction was defined to CICS. Thus, all CICSPlex SM workload management definitions are bypassed.

#### **Nondynamic transaction considerations**

You do not have to include any calls through the API if a transaction is statically routed or is started by ATI. In these cases, the target region cannot be changed. The routing function is route notify. The route notify function is intended to notify the EYU9WRAM program that such a transaction is being routed.

If you do include any of these functions, the following occurs:

- v An SM\_SCOPE call returns a single entry in the SCOP\_VECT. The entry is the target region associated with the statically defined transaction when it was defined, or with the destination specified on the EXEC CICS START command for ATI transactions.
- An SM\_BALANCE call selects the target region associated with the transaction when it was defined to CICS. The CICSPlex SM Workload Manager will not create any affinity for the transaction.
- An SM\_ROUTE call returns an exception response.

When EYU9WRAM is called for:

- Notification, any existing affinity relations are ignored and none are created.
- v Route selection error, any existing affinity relations are ignored and none are created. In addition, the EYU9WRAM program as delivered will write a terminal message and terminate.
- v Routing attempt complete, for CICS BTS transactions only. Any existing affinities are ignored. Any dynamic routing API function call results in a bad response. See ["Non-terminal-related STARTs and CICS BTS considerations" on page 40.](#page-51-0)
- <span id="page-51-0"></span>v Transaction initiation, for CICS BTS transactions only. Any existing affinities are ignored. Any dynamic routing API function call results in a bad response. See "Non-terminal-related STARTs and CICS BTS considerations."
- v Transaction termination, any existing affinities are ignored. Any dynamic routing API function call results in an error response.
- v Transaction abend, any existing affinities are ignored. Any dynamic routing API function call results in an error response.

## **Non-terminal-related STARTs and CICS BTS considerations**

When routing a transaction associated with either a CICS BTS activity or a non-terminal-related EXEC CICS START comand, the routing program, identified in the DSRTPGM SIT parameter, is invoked for both static and dynamic routing.

In the case of statically routed transactions, the EYU9WRAM program cannot alter the target region; see ["Nondynamic transaction considerations" on page 39.](#page-50-0) In the case of dynamically routed transactions, the EYU9WRAM program may alter the target region; see ["Selecting a target region from a set of target regions" on page](#page-52-0) [41.](#page-52-0) However, in both cases, the EYU9WRAM program is invoked only for:

- In the requesting region:
	- Notification
	- Route selection
	- Route selection error
	- Route attempt complete
- In the target region:
	- Transaction initiation
	- Transaction termination
	- Transaction abend

For details of the function of route initiation, see *CICS Intercommunication Guide*.

#### **Enterprise bean considerations**

When routing a transaction associated with an enterprise bean invocation, the routing program, identified in the DSRTPGM SIT parameter, is invoked for both static and dynamic routing.

In the case of statically routed transactions, the EYU9WRAM program cannot alter the target region; see ["Nondynamic transaction considerations" on page 39.](#page-50-0) In the case of dynamically routed transactions, the EYU9WRAM program may alter the target region; see ["Selecting a target region from a set of target regions" on page](#page-52-0) [41.](#page-52-0) However, in both cases, the EYU9WRAM program is invoked only for:

- In the routing region:
	- Notification
	- Route selection
	- Route selection error
	- Route attempt complete
	- In the target region:
	- Transaction initiation
	- Transaction termination
	- Transaction abend

For details of the function of route initiation, see *CICS Intercommunication Guide*.

## <span id="page-52-0"></span>**Selecting a target region from a set of target regions**

As distributed, EYU9WRAM uses SM\_SCOPE and SM\_BALANCE to select a target region from the list of target regions defined for a transaction. The options that you set affect the way that the target region is chosen.

#### Specifically, issuing:

- SM\_SCOPE causes a list of target regions to be returned for the current transaction occurrence. The target regions are those that are explicitly or implicitly associated with the requesting region by a workload specification.
- SM\_BALANCE causes a target region to be selected from the list of candidate target regions returned by SM\_SCOPE.

After an SM\_SCOPE or SM\_BALANCE call, the result of the operation is indicated in the response and reason fields of the EYURWCOM communication area.

## **Actions during route selection**

A dynamic route selection occurs when a transaction or program is scheduled for routing.

v Issuing SM\_SCOPE results in the EYURWCOM communication area Scope Vector pointer being updated with the address of the target region scope list description area, SCOP\_VECT. Also, the element count field is updated to contain the count of elements in the scope vector. Each element in the scope vector, as described in EYURWSVE, identifies a candidate target region and indicates its current status.

During SM\_BALANCE processing, the target region appearing first in the ordered list is selected for routing, unless the scope vector element EYURWSVE is marked ignore.

• When no affinity is associated with the current transaction occurrence, an SM\_SCOPE call causes the SCOP\_VECT elements to be sorted so that the target region that is the best candidate is placed first in the list.

During SM\_BALANCE processing, the APPLID and SYSID of the most suitable target region are placed in the fields WCOM\_SEL\_AOR and WCOM\_SEL\_SYSID, respectively. Typically, this will be the first target region represented in the scope vector. However, if the EYU9WRAM program has marked the WSVE-IGNORE field on some of the SCOP\_VECT elements to denote that the target region is to be ignored, the first target region in the scope vector which is not marked to be ignored will be selected.

#### **Note:**

- 1. If the transaction identifier and the ids of the terminal and user associated with that transaction match a transaction group to which an affinity is defined, the affinity is made active during SM\_BALANCE processing.
- 2. Note that, with DPL, you can update the transaction id before the SM\_SCOPE call.
- When an affinity is associated with the current transaction occurrence, an SM\_SCOPE call normally causes only the target region with which the affinity exists to be identified in SCOP\_VECT. An SM\_BALANCE call then selects that target region. If the target region is not available for routing, the SM\_BALANCE function will set a warning indicator. It will not attempt to select another target region.

v If the transaction is defined as a DTRTRAN, the EYURWCOM communication area will contain indicators denoting that the transaction is a DTRTRAN and that it will not be rejected by the Workload Manager. Processing is generally identical to the normal, non-DTRTRAN, case. Issuing SM\_SCOPE returns a SCOP\_VECT. Issuing SM\_BALANCE selects a target region.

The EYU9WRAM module might opt to reject the transaction before issuing the SM\_SCOPE call. In this case, the Workload Manager returns to CICS with the reject indicator set to Y in the DFHDYPDS communication area. The sample EYU9WRAM program causes a DTRTRAN transaction to be rejected only if the transaction identifier is all blanks.

#### **Actions during notification**

Notification occurs when a static transaction or ATI transaction is being scheduled for routing.

v For statically routable transactions, ATI transactions, and BTS static routing requests, issuing SM\_SCOPE causes the scope vector to contain a single target region. This is the target region associated with the transaction.

## **Actions during routing attempt complete**

None, but you can tidy up and release any resources at this stage.

## **Actions during route selection error**

A route selection error call occurs if the CICS link between the requesting region and target region is not available or is not defined.

- When no affinity is active: issue SM\_SCOPE again. The candidate target regions identified by the SCOP\_VECT it returns will not include the target region that caused the error. You can then use SM\_BALANCE to select a new target region.
- When affinity became active as a result of the previous route selection:
	- If the lifetime associated with the affinity is PERMANENT, SYSTEM, ACTIVITY, or PROCESS, the target region causing the error will be included in scope list returned by SM\_SCOPE. SM\_BALANCE is required by affinity rules to select that target region. It also returns a warning to EYU9WRAM. EYU9WRAM should then notify the user that an error has occurred.
	- If the lifetime associated with the affinity is SIGNON, LOGON, DELIMIT, or PCONV, the active affinity status is removed before control returns to EYU9WRAM. When you reissue SM\_SCOPE, the target region causing the error will not be included in the scope list. If the workload specification is defined with Create Affinity YES for the transaction group, EYU9WRAM is notified that an affinity is defined and will be activated when you issue SM\_BALANCE.
- When affinity was activated by a previous transaction instance, and you issue SM\_SCOPE again, the scope list returned contains the previously selected target region. Since SM\_BALANCE is required by affinity rules to select that target region, a warning is returned to EYU9WRAM. EYU9WRAM should then notify the user that an error has occurred.

#### **Actions during transaction termination**

Transaction termination occurs when a transaction has terminated normally.

• EYU9WRAM should release any resources it may have acquired.

v Issuing SM\_SCOPE or SM\_BALANCE or SM\_ROUTE causes an exception response to be returned.

#### **Actions during transaction abend**

Transaction abend occurs when a transaction has terminated abnormally.

- EYU9WRAM should release any resources it may have acquired.
- v Issuing SM\_SCOPE or SM\_BALANCE or SM\_ROUTE causes an exception response to be returned.

#### **Actions during transaction initiation**

Transaction initiation occurs when a CICS BTS-related transaction, or an enterprise bean-related transaction, has been routed to the target region. No specific action is taken. The call is issued for information purposes only.

## **Selecting a specific target region**

SM\_ROUTE requests that a specific target region is selected for routing. Use SM\_ROUTE when you have application- or data-dependent requirements for explicit routing. For example, you might want to route a transaction associated with a specific user ID to a specific target region.

After an SM\_ROUTE call, the result of the operation is stored in the response and reason fields of the EYURWCOM communication area.

A sample SM\_ROUTE call is show here: CALL WAPIENPT(DA\_TOKEN,SM\_ROUTE)

DA\_TOKEN identifies the dynamic routing API token supplied via the EYURWCOM communication area. This token is used by EYU9WAPI and must not be altered.

#### **Actions during route selection**

The actions during route selection are:

v If there is only one connection between a requesting region and the target region, you can supply either the SYSID or the APPLID of the target region (CICSPlex SM will determine the appropriate, corresponding ID). Place the APPLID in the WCOM\_SEL\_AOR field of the EYURWCOM communication area. Place the SYSID in the WCOM\_SEL\_SYSID field.

If there are multiple connections between a requesting region and the target region, supply both the SYSID and the APPLID, as described previously, to ensure that the correct target region is selected. Note that when both the SYSID and APPLID are supplied, they are not validated.

The target region need not be defined to CICSPlex SM. The affinity status is not checked. Thus, no affinity is established as a result of this call and, if an affinity was in effect, it is ignored.

• Issuing SM\_ROUTE during Route Notify processing causes an exception response to be returned.

#### **Actions during routing attempt complete**

None, but you can tidy up and release any resources at this stage.

## **Actions during route selection error**

The EYU9WRAM program may issue a message and terminate. You may then issue SM\_ROUTE again specifying a different target region, or issue SM\_SCOPE and SM\_BALANCE.

#### **Actions during transaction termination**

- EYU9WRAM should terminate any resources it may have acquired.
- v Calling any API function causes an exception response to be returned.

#### **Actions during transaction abend**

v Calling any API function causes an exception response to be returned.

#### **Actions during transaction initiation**

At transaction initiation:

- EYU9WRAM should terminate any resources it may have acquired.
- v Calling any API function causes an exception response to be returned.

## **Creating an affinity**

You can use SM\_CREAFF to create an affinity if one does not already exist in the transaction group established for the transaction.

The transaction group must be defined with an affinity type and lifetime. The affinity created will have the same affinity type and lifetime as defined in the transaction group.

You should review ["Affinity considerations" on page 45](#page-56-0) before using SM\_CREAFF.

Before calling SM\_CREAFF, you must first call SM\_SCOPE to obtain a scope list. SM\_CREAFF will not create an affinity to an target region that is not in the scope list. In addition, you should set the EYUWRCOM communication area fields WCOM\_SEL\_AOR and WCOM\_SEL\_SYSID to the APPLID and SYSID, respectively, of the target region for which you want the affinity created.

EYU9WRAM contains a fragment of unexecuted code that you can use as a template for implementing the SM\_CREAFF function.

The SM\_CREAFF function cannot be called during:

- Route termination
- Route abend
- Route notify
- Route initiate
- Route complete

## **Deleting an affinity**

You can use SM\_DELAFF to delete an active affinity.

You should review ["Affinity considerations" on page 45](#page-56-0) before using SM\_DELAFF.

Before calling SM\_DELAFF, you must first call SM\_SCOPE to obtain a scope list. The WCOM\_AFF\_STAT field in the EYURWCOM communication area contains a <span id="page-56-0"></span>value indicating whether an affinity is active or committed. An active affinity can be deleted using SM\_DELAFF. A committed affinity has a lifetime of SYSTEM or PERMANENT and cannot be deleted using SM\_DELAFF.

EYU9WRAM contains a fragment of unexecuted code that you can use as a template for implementing the SM\_DELAFF API function.

The SM\_DELAFF function cannot be called during:

- Route notify
- Route initiate
- Route complete

## **Affinity considerations**

An *affinity* is a relationship that you define between two or more transactions for the duration (or *lifetime*) of that relationship. An affinity exists for the lifetime that is appropriate to the affinity type.

The expiration for each lifetime is as follows:

#### **Permanent**

When the workload of which the target region is a part terminates.

#### **System**

When the target region terminates.

**Logon** When the terminal user logs off.

#### **Signon**

When the terminal user signs off.

**Pconv** When a transaction uses EXEC CICS RETURN specifying no NEXTTRANSID or the PCONV mode of the transaction is END.

> CICS does not support pseudoconversations for APPC (LUTYPE6.2) devices.

#### **Delimit**

When the PCONV mode of the transaction is END.

#### **Activity**

When the CICS BTS activity ends.

#### **Process**

When the CICS BTS process ends.

There are circumstances when SM\_SCOPE generates a scope list containing a single affinity target region, but the target region is not available for routing. These circumstances happen when:

- The target region is down.
- The CICS link to the target region is down.
- v The target region is currently active but it was shut down and restarted after the affinity was created.

In these cases, the EYU9WRAM default processing issues a terminal message indicating that the affinity target region is not available and causes the transaction to terminate. If the affinity lifetime is PCONV (pseudoconversation), CICSPlex SM automatically deletes the affinity because it has expired (there is no NEXTTRANSID). However, the default EYU9WRAM processing does not delete

any other affinities because the characteristics of the actual affinity to the target region are unknown. For example, a LOGON affinity might involve the use of the TCTUA to pass information to the target region. If the affinity is deleted when the target region is not available, the next transaction for the transaction group would cause a new target region to be selected. The transaction might fail upon using the TCTUA contents when routed to the new target region.

The sample EYU9WRAM program, which implements the default processing, contains a subroutine that checks on affinity status after a call to SM\_SCOPE. When an affinity is active to a target region, but not committed, and the affinity target region status is not OK, the subroutine sends a message to the terminal user and then exits so that the EYU9WRAM program terminates. The subroutine contains an unexecuted code fragment that can be used to delete the affinity using the SM\_DELAFF call. Before the unexecuted code fragment is a series of tests for the affinity lifetime of the active affinity. One or more of the branches can be changed to jump to the code fragment. The code fragment itself deletes the affinity, issues a message, and then returns so that the EYU9WRAM program exits, causing the transaction to terminate. This processing can be modified so that the affinity is deleted, no message is issued, and the subroutine exits causing the mainline process to reexecute the SM\_SCOPE call. In that case, a new set of target regions is received for use by SM\_BALANCE.

The same subroutine also contains an unexecuted code fragment that can be enabled to create an affinity. In this case, the subroutine has determined that an affinity is defined but not active. It then checks the WCOM\_AFF\_AUTO indicator to determine whether CICSPlex SM automatically creates affinities during SM\_BALANCE. The subroutine exits normally no matter what the answer is. You can enable the SM\_CREAFF fragment in order to cause an affinity to be created. The SM\_CREAFF call can be used regardless of whether WCOM\_AFF\_AUTO does or does not indicate the automatic creation of affinities during SM\_BALANCE. The SM\_CREAFF call can therefore be used to:

- Create an affinity when CICSPlex SM will not.
- v Create an affinity to a target region that CICSPlex SM would ordinarily not select.

The SM\_CREAFF code fragment creates an affinity to the target region that appears first in the scope list returned by SM\_SCOPE.

The following fields in the EYURWCOM communication area provide information regarding CICSPlex SM affinity processing.

- WCOM AFF STAT
- WCOM\_AFFAOR\_STAT
- WCOM\_AFF\_TYPE
- WCOM AFF LIFE
- WCOM\_AFF\_AUTO
- WCOM\_WORK\_NAME
- WCOM TGRP NAME

These fields are described in EYURWCOM.

#### **CICSPlex SM data areas**

The EYU9WRAM program uses two data areas, communication area EYURWCOM and scope vector element EYURWSVE.

Literals for EYURWCOM are defined in EYURWCOD and literals for EYURWSVE are defined in EYURWSVD.

The names of the copy books that you can use to map these data areas are identified in [Sample programs and copy books.](#page-40-0)

The format of EYURWCOM is shown in RWCOM EYU9WRAM COMMAREA DSECT.

The scope vector element, EYURWSVE, contains information about the individual target regions associated with the list of candidate target regions returned by SM\_SCOPE. The format of the SCOP\_VECT element is shown in RWSVE Scope Vector Element DSECT.

## **Creating a user-replacement module for EYU9WRAM**

You can use the sample procedures provided in CICSTS41.CPSM.SEYUPROC to create replacement modules for EYU9WRAM.

The procedure members are as follows:

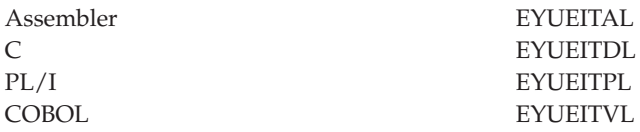

- 1. Copy these procedures to a cataloged system procedure library. You can use the samples in ["Sample user-replacement modules" on page 173.](#page-184-0)
- 2. Use the JCL samples to run the procedure and create the replacement module for EYU9WRAM. Note that lower case values shown in the sample JCL should be replaced with the appropriate values for your site. Also, you cannot use the CICSPlex SM API in EYU9WRAM.

# **Chapter 5. Requesting additional dynamic routing support**

**This chapter contains Product-sensitive Programming Interface Information.**

You can access the CICSPlex SM workload management facilities directly from an application program.

**Note:** If you are running CICS Transaction Server for OS/390 Version 1 Release 3 and later, it is recommended that you use the CICSPlex SM-supplied program EYU9XLOP for all your dynamic routing requirements. You need the information in this chapter only if you want to continue to use this function during migration to CICS Transaction Server for OS/390 Version 1 Release 3.

If your routing regions are CICS Transaction Server for OS/390 Version 1 Release 3 and later, or if you are using CICS BTS or enterprise beans, you do not need the information in this chapter . You should use the distributed routing facilities described in [Chapter 4, "Dynamic routing with CICSPlex SM," on page 27.](#page-38-0)

To write such a program, you should be familiar with:

- The interface between the CICS relay program and the defined dynamic routing program.
- CICSPlex SM workload management processing, as described in [Chapter 1,](#page-14-0) ["Introduction to workload management," on page 3.](#page-14-0)
- The CICSPlex SM workload management routing action module, EYU9WRAM, as described in [Chapter 4, "Dynamic routing with CICSPlex SM," on page 27.](#page-38-0)

The primary method of invoking CICSPlex SM workload management is by defining module EYU9XLOP to CICS as the dynamic routing program. This causes EYU9XLOP to be invoked by the CICS relay program, allowing CICSPlex SM workload management to make a routing decision about each work request that can be sent to another CICS system.

If necessary, CICSPlex SM workload management can be invoked directly from an application program, without going through the CICS relay program. For CICS releases prior to CICS Transaction Server for OS/390 Version 1 Release 3, you can use CICSPlex SM Workload Management to determine the best target region for a distributed program link (DPL) from a requesting region. The application program you write must follow certain guidelines:

- The program must run in a CICS system that is defined and running as a routing region. You cannot access CICSPlex SM workload management from a target region.
- The program must issue its INIT and TERM calls from the same task. CICSPlex SM expects the program to imitate the processing done by the CICS relay program, which always calls at route initiation and route termination.

**Note:** Accessing workload management through a program that issues an EXEC CICS START command is not recommended with an asynchronous transaction start. Furthermore, EXEC CICS START commands that are not related with either a terminal or a user should not be used for transactions that have affinity relationships, as those relationships cannot be correctly resolved using this interface.

Accessing workload management from a program using a dynamic program load is not supported. CICSPlex SM workload management uses the CICS application programming interface to gather information about the current environment in which it is running. Due to DPL restrictions some of that information is not available, and unpredictable results may occur.

In order to make a routing decision, CICSPlex SM workload management needs certain information that is normally supplied by the CICS relay program. The CICS relay program derives the information from data available to CICS for the instance of the transaction being relayed. When you invoke CICSPlex SM workload management directly, you need to provide this information, including terminal-oriented data and the equivalent of a transaction name to identify the work to be routed.

## **How to start CICSPlex SM workload management**

To start the CICSPlex SM workload management facilities, use an EXEC CICS LINK command, specifying EYU9XLOP as the program and identifying EYURWTRA as the communication area.

The format of the command is:

```
EXEC CICS LINK
PROGRAM(EYU9XLOP)
 COMMAREA(EYURWTRA)
 LENGTH(=AL2(WTRA_LENGTH))
```
Much of the data normally passed from the CICS relay program to the dynamic routing program in the DFHDYPDS communication area must be generated by your program and passed to CICSPlex SM workload management. Other data that is normally derived by CICSPlex SM workload management from a transactionand terminal-oriented environment must also be provided by your program. The assembler copy book EYURWTRA provides a map of the communication area to be passed to CICSPlex SM workload management.

The corresponding copy books and the CICSPlex SM libraries in which they can be found are:

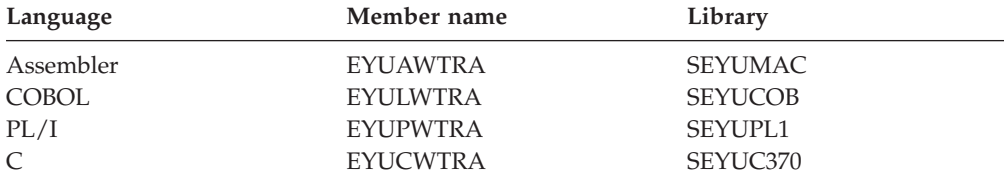

Before invoking CICSPlex SM workload management, you must initialize the EYURWTRA communication area. The format of EYURWTRA is shown in RWTRA EYURWTRA WLM COMMAREA DSECT.

For a list of the possible response and reason code values that can be returned in WTRA\_API\_RESP and WTRA\_API\_REAS, refer to the assembler copy book member EYURWCOD.

## **Processing considerations**

After CICSPlex SM workload management processing, the WTRA\_RESPONSE field contains a return code of either zero (0) or 8.

If the return code is 0, WTRA\_SYSID contains the SYSID of the selected target region, and WTRA\_APPLID contains its APPLID. With that information, you can proceed to route the unit of work to the target region.

If the return code is 8, you should inspect the WTRA\_API\_RESP and WTRA\_API\_REAS fields for more information. These fields contain the last response and reason codes returned to the CICSPlex SM workload management routing action module (EYU9WRAM). In most cases, the response and reason codes describe what caused CICSPlex SM workload management to generate the return code of 8. Based on that information, you can decide how to proceed.

In some cases, however, the WTRA\_RESPONSE field may contain a return code of 8, while the WTRA\_API\_RESP and WTRA\_API\_REAS fields have not been set by CICSPlex SM workload management. In those cases, an error was detected before invoking the routing action process. CICSPlex SM user trace records are written to the CICS trace data set for those types of errors. When this happens, your program should terminate processing.

When the return code is 8, you should also inspect the WTRA\_OPTER field. If its value is WTRA\_CALLYES:

- 1. Set the WTRA\_FUNC field to WTRA\_FUNCTRM for route termination.
- 2. Reinvoke CICSPlex SM workload management.
- 3. Terminate processing for the proposed unit of work.

If the WTRA\_OPTER field contains a value of WTRA\_CALLNO, terminate further processing for the proposed unit of work.

After the unit of work has completed in the target region, set the WTRA\_FUNC field according to how the unit of work completed. If the unit of work completed successfully:

- 1. Set the WTRA\_FUNC field to WTRA\_FUNCTRM for route termination.
- 2. Optionally, set the WTRA\_NEXTTRAN field to the ID of the next transaction to be used in the process. If there is no next transaction, set the field to all blanks.
- 3. Reinvoke CICSPlex SM workload management to request termination processing for the transaction.

If the unit of work abended or generated an error that you consider abnormal:

- 1. Set the WTRA\_FUNC field to WTRA\_FUNCABD to notify CICSPlex SM workload management that the routed transaction abended.
- 2. Reinvoke CICSPlex SM workload management to request abnormal termination processing for the transaction.

#### **Route error considerations**

After you receive the SYSID and APPLID of a target region, you can attempt to route the unit of work to the target region.

However, the routing attempt may result in an error condition if the system is unavailable. When this happens, you should:

- 1. Set the WTRA\_FUNC field to WTRA\_FUNCERR to indicate a routing error.
- 2. Specify the reason for the error in the WTRA\_ERR field.
- 3. Reinvoke CICSPlex SM workload management.

CICSPlex SM workload management provides another target from the scope list, if possible. If no other systems are available, the WTRA\_RESPONSE field is set to 8 and the WTRA\_API\_RESP and WTRA\_API\_REAS fields describe the reason for the failure. You may have to invoke CICSPlex SM workload management more than once for routing errors until you receive a valid target region.

## **Transaction affinity considerations**

If the WTRA\_TRANID, WTRA\_USERID and WTRA\_LUNAME fields cause CICSPlex SM workload management to select a transaction group that includes an affinity, the rules of transaction affinities are obeyed.

In this case, you should ensure that the WTRA\_NEXTTRAN field is initialized with the ID of the next transaction before calling the route termination function.

If your units of work, or any subset of them, have an affinity relation defined, be careful in how you define that affinity. Since your program cannot provide SIGNOFF or LOGOFF processing, an affinity lifetime of SIGNON or LOGON, though valid, may cause an affinity relation to be built that is not removed until either the requesting region or the target region terminates.

The WTRA\_NEXTTRAN field is most useful for pseudoconversation affinities. For this affinity lifetime, CICSPlex SM workload management normally issues the EXEC CICS ASSIGN NEXTTRANSID command to retrieve the next transaction ID, if any, for the facility. Since that command is not available when CICSPlex SM workload management is invoked by your program, it is your responsibility to provide the ID of the next transaction.

For a description of CICSPlex SM workload management affinity processing, see ["Taking affinity relations into consideration" on page 16.](#page-27-0) For details on specifying affinity relation and lifetime values, see ["Creating a transaction group" on page 68.](#page-79-0)

#### **Abend compensation considerations**

If the target region is running CICS TS, transactions initiated by your program can participate in abend compensation processing, provided that the active CICSPlex SM workload specifies it.

You should note that, if the work requests are either non-terminal-related EXEC CICS START commands, or BTS activities, the routing and target regions must be within the same MVS image for the routing region to detect that an abend has occurred.

Your program should notify CICSPlex SM workload management that a particular unit of work abended by specifying WTRA\_FUNCABD in the WTRA\_FUNC field. Then, if possible, CICSPlex SM workload management will tend to avoid selecting the same target region for the transaction (or set of transactions, if an affinity is defined) on subsequent route select functions.

For a description of CICSPlex SM workload management abend compensation processing, see ["Taking abend probabilities into consideration" on page 20.](#page-31-0) For details on requesting abend compensation, see ["Creating a workload specification"](#page-76-0) [on page 65.](#page-76-0)

## **CMAS availability considerations**

If your program issues an EXEC CICS LINK for the EYU9XLOP program, but the requesting region in which your program is running has not yet fully connected to its target CMAS, you see message EYUXL0020I, indicating that an ESSS connection is in progress.

Your program waits indefinitely until the CMAS becomes available and the requesting region is joined to a workload. If you have connected successfully to the CMAS and the MAS, but the CMAS has not installed any workload definitions to the MAS, you see a message indicating that the requesting region is waiting for a workload. You may need to set up and install workloads to rectify this situation.

**Note:** Once the requesting region has successfully connected to the CMAS, the CMAS can become inactive and workload management remains active.

## **Sample calling sequence**

This code example illustrates a sample calling sequence for a program that accesses CICSPlex SM workload management facilities. It is not intended to be used as a sample program and is, therefore, not complete in every detail.

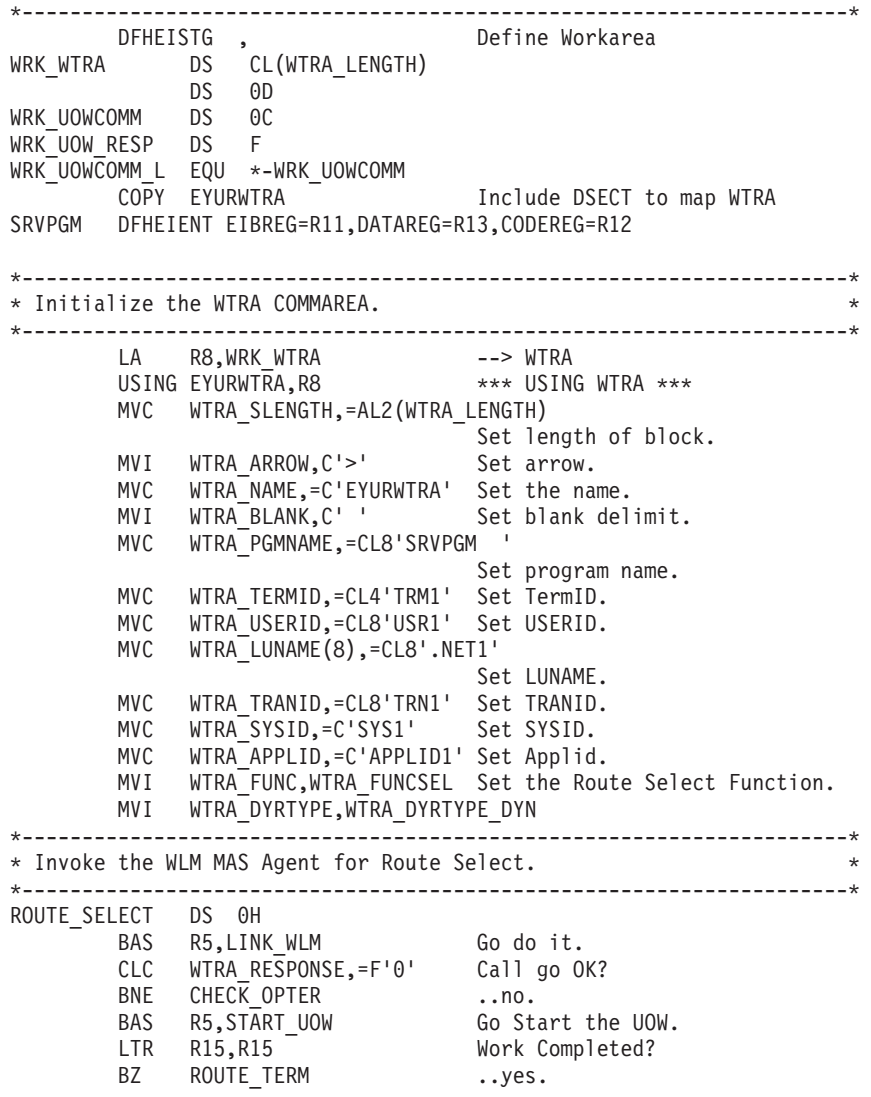

BP ROUTE ABND UOW gave non zero return code. C R15,=F'-4' SYSID error? BNE ROUTE ABND ... no. \*---------------------------------------------------------------------\* \* Invoke the WLM MAS Agent for Route Error. \* \*---------------------------------------------------------------------\* ROUTE ERROR DS 0H MVI WTRA\_FUNC,WTRA\_FUNCERR Set the Termination Function. MVI WTRA\_ERR,WTRA\_ERROUT Say out of service. B ROUTE SELECT Go Get another system. \*---------------------------------------------------------------------\* \* Invoke the WLM MAS Agent for Route Abend. \* \*---------------------------------------------------------------------\* ROUTE ABND DS 0H MVI WTRA\_FUNC,WTRA\_FUNCABD Set the Abend function. BAS R5, LINK\_WLM Go terminate. CLC WTRA RESPONSE,=F'0' OK? BE EXIT ABD ...yes. CHECK OPTER DS 0H CLI WTRA OPTER, WTRA CALLYES Call WLM for Term? BNE WLM\_CALLERR ..no. \*---------------------------------------------------------------------\* \* Invoke the WLM MAS Agent for Route Termination \* \*---------------------------------------------------------------------\* ROUTE\_TERM DS 0H MVI WTRA\_FUNC,WTRA\_FUNCTRM Set the Termination Function.<br>MVC WTRA\_NEXTTRAN,=CL8'TRN2' MVC WTRA\_NEXTTRAN,=CL8'TRN2' X Set the next TRANID. BAS R5, LINK WLM Go terminate. CLC WTRA\_RESPONSE,=F'0' OK? BE EXIT TERMOK ... yes. . \*---------------------------------------------------------------------\* \* The WLM MAS AGENT returned an 8 in WTRA\_RESPONSE \* \*---------------------------------------------------------------------\* WLM CALLERR DS 0H \*---------------------------------------------------------------------\* \* Process completed successfully \* \*---------------------------------------------------------------------\* EXIT TERMOK DS 0H \*---------------------------------------------------------------------\* \* Route Abend Call returned a 0 \* \*---------------------------------------------------------------------\* EXIT ABD DS 0H EXIT DS 0H EXEC CICS RETURN \*---------------------------------------------------------------------\* \* LINK\_WLM : Link to the WLM MAS AGENT \* \*---------------------------------------------------------------------\* LINK\_WLM DS 0H EXEC CICS LINK PROGRAM(EYU9XLOP) X COMMAREA(EYURWTRA) LENGTH(=AL2(WTRA\_LENGTH)) X BR R5 Exit routine. \*---------------------------------------------------------------------\* \* START UOW : Start the Unit Work. \*---------------------------------------------------------------------\* START\_UOW DS 0H EXEC CICS LINK PROGRAM(UOWPGM) X COMMAREA(WRK\_UOWCOMM) LENGTH(=AL2(WRK\_UOWCOMM\_L)) X SYSID(WTRA\_SYSID) X RESP(WRK\_EIBRESP) CLC WRK\_EIBRESP,DFHRESP(NORMAL) X Did call go ok?

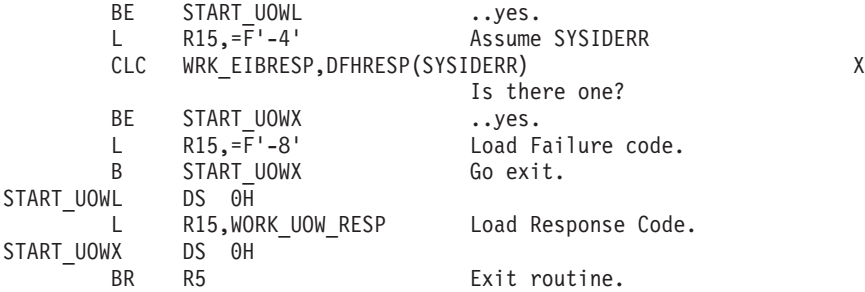

# **Part 3. Managing workloads**

CICSPlex SM workload management optimizes processor capacity in your enterprise. Workload management dynamically routes transactions and programs to whichever CICS region is the most appropriate at the time, taking into account any transaction affinities that exist.

## **Chapter 6. Workload management definitions and their related views**

You use the Web User Interface (WUI) workload management administration views to define a variety of workload management attributes.

[Figure 8 on page 60](#page-71-0) provides an overview of the workload management views from the perspective of the CICSPlex SM object model. In addition to these views, you can use the views described in ["Active workload views" on page 75](#page-86-0) to display information about and manage active workloads. You can also display a visual map of your workload management definitions by using the MAP button.

[Figure 9 on page 61](#page-72-0) illustrates the relationship between the components of a workload in a CICSplex and the views used to establish the workload.

<span id="page-71-0"></span>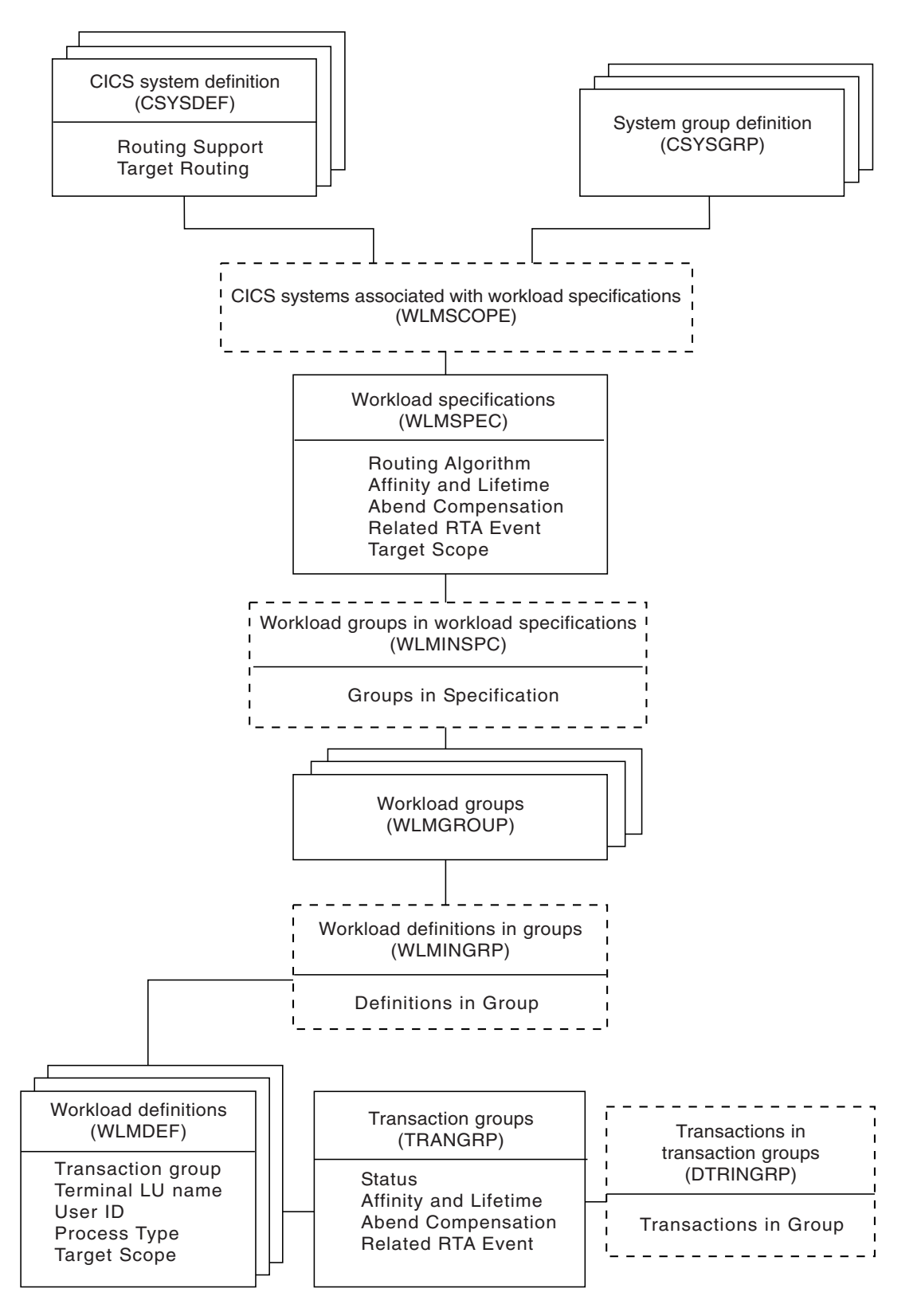

*Figure 8. Views for creating workload management objects and associations*
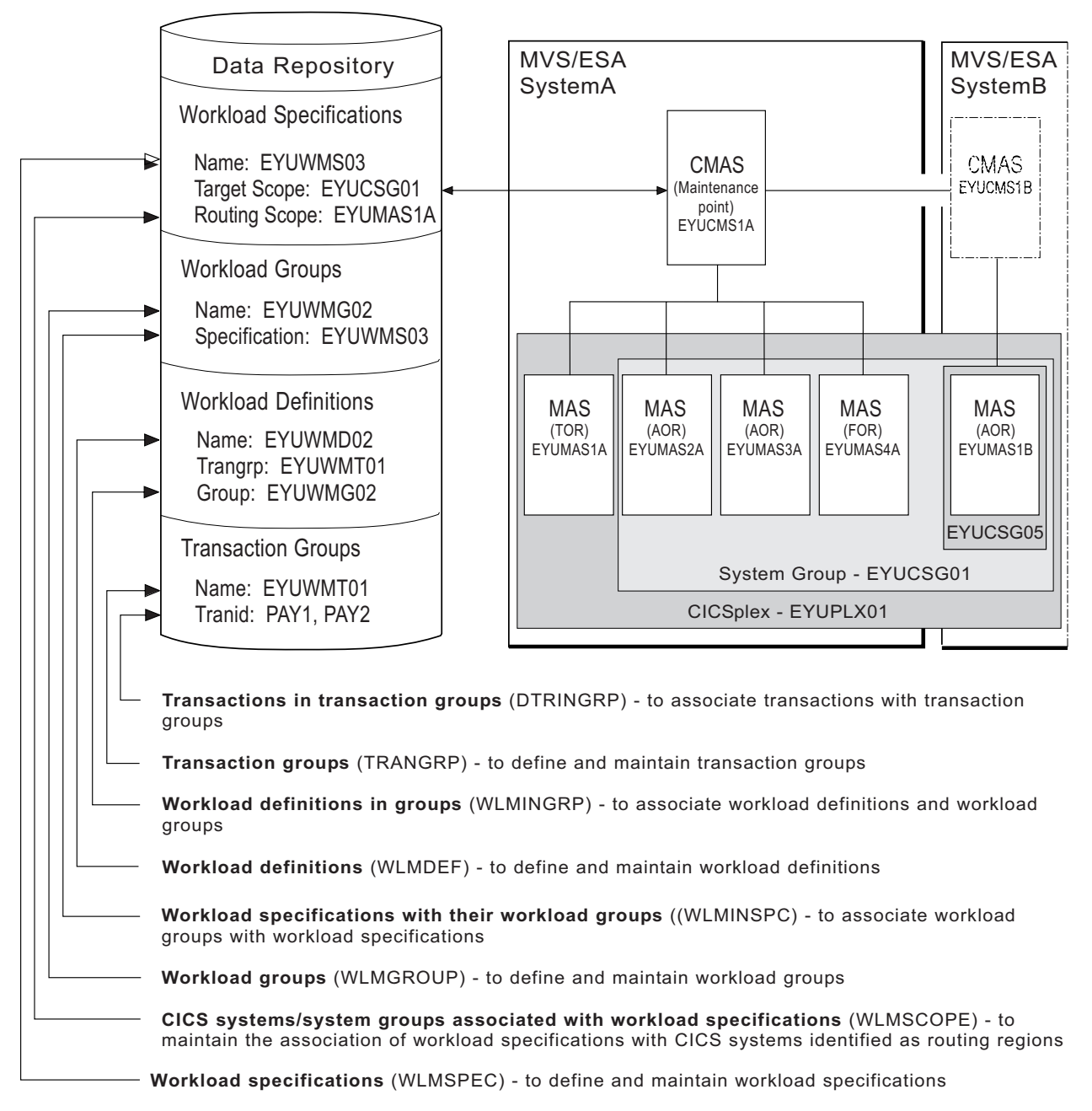

*Figure 9. The relationship between a workload and the workload management views*

[Table 4 on page 62](#page-73-0) shows the views you can use to create workload management definitions. It also indicates the information you can display and the actions you can perform using these views. To access these views in the Web User Interface, from the main menu, click **Administration views > Workload manager administration views**. For details of these views, see *CICSPlex System Manager Administration*.

<span id="page-73-0"></span>*Table 4. Views to create and maintain workload management definitions*

| <b>WUI</b> view                                               | Object name     | <b>Tasks Supported</b>                                                                                                    |
|---------------------------------------------------------------|-----------------|----------------------------------------------------------------------------------------------------|
| Transactions in transaction groups                            | <b>DTRINGRP</b> | • Display all transaction groups<br>within the current context.                                                                                                    |
|                                                               |                 | Remove a transaction from a<br>transaction group.<br>Display a map of workload<br>definitions using the designated<br>transaction group as a starting                                                                                                    |
|                                                               |                 | point.                                                                                                    |
| CICS system groups associated with<br>workload specifications | <b>LNKSWSCG</b> | Display, create or remove the<br>association between a workload<br>specification and a CICS system<br>group.                                                                                                    |
| CICS systems associated with<br>workload specifications       | <b>LNKSWSCS</b> | Display, create, update or remove a<br>٠<br>link between a workload<br>specification and a CICS system.                                                                                                    |
|                                                               |                 | Display a map of workload<br>٠<br>definitions using the designated<br>definition as a starting point.                                                                                                    |
| Transaction groups                                            | <b>TRANGRP</b>  | Display, create, display, update,<br>remove, or update a transaction<br>group.<br>Add a transaction to a transaction<br>group.<br>Install<br>$\bullet$<br>Display a map of workload<br>$\bullet$<br>definitions using the designated<br>transaction group as a starting |
| Workload definitions                                          | <b>WLMDEF</b>   | point.                                                                                                    |
|                                                               |                 | • Create, change, or remove a<br>workload definition.                                                                                                    |
|                                                               |                 | Add an association between a<br>$\bullet$<br>workload definition and a<br>workload group.                                                                                                    |
|                                                               |                 | • Install a workload definition into a<br>workload.                                                                                                    |
| Workload groups                                               | WLMGROUP        | Display, create, update, or remove a<br>$\bullet$<br>workload group.                                                                                                    |
|                                                               |                 | Add an association between a<br>workload group and a workload<br>specification.                                                                                                    |
|                                                               |                 | Install workload definitions<br>$\bullet$<br>associated with a workload group<br>into a workload.                                                                                                    |
|                                                               |                 | Display a map of workload<br>$\bullet$<br>definitions using the designated<br>workload group as the starting<br>point.                                                                                                    |
| Workload definitions in groups                                | WLMINGRP        | Add or remove the association<br>between a workload definition and<br>a workload group.                                                                                                    |

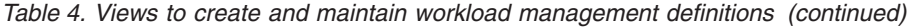

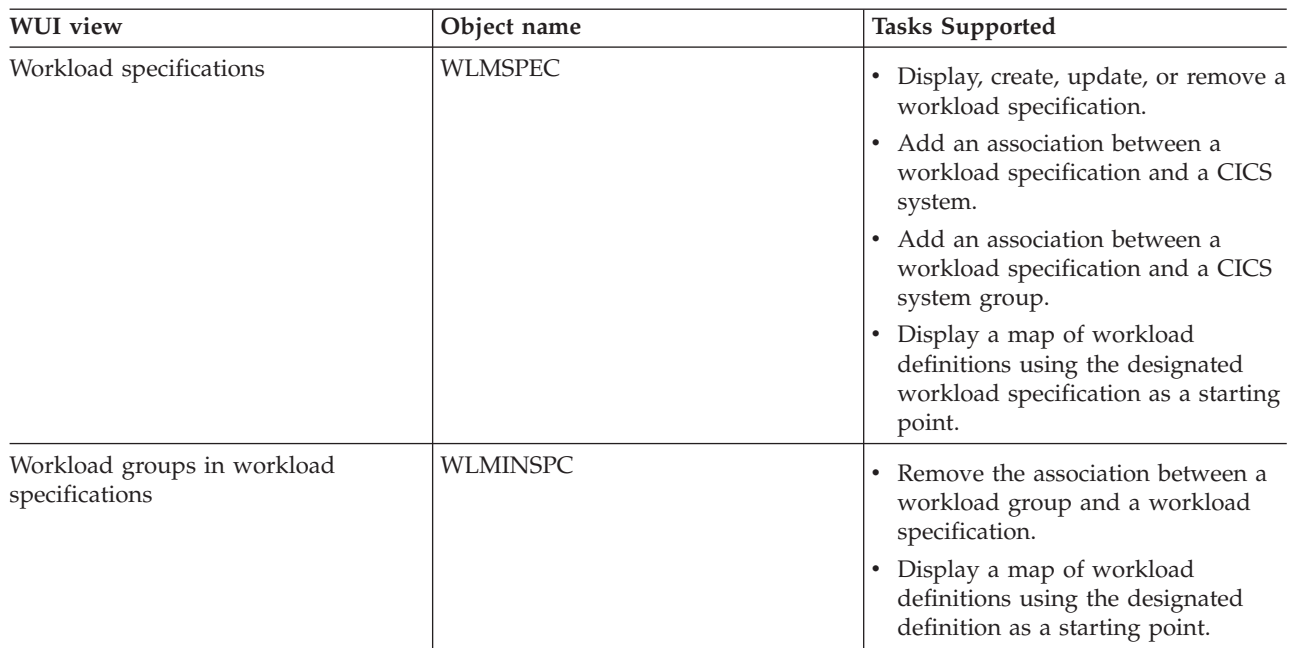

Table 5 shows the views you can use to manage active workloads. It also indicates the information you can display and the actions you can perform using these views. To access these views in the Web User Interface, from the main menu, click **Active workload views**.

*Table 5. Views to manage active workloads*

| <b>WUI</b> view                          | Object name     | <b>Tasks Supported</b>                                                       | Page                                                                      |
|------------------------------------------|-----------------|------------------------------------------------------------------------------|---------------------------------------------------------------------------|
| Active workloads                         | <b>WLMAWORK</b> | Display active workloads<br>within the current<br>context.                   | "Active workloads -<br>WLMAWORK" on page 75                               |
| Routing regions in an active<br>workload | <b>WLMAWTOR</b> | Display active routing<br>regions that are<br>associated with a<br>workload. | "Active routing regions -<br>WLMAWTOR" on page 82                         |
| Target regions in an active<br>workload  | <b>WLMAWAOR</b> | Display target regions<br>that are associated with a<br>workload.            | "Active workload target<br>distribution factors -<br>WLMAWAOR" on page 84 |
|                                          |                 | • Activate a target region<br>associated with an active<br>workload.         |                                                                           |
|                                          |                 | Quiesce a target region<br>associated with an active<br>workload.            |                                                                           |
| Active workload definitions              | <b>WLMAWDEF</b> | Display active workload<br>٠<br>definitions associated<br>with a workload.   | "Definitions -<br>WLMAWDEF" on page 108                                   |
|                                          |                 | Discard an active<br>workload definition.                                    |                                                                           |

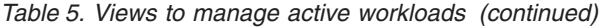

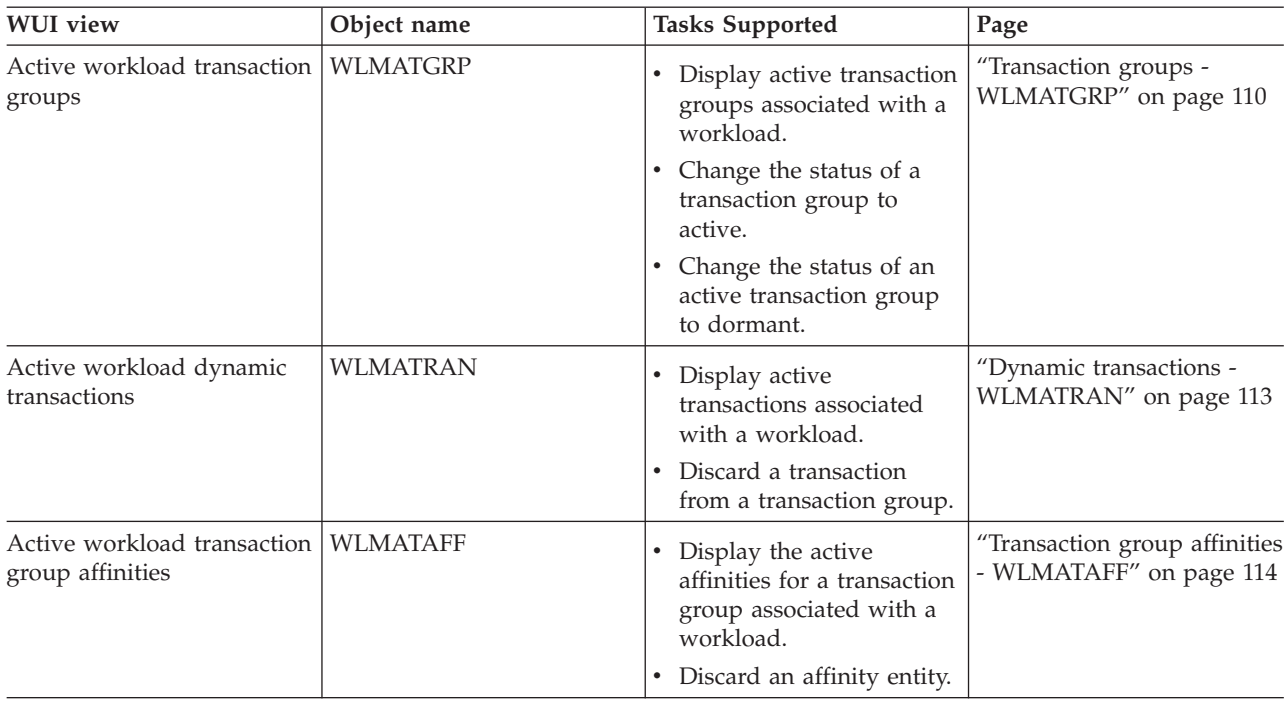

# **Chapter 7. Creating workload management definitions using the WUI**

Here are some examples of the tasks required to create and manage workload management definitions using the WUI. Unless noted otherwise, only the context is recognized when you are creating and maintaining workload management definitions.

## **Creating a workload specification**

A WLM specification identifies a workload and one or more CICS systems acting as target regions.

It also defines the attributes of the default transaction group. An example of how to use this view can be found in ["Routing a specific transaction to a specific target](#page-149-0) [region" on page 138.](#page-149-0)

To create a workload specification and add it to the data repository:

v From the main menu, click **Administration views > Workload manager administration views > Specifications** to open the **WLM specifications** tabular view.

This view displays a list of existing workload specifications. It has action buttons that allow you to create, update, and remove workload specifications, and to associate CICS systems and CICS system groups with a workload specification.

- v Click the **Create...** button. To use some of the information from an existing definition in the creation of your new definition, select an existing definition by selecting an adjacent check box in the **Record** column.
- Click the **Create...** button.
- Complete the fields and click the Yes button to create the new specification. Otherwise, click **No** to abandon the process.

The **WLM specification** view is redisplayed and includes an entry for the new definition.

#### **Related reference**

Specifications - WLMSPEC

A WLM specification identifies the default control attributes that are used for CICPlex SM workload management. When associated with a routing region, the specification name becomes the workload name for that region. The WLMSPEC also provides the anchor for all explicit workload definitions associated with the CICS system. Although a WLM specification may be associated with any number of routing regions, a CICS region may have only one WLMSPEC associated with it.

## **Associating a CICS system or system group with a workload specification**

Each workload specification has a default target scope and one or more CICS systems or CICS system groups associated with it.

These associated CICS systems or groups are known as the routing scope. The default target scope is identified when you create the specification. Associated CICS systems and system groups are identified when you add the routing region to the specification.

Follow this procedure to associate a CICS system group to an existing workload specification:

1. Click **Administration views > Workload manager administration views—>Specifications** to open the **WLM specifications** view.

This view displays a list of existing workload specifications.

- 2. Select a workload specification and click the **Associate CICS group...** button. This opens the **Associate CICS group...** view.
- 3. In the **CICS system group field**, enter the specific or generic name of an existing CICS system group that represents one or more routing regions.

**Note:** A CICS system or CICS system group acting as a routing region can be associated with only one workload specification at a time. A specification, however, can be associated with any number of CICS systems and CICS system groups.

4. Select one of the following options to indicate how the CICS systems that make up the CICS system group are to use the workload specification associated with the CICS system group:

#### **FORCE**

All CICS systems currently associated with the CICS system group are to use the workload specification. (The workload specification attribute for each CICS system changes to INHERIT, indicating that the specification was acquired from the CICS system group). If you add a new CICS system to the CICS system group, it does not automatically inherit the FORCE option. You must specify NULL or FORCE when adding a CICS system to a CICS system group.

**NULL** Those CICS systems in the CICS system group that are not associated with a workload specification are to use this workload specification. (The workload specification attribute for those CICS systems changes to INHERIT, indicating that the specification was acquired from the CICS system group.)

#### **NONE**

Only the CICS system group is to be associated with the workload specification. The CICS systems in the CICS system group are not affected. That is, if there is no association between a CICS system and a workload specification, none is established; if there is an association, either explicitly established or inherited from another CICS system group, it is unchanged.

#### **Note:**

- a. If the CICS system group includes other CICS system groups, all of the CICS systems, including those in subordinate CICS system groups, are affected by the value specified in this field.
- b. The CICS systems designated as the default target scope when you created the workload specification must be accessible to the CICS systems identified as the routing scope. Therefore, you should verify that the appropriate CICS connections exist between each routing region and all of the CICS systems in the target scope identified here.
- 5. Click **Yes** to update the workload specification in the data repository. Otherwise, click **No** to abandon the process.

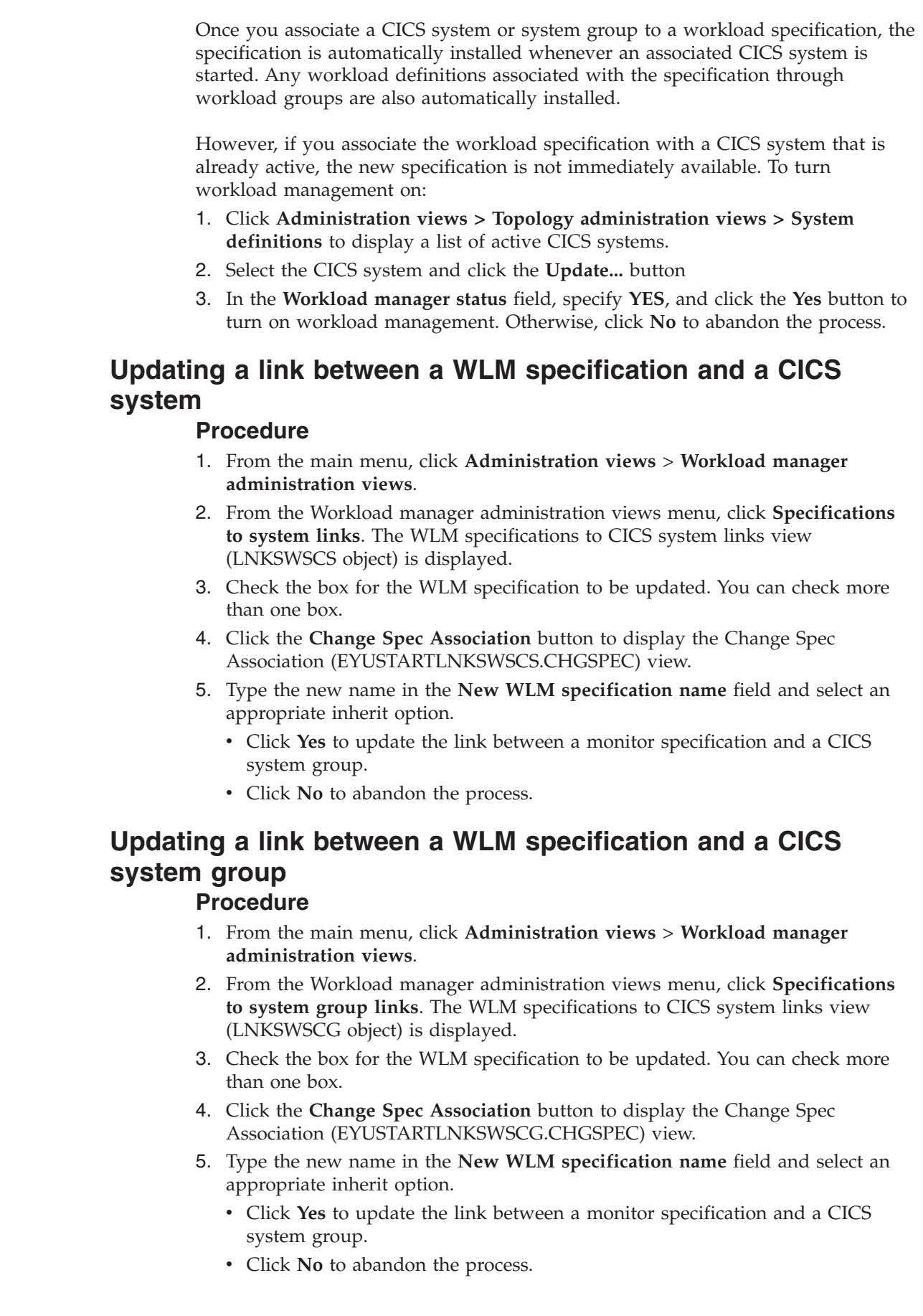

 $\|$  $\|$ |  $\|$ | |  $\overline{\phantom{a}}$ | | |  $\vert$  $\vert$ |  $\vert$  $\begin{array}{c} \hline \end{array}$ |  $\begin{array}{c} \hline \end{array}$ 

 $\,$   $\,$  $\vert$  $\begin{array}{c} \hline \end{array}$ | | | | | | | | |  $\|$ |  $\,$   $\,$  $\|$  $\,$   $\,$ 

## **Creating a transaction group**

|

A transaction group is an association of logically similar transactions. The similarity may be based on affinity requirements, common shared processing requirements, or any other user-determined characteristic. This section describes how to create a transaction group definition and add it to the data repository.

- 1. Click **Administration views > Workload manager administration views > Transaction group definitions** to open the **Transaction group definitions** view. This view displays a list of existing transaction group definitions. It has action buttons that allow you to create, update, and remove transaction group definitions, and to add a transaction to a transaction group.
- 2. If you want to use information from an existing definition in the creation of your new definition, select the check box adjacent to an existing definition before continuing.
- 3. Click the **Create...** action button.
- 4. Provide the following information, as appropriate:

#### **Transaction group name**

Specify a 1- to 8-character name for the transaction group. The name can contain alphabetic, numeric, or national characters. However, the first character must be alphabetic.

#### **Description**

(Optional.) Specify a 1- to 30-character description of the transaction group.

### **Affinity relation and lifetime checking status**

Specify whether the affinity relation and lifetime values are to be used when processing a transaction associated with this transaction group: **ACTIVE**

Recognize the affinity relation and lifetime settings.

#### **DORMANT**

Recognize the affinity settings only when the lifetime is pseudoconversation (PCONV). Otherwise, do not recognize the affinity relation and lifetime settings.

#### **Primary search criterion**

Designate whether a user name (USERID) or logical unit name (LUNAME) is to be used as the search criteria for the transaction group. This field is ignored if the associated workload definition specifies separation by process type rather than by luname and user ID.

**Note:** The specific or generic user and terminal names that are to be used as the search criteria are defined as part of the workload definition to which this transaction group is associated.

#### **Affinity relationship**

(Optional.) Indicate the affinity relation that is to be used when processing the transactions associated with this transaction group. Specify:

**N\_a** Not defined.

#### **USERID**

Base transaction affinity on the user ID.

#### **LUNAME**

Base transaction affinity on the terminal logical unit name.

#### **GLOBAL**

Base transaction affinity on all users at all terminals.

#### **BAPPL**

Base transaction affinity on the CICS BTS application.

If you do not specify a value, no affinity relation is recognized for transactions associated with this transaction group. All dynamic transactions in the group that are initiated from any routing region by any user can be routed to any CICS system associated with the target scope.

#### **Affinity lifetime**

(Required when you specify a value in the **Affinity relationship** field.) Indicate the affinity lifetime to be used when processing transactions associated with this transaction group. Specify:

**N\_a** Not defined.

#### **DELIMIT**

Maintain transaction affinity until a transaction with a pseudoconversation mode of END is encountered.

#### **LOGON**

Maintain transaction affinity for the duration of the terminal session.

#### **PCONV**

Maintain transaction affinity for the duration of the pseudoconversation. That is, as long as each transaction ends with an EXEC CICS RETURN TRANSID command to invoke the next transaction in the sequence and no pseudoconversation mode of END is encountered.

CICS does not support pseudoconversations for APPC (LUTYPE 6.2) devices.

#### **PERMANENT**

Maintain transaction affinity as long as the workload containing this transaction group is active.

#### **SIGNON**

Maintain transaction affinity as long as the user's session is active.

#### **SYSTEM**

Maintain transaction affinity as long as the target region to which transactions are directed remains active.

### **ACTIVITY**

Maintain transaction affinity until the associated BTS activity ends.

#### **PROCESS**

Maintain transaction affinity until the associated BTS process ends.

**Note:** The **Affinity relationship** and **Affinity lifetime** fields are related. If you specify a value in the **Affinity relationship** field, you must specify a value in the **Affinity lifetime** field. See Relations and lifetimes for valid affinity and lifetime combinations.

#### **Automatic affinity creation option**

(Required when you specify a value in the Affinity relationship and Affinity lifetime fields.) Indicate whether CICSPlex SM should automatically create an affinity relationship for transactions associated with this transaction group.

#### **YES (or blank)**

CICSPlex SM creates an affinity using the values specified in the **Affinity relationship** and **Affinity lifetime** fields.

- **NO** CICSPlex SM does not automatically create an affinity. However, you can create one by using the SM\_CREAFF function in the dynamic routing program (EYU9WRAM). The SM\_CREAFF function provides greater control over the creation of affinities. For example, you can create an affinity to a target region that CICSPlex SM might not ordinarily select for dynamic routing. Refer to [Chapter 4, "Dynamic routing with](#page-38-0) [CICSPlex SM," on page 27](#page-38-0) for details on EYU9WRAM and SM\_CREAFF.
- **N/A** Affinity not defined (**Affinity relationship** and **Affinity lifetime** fields are blank).

#### **RTA event name**

(Optional.) Enter the specific or generic name of an analysis definition (RTADEF) or status definition (STATDEF) that may affect transactions associated with this transaction group. If you enter a generic value, a list of valid definitions is displayed.

If a real-time analysis event is generated by this definition during the target region selection process, the severity level, if any, associated with the definition is used as part of the criteria in selecting a target region.

#### **Acceptable level of abend probability**

Specify the abend probability for a transaction associated with this group that should cause a target region to be considered unhealthy:

- **0** Ignore target region abend probability calculations.
- **value** Specify a value between 2 and 99 (inclusive) that indicates an unacceptable abend probability. For example, if you specify 25, a target region with a 25% or greater probability of abending for a transaction associated with this group is considered unhealthy and is avoided, if possible.

#### **Acceptable target region load level**

Specify the abend probability for a transaction associated with this group that should cause a target region's load level to be doubled:

- **0** Required when the Abend Health field is set to 0.
- **value** Specify a value that is greater than 0 and less than the Abend Health value.

For example, if you specified 25 as the Abend Health value, you must specify a value, x, between 1 and 24 (inclusive) as the Abend Load value. Then, if the probability of abend for a transaction being routed to a given target region is between 0% and x%, the perceived load on that target region is adjusted upward. Once the abend probability reaches x%, the perceived load is doubled, which means the target region is considered to have twice the load that it really has. This loading factor makes the region less desirable as a target for routing.

#### **Note:**

a. Once an affinity is active, all subsequent transactions are routed to the same target region for as long as the affinity remains active, regardless of its abend probability.

- b. For additional information about specifying abend health and abend load values, see ["Taking abend probabilities into consideration" on](#page-31-0) [page 20.](#page-31-0)
- 5. Click **Yes** to create the new definition.

The Transaction group definition view is redisplayed with an entry for the new definition.

## **Creating a workload definition**

| | | | | | | | | | |

| | | | | | | | | | | | | | |

| | | | | | | You can use workload definitions to route work requests to a specific set of target regions based on the terminal and user names, or the process types, associated with those work requests. This section describes how to create a workload definition and add it to the data repository.

The terminal and user names may be either specific or generic. For example, you can create a workload definition that causes all transactions initiated by any user from terminals with logical unit names starting with NET to be routed to the target scope identified as EYUCSG01.

The transaction match criteria that CICSPlex SM uses to determine if a transaction should be routed are as follows:

- v Is the transaction identifier part of a transaction group associated with the workload definition?
- v Is there a definition specifying separation by process type? Is there a match? If so, use this definition. If not, is there a definition specifying separation by terminal logical unit name and user ID?
- v In what order should the terminal and user names associated with the transaction be evaluated; that is, which name is to be used as the primary filter?
- v Do the user and terminal names associated with the transaction match the name patterns specified with the workload definition?

The rules for establishing terminal and user name patterns are:

v When there are multiple workload definitions, the field containing the name identified as the primary filter can contain the same specific or generic pattern; the contents of the field used as the secondary filter must always be unique. For example, the following definitions are valid when USERID is the primary filter and LUNAME is the secondary filter. They are not valid, however, when LUNAME is the primary filter because the user identifiers are not unique.

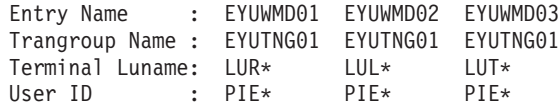

• When a generic name is specified, the pattern with the most matching leading characters has precedence. For example, with the following patterns:

Pattern A37AR\* is selected when the input is A37AR123. Pattern A37+R\* is selected when the input is A37RTAP.

v Terminal LU name patterns are matched on the concatenated values of network name and logical unit name. The following are valid terminal LU name patterns:

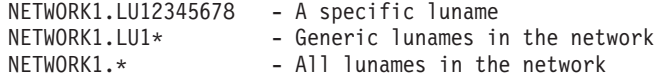

A37AR\* A37+R\*

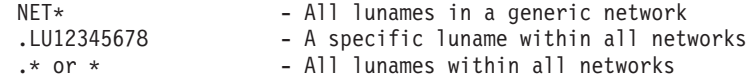

To create a workload definition and add it to the data repository:

1. Click **Administration views—>Workload manager administration views—>Workload definitions** to open the **Workload management definition** view.

This view displays a list of existing workload management definitions. It has action buttons that allow you to create, update, remove and install workload definitions, and to add a workload definition to a workload group.

- 2. If you want to use some of the information from an existing definition in the creation of your new definition, select an existing definition by selection by selecting an adjacent check box in the **Record** column.
- 3. Click the **Create** action button.
- 4. Provide the following information, as appropriate:

#### **Workload management definition name**

Specify a 1- to 8-character name for the workload definition. The name can contain alphabetic, numeric, or national characters. However, the first character must be alphabetic.

#### **Description**

| | |

(Optional) Specify a 1- to 30-character description of the definition.

#### **Trangroup group name**

(Optional) Enter the specific or generic name of a transaction group. If you enter a generic value, a list of valid transaction groups is displayed.

If you do not identify a transaction group, the default transaction group for the specification is assumed. (For a description of this transaction group, see Transaction group definitions - TRANGRP.)

#### **Terminal LU name**

Enter a specific logical unit name or a pattern, using the format:

[network\_qualifier\_name.]luname

where both the network qualifier name and the luname are between 1 and 8 characters in length.

A pattern can include the characters  $+$  (plus sign),  $*$  (asterisk), or both.

#### **User ID**

Enter a specific user ID or a pattern. A pattern can include the characters + (plus sign), \* (asterisk), or both.

**Note:** The Terminal Luname and User ID values are used when CICSPlex SM attempts to match a transaction with this definition. (See page [Separating by transaction](#page-24-0) for additional information.)

#### **BTS process type**

Enter a specific process type or a pattern. A pattern may include + (plus sign), \* (asterisk), or both.

**Note:** If you specify anything other than an \* in this field, the luname and user id fields must be set to an \*. Similarly, if there is anything

other than an \* in either luname and user id, this field must be set to \*. You cannot separate a workload by process type, luname and user id.

#### **Scope name of set of target systems**

Enter the specific or generic name of a CICS system or CICS system group to be used as target regions for dynamic routing requests. If you enter a generic value, a list of valid CICS systems and CICS system groups is displayed.

**Note:** The specified CICS system or CICS system group must be accessible to the CICS systems identified as the routing scope with the workload specification to which this definition is associated. Therefore, you should verify that the appropriate CICS connections exist between each routing region and all of the CICS systems identified here as the target scope.

5. Click **Yes** to create the new definition.

The **Workload management definition** view is redisplayed and includes an entry for the new definition.

## **Creating a workload group**

A workload group is used to associate one or more related workload definitions.

An example of how to use this view can be found in ["Routing a specific](#page-149-0) [transaction to a specific target region" on page 138.](#page-149-0) This section describes how to create a workload group definition and add it to the data repository.

v Click **Administration views—>Workload manager administration views—>Groups** to open the **WLM groups** view.

This view displays a list of your existing workload management group definitions. It has action buttons that allow you to create, update, remove and install workload groups, and to add a group to a workload specification.

- v If you want to use some of the information from an existing definition in the creation of your new definition, select an existing definition by selecting an adjacent check box in the **Record** column.
- v Click the **Create** action button.
- v

Provide the following information, as appropriate:

#### **Workload management group name**

Specify a 1- to 8-character name for the workload group. The name can contain alphabetic, numeric, or national characters. However, the first character must be alphabetic.

#### **Description**

(Optional.) Specify a 1- to 30-character description of the workload group.

v Click **Yes** to create the new definition.

The **Workload management group** view is redisplayed and includes an entry for the new definition.

# **Chapter 8. Active workloads view reference** |

<span id="page-86-0"></span>|

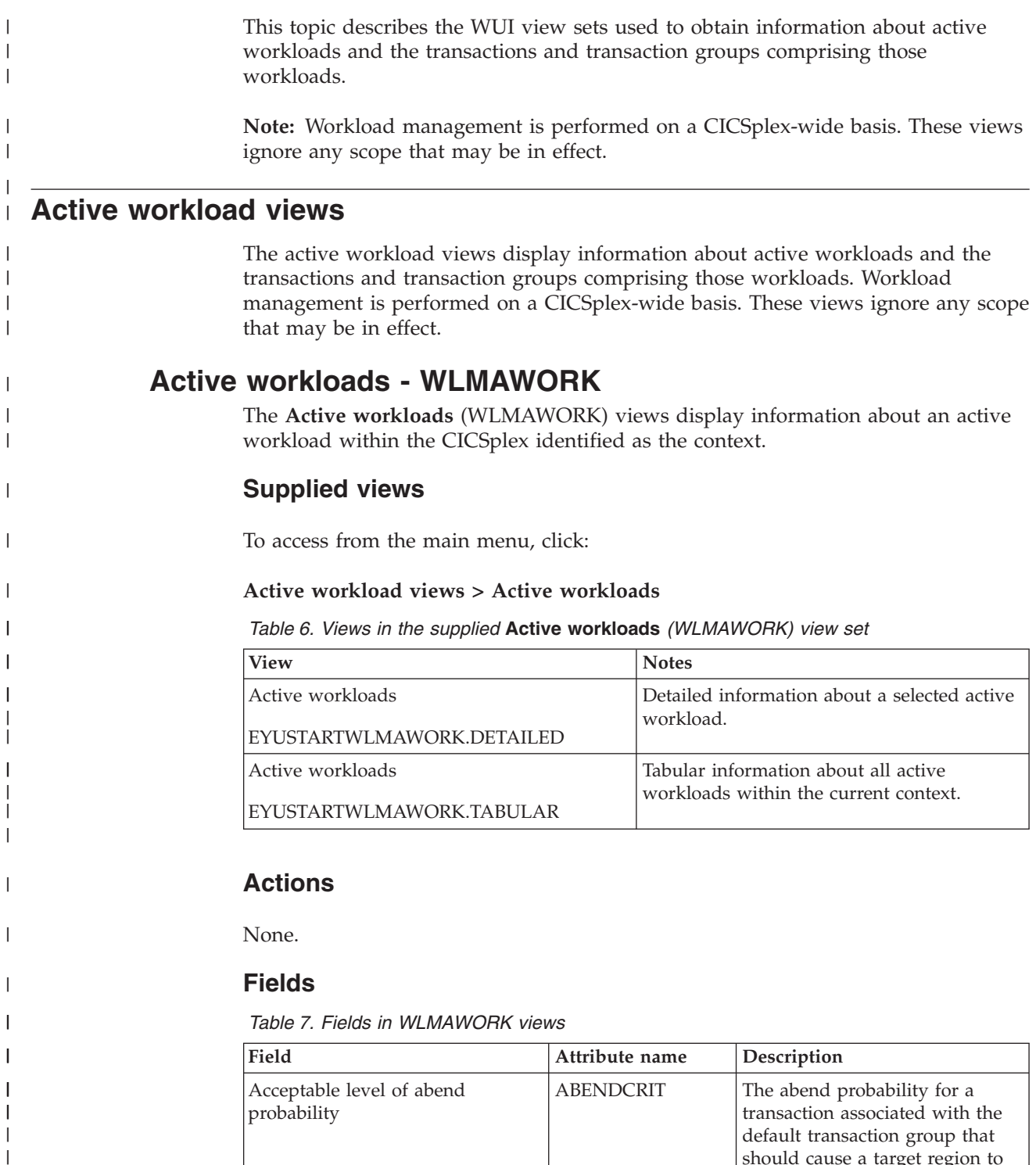

|  $\begin{array}{c} \hline \end{array}$  $\vert$ |

should cause a target region to be considered unhealthy.

A value of 0 means WLM is not calculating abend probabilities

for the workload.

| Field                               | Attribute name     | Description                                                                                                    |
|-------------------------------------|--------------------|----------------------------------------------------------------------------------------------------|
| Acceptable target region load level | <b>ABENDTHRESH</b> | The abend probability for a<br>transaction associated with the<br>default transaction group that<br>should cause a target region's<br>load level to be doubled.<br>A value of 0 means WLM is not<br>calculating abend loads for the<br>workload.                                                                                                    |
| Automatic affinity creation         | <b>AFFAUTO</b>     | Indicates whether CICSPlex SM<br>is to automatically create an<br>affinity relationship for<br>transactions that are not<br>associated with any installed<br>transaction group.<br>$\cdot$ YES<br>- An affinity is created using<br>the values in the Affinity<br>Relation and Affinity<br>Lifetime fields.<br>$\cdot$ NO<br>- An affinity is not<br>automatically created (but<br>can be created by a<br>customized version of the<br>dynamic routing program<br>EYU9WRAM).<br>$\cdot$ N/A<br>There are no values in the<br><b>Affinity Relation and</b><br>Affinity Lifetime fields,<br>therefore, no affinity is<br>created. |
| Default affinity type               | <b>AFFINITY</b>    | The default affinity relation<br>applied to transactions not<br>associated with any installed<br>transaction group. The affinity<br>relation values are:<br>GLOBAL - All users at all<br>terminals<br>LUNAME - Terminal logical<br>unit name<br>NONE - No affinity relation<br>was defined<br><b>USERID - User ID</b><br><b>BAPPL</b> - Business Application                                                                                                    |

*Table 7. Fields in WLMAWORK views (continued)*

 $\vert$ 

|| | | | |

 $\mathbf{I}$  $\mathsf{l}$ 

| | | | |  $\perp$ | | | |  $\perp$  $\blacksquare$ | | | |  $\perp$ |  $\perp$ | | | | | | | | | | | | | | | | | | | |  $\vert$ 

 $\mathbf{I}$ 

| Field                     | Attribute name  | Description                                                                                                    |
|---------------------------|-----------------|----------------------------------------------------------------------------------------------------|
| Default affinity lifetime | <b>AFFLIFE</b>  | The default affinity lifetime used<br>with the default affinity relation.<br>This value is applied to<br>transactions that are not<br>associated with any installed<br>transaction group. After the first<br>instance of a transaction,<br>subsequent instances of the<br>transaction are run on the same<br>target region:<br>• DELIMIT - Until the<br>pseudoconversation mode is<br>END<br>LOGON - For the duration of<br>the terminal session<br>PCONV - For the duration of<br>the pseudoconversation<br>PERMANENT - For as long<br>as the workload is active<br>SIGNON - Until the terminal<br>user signs off<br>• SYSTEM - Until the target<br>region terminates<br>ACTIVITY - For as long as<br>the CICS BTS activity is active<br>PROCESS - For as long as the<br>CICS BTS process is active<br>NONE - No affinity lifetime<br>$\bullet$<br>was defined |
| Algorithm type            | <b>ALGTYPE</b>  | The algorithm being used to<br>select the best target region from<br>those available:<br>QUEUE - Routes transactions<br>to the target region that has<br>the shortest queue of work, is<br>least affected by conditions<br>such as short-on-storage, and<br>is the least likely to cause the<br>transaction to abend<br>GOAL - Routes transactions<br>to the target region which is<br>best able to meet the<br>transaction's average response<br>time goal, as predefined using<br>z/OS Workload Manager, and<br>is the least likely to cause the<br>transaction to abend                                                                                                    |
| Active target regions     | <b>AORCNT</b>   | The number of active CICS<br>systems, identified as target<br>region for the workload.                                                                                                    |
| Default target scope      | <b>AORSCOPE</b> | The name of the CICS system or<br>CICS system group that is to be<br>the target for any dynamic<br>transactions or programs not<br>associated with a transaction or<br>program group.                                                                                                    |

*Table 7. Fields in WLMAWORK views (continued)*

 $\|$ 

|| | | | | | |  $\mid$ | | | | | | | | | | | | | | | | | | | | |  $\begin{array}{c} \hline \end{array}$ | | | | | | | | | | |  $\|$ |  $\vert$ | |  $\vert$  $\sf I$ | | | |  $\|$  $\|$  $\|$  $\|$ 

 $\begin{array}{c} \hline \end{array}$ 

 $\overline{\phantom{a}}$  $\begin{array}{c} \hline \end{array}$ 

*Table 7. Fields in WLMAWORK views (continued)*

 $\,$   $\,$ 

 $\mathbf I$  $\mathbf{I}$  $\mathsf I$ 

|||

| | | | |  $\vert$ |  $\|$  $\,$   $\,$  $\|$  $\mid$  $\,$   $\,$  $\vert$  $\,$   $\,$  $\|$  $\|$ 

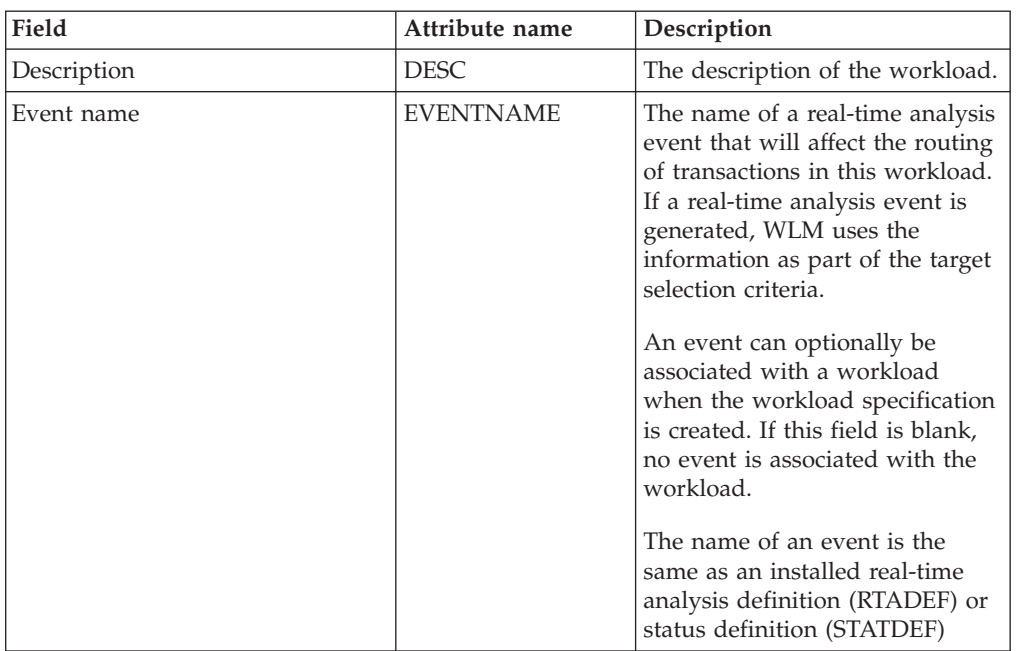

| Field               | Attribute name | Description                                                                                                    |
|---------------------|----------------|----------------------------------------------------------------------------------------------------|
| Optimization status | <b>OWSTATE</b> | This field reports the sysplex<br>optimization status of the<br>current workload. The value is<br>an amalgamation of all of the<br>workload router optimization<br>statuses, and all of the workload<br>target optimization statuses.<br>The possible values are:<br>ACTIVE<br>- All targets and routers in<br>the workload are executing<br>in optimized workload<br>state.<br>PARTIAL<br>٠<br>At least one target and one<br>-<br>router are executing in<br>optimized workload mode.<br>Use the Active routing<br>regions and Active target<br>regions hyperlinks to<br>determine which regions                                                                                                    |
|                     |                | are not running in an<br>optimized state.<br><b>INACTIVE</b><br>$\bullet$<br>The workload is not<br>running in an optimized<br>state, for one or more of the<br>following reasons:<br>No routing regions in<br>the workload are running<br>in an optimized state<br>No target regions in the<br>workload are running in<br>an optimized state<br>No regions in the<br>workload are running in<br>an optimized state<br>The optimised workload<br>routing function is<br>DISABLED for the<br>current target region<br>The workload was<br>designated as being non<br>optimized by specifying<br>a value of 0 for the RS<br>server update frequency<br>on the CICSplex<br>definition or CICS system<br>definition for this<br>workload. |
| Shared status       | <b>SHARED</b>  | Indicates whether the workload<br>has been shared with a pre-CICS<br>TS 1.3 CMAS. If it has installs of<br>CICS BTS related definitions are<br>inhibited.                                                                                                    |

*Table 7. Fields in WLMAWORK views (continued)*

 $\mid$ 

|| | | | | | |

 $\overline{\phantom{a}}$  $\begin{array}{c} \hline \end{array}$ 

 $\vert$ | | | | | | | | | | | | | | | | | | | | | | | | |  $\|$ | | | | | | | | | | | | | | | |  $\sf I$ | | |  $\|$ 

 $\overline{1}$ 

| Field                     | Attribute name | Description                                                                                                    |
|---------------------------|----------------|----------------------------------------------------------------------------------------------------|
| Duplicate workload status | STATE          | A value of YES indicates that a<br>workload of the same name is<br>active on two CMASs that are<br>connected to each other. If this<br>field is blank, no duplicate<br>workload exists. |
|                           |                | Duplicate workloads are treated<br>as unique workloads; their<br>attributes cannot be<br>synchronized. To synchronize the<br>two workloads, do the following:                           |
|                           |                | Shut down all of the AORs<br>$1_{-}$<br>and TORs associated with<br>one of the CMASs                                                                                                    |
|                           |                | Shut down the CMAS.<br>2.                                                                                                    |
|                           |                | Restart the CMAS and wait<br>З.<br>for it to connect to the other<br>CMAS.                                                                                                    |
|                           |                | Restart the AORs and TORs<br>4.                                                                                                    |

*Table 7. Fields in WLMAWORK views (continued)*

 $\vert$ 

||  $\|$  $\|$  $\|$  $\|$  $\,$   $\,$  $\begin{array}{c} \hline \end{array}$  $\,$   $\,$  $\|$ |  $\,$   $\,$  $\|$ |  $\,$   $\,$  $\begin{array}{c} \hline \end{array}$  $\|$  $\|$  $\|$  $\overline{\phantom{a}}$ 

 $\mathbf I$  $\mathsf I$ 

| Field                  | Attribute name  | Description                                                                                                    |
|------------------------|-----------------|----------------------------------------------------------------------------------------------------|
| Workload status        | <b>STATUS</b>   | The status of the workload:<br>ACTIVE - All the target and<br>routing region connections<br>that this workload depends<br>upon are available<br>• FROZEN - A target or routing<br>region connection that this<br>workload depends upon has<br>been lost                                                                                                    |
|                        |                 | As long as a workload remains<br>frozen:<br>Transactions will continue to<br>be routed according to any<br>existing affinities<br>• New affinities can be created<br>as long as they do not involve<br>other CMASs. Global or<br>permanent affinities, which<br>require other CMASs to be<br>notified, cannot be created<br>• Install and discard action<br>commands are not allowed for<br>any aspect of the workload                                                                                                    |
|                        |                 | The cause of a lost connection<br>could be the target or routing<br>region, one of the CMASs that<br>manage the workload or a<br>connection between the CMASs.<br>To determine why a workload is<br>frozen:<br>$\bullet$<br>Check the contact status in<br>the Target region in active<br>workload (WLMAWAOR) and<br>Active workload routing<br>regions (WLMAWTOR) views<br>to determine which target or<br>routing region is affected<br>Check the MAS view to<br>determine the status of the<br>target or routing region<br>Check the status of all<br>$\bullet$<br>connections for the target or<br>routing region |
|                        |                 | Determine which connection(s)<br>were lost and take appropriate<br>action to re-establish the<br>connections.                                                                                                    |
| Active routing regions | <b>TORCNT</b>   | The number of active CICS<br>systems, identified as routing<br>regions, that are associated with<br>the workload.                                                                                                    |
| Name                   | <b>WORKLOAD</b> | The name of the workload. This<br>is also the name of the installed<br>workload specification<br>definition.                                                                                                    |

*Table 7. Fields in WLMAWORK views (continued)*

 $\,$   $\,$ 

|| | | | | | |  $\overline{\phantom{a}}$ | | | | | | | | | | | | | | | | | | | | | | | | | | | | | | | | | | | | | | | | | | | | |  $\,$   $\,$  $\begin{array}{c} \hline \end{array}$ 

 $\overline{1}$ 

 $\overline{\phantom{a}}$  $\begin{array}{c} \hline \end{array}$  *Table 7. Fields in WLMAWORK views (continued)*

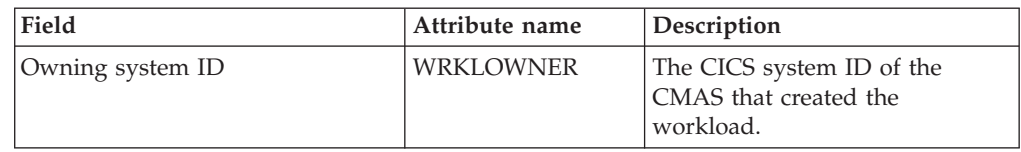

# **Active routing regions - WLMAWTOR**

The **Routing regions in an active workload** (WLMAWTOR) views display information about all active routing regions that are associated with a workload that is within the CICSplex identified as the context.

### **Supplied views**

<span id="page-93-0"></span>|

|| | | |

 $\mathbf{I}$  $\mathbf{I}$ 

| | | |

|

|

| | | |

| |

| | | |

| |

|| | | | |

 $\overline{1}$  $\mathbf{I}$ 

| |

 $\overline{1}$ 

|| | | | | | | | | |

 $\mathbf{I}$  $\mathbf{I}$  To access from the main menu, click:

#### **Active workload views > Active routing regions**

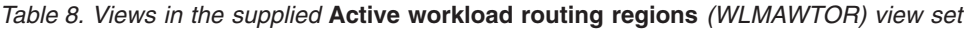

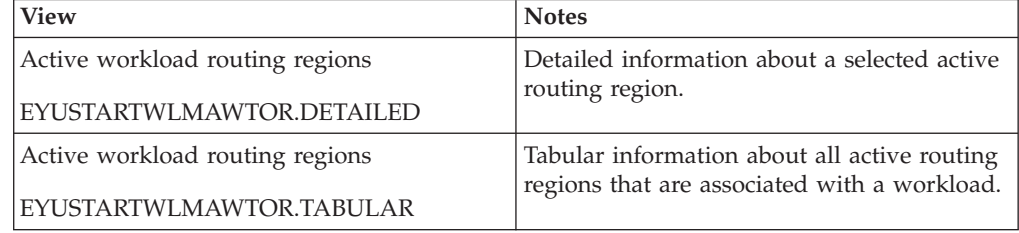

### **Actions**

*Table 9. Actions available for WLMAWTOR views*

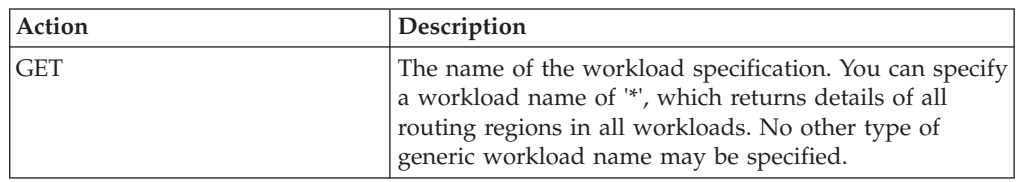

### **Fields**

*Table 10. Fields in WLMAWTOR views*

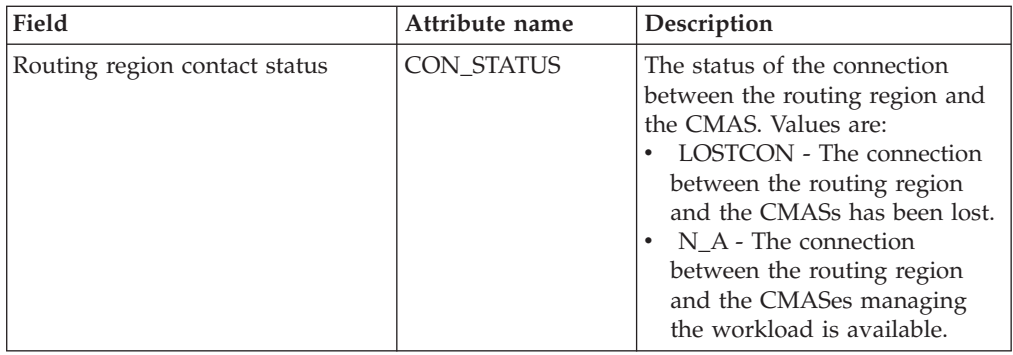

| Attribute name | Description                                                                                                    |
|----------------|----------------------------------------------------------------------------------------------------|
| <b>OWSTATE</b> | This field reports the status of<br>the current routing region for the<br>optimized workload routing<br>function.                                                                                                    |
|                | The possible values are:<br><b>ACTIVE</b><br>This router region is<br>executing in an optimized<br>workload state.<br><b>INACTIVE</b><br>- This region is capable of<br>executing in an optimized<br>workload state, however, is<br>not currently optimized for<br>one or more of the<br>following reasons:<br>The region has no<br>connection to an RS<br>Server<br>The region is connected<br>to an RS Server, however,<br>the server has not been<br>able to connect to the<br>coupling facility<br>The optimised workload<br>routing function is<br>DISABLED for the<br>current target region<br>The RS server update<br>frequency value for this<br>region is 0, which means<br>that the optimization<br>capabilities for this<br>region are not enabled<br>N_A<br>$\bullet$<br>The router region is not<br>configured to provide<br>optimized workload<br>management. Only non<br>optimized WLM routing<br>decisions can be made. |
|                | If the CMAS that your WUI is<br>using is not connected to a<br>Region Status (RS) server, the<br>optimization status for remote<br>regions will not be updated and<br>defaults to INACTIVE. Where<br>this situation occurs, either<br>connect all reporting CMASs to<br>the RS server or use the Active<br>target regions view to check the<br>optimization state.                                                                                                    |
|                |                                                                                                    |

*Table 10. Fields in WLMAWTOR views (continued)*

 $\vert$ 

|| | | |  $\vert$ |  $\vert$  $\vert$  $\vert$ |  $\vert$ |  $\vert$ | | | | | | | |  $\vert$ | | | | | | | | |  $\vert$  $\|$ |  $\|$  $\|$  $\|$  $\vert$ | | |

 $\mathsf I$  $\sf I$ 

| | | | | |  $\|$ | | | |

 $\mathbf{I}$ 

*Table 10. Fields in WLMAWTOR views (continued)*

| Field                       | Attribute name   | Description                                                                                                  |
|-----------------------------|------------------|----------------------------------------------------------------------------------------------------|
| Routing region name         | <b>TOR</b>       | The name of an active CICS<br>system, acting as a routing<br>region, to which the workload is<br>associated. |
| Name of controlling CMAS    | <b>TOROWNER</b>  | The name of the controlling<br>CMAS.                                                                         |
| Workload name               | <b>WORKLOAD</b>  | The name of the workload<br>specification.                                                                   |
| System ID of workload owner | <b>WRKLOWNER</b> | The 4-character CICS system ID<br>of the CMAS that created the<br>workload.                                  |

# **Active workload target distribution factors - WLMAWAOR**

The **Target regions in an active workload** (WLMAWAOR) views display information about all target regions that are associated with a workload that is within the CICSplex identified as the context.

## **Supplied views**

<span id="page-95-0"></span>|

|| | | | | | | | | | | |

 $\mathbf{I}$  $\mathbf{I}$ 

| | | |

|

|

| | | |

| | | |

> | |

| | | | | | | | | | | | | | | | |

| | |

|

To access from the main menu, click:

### **Active workload views > Active workload target distribution factors**

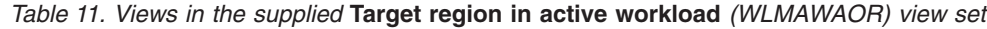

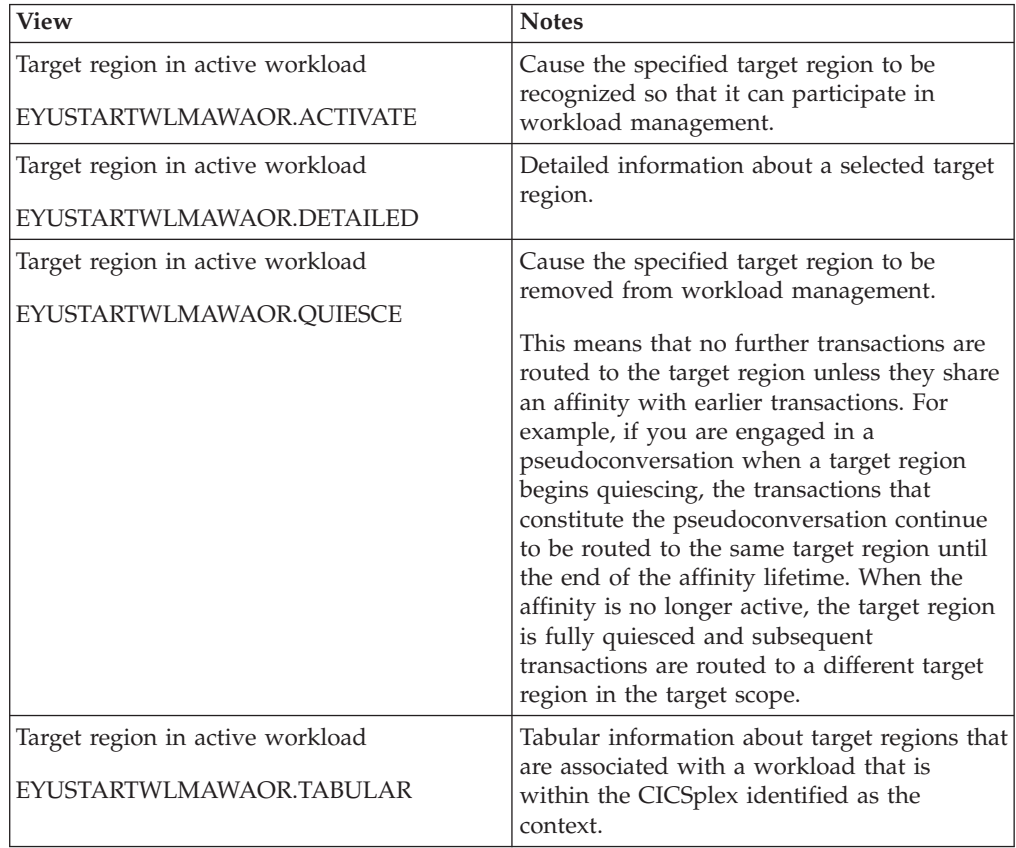

*Table 11. Views in the supplied* **Target region in active workload** *(WLMAWAOR) view set (continued)*

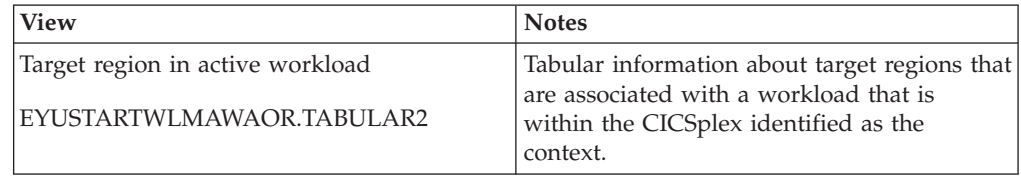

## **Actions**

 $\vert$ | | |

| | |

| |

 $\begin{array}{c} \hline \end{array}$  $\begin{array}{c} \hline \end{array}$ 

|| | | | | | | | | | | | | |  $\|$ 

 $\begin{array}{c} \hline \end{array}$  $\bar{\mathbb{I}}$ 

 $\vert$ |  $\begin{array}{c} \hline \end{array}$ | | | | | | | | | | | | | | | | | | | | |

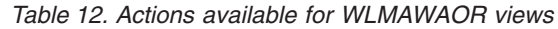

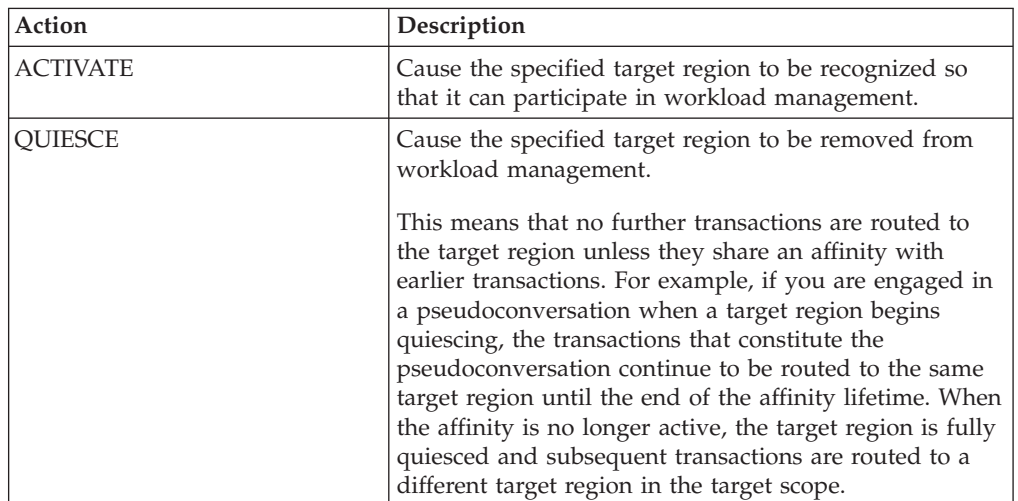

## **Fields**

*Table 13. Fields in WLMAWAOR views*

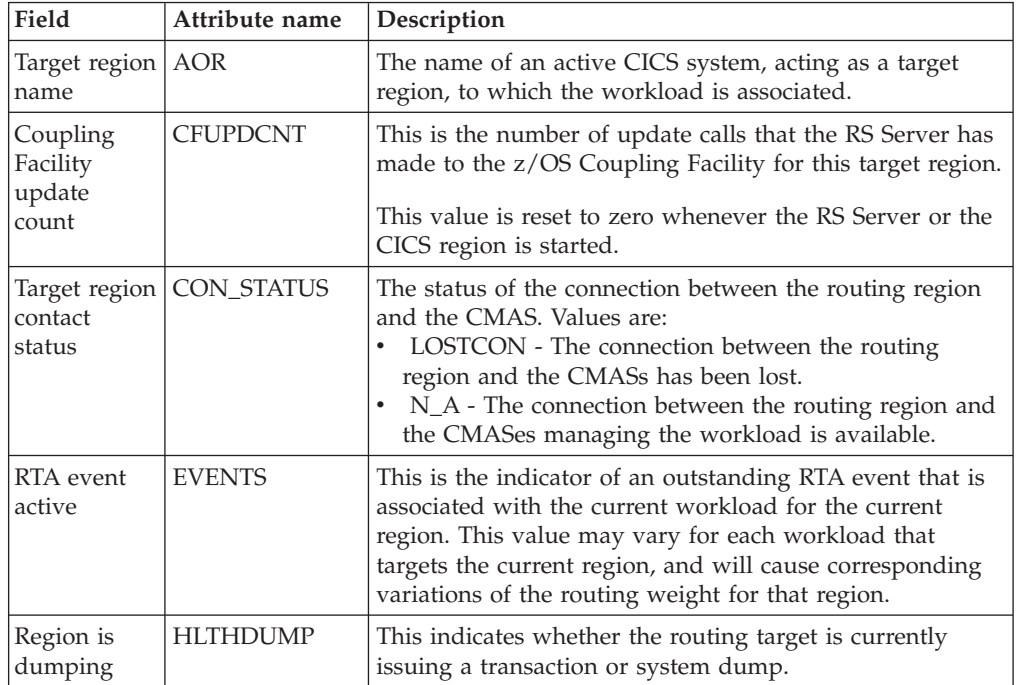

*Table 13. Fields in WLMAWAOR views (continued)*

 $\vert$ | | | | | | | | | | | | | | | | | |  $\perp$ | | | | | | | | | | | | | | | | | | |

|  $\vert$  $\begin{array}{c} \hline \end{array}$  $\|$  $\mid$  $\vert$ 

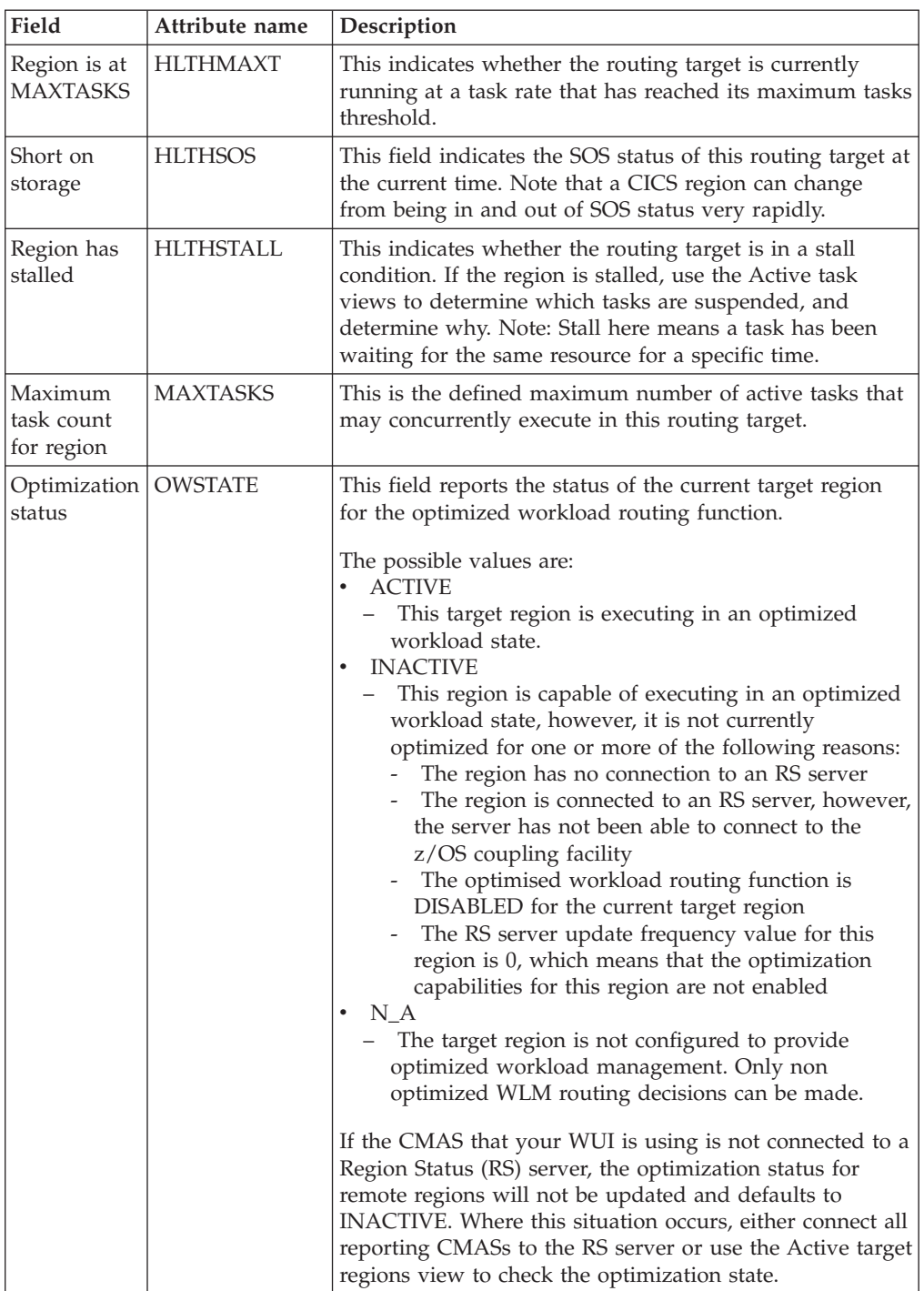

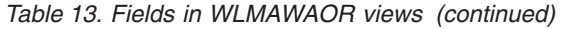

 $\|$  $\|$ | | | | |  $\begin{array}{c} \hline \end{array}$  $\vert$  $\begin{array}{c} \hline \end{array}$  $\vert$ |  $\vert$ |  $\mid$ |  $\vert$  $\begin{array}{c} \hline \end{array}$  $\vert$ | | | | | |  $\overline{\phantom{a}}$ | |  $\vert$  $\|$ |  $\|$  $\|$ 

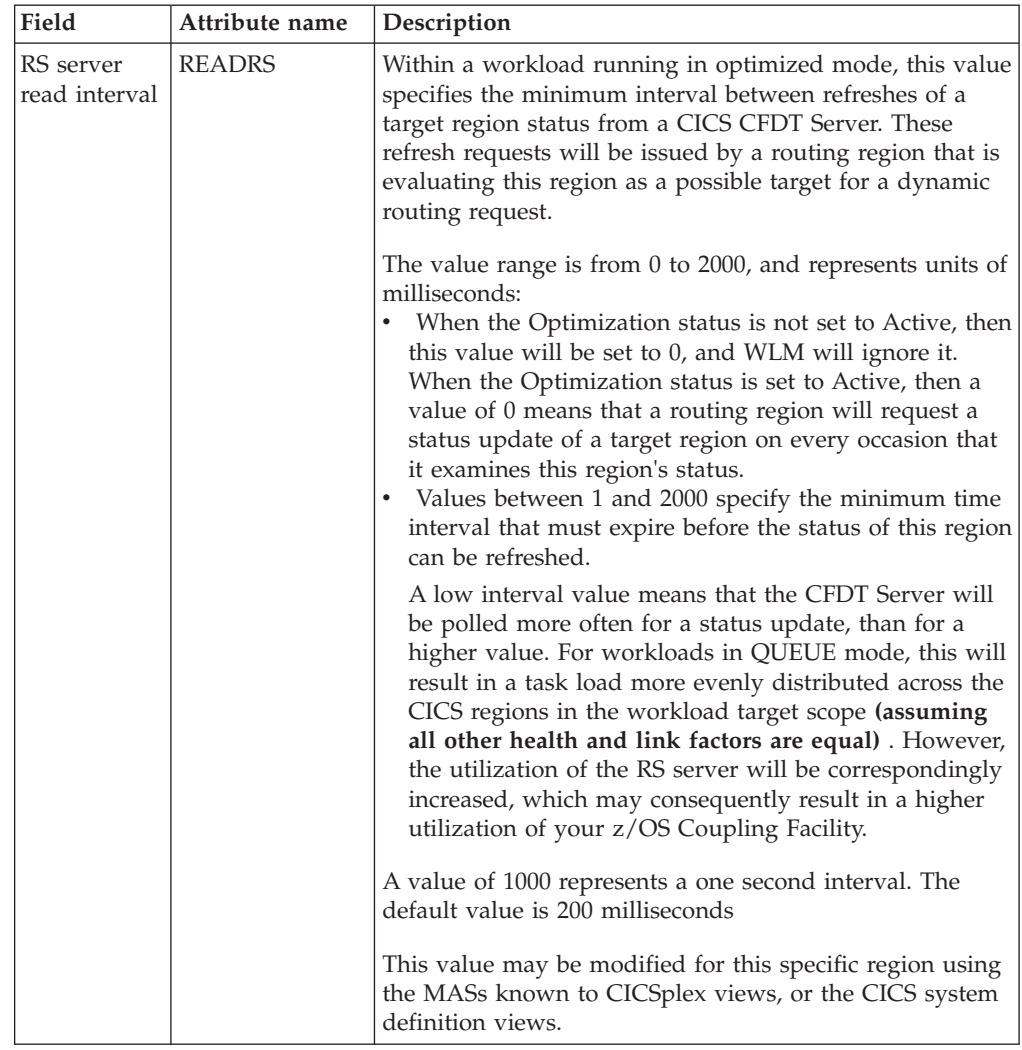

*Table 13. Fields in WLMAWAOR views (continued)*

 $\vert$  $\|$ | |  $\mathsf{I}$ | | | |  $\mid$ | |  $\,$   $\,$ | |  $\vert$  $\overline{\phantom{a}}$  $\mid$ | |  $\|$ | |  $\vert$ |  $\overline{\phantom{a}}$ 

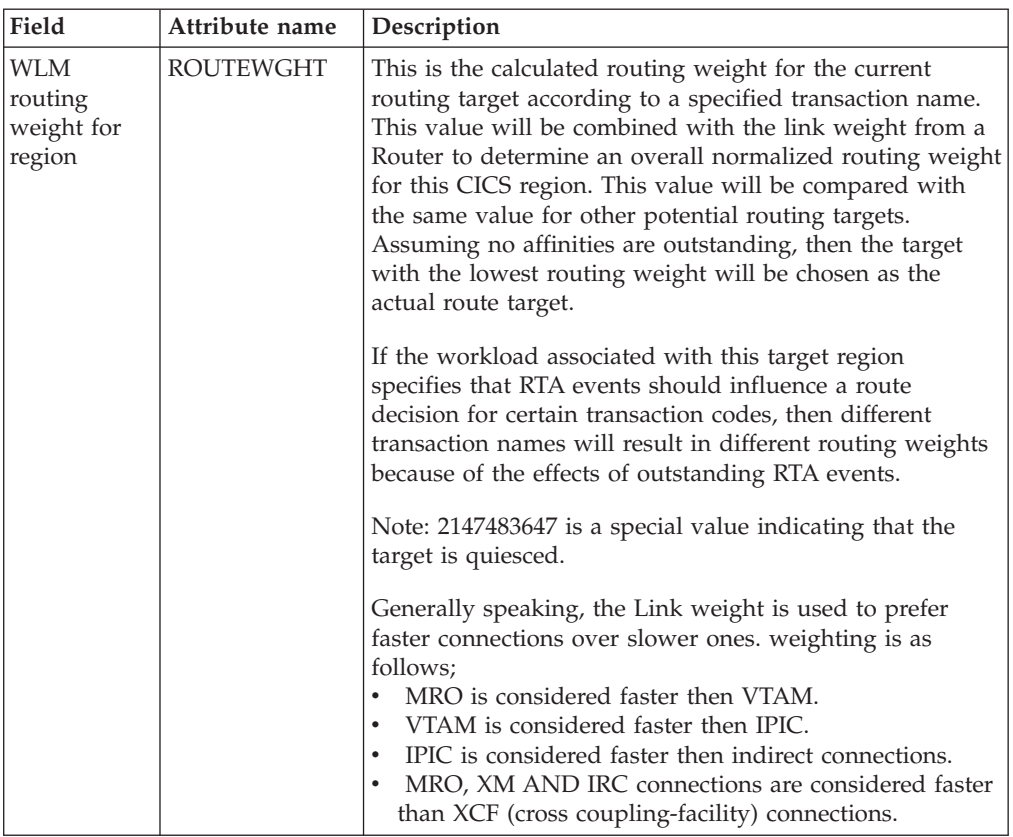

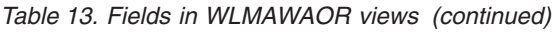

 $\vert$ | | | | | | |  $\|$ | | | | | | | | | | | |

> | | | | | | | | | | | | | | | | |

> | | | | |

 $\overline{\phantom{a}}$ 

| | | | |  $\overline{\phantom{a}}$ | | | | |

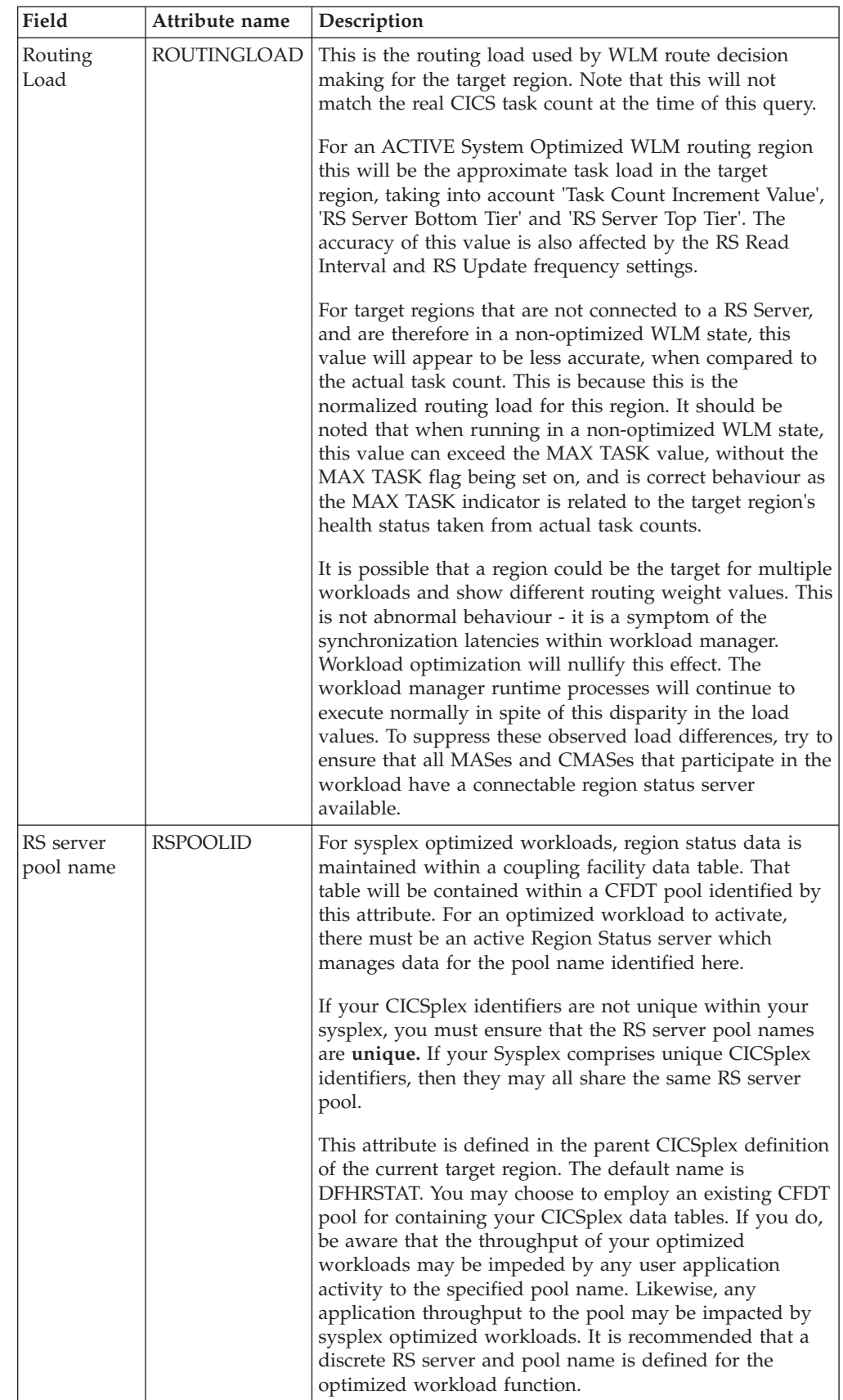

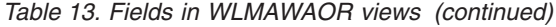

 $\vert$ | | | | | | | | | | | | |  $\perp$ | | | | | | | | |  $\overline{\phantom{a}}$  $\|$  $\,$   $\,$ 

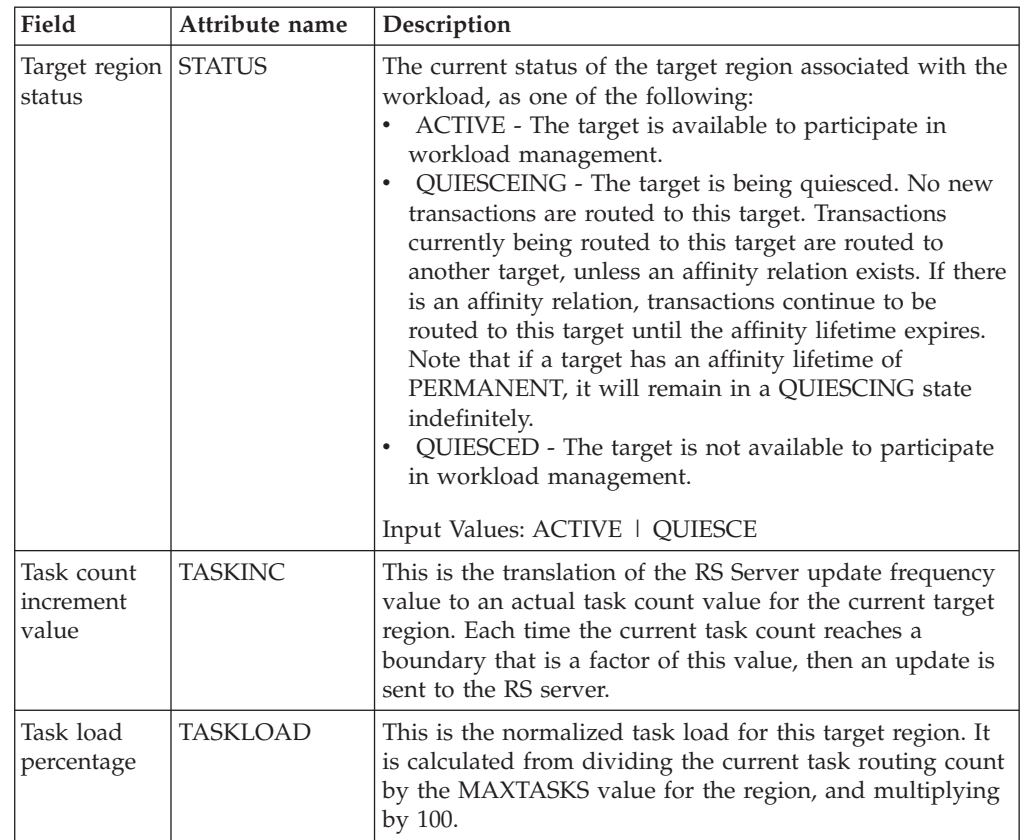

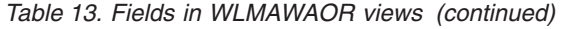

 $\vert$  $\|$  $\begin{array}{c} \hline \end{array}$ | | |  $\begin{array}{c} \hline \end{array}$  $\mid$  $\vert$  $\vert$  $\vert$ |  $\vert$ |  $\vert$ |  $\vert$ 

 $\mid$ | | | | |  $\vert$ | |  $\begin{array}{c} \hline \end{array}$  $\|$  $\begin{array}{c} \hline \end{array}$ | |  $\vert$  $\vert$ |  $\begin{array}{c} \hline \end{array}$  $\,$   $\,$  $\mid$  $\vert$ |  $\|$  $\,$   $\,$ 

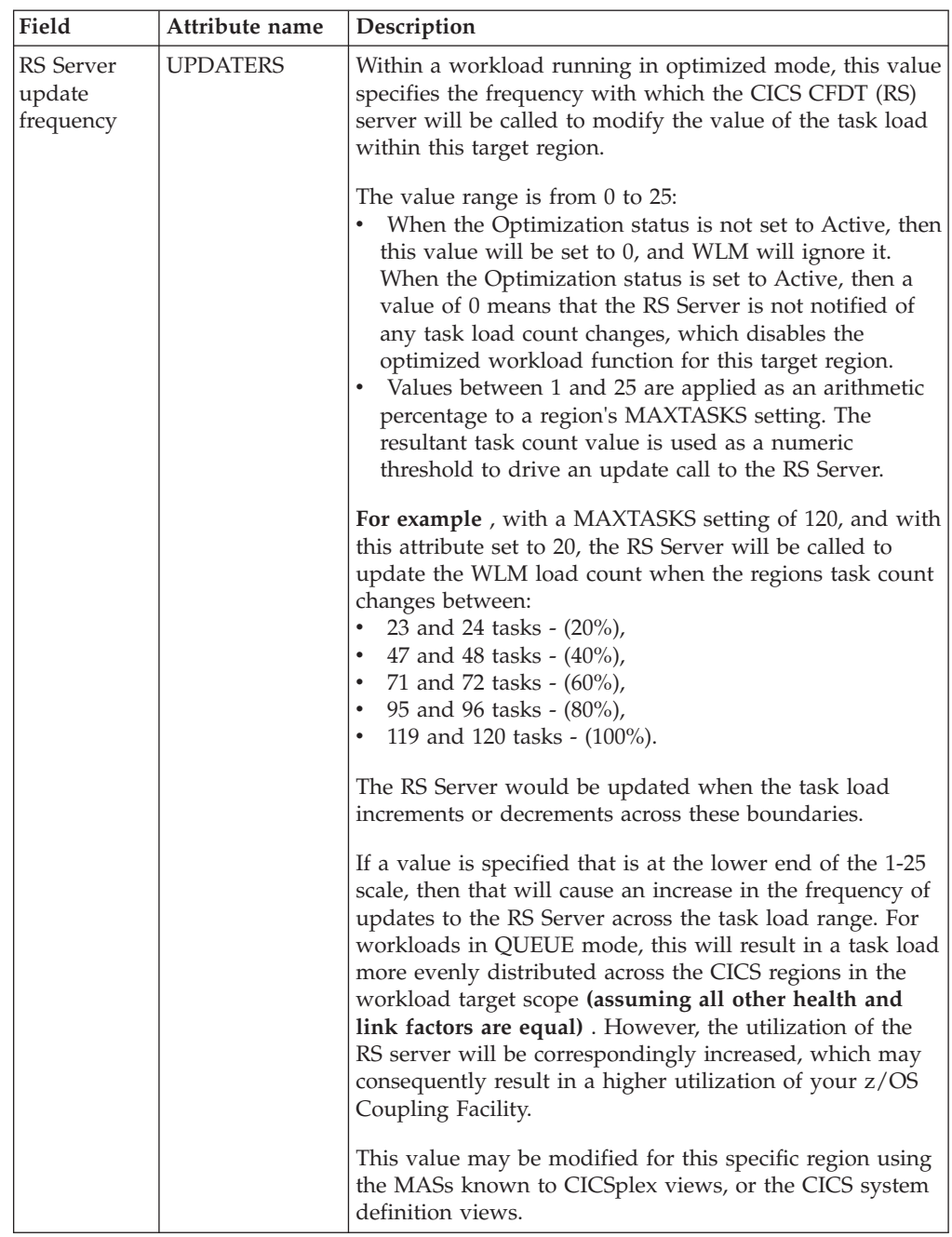

*Table 13. Fields in WLMAWAOR views (continued)*

 $\,$   $\,$ | | | | | | | | | | | | | |

| | | | | | | | | | | | | | |

| | | | | | | |  $\perp$ | | | | | | | | | | | |  $\begin{array}{c} \hline \end{array}$ | | |

-1

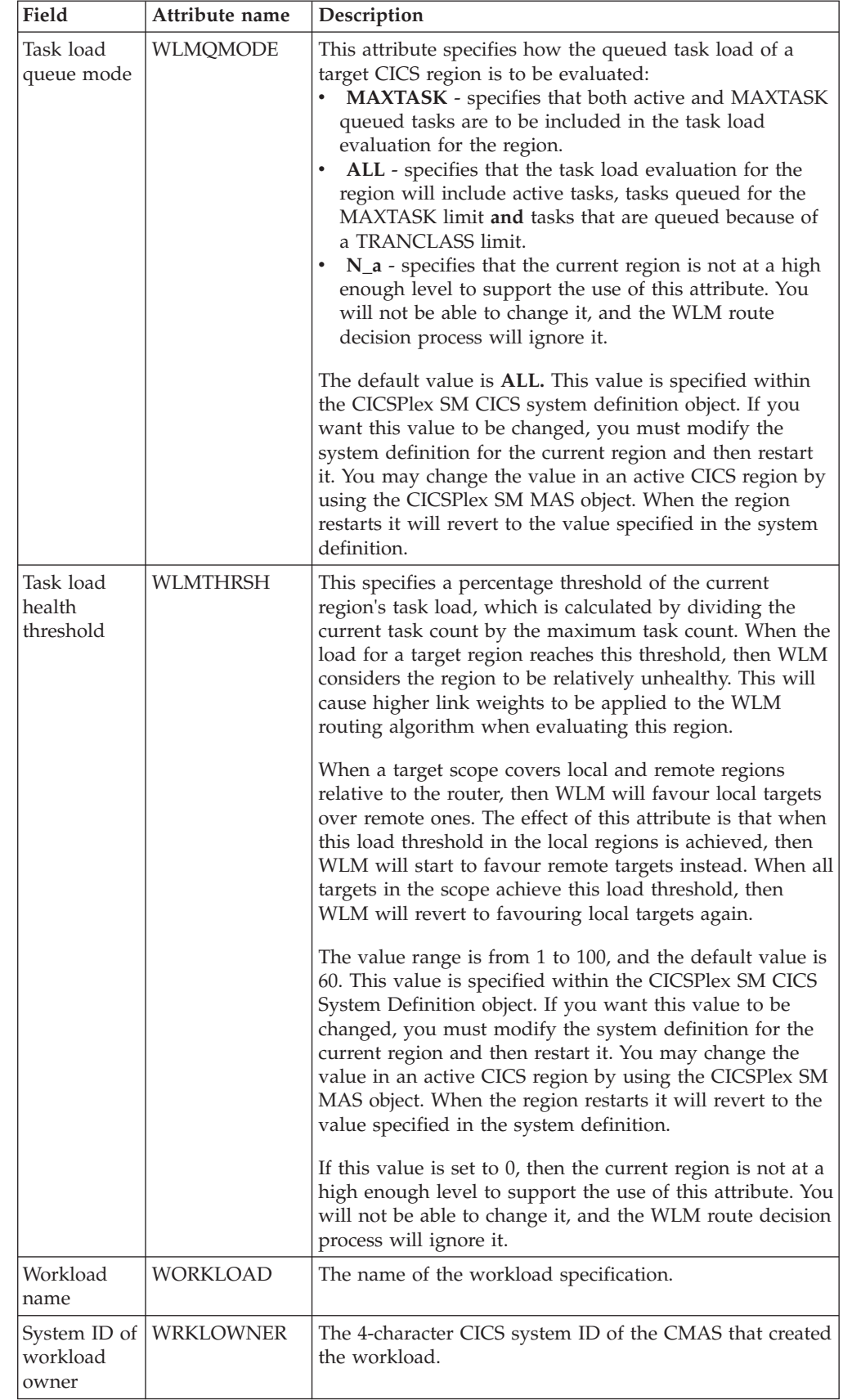

# **Active target regions - WLMATARG**

The **Target regions in an active workload** (WLMATARG) views display information about all target regions that are associated with workloads within the CICSplex identified as the context.

## **Supplied views**

| | | |

|

|

| | | |

> | |

|

| | | | | | |

| | | | |

| | | | | | | | | |

| | | | | | | | | |

 $\mathbf{I}$ 

| |

|| | | | | |

 $\overline{\phantom{a}}$  $\overline{1}$  To access from the main menu, click:

#### **Active workload views > Active target regions**

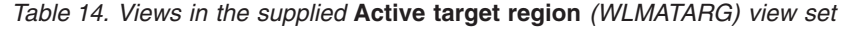

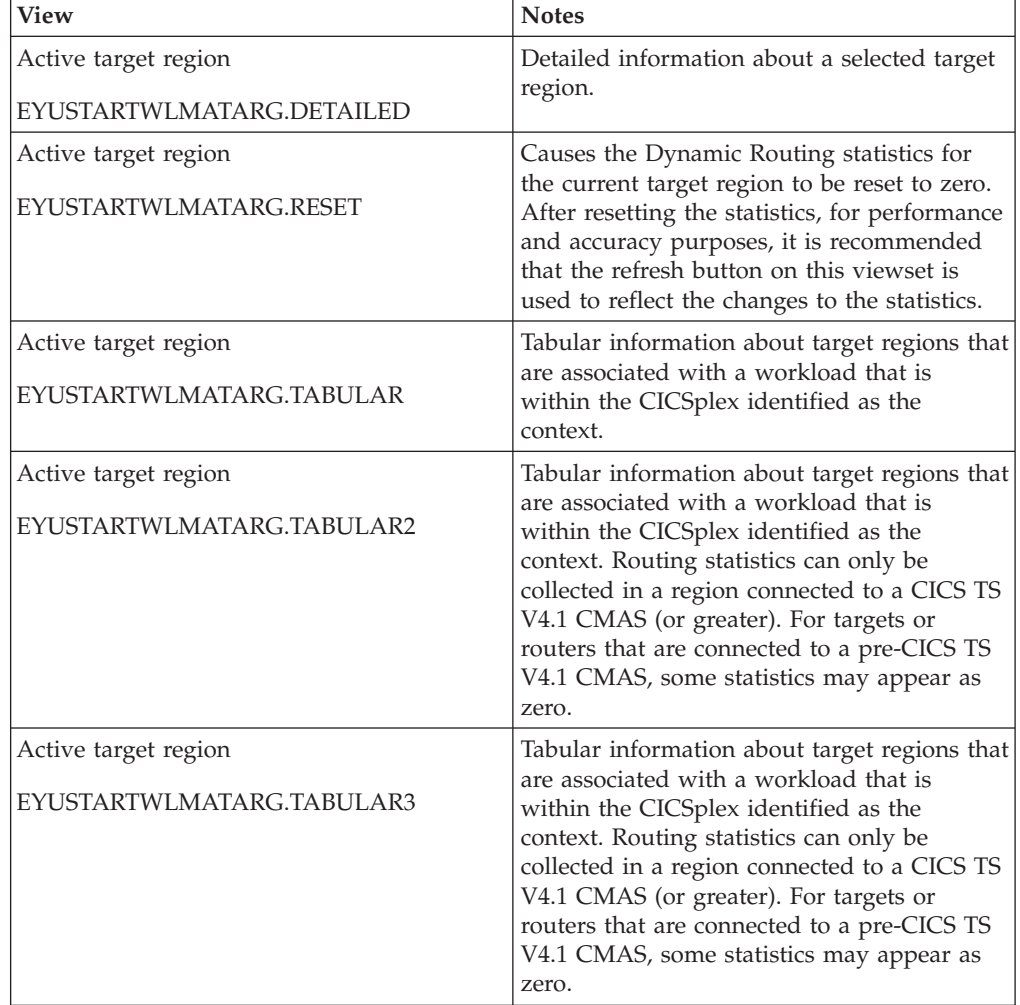

### **Actions**

*Table 15. Actions available for WLMATARG views*

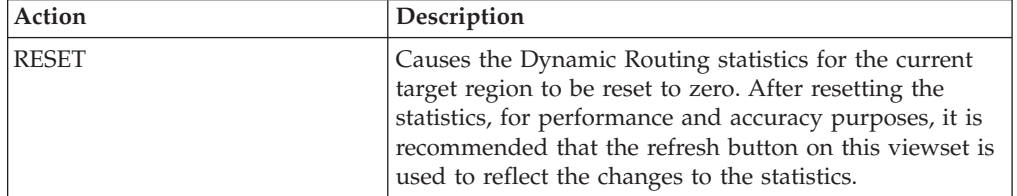

# **Fields**

 $\vert$  $\mathsf{I}$ 

|| | | | | | | | | | |  $\blacksquare$ | | | | | | | |  $\begin{array}{c} \hline \end{array}$ | | | | | | | | | | |  $\perp$ | | | | | | | |  $\begin{array}{c} \hline \end{array}$ 

 $\mathbf{I}$  $\mathsf{I}$ 

| | | | | | |

 $\mathbf{I}$ 

*Table 16. Fields in WLMATARG views*

| Field                             | Attribute name    | Description                                                                                                    |
|-----------------------------------|-------------------|----------------------------------------------------------------------------------------------------|
| Target region name                | AOR               | The name of an active CICS<br>system, acting as a WLM target<br>region.                                                                                                    |
| RS server bottom tier             | <b>BOTRSUPD</b>   | This is the bottom tier task load<br>range (from zero up to this<br>value).                                                                                                    |
|                                   |                   | The value range is from 1 to 25.<br>When a region's task load falls<br>within this range, then the task<br>load will be broadcast to the<br>coupling facility for every<br>change in the task load. Once<br>the load reaches this value, then<br>the 'RS server update frequency'<br>task rules will be activated. |
|                                   |                   | The value shown here at the<br>CICSplex level may be<br>overridden at the CICS<br>definition level to allow fine<br>tuning of the value on an<br>individual CICS region basis.                                                                                                    |
| Coupling Facility update count    | <b>CFUPDCNT</b>   | This is the number of update<br>calls that the RS Server has<br>made to the coupling facility for<br>this target region.                                                                                                    |
|                                   |                   | This value is reset to zero<br>whenever the RS Server or the<br>CICS region is started.                                                                                                    |
| Target region contact status      | <b>CON_STATUS</b> | The status of the connection<br>between the routing region and<br>the CMAS. Values are:<br>LOSTCON - The connection<br>between the routing region<br>and the CMASs has been lost.<br>N_A - The connection<br>between the routing region<br>and the CMASes managing<br>the workload is available.                   |
| RTA event count for target region | <b>EVENTS</b>     | This is the count of all<br>outstanding RTA events that are<br>associated with the current<br>region.                                                                                                    |
|                                   |                   | This value is set to zero $(0)$ if the<br>reporting CMAS is not the<br>owning CMAS.                                                                                                    |
| Region is dumping                 | <b>HLTHDUMP</b>   | This indicates whether the<br>routing target is currently<br>issuing a transaction or system<br>dump.                                                                                                    |

| Field                         | Attribute name    | Description                                                                                                    |
|-------------------------------|-------------------|----------------------------------------------------------------------------------------------------|
| Region is at MAXTASKS         | <b>HITHMAXT</b>   | This indicates whether the<br>routing target is currently<br>running at a task rate that has<br>reached its maximum tasks<br>threshold.                                                                                                    |
| Short on storage              | <b>HLTHSOS</b>    | This field indicates the SOS<br>status of this routing target at<br>the current time. Note that a<br>CICS region can change from<br>being in and out of SOS status<br>very rapidly.                                                                                                    |
| Region has stalled            | <b>HLTHSTALL</b>  | This indicates whether the<br>routing target is in a stall<br>condition. If the region is stalled,<br>use the Active task views to<br>determine which tasks are<br>suspended, and determine why.<br>Note: Stall here means a task has<br>been waiting for the same<br>resource for a specific time. |
| Maximum task count for region | <b>MAXTASKS</b>   | This is the defined maximum<br>number of active tasks that may<br>concurrently execute in this<br>routing target.                                                                                                    |
| Owning CMAS name              | <b>OWNINGCMAS</b> | The name of a CMAS that<br>participates in the management<br>of the target region.                                                                                                    |

*Table 16. Fields in WLMATARG views (continued)*

 $\mid$ 

|| | | | | | | | | | | | | | | | | | |  $\begin{array}{c} \hline \end{array}$ |  $\vert$ |  $\mid$ |  $\begin{array}{c} \hline \end{array}$  $\|$ 

 $\mathsf I$  $\sf I$ 

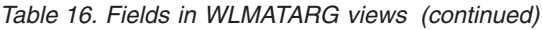

 $\mid$ 

|| | | | | | | | | | | | | | | | | | | | | |  $\perp$ | | | | | | | | | | | |  $\perp$ | | | | | | | | | |

 $\overline{1}$ 

 $\overline{1}$  $\mathbf{I}$ 

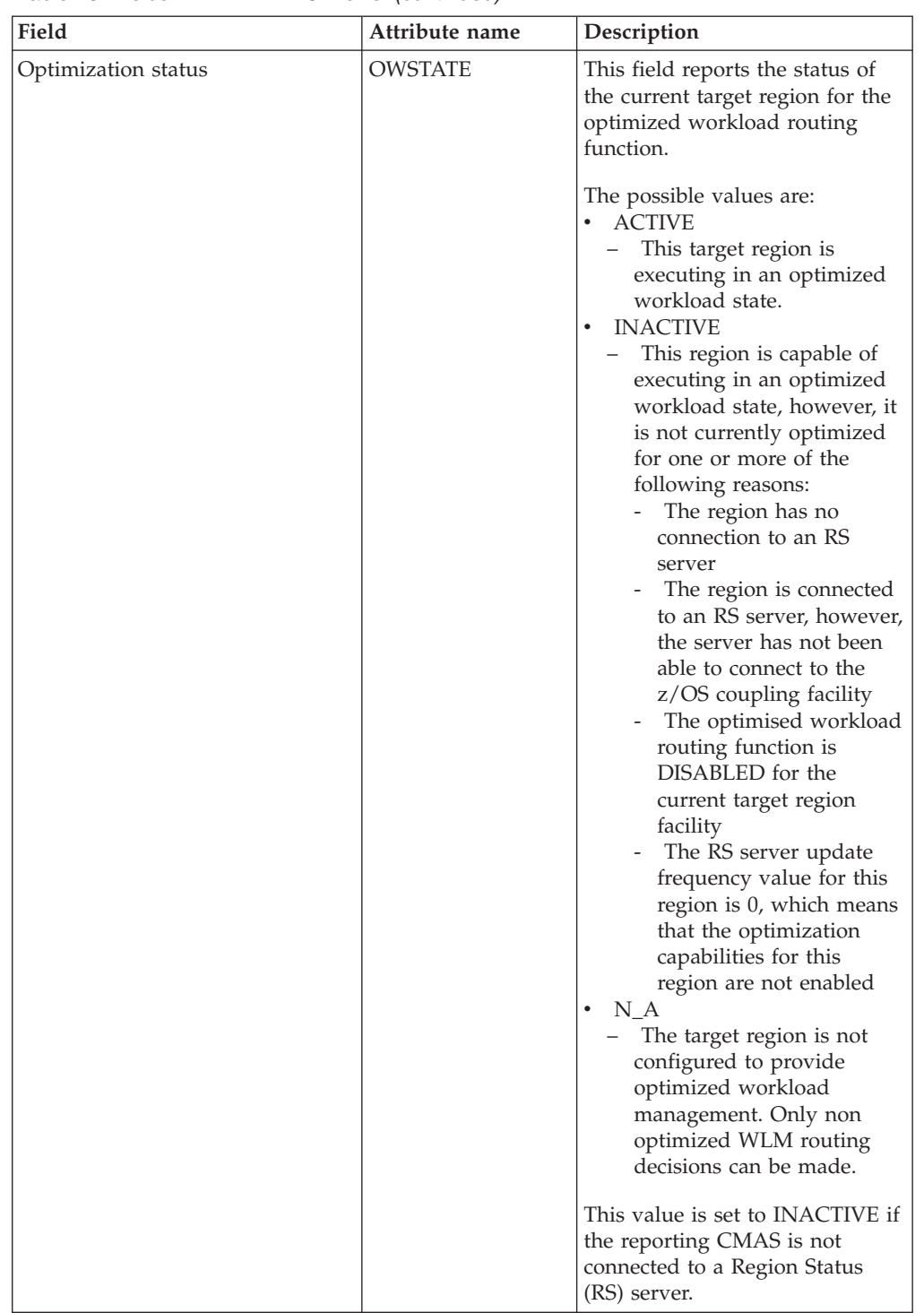
| Field                   | Attribute name | Description                                                                                                    |
|-------------------------|----------------|----------------------------------------------------------------------------------------------------|
| RS server read interval | READRS         | Within a region running in<br>optimized mode, this value<br>specifies the minimum interval<br>between refreshes of a target<br>region status from a CICS CFDT<br>Server. These refresh requests<br>will be issued by a routing<br>region that is evaluating this<br>region as a possible target for a<br>dynamic routing request.                                                                                                    |
|                         |                | The value range is from 0 to<br>2000, and represents units of<br>milliseconds:<br>When the Optimization status<br>is not set to 'Active', then this<br>value will be set to 0, and<br>WLM will ignore it. When the<br>Optimization status is set to<br>'Active', then a value of 0<br>means that a routing region<br>will request a status update of<br>a target region on every<br>occasion that it examines this<br>region's status.<br>• Values between 1 and 2000<br>specify the minimum time<br>interval that must expire<br>before the status of this region<br>can be refreshed. |
|                         |                | A low interval value means<br>that the CFDT Server will be<br>polled more often for a status<br>update, than for a higher<br>value. For workloads in<br>QUEUE mode, this will result<br>in a task load more evenly<br>distributed across the CICS<br>regions in the workload target<br>scope (assuming all other<br>health and link factors are<br>equal) . However, the<br>utilization of the RS server<br>will be correspondingly<br>increased, which may<br>consequently result in a higher<br>utilization of your z/OS<br>Coupling Facility.                                        |
|                         |                | A value of 1000 represents a one<br>second interval. The default<br>value is 200 milliseconds                                                                                                    |
|                         |                | This value may be modified for<br>this specific region using the<br>'MASs known to CICSplex'<br>views, or the 'CICS system<br>definition' views.                                                                                                    |

*Table 16. Fields in WLMATARG views (continued)*

 $\vert$ 

|| | | | | | | | | | | | | | | | | | | | | |  $\blacksquare$ | | | | | | | | | | | | | | | | | | | | | | | | | |  $\|$ | | | | |

 $\mathbf{I}$ 

 $\overline{1}$  $\overline{\phantom{a}}$ 

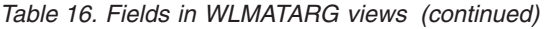

 $\,$   $\,$ 

|| | | | | | | | | | | | | | | |  $\|$  $\big|$  $\|$  $\,$   $\,$ 

 $\mathbf I$  $\overline{\phantom{a}}$ 

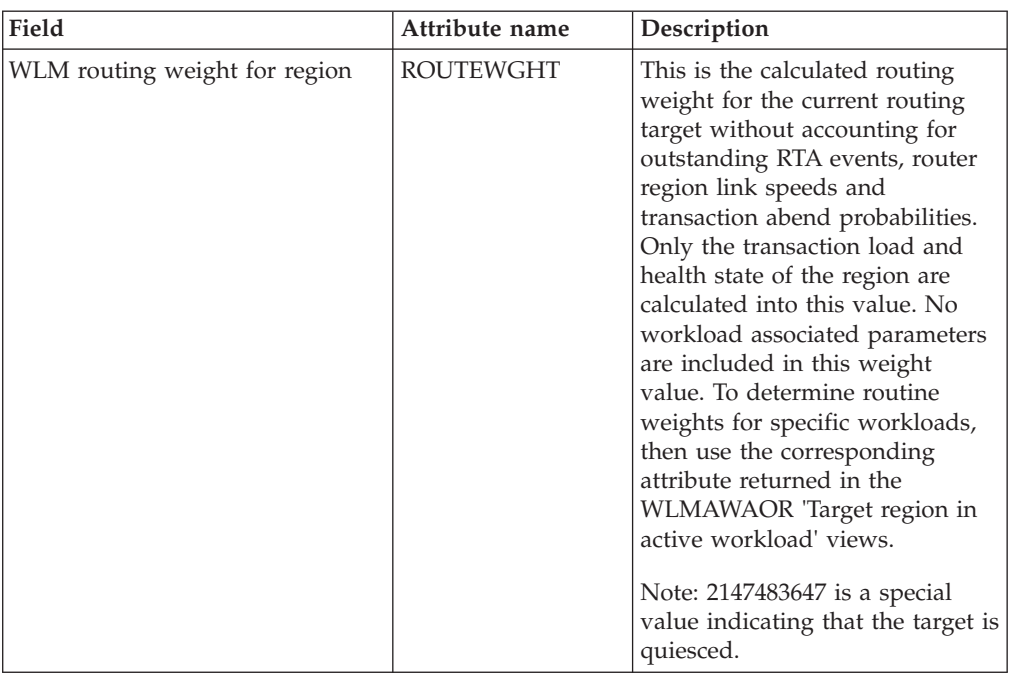

| Field               | Attribute name | Description                                                                                                    |
|---------------------|----------------|----------------------------------------------------------------------------------------------------|
| Routing Load        | ROUTINGLOAD    | This is the routing load used by<br>WLM route decision making for<br>the target region. Note that this<br>will not match the real CICS task<br>count at the time of this query.                                                                                                    |
|                     |                | For an ACTIVE System<br>Optimized WLM routing region<br>this will be the approximate task<br>load in the target region, taking<br>into account 'Task Count<br>Increment Value', 'RS Server<br>Bottom Tier' and 'RS Server Top<br>Tier'. The accuracy of this value<br>is also affected by the RS Read<br>Interval and RS Update<br>frequency settings.                                                                                                    |
|                     |                | For target regions that are not<br>connected to a RS Server, and<br>are therefore in a non-optimized<br>WLM state, this value will<br>appear to be less accurate, when<br>compared to the actual task<br>count. This is because this is the<br>normalized routing load for this<br>region. It should be noted that<br>when running in a<br>non-optimized WLM state, this<br>value can exceed the MAX TASK<br>value, without the MAX TASK<br>flag being set on, and is correct<br>behaviour as the MAX TASK<br>indicator is related to the target<br>region's health status taken from<br>actual task counts.                        |
|                     |                | It is possible that a region could<br>be the target for multiple<br>workloads and show different<br>routing weight values. This is<br>not abnormal behaviour - it is a<br>symptom of the synchronization<br>latencies within workload<br>manager. Workload optimization<br>will nullify this effect. The<br>workload manager runtime<br>processes will continue to<br>execute normally in spite of this<br>disparity in the load values. To<br>suppress these observed load<br>differences, try to ensure that all<br>MASes and CMASes that<br>participate in the workload have<br>a connectable region status<br>server available. |
| Reporting CMAS name | RPTINGCMAS     | The name of a CMAS that<br>provided this record.                                                                                                    |

*Table 16. Fields in WLMATARG views (continued)*

 $\|$ 

|| | | | |

 $\mathsf I$  $\sf I$ 

|  $\|$  $\vert$  $\|$ |  $\|$ |  $\mid$ | | |

| | | | | | | | | | | | | | | | | |

|  $\|$ | | | | | |  $\|$ | |  $\mid$ | |  $\begin{array}{c} \hline \end{array}$  $\vert$  $\|$  $\vert$  $\|$  $\sf I$ |

 $\begin{array}{c} \hline \end{array}$ 

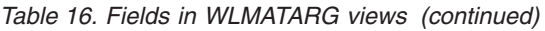

 $\mid$ 

|| | | | | | | | | | | | | | | | | | | | | | | | | | | | | | | | | | | | | | | | | | | | | | | |  $\|$ 

 $\overline{1}$  $\mathbf{I}$ 

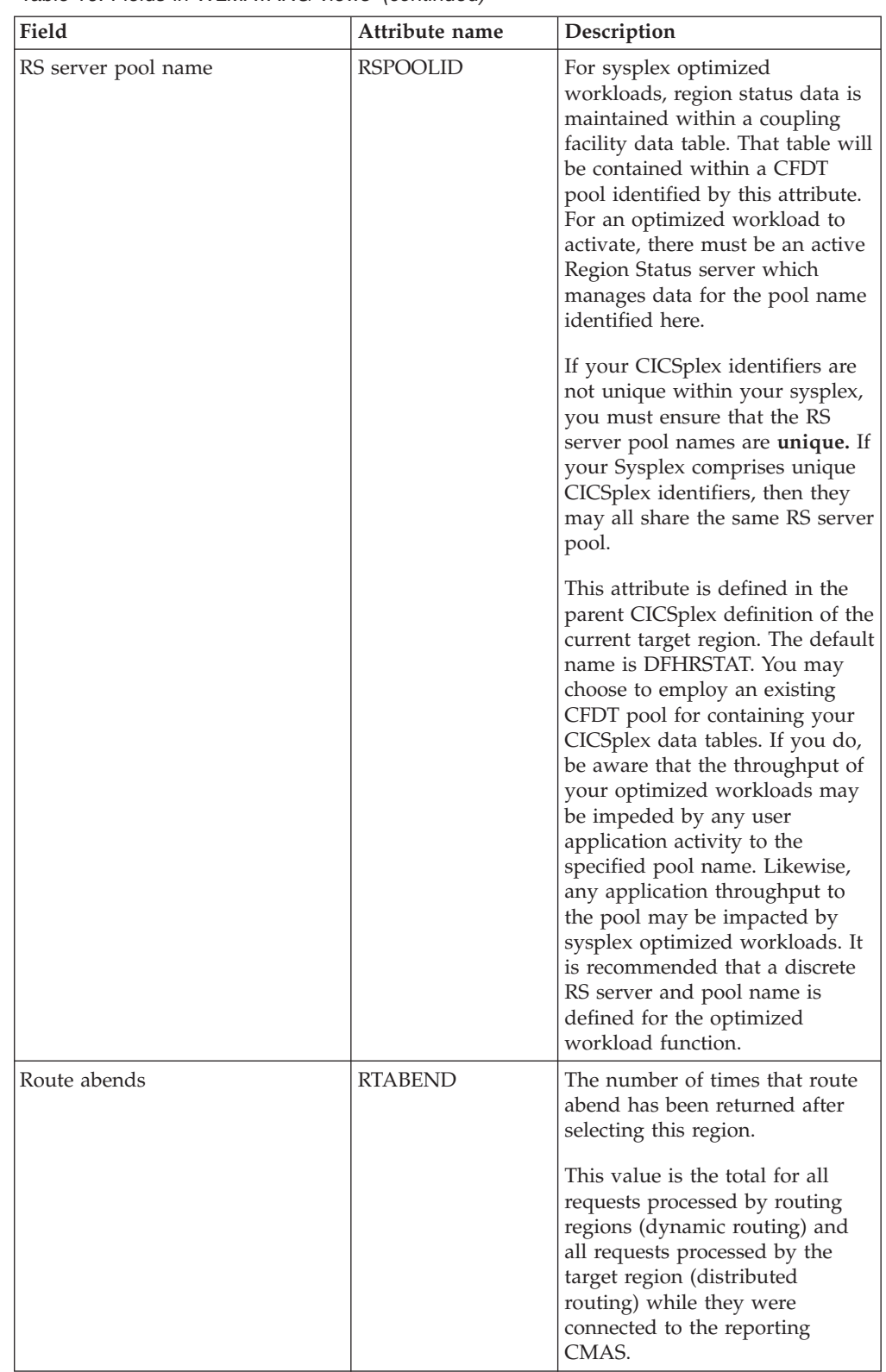

| Field           | Attribute name    | Description                                                                                                    |
|-----------------|-------------------|----------------------------------------------------------------------------------------------------|
| Route completes | <b>RTCOMPLETE</b> | The number of times that route<br>complete has been driven for<br>this region. Route complete<br>occurs after the transaction<br>request is dispatched to the<br>waiting queue of the target<br>region.<br>This value is the total for all                                                                                                    |
|                 |                   | requests processed by routing<br>regions while they were<br>connected to the reporting<br>CMAS.                                                                                                    |
| Route errors    | <b>RTERROR</b>    | The number of times that the<br>selection of the current region<br>has caused a route error to<br>occur. Route errors occur when<br>CICSPlex SM has selected a<br>target region, and CICS has<br>experienced an error in routing<br>the work to it. For example, the<br>connection is out of service, or<br>no sessions are immediately<br>available for an LU 6.2<br>connection. CICSPlex SM will<br>attempt to select another target<br>when this occurs.<br>This value is the total for all |
|                 |                   | requests processed by routing<br>regions while they were<br>connected to the reporting<br>CMAS.                                                                                                    |
| Route initiates | <b>RTINITIATE</b> | The number of times that routed<br>transactions have been actually<br>started on the target region.                                                                                                    |
|                 |                   | This value is the total for all<br>requests processed by the target<br>region while it was connected to<br>the reporting CMAS.                                                                                                    |
| Route notifies  | <b>RTNOTIFY</b>   | The number of times that route<br>notify has been driven for this<br>region. Route notify normally<br>occurs when a static routing<br>starts.                                                                                                    |
|                 |                   | This value is the total for all<br>requests processed by routing<br>regions while they were<br>connected to the reporting<br>CMAS.                                                                                                    |

*Table 16. Fields in WLMATARG views (continued)*

 $\|$ 

|| | | | | | |  $\vert$  $\|$ | | |  $\sf I$ | | | | | |  $\|$  $\vert$  $\vert$ |  $\|$  $\vert$  $\vert$ | |  $\overline{\phantom{a}}$ | | | | |

 $\mathsf I$  $\sf I$ 

|  $\frac{1}{1}$ |  $\vert$  $\sf I$ |  $\vert$  $\vert$  $\|$  $\,$   $\,$  $\|$  $\|$ | |

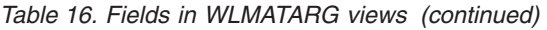

 $\,$   $\,$ 

|| | | | | | | | | | | | | | | | | | | | | | | | | | | | | | | | | | | | | | | | | | | | | | | | |  $\vert$ 

 $\overline{\phantom{a}}$ 

 $\mathbf{I}$  $\mathsf{I}$ 

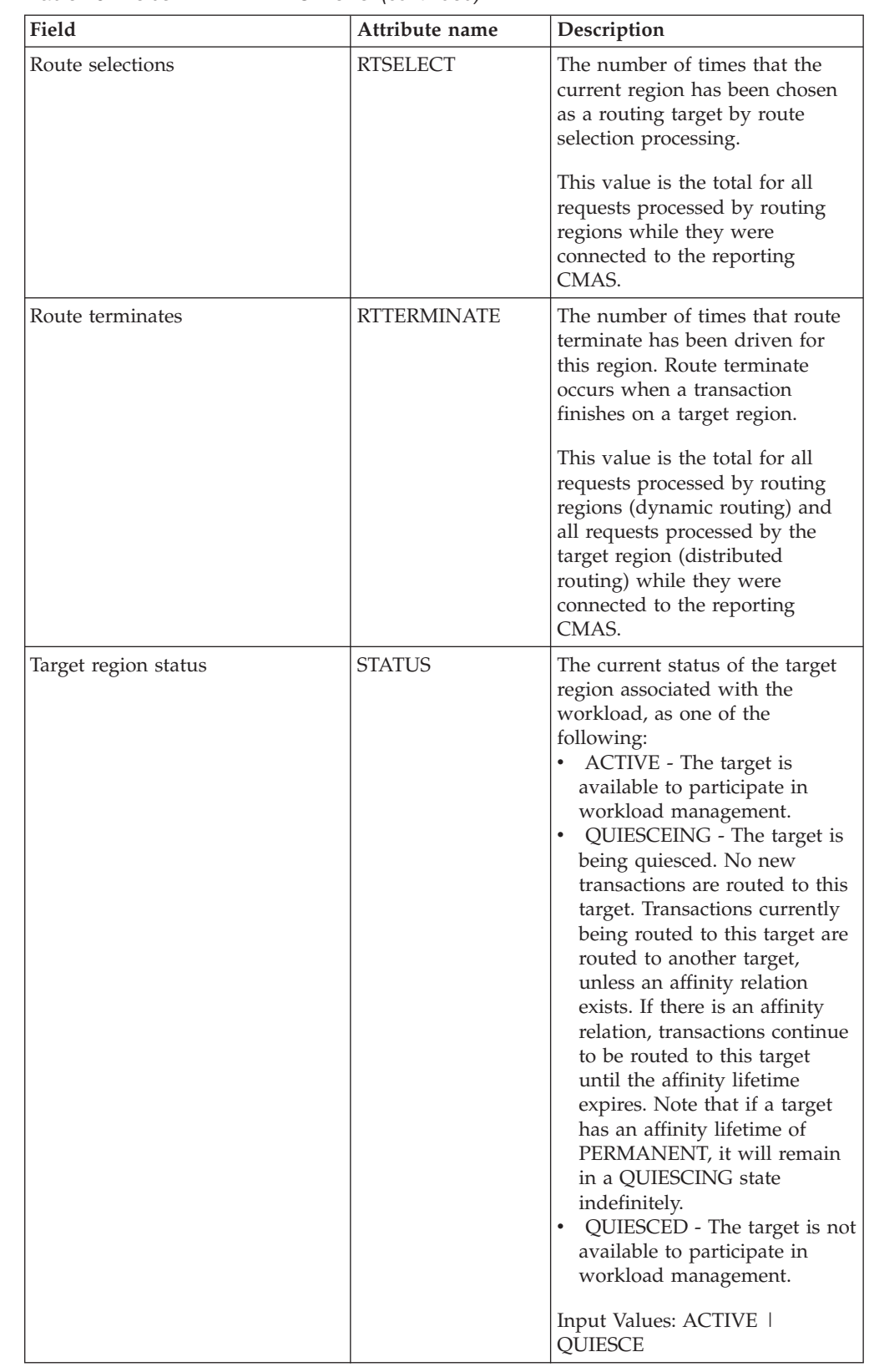

| Field                      | Attribute name  | Description                                                                                                    |
|----------------------------|-----------------|----------------------------------------------------------------------------------------------------|
| Task count increment value | <b>TASKINC</b>  | This is the translation of the RS<br>Server update frequency value to<br>an actual task count value for<br>the current target region. Each<br>time the current task count<br>reaches a boundary that is a<br>factor of this value, then an<br>update is sent to the RS server.                                                                                                    |
| Task load percentage       | <b>TASKLOAD</b> | This is the normalized task load<br>for this target region. It is<br>calculated from dividing the<br>current task routing count by the<br>MAXTASKS value for the region,<br>and multiplying by 100.                                                                                                    |
| RS server top tier         | <b>TOPRSUPD</b> | This is the arithmetic percentage<br>to a region's MAXTASKS setting.<br>The resultant task count value is<br>subtracted from the region's<br>MAXTASKS setting to establish a<br>task load 'top tier'. If the task<br>load in a region runs up to its<br>MAXTASKS limit, then the task<br>load must drop back below this<br>value before the MAXTASKS<br>state for the region is switched<br>off and broadcast to the coupling<br>facility.<br>The value shown here at the<br>CICSplex level may be<br>overridden at the CICS<br>definition level to allow fine<br>tuning of the value on an<br>individual CICS region basis. |

*Table 16. Fields in WLMATARG views (continued)*

 $\|$ 

|| | | | | | |  $\vert$ | | | | | | | | | | |  $\vert$ | | | | | | |

 $\mathsf I$  $\sf I$ 

|  $\vert$ |  $\|$  $\|$  $\|$ 

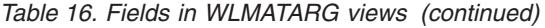

|

|| | | | | | | |  $\perp$ | | | | | | | | | | | | | | | | | | | | | | | | | | | | | | | | | |

 $\mathbf{I}$  $\mathbf{I}$ 

| | | | | | | | | | | | | | | | |

 $\mathbf{I}$ 

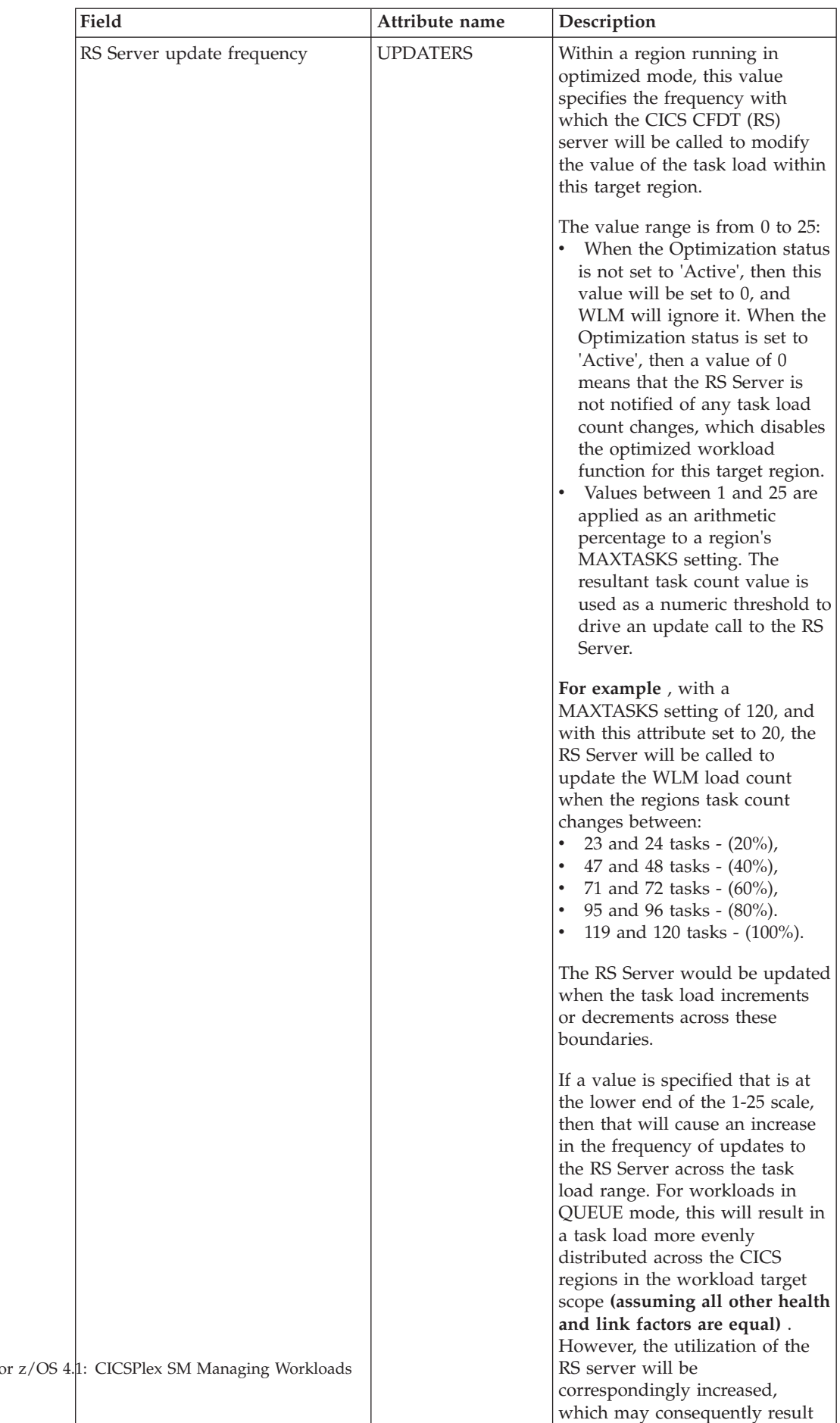

in a higher utilization of your

104 CICS TS fo

| Field                         | Attribute name  | Description                                                                                                    |
|-------------------------------|-----------------|----------------------------------------------------------------------------------------------------|
| Optimization enablement state | <b>WLMOPTEN</b> | This field reports whether the<br>current target region will<br>support the optimized workload<br>routing function.<br>The possible values are:<br><b>ENABLED</b><br>This target region will<br>support the optimized<br>workload routing requests.<br><b>DISABLED</b><br>This region will not allow<br>optimized workload<br>routing requests, and will<br>not contact the Region<br>Status server for querying<br>or broadcasting the current<br>region state. |
|                               |                 | This value may be modified for<br>this specific region using the<br>'MASs known to CICSplex'<br>views, or the 'CICS system<br>definition' views.                                                                                                    |

*Table 16. Fields in WLMATARG views (continued)*

 $\|$ 

|| | | |  $\vert$ |  $\vert$  $\|$  $\|$  $\|$  $\|$  $\,$   $\,$ |  $\|$  $\vert$  $\begin{array}{c} \hline \end{array}$  $\|$ | | |  $\|$  $\|$ 

 $\mathsf I$  $\sf I$ 

| Field                | Attribute name  | Description                                                                                                    |
|----------------------|-----------------|----------------------------------------------------------------------------------------------------|
| Task load queue mode | <b>WLMQMODE</b> | This attribute specifies how the<br>queued task load of a target<br>CICS region is to be evaluated:<br>MAXTASK - specifies that<br>both active and MAXTASK<br>queued tasks are to be<br>included in the task load<br>evaluation for the region.<br>ALL - specifies that the task<br>load evaluation for the region<br>will include active tasks, tasks<br>queued for the MAXTASK<br>limit and tasks that are<br>queued because of a<br>TRANCLASS limit.<br>$N_a$ - specifies that the<br>current region is not at a high<br>enough level to support the<br>use of this attribute. You will<br>not be able to change it, and<br>the WLM route decision<br>process will ignore it. |
|                      |                 | The default value is ALL. This<br>value is specified within the<br>CICSPlex SM CICS system<br>definition object. If you want<br>this value to be changed, you<br>must modify the system<br>definition for the current region<br>and then restart it. You may<br>change the value in an active<br>CICS region by using the<br>CICSPlex SM MAS object. When<br>the region restarts it will revert<br>to the value specified in the<br>system definition.                                                                                                    |

*Table 16. Fields in WLMATARG views (continued)*

 $\,$   $\,$ 

|| | | | | | | | | | | | | | | | | | | | | |  $\vert$  $\mid$ | | | | | | |  $\|$  $\vert$  $\|$  $\,$   $\,$  $\|$ 

 $\mathbf I$  $\mathsf{I}$ 

| Field                      | Attribute name  | Description                                                                                                    |
|----------------------------|-----------------|----------------------------------------------------------------------------------------------------|
| Task load health threshold | <b>WLMTHRSH</b> | This specifies a percentage<br>threshold of the current region's<br>task load, which is calculated by<br>dividing the current task count<br>by the maximum task count.<br>When the load for a target<br>region reaches this threshold,<br>then WLM considers the region<br>to be relatively unhealthy. This<br>will cause higher link weights to<br>be applied to the WLM routing<br>algorithm when evaluating this<br>region.                                                                 |
|                            |                 | When a target scope covers local<br>and remote regions relative to<br>the router, then WLM will<br>favour local targets over remote<br>ones. The effect of this attribute<br>is that when this load threshold<br>in the local regions is achieved,<br>then WLM will start to favour<br>remote targets instead. When all<br>targets in the scope achieve this<br>load threshold, then WLM will<br>revert to favouring local targets<br>again.                                                   |
|                            |                 | The value range is from 1 to 100,<br>and the default value is 60. This<br>value is specified within the<br>CICSPlex SM CICS System<br>Definition object. If you want<br>this value to be changed, you<br>must modify the system<br>definition for the current region<br>and then restart it. You may<br>change the value in an active<br>CICS region by using the<br>CICSPlex SM MAS object. When<br>the region restarts it will revert<br>to the value specified in the<br>system definition. |
|                            |                 | If this value is set to $0$ , then the<br>current region is not at a high<br>enough level to support the use<br>of this attribute. You will not be<br>able to change it, and the WLM<br>route decision process will<br>ignore it.                                                                                                    |

*Table 16. Fields in WLMATARG views (continued)*

 $\|$ 

|| | | | | | |  $\vert$ | | | |  $\|$  $\vert$ |  $\vert$ | | | | |  $\vert$ | | |  $\|$ | | | | | | | | | | | | | |  $\vert$ |  $\|$  $\|$  $\|$  $\vert$ |  $\begin{array}{c} \hline \end{array}$ 

 $\mathbf{I}$ 

 $\overline{\phantom{a}}$  $\begin{array}{c} \hline \end{array}$  *Table 16. Fields in WLMATARG views (continued)*

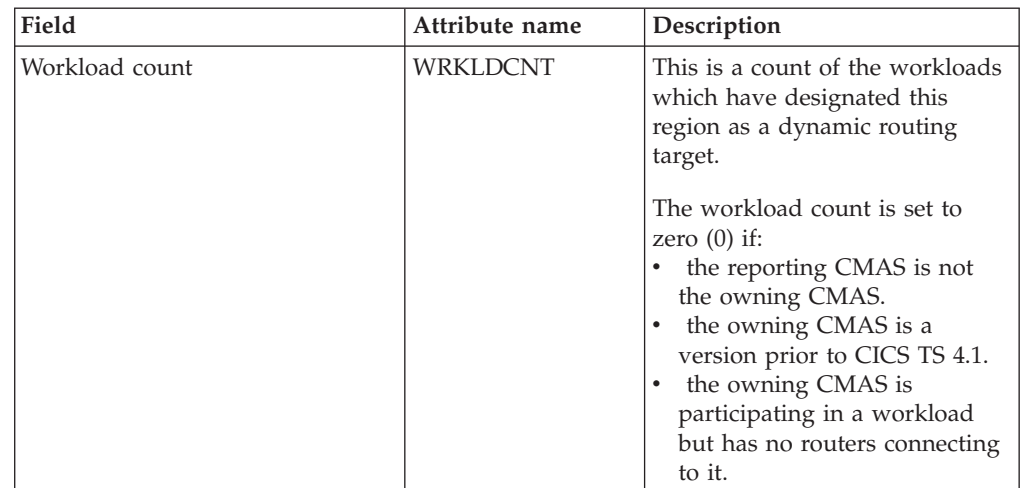

## **Definitions - WLMAWDEF**

|

|| | | | | | | | | |  $\perp$ | | | |

 $\mathbf{I}$  $\mathbf{I}$ 

| | | |

|

|

| | | |

> | |

|

|  $\blacksquare$ 

| | | | |

-1

| |

|| |

 $\overline{1}$  $\overline{1}$ 

The **Active workload definition** (WLMAWDEF) views display information about active workload definitions installed in a workload that is within the CICSplex identified as the context.

## **Supplied views**

To access from the main menu, click:

#### **Active workload views > Definitions**

*Table 17. Views in the supplied* **Active workload definitions** *(WLMAWDEF) view set*

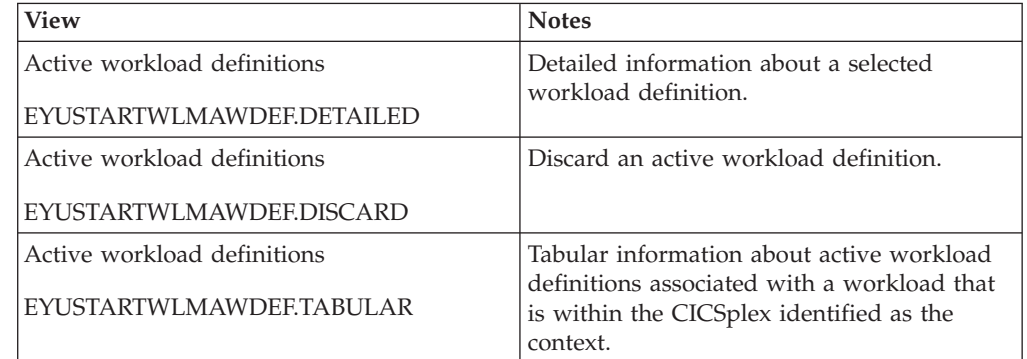

## **Actions**

*Table 18. Actions available for WLMAWDEF views*

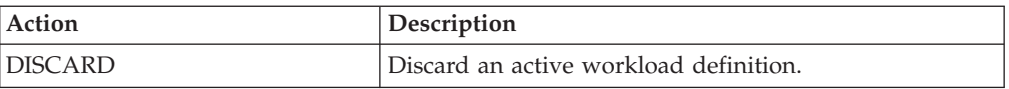

## **Fields**

 $\|$  $\begin{array}{c} \hline \end{array}$ |  $\begin{array}{c} \hline \end{array}$  $\vert$ | | | | | | | | | | | | |  $\|$  $\vert$  $\vert$ | |  $\vert$  $\vert$ | | | | |

| | | | |  $\begin{array}{c} \hline \end{array}$ 

| |  $\vert$ | |  $\vert$ | | |  $\vert$  $\sf I$ | | |

 $\overline{1}$ 

*Table 19. Fields in WLMAWDEF views*

| Field                                  | Attribute name     | Description                                                                                                    |
|----------------------------------------|--------------------|----------------------------------------------------------------------------------------------------|
| Scope name of set of target<br>systems | <b>AORSCOPE</b>    | The name of the CICS system or<br>CICS system group to which<br>transactions associated with the<br>workload definition are directed.                                                                                                    |
| Description                            | <b>DESC</b>        | A description of the workload<br>definition.                                                                                                    |
| Terminal LU name                       | <b>LUNAME</b>      | The logical unit name used in<br>matching a transaction with the<br>workload definition.                                                                                                    |
| Workload definition                    | <b>NAME</b>        | The name of the workload<br>definition.                                                                                                    |
| Process type                           | <b>PROCESSTYPE</b> | The specific or generic process<br>type used in matching a<br>transaction with the workload<br>definition.                                                                                                    |
|                                        |                    | Terminal LU name and User ID<br>must both be set to '*'. A<br>Transaction group of blanks or a<br>specific name can be specified.<br>You may only separate a<br>workload by Transaction group<br>and Process type or by<br>Transaction group, Terminal LU<br>name and User ID. |
| Transaction group                      | <b>TRANGRP</b>     | The name of the transaction<br>group associated with the<br>workload definition.                                                                                                    |
|                                        |                    | If this field is blank, it means no<br>transaction group was defined;<br>the workload definition is using<br>the default transaction group<br>associated with its workload<br>specification.                                                                                   |
|                                        |                    | <b>Note:</b> The hyperlink to the<br>WLMATGRP view is not valid<br>when this field is blank.                                                                                                    |
| User ID                                | <b>USERID</b>      | The user ID used in matching a<br>transaction with the workload<br>definition.                                                                                                    |
| Workload name                          | <b>WORKLOAD</b>    | The name of the workload<br>specification to which the<br>workload definition is<br>associated.                                                                                                    |
| System ID of workload owner            | <b>WRKLOWNER</b>   | The 4-character CICS system ID<br>of the CMAS that created the<br>workload.                                                                                                    |

## **Transaction groups - WLMATGRP**

The **Active workload transaction groups** (WLMATGRP) views display information about transaction groups installed in a workload that is within the CICSplex identified as the context.

## **Supplied views**

| | | |

|

|

| | | | | | | | |

| | |

| | | | |

|  $\blacksquare$ 

||||

 $\mathbf{I}$ J.  $\mathbf{I}$ ı

|

| |

 $\overline{\phantom{a}}$ 

|| | | | | | | | | |

 $\mathbf{I}$  $\mathbf{I}$  To access from the main menu, click:

#### **Active workload views > Transaction groups**

*Table 20. Views in the supplied* **Active workload transaction groups** *(WLMATGRP) view set*

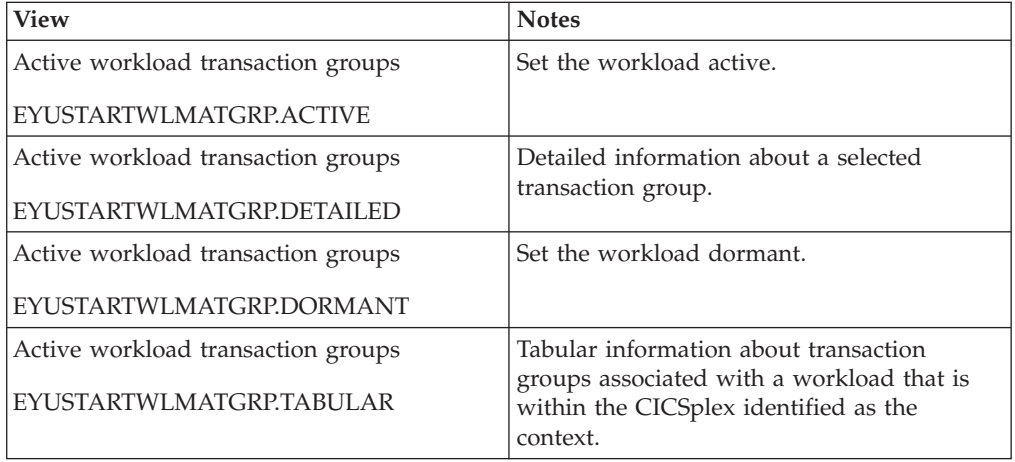

## **Actions**

*Table 21. Actions available for WLMATGRP views*

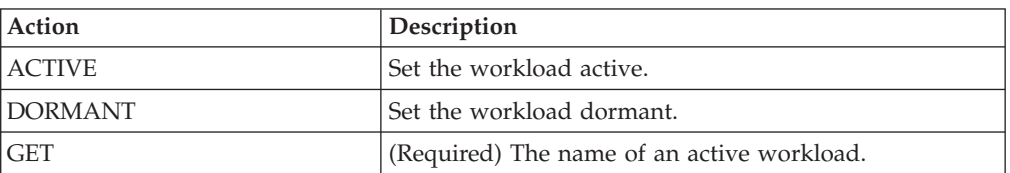

## **Fields**

*Table 22. Fields in WLMATGRP views*

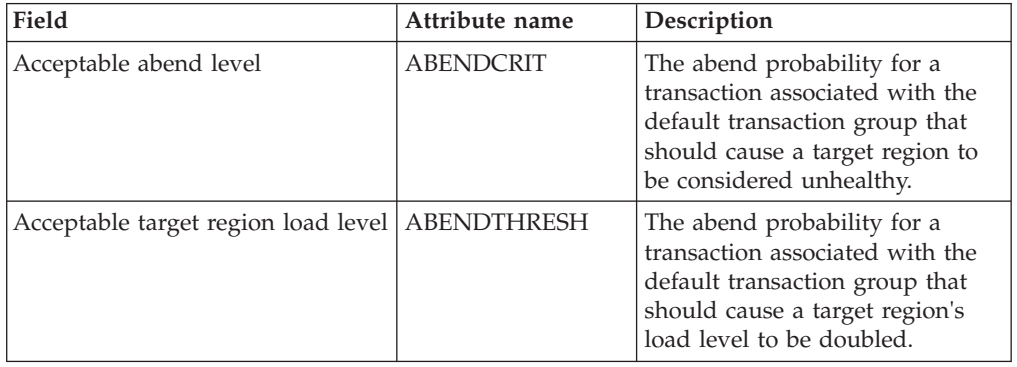

| Field                       | Attribute name  | Description                                                                                                    |
|-----------------------------|-----------------|----------------------------------------------------------------------------------------------------|
| Automatic affinity creation | <b>AFFAUTO</b>  | Indicates whether CICSPlex SM<br>is to automatically create an<br>affinity relationship for<br>transactions associated with the<br>transaction group.<br>$\cdot$ YES<br>- An affinity is created using<br>the values in the Affinity<br>relationship and Affinity<br>lifetime fields.<br>NO <sub>1</sub><br>$\bullet$<br>- An affinity is not<br>automatically created (but<br>can be created by a<br>customized version of the<br>dynamic routing program<br>EYU9WRAM).<br>N/A<br>$\bullet$<br>- There are no values in the<br>Affinity relationship and<br>Affinity lifetime fields,<br>therefore, no affinity is<br>created. |
| Affinity relationship       | <b>AFFINITY</b> | The affinity relation used when<br>processing occurrences of the<br>transaction group. The affinity<br>relation values are:<br>GLOBAL - All users at all<br>terminals<br>• LUNAME - Terminal logical<br>unit name<br>• NONE - No affinity was<br>defined<br>$N/A$ - This field is not<br>applicable<br><b>USERID - User ID</b><br><b>BAPPL - CICS BTS Business</b><br>Application                                                                                                    |

*Table 22. Fields in WLMATGRP views (continued)*

 $\mid$ 

|| | | | | | |  $\overline{\phantom{a}}$ | | | | | | | | | | | | | | | | | | | | | | | | | | | | |  $\begin{array}{c} \hline \end{array}$ 

 $\overline{\phantom{a}}$  $\overline{\phantom{a}}$ 

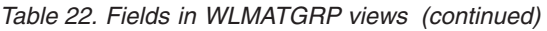

 $\mid$ 

|| | | | | |  $\perp$ | | | | | | | | | | | | | | | | | | | | | | | | | | | | | | | | | | |

 $\overline{1}$  $\mathbf{I}$ 

| | | | | | | |  $\|$ 

 $\overline{\phantom{a}}$ 

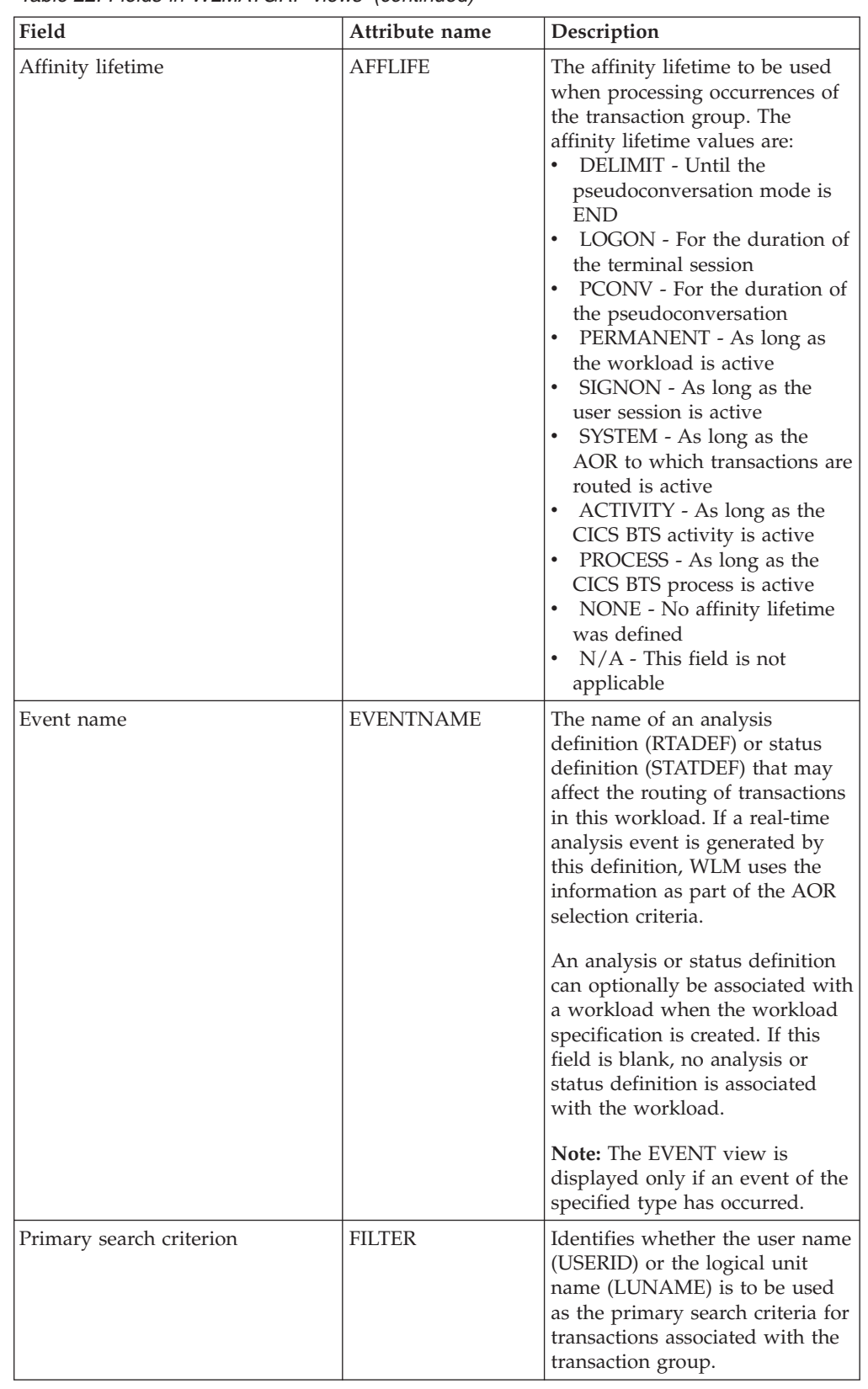

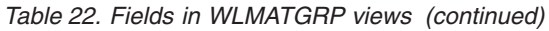

|

|| | | | | | | | | | | | | | | | | | | |

 $\overline{1}$  $\overline{\phantom{a}}$ 

| | | |

|

|

| | | | |

> | |

|

| |

|

| | | | |

| |

|| |

 $\begin{array}{c} \hline \end{array}$  $\begin{array}{c} \hline \end{array}$ 

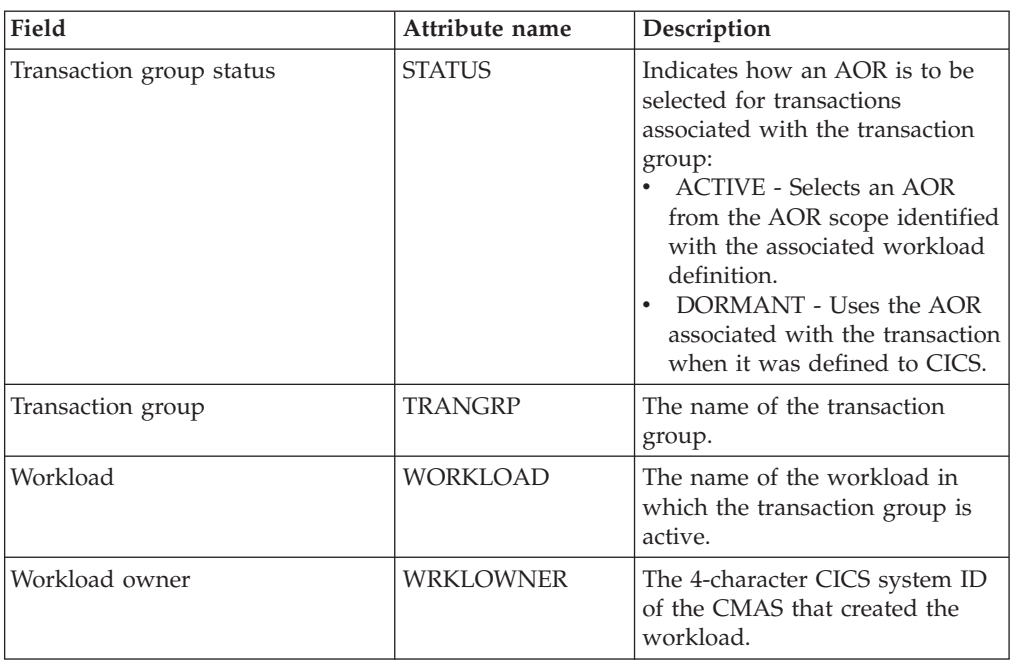

## **Dynamic transactions - WLMATRAN**

The **Active workload dynamic transactions** (WLMATRAN) views display information about installed dynamic transaction definitions associated with a workload that is within the CICSplex identified as the context.

## **Supplied views**

To access from the main menu, click:

#### **Active workload views > Dynamic transactions**

*Table 23. Views in the supplied* **Active workload dynamic transactions** *(WLMATRAN) view set*

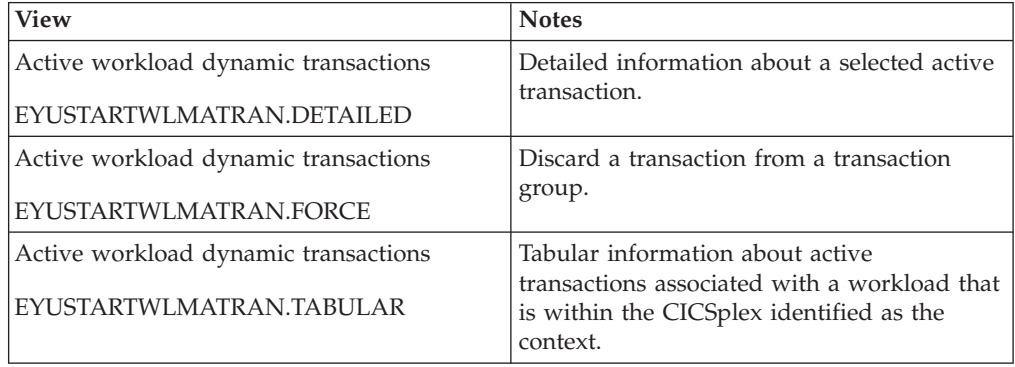

## **Actions**

*Table 24. Actions available for WLMATRAN views*

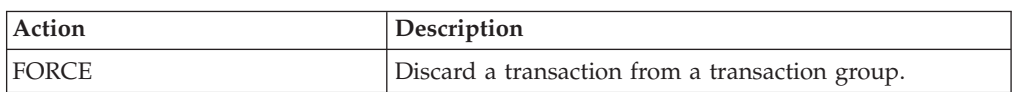

## **Fields**

| | | | | | | | | | | | | | | | | | | | |

| | | | | |

|

|

| | | | |

> | |

 $\mathbf{I}$ 

| | | | |

> | | |

| |

*Table 25. Fields in WLMATRAN views*

| Field                                  | Attribute name    | Description                                                                                                    |
|----------------------------------------|-------------------|----------------------------------------------------------------------------------------------------|
| Start or end of<br>pseudo-conversation | <b>PSEUDOMODE</b> | Indicates whether the transaction<br>is the first (START) or last (END)<br>transaction in a<br>pseudo-conversation. If this field<br>is blank, it means the transaction<br>is neither the first nor the last in<br>a pseudo-conversation. |
| Transaction group                      | <b>TRANGRP</b>    | The name of the transaction<br>group.                                                                                                    |
| Transaction                            | <b>TRANID</b>     | The identifier of an active<br>transaction.                                                                                                    |
| Workload name                          | <b>WORKLOAD</b>   | The name of the workload in<br>which the transaction group is<br>active.                                                                                                    |
| System ID of workload owner            | <b>WRKLOWNER</b>  | The 4-character CICS system ID<br>of the CMAS that created the<br>workload.                                                                                                    |

## **Transaction group affinities - WLMATAFF**

The **Active workload transaction group affinities** (WLMATAFF) views display information about the active affinities for a transaction group installed in a workload within the CICSplex identified as the context. An affinity becomes active when the first transaction associated with the transaction group is routed to a target region.

## **Supplied views**

To access from the main menu, click:

#### **Active workload views > Transaction group affinities**

*Table 26. Views in the supplied* **Active workload transaction group affinities** *(WLMATAFF) view set*

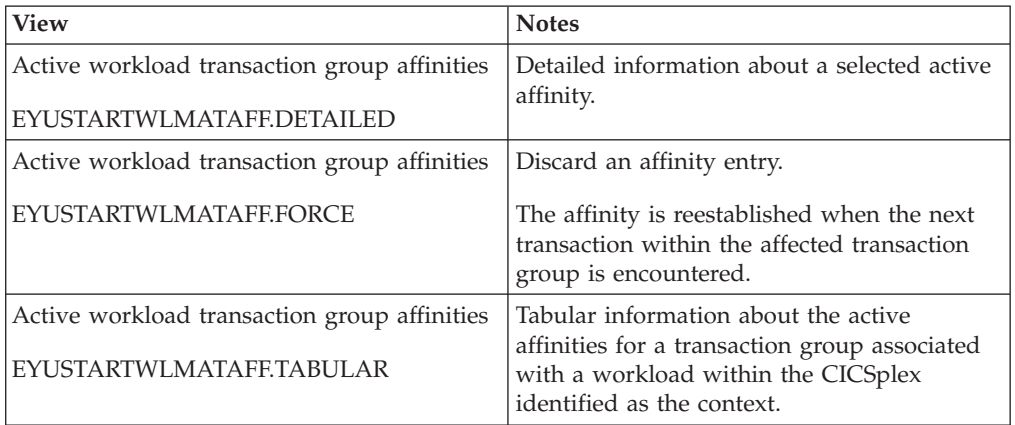

## **Actions**

 $\|$  $\mathsf{I}$ 

||

 $\mathbf{I}$  $\mathbf{I}$ 

 $\begin{array}{c} \hline \end{array}$ | |

 $\|$  $\begin{array}{c} \hline \end{array}$ 

|| | | | | | | | | |  $\begin{array}{c} \hline \end{array}$ | |  $\|$ | | | | | | | |  $\|$ |

 $\overline{1}$  $\begin{array}{c} \hline \end{array}$ 

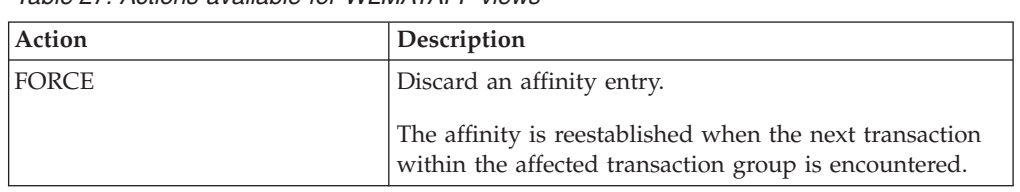

*Table 27. Actions available for WLMATAFF views*

## **Fields**

*Table 28. Fields in WLMATAFF views*

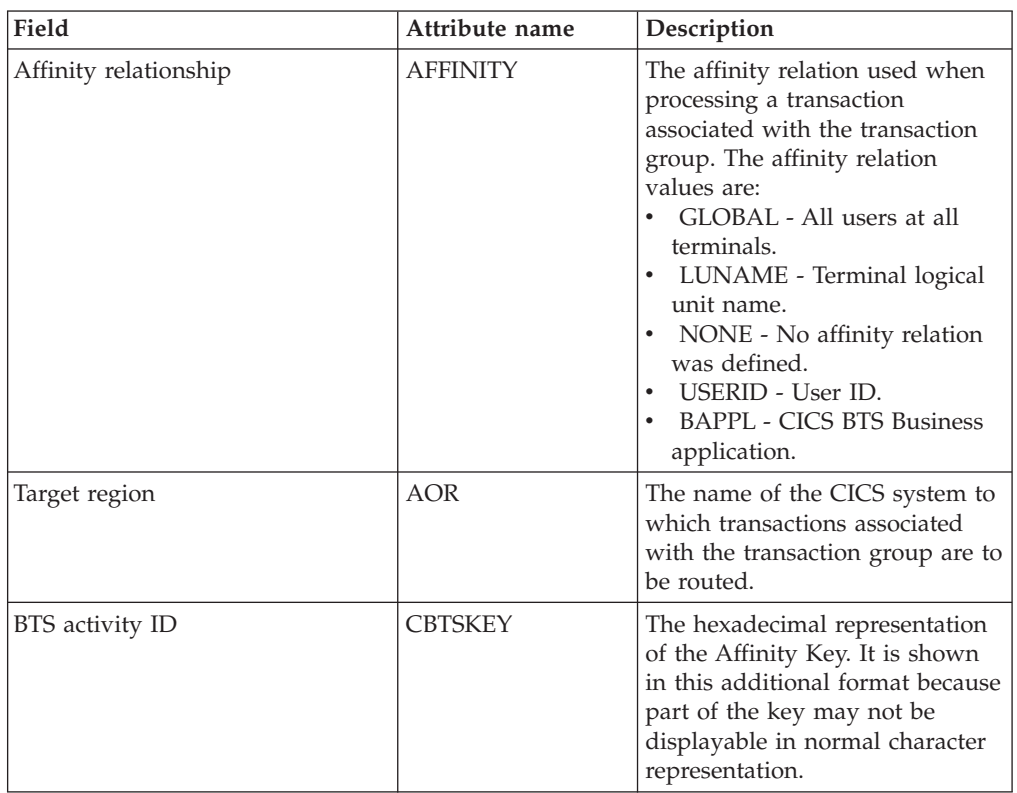

| Field                                      | Attribute name  | Description                                                                                                    |
|--------------------------------------------|-----------------|----------------------------------------------------------------------------------------------------|
| Key that identifies creator of<br>affinity | <b>KEY</b>      | Up to 52 characters identifying<br>who invoked a transaction,<br>comprising the transaction group<br>and their location. Depending on<br>the affinity relation and lifetime<br>values, this key will be some<br>combination of the user ID,<br>logical unit name, routing region<br>name, and terminal ID, in the<br>following format:<br>userid.luname.rtrname.termid. If<br>one or more of these values does<br>not apply to the affinity, that<br>part of the key is left blank.<br>For BAPPL affinities, this field<br>contains the Activity ID of the<br>CICS BTS activity.<br>A value of GA is displayed for<br>global affinities.                                    |
| Affinity lifetime                          | <b>LIFETIME</b> | The affinity lifetime used when<br>processing a transaction<br>associated with the transaction<br>group. The affinity lifetime<br>values are:<br>DELIMIT - Until the<br>pseudoconversation mode is<br>END.<br>LOGON - For the duration of<br>the terminal session.<br>• NONE - No affinity lifetime<br>was defined.<br>PCONV - For the duration of<br>the pseudoconversation.<br>PERMANENT - As long as<br>the workload is active.<br>SIGNON - As long as the<br>user session is active.<br>SYSTEM - As long as the<br>target region is active.<br>• ACTIVITY - As long as the<br>CICS BTS activity is active.<br>• PROCESS - As long as the<br>CICS BTS process is active. |
| Terminal LU name                           | <b>LUNAME</b>   | The logical unit name of the<br>terminal of the CICS system to<br>which transactions associated<br>with the transaction group are to<br>be routed.                                                                                                    |
| The activity ID of the CBTS<br>activity    | RESERVD2        | The ID of the CBTS activity.                                                                                                    |
| Routing region terminal                    | <b>TERMID</b>   | The terminal ID of the CICS<br>system to which transactions<br>associated with the transaction<br>group are to be routed.                                                                                                    |

*Table 28. Fields in WLMATAFF views (continued)*

 $\vert$ | | | | | | |  $\perp$  $\perp$ | | | | |  $\perp$ | |  $\perp$ | | | | | | | | |  $\perp$ | | | | | | | | | | | | |  $\perp$ | | | | | | | | | ||

> | |  $\vert$

I

 $\overline{1}$ 

| Field                       | Attribute name | Description                                                                                                    |
|-----------------------------|----------------|----------------------------------------------------------------------------------------------------|
| Routing region              | <b>TORNAME</b> | The name of the CICS system to<br>which transactions associated<br>with the transaction group are to<br>be routed.                                                                                                |
| Transaction group           | <b>TRANGRP</b> | The name of an active<br>transaction group. A value of<br>\$\$DTGA\$\$ represents the<br>default transaction group, which<br>is used for any transactions that<br>are not associated with a<br>transaction group. |
| User identifier             | <b>USERID</b>  | The user identifier ID.                                                                                                    |
| Workload name               | WORKLOAD       | The name of the workload in<br>which the transaction group is<br>active.                                                                                                    |
| System ID of workload owner | WRKLOWNER      | The 4-character CICS system ID<br>of the CMAS that created the<br>workload.                                                                                                    |

*Table 28. Fields in WLMATAFF views (continued)*

 $\|$ 

|| | | | | | | | | | |

 $\mathsf I$  $\sf I$ 

|| | |  $\begin{array}{c} \hline \end{array}$ |  $\|$  $\|$  $\|$ 

 $\overline{\phantom{a}}$  $\overline{\phantom{a}}$ 

#### **Chapter 9. About workload view route fields** |

|

| | | |

| | | | |

| | |

| | | |

| | | | |

| |

|

Use the "Active workload target distribution factors" and "Summarized active target region distribution trends" views together with route fields statistics displayed in the active workload views to understand what is happening in workload management.

You can use the route fields statistics information in the "Summarized active target region distribution trends" view to verify that your existing workload is running correctly, and that it is not losing transactions. The "Summarized active target region distribution trends" view also provides a new perspective on events inside WLM during the routing process.

Using the "Active workload views", you can highlight potential issues with your setup. For example, if routing is called and continually retrying to discover other available targets.

You can see counts of what is happening inside WLM; for example, the number of Route completes versus the number of Route selects. An example of this is the Route notifies field which shows you when you are linking to a program that is defined as **DYNAMIC(YES)** and you have provided a SYSID.

Using the "Summarized active target region distribution trends" view with the "Active workload target distribution factors" view can help you understand WLM routing decisions and behavior of CICSPlex SM. You might want to understand why some regions are receiving more work than others, and an analysis of Route Selections shows which regions are receiving more work than others.

[Figure 10 on page 120](#page-131-0) illustrates the route field processes involved in distributed routing.

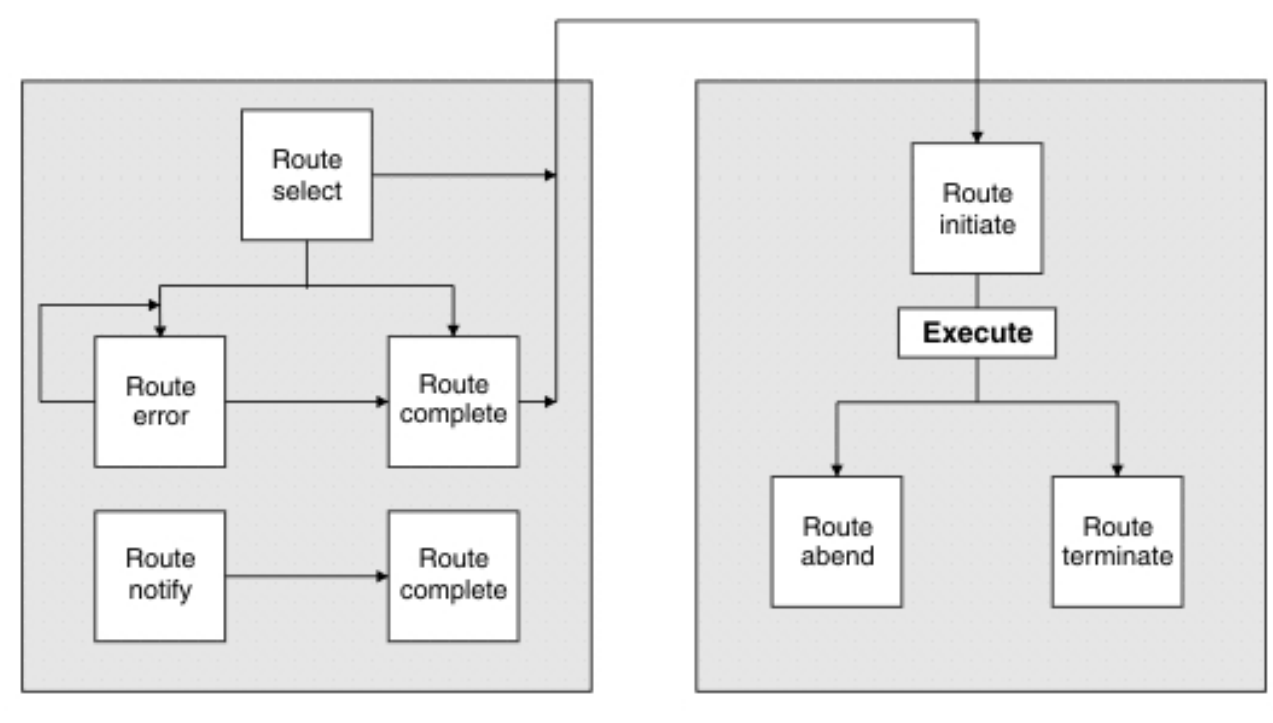

# Requesting/Routing Region (TOR)

# Target Region (AOR)

*Figure 10. Conceptual view of distributed routing*

<span id="page-131-0"></span>|

| |

|  $\vert$ 

 $\vert$ 

[Figure 11 on page 121](#page-132-0) illustrates the route field processes involved in dynamic routing.

<span id="page-132-0"></span>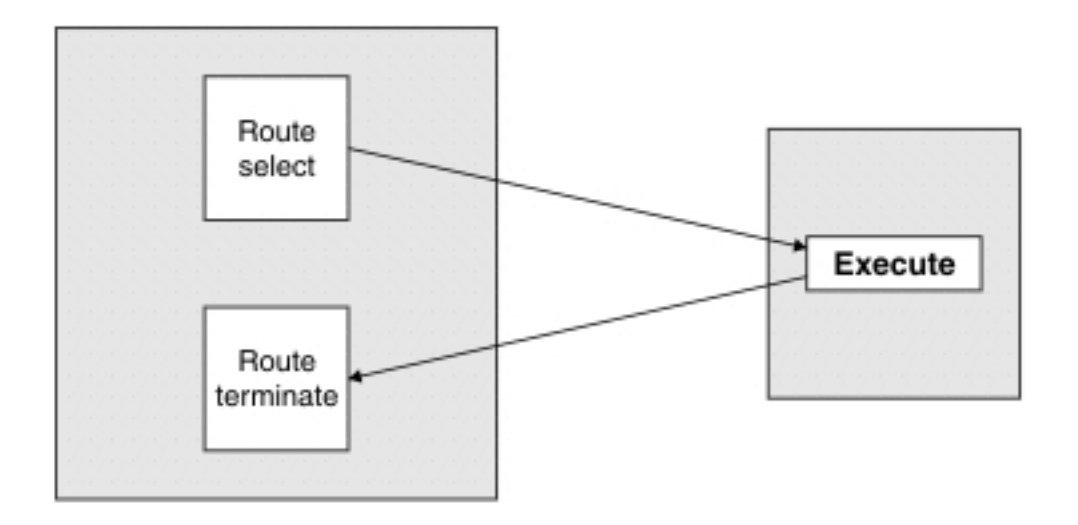

# Requesting/Routing Region (TOR)

Target Region (AOR)

These definitions describe the route fields: **Route select** Route select is updated when this region is selected as a target by CICSPlex SM workload management. **Route initiate** Route initiate is updated when a task routed using the distributed workload model starts on a target system. **Route error** Route error is updated when the region selected by CICSPlex SM is unreachable; for example, the connection is out of service, or no sessions are available. CICSPlex SM then attempts to select another region. This reselection is not counted as a Route select, and the Route select count for any subsequent region is not updated. A high number of route errors can indicate that there are insufficient sessions to run the workload. The lack of sessions can cause increased response time and CPU time because CICSPlex SM must try the routing again, potentially several times. **Route complete** Route complete is updated when a task that is routed using the distributed workload model starts on the target system. Route complete indicates to the routing system that its responsibility for this task is complete. **Route notify** Route notify is updated when a task is routed to a target region that is selected by the SYSID option on the LINK or START command. Route notify informs CICSPlex SM of the routing; CICSPlex SM does not choose the region. Route notify is a variant of static routing, in which the program or transaction is defined as Dynamic, but the API that calls it specifies a SYSID. *Figure 11. Conceptual view of dynamic routing*

| |

| | | | | | | | | | | | | | | | | | | | | | | | | | |

 $\overline{\phantom{a}}$ 

#### **Route abend**

| | | | | | | | | | | | | | | | |

Route abend is updated when a task is routed to a target region and subsequently abends; for example, because the transaction is not defined in that system or the program is unavailable.

#### **Route terminate**

Route terminate is updated when a task has completed in a target region, whether at the end of a distributed program link (DPL) or a dynamic transaction routing (DTR) request, or when a task that is routed using the distributed workload model finishes.

#### **Related reference**:

["Active target regions - WLMATARG" on page 93](#page-104-0)

The **Target regions in an active workload** (WLMATARG) views display information about all target regions that are associated with workloads within the CICSplex identified as the context.

#### **Related information**:

When the dynamic routing program is invoked

When the distributed routing program is invoked

## **Chapter 10. Example tasks**

All the workload management examples are based on the same configuration. The CICSplex, PLXPROD1 consists of one TOR, CICSPT01, and three AORs, CICSPA01, CICSPA02, and CICSPA03. You will see how the roles played by these CICS regions vary, depending on the nature of the individual task.

These sections include a number of typical workload management example tasks and illustrates how these tasks can be carried out using the Web User Interface (WUI).

For any task, you must be aware of the scope, that is, of the CICS systems, with which you are working. If the scope is a single CICS system, any data you retrieve from CICSPlex SM relates to that single system. If the scope is a group of CICS systems, the data relates to all of the systems in the group. If the scope is a CICSplex, the data relates to every system in that CICSplex. For all of the examples in these sections, the initial scope is CICSplex PLXPROD1.

## **Managing a workload**

This example describes how to use the Web User Interface (WUI) to get CICSPlex SM to manage a workload - that is, to route all work from a single routing region to a suitable target region.

For this task, a "suitable" target region is the one with the shortest queue of work requests, relative to the maximum number of tasks permitted in the target region. This queue of work, also called the load count, is the queue of all active and queued user tasks. By default, tasks queued for both MAXTASKS and TRANCLASS are included in the load count. Use of the "Task load queue mode" attribute in the CSYSDEF resource table allows sites to exclude tasks queued for TRANCLASS from the load count. For more information about the "Task load queue mode" attribute in the CSYSDEF resource table, see CICS system definitions - CSYSDEF.

The TOR (CICSPT01) is the requesting region and the routing region, and the three AORs (CICSPA01, CICSPA02, and CICSPA03) are all target regions. None of the CICS regions are currently running.

If some of your work requests cannot be routed freely (perhaps you want work requests from a particular user always to go to the same target region, for example), do not worry. You will see how to add that requirement in a later example task [\("Routing a specific transaction to a specific target region" on page](#page-149-0) [138\)](#page-149-0).

- 1. Create a CICS system group that includes all the target regions among which the work requests ("the workload") can be routed dynamically.
	- v From the main menu, click **Administration views > Topology administration views > System groups** to open the **System group definitions** tabular view.

If the current context is not PLXPROD1, specify PLXPROD1 in the **Context** field and click **Refresh**.

- v Click the **Create...** button, to open the **System group definitions** create view.
- Type in the following:

System group name CSGTGTS1

Description All target regions in CICSplex PLXPROD1

• Click **Yes** to create the system group

The **System group definitions** tabular view is redisplayed, this time showing an entry for CICS system group CSGTGTS1.

At this point, the group CSGTGTS1 exists, but is empty.

- 2. The next step is to tell CICSPlex SM which target regions belong to the group. To add target regions to CICS system group CSGTGTS1:
	- v From the main menu click **Administration views > Topology administration views > System definitions** to open the **CICS system definitions** tabular view
	- v Select the entries for the CICS systems CICSPA01, CICSPA02, and CICSPA03 and click the **Add to CICS system group...** button.
	- v In the **Group which member will join** field, type in CSGTGTS1 and click **Yes to 3 remaining**. This adds the three selected systems to your new group.
- 3. Create a workload specification:
	- v From the main menu click **Administration views > Workload manager administration views > Specifications** to open the **WLM specifications** tabular view.
	- v Click the **Create...** button, and provide the following information:

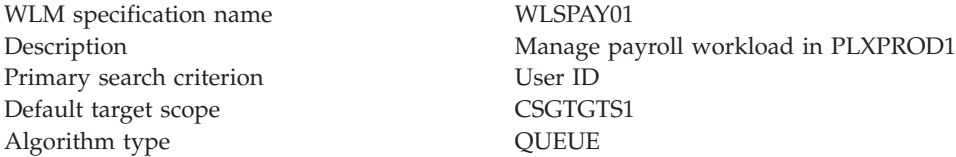

Leave the remaining fields empty or accept the defaults.

#### **Note:**

- A **Primary search criterion** value of user ID is shown in this example, though in fact it does not matter whether you specify user ID or LUNAME, because the **Primary search criterion** value has no effect on simple workload routing. It is used only for some kinds of workload separation, which is the subject of a later example. You must supply a value because CICSPlex SM does not know, at this stage, that you are not going to use this workload specification for workload separation.
- The **Default target scope** value is the name of the single target region, or group of target regions, to which work requests can be routed.
- The **Algorithm type** value, QUEUE, tells CICSPlex SM to select the target region that has the shortest queue of work requests.
- The **Description** is optional, but is worth providing. (When you are confronted with a list of specification names, and have no way of telling one from another, you will appreciate its value.)

Click **Yes**. The **WLM specification** tabular view is redisplayed, this time showing an entry for the new WLM Specification, WLSPAY01.

- 4. Tell CICSPlex SM about the region that is going to be routing the work requests to the target regions in group CSGTGTS1. To associate the workload specification with a routing region:
	- v In the **WLM specifications** view, select the entry for the WLSPAY01 specification, and click the **Associate CICS system...** button.
	- v In the **CICS system** field, enter the name of the routing region (CICSPT01, in this example) and click **Yes**.

To check that the association between the routing region and the workload specification has worked:

- v On the **WLM specifications** tabular view, click the name WLSPAY01 to show the details of this specification.
- v Click the link **CICS systems associated with this workload specification** to show the **WLM specifications to CICS system links** tabular view (LNKSWSCS object).

**Note:** You can also access this view from the main menu by clicking **Administration views > Workload management administration views > Specifications to system links**.

- 5. Activate workload management in the routing region:
	- v From the main menu click **Administration views > Topology administration views > System definitions** to open the **CICS system definitions** tabular view.
	- v Select the entry for CICSPT01 and click the **Update...** button, to open a detail view of CICSPT01.
	- v Change the **AOR dynamic routing mode** field to YES. Click **Yes** to return to the **CICS system definition** tabular view.

This change takes effect when the target region CICSPT01 is next started.

- 6. Activate workload management in the target regions:
	- v From the **CICS system definitions** tabular view, select the entry for CICSPA01 and click the **Update...**, to open a detail view of CICSPA01.
	- v Change the **Workload manager status** field to YES from the drop-down menu. Click **Yes** to return to the **CICS system definitions** tabular view.

This change takes effect when the target region CICSPT01 is next started.

Repeat this step for target regions CICSPA02 and CICSPA03.

When the routing region and the target regions have been started, you can check that the workload is active from the main menu by clicking **Active workload views > Active workloads**. This opens the **Active workloads** tabular view, showing the workload specification WLSPAY01 as active.

To see which target regions are being routed to, click **Active workload views > Target regions in an active workload**. The displayed view shows all active target regions being routed to by workload WLSPAY01. All the target regions listed belong to the CICS system group CSGTGTS1.

#### **How to establish an optimized workload** |

| | | |

|

| | | | |

You can use a CICS region status server to share CICS region status data in a sysplex rapidly to support optimized workload management. A region status server services only region status requests, rather than region status and user application requests.

## **About this task**

CICS region status data is broadcast to the sysplex using a data table named after the hosting CICSplex for the region. Each region in the CICSplex is described by a single record in the CICSplex data table. The data tables are held in coupling facility structures, with access controlled by a coupling facility data table (CFDT) server. You must set up one CFDT server for each pool in an MVS image.

You can put related groups of region status tables in separate pools. For example, you might have one pool for production and another for test. A pool is defined as a list structure in the coupling facility resource management (CRFM) policy. The pool name is used to form the server name with the prefix DFHCF and is specified in the startup JCL for the server.

**Note:** You must use different pool names for your region status server if you have two separate CICSplexes of the same name in the sysplex.

To set up and manage a region status server, follow these steps:

#### **Procedure**

| | | | |

| |

|

| | | | | | | | |

| | | | |

|

| | | | | | | | |

| | | |

|

|

| | | | 1. Optional: For the best performance, define a list structure for a region status server pool. For more information, see Defining a list structure for a region status server.

This step is optional if you have an existing CFDT pool that you can use to store your CICSplex data tables. However, the throughput of your optimized workloads might be impeded by any user application activity to the specified pool name, and any application throughput to the pool might be affected by the sysplex optimized workloads.

**Note:** You must use a different pool name from the pool name that you use for the RS server if you already have a CFDT with the same name as your CICSplex.

2. Define and start a region status server job to run in an MVS batch region. For more information, see Defining and starting a region status server region.

#### **What to do next**

After you have successfully started your region status server, you can issue commands to manage the region status server and delete it if required. For more information, see Controlling region status servers and Deleting region status server pools.

#### **Related concepts**:

["Optimized dynamic workload routing implementation" on page 29](#page-40-0) CICSPlex SM provides dynamic workload management for CICS. CICSPlex SM can augment its workload management decisions using current status information posted directly from CICS by using a region status (RS) server.

## **Defining a list structure for a region status server**

The region status server pool is defined in the list structure for a coupling facility data table. You define the list structure in a coupling facility resource manager (CFRM) policy.

#### **About this task**

You must allocate storage in the coupling facility to store CICS status.

CICS records the status of a CICS region in a coupling facility data table named after the CICSplex to which the region belongs. That table must belong to a CFDT pool that is named in the CICSplex definition for that CICSplex. The default name is DFHRSTAT. In each z/OS image, there must be a region status server for each

region status pool that will serve the CICS regions belonging to that CICSplex. A CICSplex data table contains one region status record for each region in that CICSplex.

Define the structure in the current coupling facility resource management (CFRM) policy using the IXCMIAPU utility. For an example of this utility, see member IXCCFRMP in the SYS1.SAMPLIB library. An example of a policy statement for a region status server pool is shown [Figure 12 on page 128.](#page-139-0)

#### **Procedure**

| | |

> | | | |

> | | | | | | | |

> | | | | | | | | | | | | | | | | | | | | | | | | | | |

| | | | 1. Specify the name of the list structure. The name is formed by adding the prefix DFHCFLS\_ to your chosen pool name, giving DFHCFLS\_*poolname*. The default pool name as implemented by CPSM is DFHRSTAT.

You define and modify CICSplexes using the EYUSTARTCPLEXDEF view set. Using the CPLEXDEF detail view, you can modify the coupling facility (CF) tuning parameters for the region status (RS) server, which provide sysplex optimized workload routing.

**Note:** You can also modify the default region status (RS) pool name that will be used by all regions in the CICSplex. When you do not to use the default name DFHRSTAT, you must change the name before starting any other regions in the CICSplex. CPSM will not prevent you from changing the pool name while the CICSplex is active. If you make a change while the CICSplex is active, all CMAS and MAS regions in the CICSplex must be restarted as soon as possible. Failure to do so can result in inconsistent data in the CPSM WLM views and WLM optimization is deactivated until all the regions in the CICSplex are restarted.

2. Specify the size of the list structure. You can allocate an initial and maximum size using the **INITSIZE** and **SIZE** parameters in the CRFM policy definition. For an accurate estimate of storage requirements, use the IBM CFSizer tool available at [http://www.ibm.com/systems/support/z/cfsizer/.](http://www.ibm.com/systems/support/z/cfsizer/)

A region status record is approximately 40 bytes long.

For example, if PLEX1 contains 100 regions, PLEX2 contains 300 regions, and PLEX3 contains 1000 regions, the required structures are as follows:

- Poolname = DFHRSTAT, Table name = PLEX1, 100 regions  $x$  40 bytes = 4 000 bytes total
- Poolname = DFHRSTAT, Table name = PLEX2, 300 regions  $x$  40 bytes = 12 000 bytes total
- Poolname = DFHRSTAT, Table name = PLEX3, 1000 regions  $x$  40 bytes = 40 000 bytes total
- 3. Specify the preference list of coupling facilities in which the policy can be stored.
- 4. When you have updated the CFRM new policy with the new structure definition, activate the policy using the MVS command: SETXCF START,POLICY,POLNAME=policyname,TYPE=CFRM. Where policyname is the CFRM policy being st

Note that defining the CFRM policy statements for a list structure does not create the list structure. The structure is created the first time an attempt is made to connect to it, which occurs when the first coupling facility data table (CFDT) server that refers to the corresponding pool is started.

## **Example**

```
STRUCTURE NAME (DFHCFLS DFHRSTAT)
   SIZE(1000)
   INITSIZE(500)
   PREFLIST(FACIL01,FACIL02)
```
| | | | | |

<span id="page-139-0"></span>| |

> | |

| | |

|

| | |

|

| | | |

| | | | | | | | |

| | | | | | | | | | | | | | | |

*Figure 12. Example definition of a list structure for region status servers*

## **Defining and starting a region status server region**

When you start a region status server, you activate a pool in an MVS image for that server.

### **Before you begin**

Before you start a region status server region, you must define the region status server structure to be used for the pool. For information about defining a region status server list structure, see Defining a list structure for a region status server.

### **About this task**

You can start the server as a started task, started job, or as a batch job. This task explains how to start a region status server job, to run in an MVS batch region. The job or task must start the region status server program, DFHCFMN, from the CICS authorized library, CICSTS41.CICS.SDFHAUTH.

#### **Procedure**

- 1. Specify the DFHCFMN program either in a SYSIN data set defined in the JCL, or in the **PARM** parameter on the EXEC statement.
- 2. Specify the mandatory and optional startup parameters for the DFHCFMN program. If you specify a startup parameter in both the SYSIN data set and the **PARM** parameter, the **PARM** value overrides the SYSIN value because the **MVS START** command can override the **PARM** value.
	- a. You must specify a SYSPRINT DD statement for the print file.
	- b. You must specify a SYSIN DD statement for the server parameters.

**Tip:** To ensure that all pool-related parameters are consistent across MVS images, you must use the same SYSIN parameter data set, or an identical copy of it, for all servers accessing the same pool, and to specify in the PARM field any parameters that vary between servers.

- c. You must specify the region status pool name.
- d. You can specify the **REGION** parameter. This parameter ensures that the coupling facility data table server region has enough storage to process the maximum number of data table requests that can run concurrently.
- e. You can specify **TIME=NOLIMIT**. The server task remains in a wait, during most normal processing, because server processing is performed under the TCB of the client CICS region. If you omit this parameter, your server job might fail with abend S522 (wait limit exceeded), depending on the JWT value specified in the SMFPRM*xx* member of SYS1.PARMLIB.
- f. Specify additional parameters as required. For example, you might want to control the maximum number of queues that are to be supported in the pool and the number of buffers that the server is to allocate.

### **Results**

| |

| |

|

| | |

|

The region status server is running, ready to receive and broadcast region status data to the CICS regions connected to it. The CICS regions connect through the poolname specified in the CICSplex definition.

## **Region status server JCL example**

```
//PRODRSS1 JOB ...
|
//RSSERVER EXEC PGM=DFHCFMN,REGION=40M,TIME=NOLIMIT CICS CFDT Server for RS
|
  //STEPLIB DD DSN=CICSTS41.CICS.SDFHAUTH,DISP=SHR Authorized library
  //SYSPRINT DD SYSOUT=* Messages and statistics
//SYSIN DD *
|
| POOLNAME=DFHRSTAT | POOL name
                                             Allow up to 100 tables
| /*
| MAXTABLES=100
```
*Figure 13. Sample JCL to start a region status server address space* |

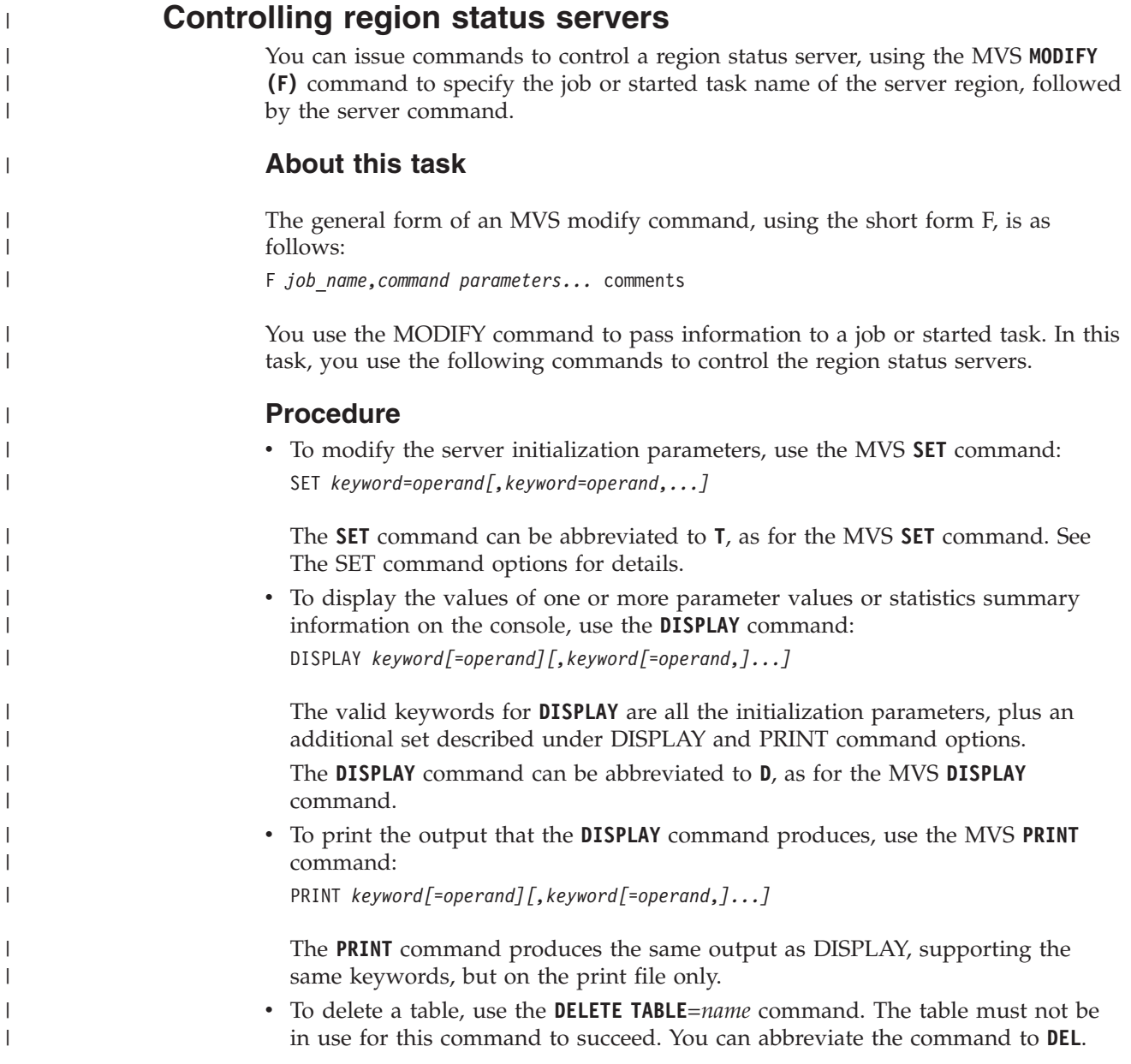

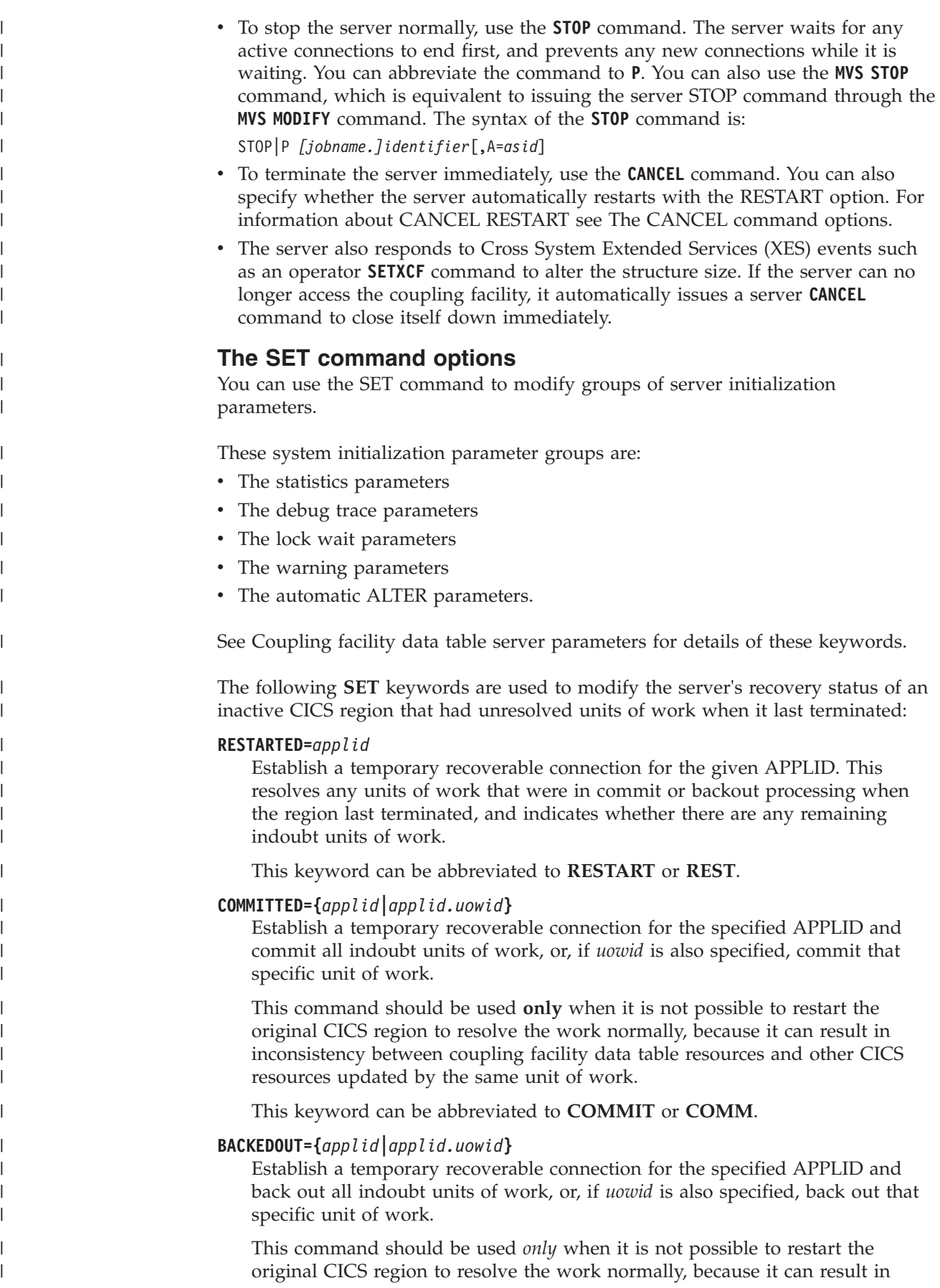

inconsistency between coupling facility data table resources and other CICS resources updated by the same unit of work.

This keyword can be abbreviated to **BACKOUT** or **BACK**.

Use the following **SET** parameters to modify options relating to a specific table:

#### **TABLE=***name*

| | |

> | | | | | | | | | | | | | | | | | | | | | | | |

| | |

| | |

| | |

ı

| | | | | | | |

|

specifies the table to which the following table-related parameters in the same command are to be applied. This parameter is required before any table-related parameters.

#### **MAXRECS=***number*

Modify the maximum number of records that can be stored in the table specified by the preceding **TABLE** parameter.

If the maximum number is set to a value less than the current number of records in the table, no new records can be stored until records have been deleted to reduce the current number to within the new maximum limit. For a recoverable table, this also means that records cannot be updated, because the recoverable update process adds a new record on the rewrite operation then deletes the original record when the transaction completes.

This keyword can also be specified as **MAXNUMRECS**.

#### **AVAILABLE={YES|NO}**

Specify whether the table named by the preceding **TABLE** parameter is available for new OPEN requests. If the table is made unavailable, a CICS region that subsequently issues an OPEN request for the table receives a response indicating that it is unavailable, but regions that currently have the table open are not affected. Even when a table is marked as unavailable, a server can implicitly open it on behalf of a CICS region to allow recoverable work to be resolved during restart processing.

This keyword can be abbreviated to **AVAIL**.

**Examples of the SET command**: The following example changes the statistics options:

SET STATSOPT=BOTH,EOD=21:00,STATSINT=06:00

The following example modifies the maximum number of records allowed in the specified table:

SET TABLE=PAYECFT1,MAXRECS=200000

#### **DISPLAY and PRINT command options**

You can use the DISPLAY (and PRINT) commands to display the values of any initialization parameters plus some additional information.

Some of the parameters that provide additional information support generic names. You specify generic names using the following wildcard characters:

- An \* (asterisk symbol ). Use this anywhere in the parameter value to represent from 0 to 8 characters of any value. For example, CICSH\* to represent all the CICS APPLIDs in a CICSplex identified by the letter H.
- A % (per cent symbol). Use this anywhere in the parameter value to represent only one character of any value. For example, CICS%T\* to represent all the TOR APPLIDs in all CICSplexes.

The parameters supported by the DISPLAY and PRINT commands are as follows:

## **APPLIDS** Display the APPLID and MVS system name for every CICS region that currently has a recoverable connection to the pool. This command returns information not only for the server to which the MODIFY command is issued, but for all other servers connected to the same pool. This keyword can be abbreviated to **APPLID**, **APPLS** or **APPL**. **APPLID={***applid***|***generic***}** Display the APPLID and MVS system name for each region that currently has a recoverable connection to the server's pool, and whose APPLID matches *applid* or *generic*. This command returns information not only for the server to which the MODIFY command is issued, but for all other servers connected to the same pool. *applid* Use this for a specific APPLID, which should match only one region in the sysplex. *generic* Use a suitable generic value when you want to obtain information about several regions. If *applid* or *generic* is not specified, the server treats this as equivalent to the command DISPLAY APPLIDS. This keyword can also be specified as **APPLIDS**, **APPLS** or **APPL**. **ARMREGISTERED** Shows whether ARM registration was successful (YES or NO). **CONNECTIONS** Display the jobnames and applids of the regions currently connected to the server to which the command is issued. This keyword can be abbreviated to **CONN**. **TABLES** Display the names of all tables currently allocated in the pool. **TABLE={***name***|***generic\_name***}** Display information about the attributes and status of a specific table, or of a set of tables whose names match the generic name. If no table name is specified, this is treated as equivalent to DISPLAY TABLES. **TABLEUSERS** Display the CICS APPLIDs of the regions that are currently using each of the tables currently defined in the pool. This keyword can be abbreviated to **TABLEU**. **TABLEUSERS={***name***|***generic\_name***}** Display the CICS APPLIDs of the regions that are currently using the specified table, or using each of the set of tables whose names match the generic name. If no table name is specified, this is treated as equivalent to DISPLAY TABLEUSERS. This keyword can be abbreviated to **TABLEU UOWIDS** Display the applids of all regions that currently have unresolved recoverable units of work, together with the number of units of work that are currently in

doubt, or are in the process of being committed or backed out. This keyword can be abbreviated to **UOWS**.

| | | | | | | | | | | | | | | | | | |

| | | | | | | | | | | | | | |

| | | | | |

| | | | | |
#### **UOWIDS={***applid***|***generic\_applid***}**∨**{***applid***.\*|***generic\_applid***.\*}**

Display, for the specified regions if they currently have unresolved recoverable units of work, information about those units of work. The information returned depends on the form of operand used.

#### *applid***|***generic\_applid*

| | | | | | | | | | | | | | | | | | | | | | | | | | | | | |

|

| | | | | | | | | | | | | | | This form of operand displays the number of units of work that are currently in doubt, or are in the process of being committed or backed out.

If you specify *applid*, the server displays UOW information for a specific APPLID, which should correspond to only one region in the sysplex.

If you specify *generic\_applid* the server displays UOW information for all the APPLIDs that match the generic APPLID specified.

#### *applid***.\*|***generic\_applid***.\***

This form of operand displays:

- The state and local UOWID of each individual unit of work, followed by
- v A summary of the number of units of work that are currently in doubt, or are in the process of being committed or backed out.

If you specify *applid*.\*, the server displays the UOW information for a specific APPLID, which should correspond to only one region in the sysplex.

If you specify *generic\_applid*.\*, the server displays UOW information for all the APPLIDs that match the generic APPLID specified.

This keyword can be abbreviated to **UOWS**.

#### **UOWID=***applid.uowid*

Display the state of an individual unresolved unit of work, identified by its applid and local unit of work ID (UOWID). Enter the local UOWID as 16 hexadecimal digits.

This keyword can be abbreviated to **UOW**.

#### **DISPLAY and PRINT options for statistics summaries:**

Use the following parameters to display or print statistics:

#### **CFSTATS**

Display statistics for coupling facility interface accesses and responses from the server.

This keyword can also be specified as **CFST** or **STATSCF**.

#### **POOLSTATS**

Display usage statistics for the pool list structure as a whole. This is based on information returned by coupling facility access requests, therefore it is only as current as the most recent request made through the server to which the command is issued.

This keyword can be abbreviated to **POOLST**.

#### **TABLESTATS**

Display statistics for requests, processed by the server to which the command is issued, for each table plus a summary of all requests processed, including those that are not table-specific, such as unit of work control.

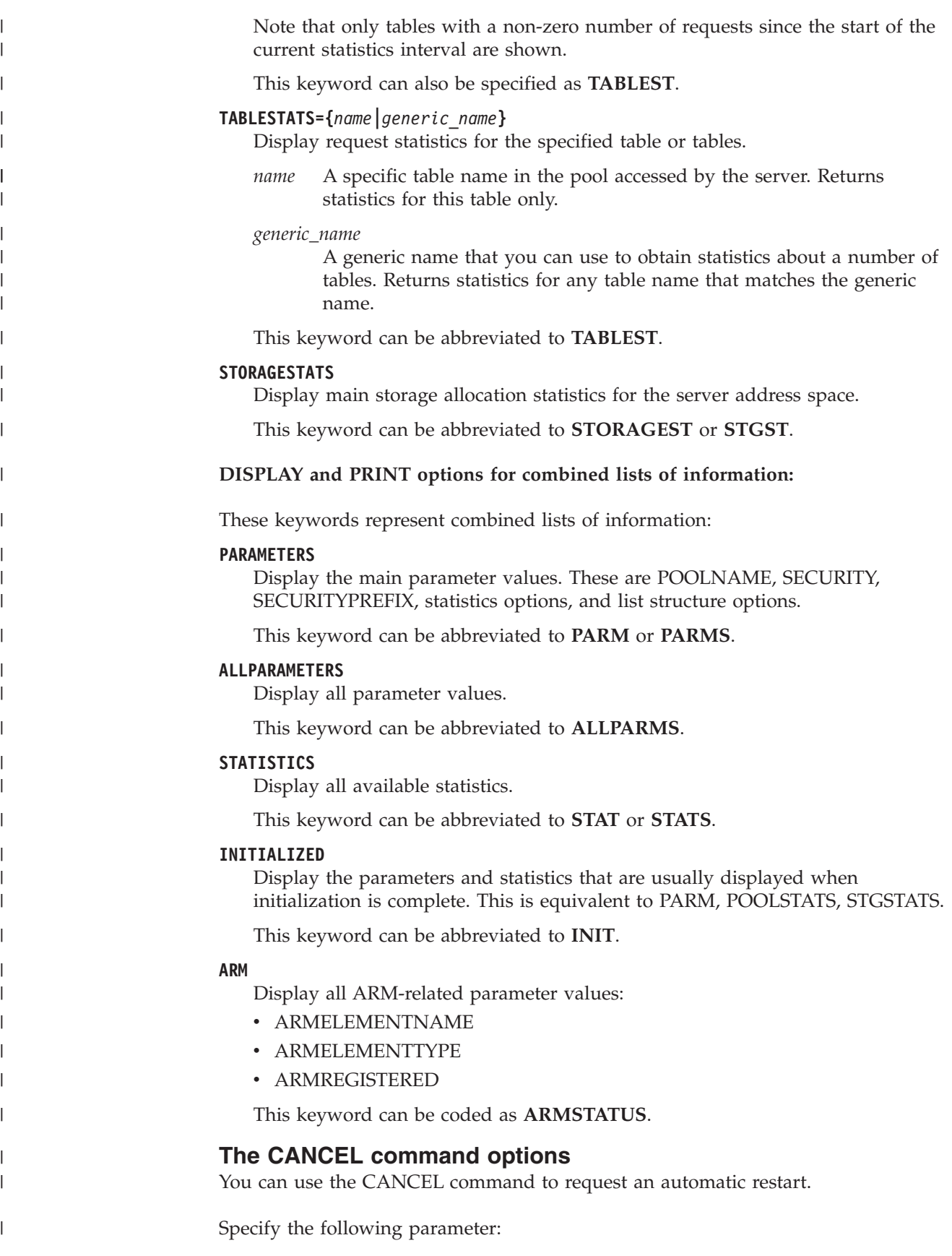

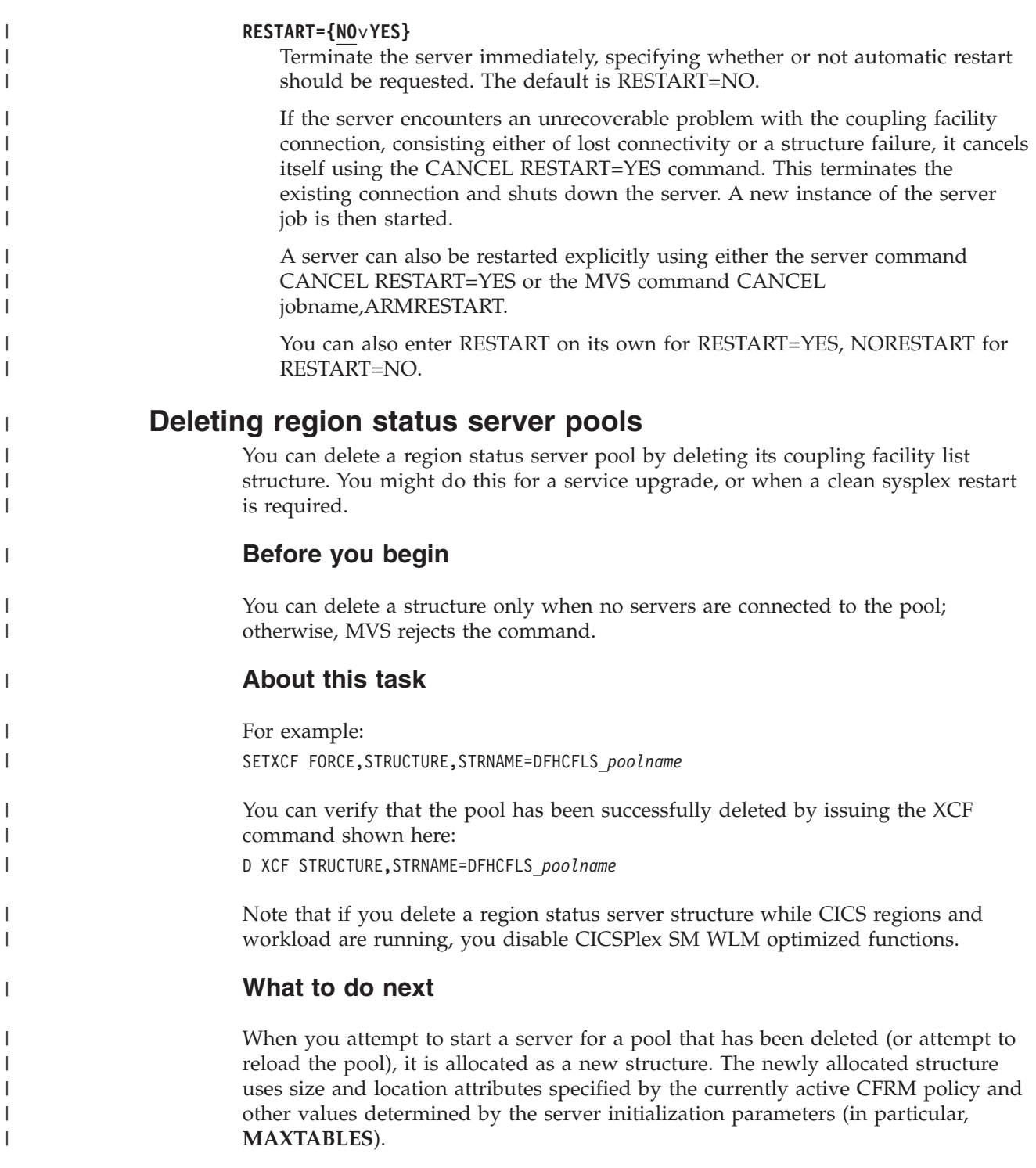

# **Adding a region to an existing target region scope**

This example describes how to use the Web User Interface (WUI) to increase the number of regions in an existing target scope without disrupting an existing workload.

Assume that you have implemented workload management in CICSplex PLXPROD1, using workload specification WLSPAY01, and that work requests are being routed among target regions CICSPA01, CICSPA02, and CICSPA03. These target regions all belong to CICS system group CSGTGTS1. Now you want to add a fourth region CICSPA04 to group CSGTGTS1. Region CICSPA04 has been defined to CICSplex PLXPROD1 and is running and is linked to the routing region CICSPT01

- 1. Add target region CICSPA04 to CICS system group CSGTGTS1.
	- v From the Web User Interface main menu click **Administration views > Topology administration views > System definitions** to open the **CICS system definitions** tabular view.

If the current context is not PLXPROD1, specify PLXPROD1 in the **Context** field and click **Refresh**.

- v Select the entry for CICSPA04, and click the **Add to CICS system group...** button. The **Add to CICS system group** view is displayed.
- v In the **Group which member will join** field, enter the name CSGTGTS1 and click **Yes**.
- 2. Update the CICSPlex SM definition of target region CICSPA04:
	- v From the **CICS system definitions** tabular view, select the entry for CICSPA04 and click the **Update...** button.
	- v Change the **Workload manager status** field to YES from the menu. Click **Yes** to confirm the update.

This change takes effect when the target region CICSPA04 is next started.

When the target region CICSPA04 has been started, you can check that the workload is active by clicking **Active workload views > Target regions in an active workload**. This opens the **Target region in an active workload** view showing all target regions (including CICSPA04) to which work requests in this workload can be routed.

## **Removing a region from a target region scope**

CICS system group CSGTGTS1 contains four target regions (CICSPA01, CICSPA02, CICSPA03, and CICSPA04) in CICSplex PLXPROD1. Work requests are distributed among these target regions, and the routing is controlled by workload specification WLSPAY01.

This example describes how to use the Web User Interface (WUI) to remove region CICSPA04 from the group CSGTGTS1, without disrupting the active workload.

- 1. Remove target region CICSPA04 from CICS system group CSGTGTS1:
	- v From the Web User Interface main menu click **Administration views > Topology administration views > System groups** to open the **System group definitions** tabular view.

If the current context is not PLXPROD1, specify PLXPROD1 in the **Context** field and click **Refresh**.

- v Click CSGTGTS1 in the **System group name** field to open a detail view and click the **CICS systems in this CICS system group** link. This opens the **CICS system to CICS system group links** tabular view.
- v Click the Record check box beside the entry for CICSPA04 and click the **Remove...** button. This opens the **Remove** confirmation view.
- v Click **Yes** to confirm the update.
- 2. To check that CICSPA04 has been removed, from the main menu click **Active workload views > Target regions in an active workload**. This opens the **Target region in an active workload** view showing all target regions to which the workload can be routed. CICSPA04 should not appear in the list.

### **Adding a routing region to an active workload**

This example describes how to use the Web User Interface (WUI) to add a routing region to an active workload, without disrupting that workload.

Assume that you are still managing the workload in CICSplex PLXPROD1, using workload specification WLSPAY01, and that work requests are being routed by CICSPT01 among the target regions in CICS system group CSGTGTS1. Now you want to add a second routing region - CICSPT02 - to the workload. Region CICSPT02 has been defined to CICSplex PLXPROD1 (using the **CICS system definitions** views), is running, and is linked to the target regions CICSPA01, CICSPA02, and CICSPA03.

- 1. Update the CICSPlex SM definition for CICS system CICSPT02:
	- v From the Web User Interface main menu click **Administration views > Topology administration views > System definitions** to open the **CICS system definitions** tabular view.

If the current context is not PLXPROD1, specify PLXPROD1 in the **Context** field and click **Refresh**.

- v Select the record for CICSPT02 and click the **Update...** button.
- v Change the **AOR dynamic routing mode** field to YES.
- v Click **Yes** to confirm the update. This change takes effect when routing region CICSPT02 is next started.
- 2. Associate CICSPT02 with workload specification WLSPAY01:
	- v From the main menu, click **Administration views > Workload manager administration views > Specifications**.
	- v On the **WLM specifications** view, click the Record check box beside the entry for WLSPAY01 and click the **Associate CICS system...** button.
	- v In the **CICS system** field, type in CICSPT02 and click **Yes** to confirm the update.

When CICSPT02 has been restarted, you can verify that it has been added to WLSPAY01 as follows:

- v Open the **WLM specification** tabular view and click on the entry for WLSPAY01. This opens a detail view.
- v Click the **CICS systems associated with this workload specification** link. Both CICSPT01 and CICSPT02 should be listed in the **WLM specifications to CICS system links** tabular view.

To check that CICSPT02 is part of the active workload, from the main menu, click **Active workload views > Routing regions in an active workload** This opens a tabular view showing entries for both CICSPT01 and CICSPT02.

### **Quiescing a target region in an active workload**

This example describes how to use the Web User Interface (WUI) to quiesce the target region CICSPA03, which belongs to the active workload WLSPAY01.

You might need to do this so that you can apply maintenance to a region, for example. The regions CICSPT01 and CICSPT02 are routing work requests among three target regions (CICSPA01, CICSPA02, and CICSPA03) when you perform this task.

- 1. List the target regions associated with workload WLSPAY01.
	- v From the Web User Interface main menu click **Active workload views > Target regions in an active workload** to open the **Target region in active workload** view.

If the current context is not PLXPROD1, specify PLXPROD1 in the **Context** field and click **Refresh**.

- <span id="page-149-0"></span>v In the **Workload name** field type WLSPAY01 and click **Refresh**. This redisplays the **Target region in active workload** view. The three CICS regions CICSPA01, CICSPA02 and CICSPA03 are listed. Their status is active.
- 2. Quiesce target region CICSPA03:
	- On the **Target region in active workload** view, select the entry for target region CICSPA03 and click the **Quiesce...** button. This opens the **Quiesce** confirmation view.
	- v Click **Yes** to confirm the action. The **Target region in active workload** view is redisplayed, showing the **Target region status** value for CICSPA03 changed to QUIESCED. No new work requests are routed to the target region, though any work already running there is allowed to complete.

## **Routing a specific transaction to a specific target region**

This example describes how to use the Web User Interface (WUI) to define some workload separation requirements to CICSPlex SM. Specifically, you want CICSPlex SM always to route the transaction PAY1 to the target region CICSPA02, which belongs to CICS system group CSGTGTS1.

Note that you are still working in CICSplex PLXPROD1, and that workload routing, from a single CICSPT01 among target regions in the group CSGTGTS1, is in effect.

- 1. If the transaction to be routed is to be started with EXEC CICS START, define the transaction as ROUTABLE.
- 2. Create a transaction group:
	- v From the main menu, click **Administration views > Workload manager administration views > Transaction group definitions**. This opens the **Transaction group definitions** view.

If the current context is not PLXPROD1, specify PLXPROD1 in the **Context** field and click **Refresh**.

v Click the **Create...** button, and provide the following information:

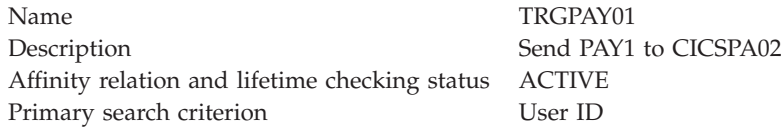

You can leave the remaining fields or accept the defaults.

Click **Yes**. The **Transaction group definitions** view is redisplayed, now showing the name of the transaction group TRGPAY01.

- 3. Add transaction PAY1 to transaction group TRGPAY01:
	- v In the **Transaction group definitions** view, select the entry for TRGPAY01, and click the **Add transaction...** button.
	- v In the **Transaction name** field, type the name PAY1 and click **Yes** to confirm. The **Transaction group definitions** view is redisplayed.
- 4. Create a workload definition:
	- v From the main menu, click **Administration views > Workload manager administration views > Definitions**. This opens the **WLM definitions** view, listing any workload definitions already created in PLXPROD1.
	- v Click the **Create...** button, and provide the following information:

Workload management definition WLDPAY01

Description Separate TRGPAY01 to CICSPA02 Transaction group name TRGPAY01 Scope name of set of target systems CICSPA02

- v Click **Yes** to confirm.
- 5. Create a workload group. (A workload group is essential if you want a workload definition to be installed automatically when the routing region that is routing the transactions is started.)
	- v From the main menu, click **Administration views > Workload manager administration views > Groups**. This open the **WLM groups** view, listing any workload groups already created in PLXPROD1.
	- v Click the **Create...** button, and type in the following:

Workload management group WLGPAY01 Description Workload group for WLDPAY01

- v Click **Yes** to confirm. The **WLM groups** view is redisplayed.
- 6. Add the workload group WLGPAY01 to the existing workload specification WLSPAY01:
	- v In the **WLM groups** view, select the entry for WLGPAY01, and click the **Add to WLM specification...** button.
	- In the **Specification name** field, enter the name of the existing workload specification, WLSPAY01, and click **Yes**. The **WLM groups** view is redisplayed.
- 7. Add the workload definition to the workload group:
	- v From the main menu, click **Administration views > Workload manager administration views > Definitions** to open the **WLM definitions** view.
	- v Select the entry for WLDPAY01, and click the **Add to WLM group...** button.
	- v In the **Resource group name** field, type WLGPAY01 and click **Yes**. The **WLM definition** view is redisplayed.
- 8. Install the workload group into the active workload.

Because the workload WLSPAY01 is already active, you have to install the new workload group WLGPAY01 explicitly. If you did not install WLGPAY01, it would not take effect until the routing region CICSPT01 and the target regions in CICS system group CSGTGTS1 were next started.

- v From the main menu, click, **Administration views > Workload manager administration views > Groups** to open the **WLM groups** tabular view.
- v Select the entry for WLGPAY01 and click the **Install...** button.
- v In the **Workload name** field, type WLSPAY01, and, in the **Workload owner** field, type in the SYSID of the system on which the workload specification WLSPAY01 was created.

Click **Yes** to confirm

Because you are reusing a workload specification that is already active in CICSplex PLXPROD1, and have installed the workload group, the workload separation you have defined in this example takes immediate effect.

You can check that the new workload definition WLDPAY01 is active by opening the **WLM definitions** view. The **WLM definitions** view should include an entry for WLDPAY01 in workload WLSPAY01. When transaction PAY1 is next started, by any user and from any terminal, CICSPlex SM routes it to target region CICSPA02.

## <span id="page-151-0"></span>**Routing particular transactions from a given user to a specific target region**

This example describes how to use the Web User Interface (WUI) to route particular transactions from a given user to a specific target region.

This example task again describes how to use the Web User Interface in a refinement of the previous example [\("Routing a specific transaction to a specific](#page-149-0) [target region" on page 138\)](#page-149-0). This time, the user ID value is to be an additional factor in determining where transactions are to be routed: transactions PAY6, PAY7, PAY8, and PAY9, when started from user ID USRPAY03, must be routed to target region CICSPA03 in CICSplex PLXPROD1.

- 1. Create a transaction group.
	- v From the Web User Interface main menu, click **Administration views > Workload manager administration views > Transaction group definitions**. This opens the **Transaction group definitions** tabular view.

If the current context is not PLXPROD1, specify PLXPROD1 in the **Context** field and click **Refresh**.

v Click the **Create...** button, and provide the following information:

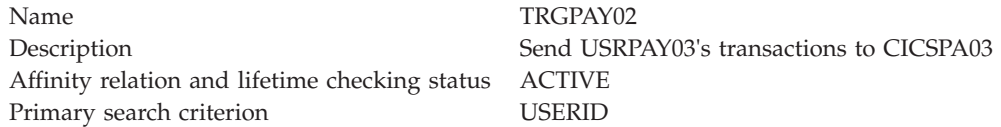

You can leave the remaining fields or accept the defaults.

- v Click **Yes** to confirm. The **Transaction group definitions** tabular view is redisplayed.
- 2. Identify the transactions that belong to group TRGPAY02:
	- v In the **Transaction group definitions** tabular view, select the entry for TRGPAY02, and click the **Add transaction...** button.
	- v In the **Transaction name** field, type in the name of the first transaction PAY6, and click **Yes** to confirm.

Repeat this step for three more transactions: PAY7, PAY8, and PAY9.

- 3. Create a workload definition:
	- v From the main menu, click , **Administration views > Workload manager administration views > Definitions**. This opens the **WLM definitions** tabular view, listing any workload definitions already created in PLXPROD1.
	- v Click the **Create...** button, and provide the following information:

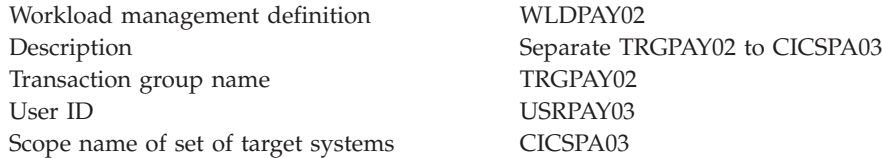

- v Click **Yes** to confirm.
- 4. Add the workload definition to the existing workload group:
	- v From the main menu, click , **Administration views > Workload manager administration views—>Definitions** to open the **WLM definition** view.
	- v Select the entry for WLDPAY0 and click the **Add to WLM group** button.
- v In the **Resource group name** field, type WLGPAY01 (the name of the workload group you created in the previous example). Workload group WLGPAY01 is already associated with the active workload specification WLSPAY01.
- v Click **Yes** to confirm.
- 5. Install the new workload definition into the active workload:

Because group WLGPAY01 is already associated with the active workload WLSPAY01, changes you make to that group will not take effect until the routing region CICSPT01, and the target regions in CICS system group CSGTGTS1, are next started. To make the new workload definition take effect immediately, you must install it explicitly in WLSPAY01:

- v Open the **WLM definitions** view again, select the entry for WLDPAY02, and click the **Install...** button.
- v In the **Workload name** field, type in WLSPAY01 and in the **Workload owner** field, type in the SYSID of the system on which the workload specification WLSPAY01 was created.

Because you have explicitly installed the workload definition WLDPAY02 in the active workload WLSPAY01, the workload separation requirements you have defined in this example take immediate effect.

## **Honoring a pseudoconversational transaction**

This example describes how to use the Web User Interface (WUI) to ensure that multiple transactions, among which there is an affinity, are routed to the same target region.

As before, you are working in CICSplex PLXPROD1 and are routing transactions from CICSPT01 to the target regions in CICS system group CSGTGTS1.

1. Create a transaction group:

v From the main menu, click **Administration views > Workload manager administration views > Transaction group definitions**. This opens the **Transaction group definitions** tabular view.

If the current context is not PLXPROD1, specify PLXPROD1 in the **Context** field and click **Refresh**.

v Click the **Create...** button, and provide the following information:

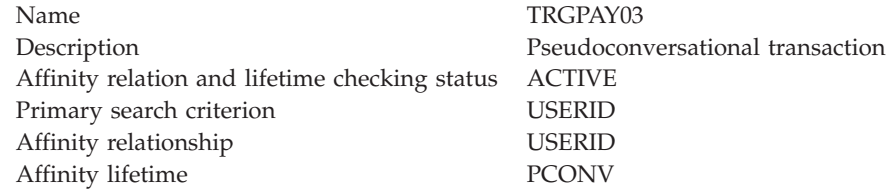

Notice that the **Affinity relationship** and **Affinity lifetime** fields must be completed. These values tell CICSPlex SM that the transactions in this group constitute a pseudoconversational transaction (PCONV), and that this affinity lasts while those transactions are coming from the same user ID (USERID). If one of them is initiated from a different user ID, CICSPlex SM can select a different target region. Of course, the same type of affinity will then come into play in that second target region. You can ignore any fields that have been left blank or accept the defaults.

- v Click **Yes** to confirm. The **Transaction group definitions** tabular view is redisplayed.
- 2. Identify the transactions that belong to group TRGPAY03:
- v In the **Transaction group definitions** tabular view, select the entry for TRGPAY03 and click the **Add transaction...** button.
- v In the **Transaction name** field, type in the name of the first transaction PAY2 and click **Yes** to confirm.

Repeat this step for three more transactions: PAY3, PAY4, and PAY5.

You can see that PAY2 starts the pseudoconversation and PAY5 ends it.

- 3. Create a workload definition:
	- v From the main menu, click **Administration views > Workload manager administration views > Definitions**. This opens the **WLM definitions** view, listing any workload definitions already created in PLXPROD1.
	- v Click the **Create...** button, and provide the following information:

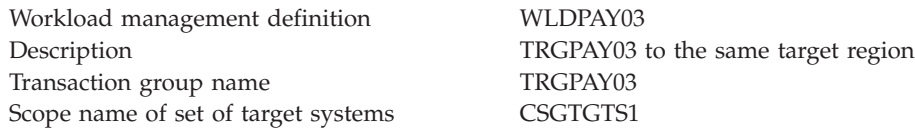

- v Click **Yes** to confirm.
- 4. Add the workload definition to the workload group:
	- v From the main menu, click **Administration views > Workload manager administration views > Definitions** to open the **WLM definitions** tabular view.
	- v Select the entry for WLDPAY03 and click the **Add to WLM group...** button.
	- $\cdot$  In the **Resource group name** field, type WLGPAY01.
	- v Click **Yes** to confirm.
- 5. Because group WLGPAY01 is already associated with the active workload WLSPAY01, changes you make to that group will not take effect until the routing region CICSPT01, and the target regions in CICS system group CSGTGTS1, are next started. To make the new workload definition take effect immediately, you must install it explicitly in WLSPAY01. To install the new workload definition into the active workload:
	- v Open the **WLM definitions** view again, select the entry for WLDPAY03, and click the **Install...** button.
	- v In the **Workload name** field, type in WLSPAY01, and in the **Workload owner** field, type in the SYSID of the system on which the workload specification WLSPAY01 was created.

Because you have explicitly installed the workload definition WLDPAY03 in the active workload WLSPAY01, CICSPlex SM is able to honor this pseudoconversational transaction immediately. Be aware that you are able to use the single workload specification WLSPAY01 for both workload routing and workload separation because you did *not* specify default **Affinity relationship** and **Affinity lifetime** values in WLSPAY01. Had you done so, you would have had to create different workload specifications for workload routing and workload separation.

#### **Deactivating a workload definition**

This example describes how to use the Web User Interface (WUI) to deactivate a workload definition.

This example describes how to use the Web User Interface (WUI) to deactivate the workload definition WLDPAY02 created in the example ["Routing particular](#page-151-0) [transactions from a given user to a specific target region" on page 140.](#page-151-0)

- 1. Display active workload definitions:
	- v From the main menu, click **Active workload views > Definitions**. This opens the **Active workload definitions** view.

If the current context is not PLXPROD1, specify PLXPROD1 in the **Context** field and click **Refresh**.

- v In the **Active workload definitions** view, type WLSPAY01 and click **Refresh**. The active workload definitions associated with workload specification WLSPAY01 are listed.
- 2. Discard workload definition WLDPAY02:
	- a. Select the entry for WLDPAY02, and click the **Discard...** button. This opens the **Discard** confirmation view.
	- b. Click **Yes** to confirm the action.

Be aware that, when you deactivate an active workload definition, you also deactivate any transaction groups associated with it if they aren't referenced by another workload definition in the same workload.

## **Updating an active workload definition**

This example describes how to use the Web User Interface (WUI) to update an active workload definition and then reinstall it in the active workload.

In the example ["Routing particular transactions from a given user to a specific](#page-151-0) [target region" on page 140,](#page-151-0) you created the transaction group TRGPAY02 and named it in the workload definition WLDPAY02. In this example, you'll see how to remove TRGPAY02 and replace it with a new transaction group, TRGPAY04, which has already been created.

- 1. Display active workload definitions:
	- v From the main menu, click **Active workload views > Definitions**. This opens the **Active workload definitions** tabular view.

If the current context is not PLXPROD1, specify PLXPROD1 in the **Context** field and click **Refresh**.

v In the **Active workload definitions** view, type WLSPAY01 and click **Refresh**. The active workload definitions associated with workload specification WLSPAY01 are listed.

Make a note of the value in the **System ID of workload owner** field for WLDPAY02 (CM1B, in this example).

- 2. Update workload definition WLDPAY02.
	- v From the main menu, click **Administration views > Workload manager administration views > Definitions** to open the **WLM definition** tabular view.
	- v Select the entry for WLDPAY02 and click the **Update...** button. The **WLM definitions** create view is displayed.
	- v In the **WLM definitions** create view, change the **Transaction group name** to TRGPAY04 and change the **Description** text to "Separate TRGPAY04 to CICSPA03"
	- v Click **Yes**. The **WLM definitions** tabular view is redisplayed.
- 3. Install the updated workload definition in WLSPAY01:

In the **WLM definitions** tabular view, select the entry for WLDPAY02 and click the **Install...** view. The **Install** view is displayed. In the **Workload name** field, type WLSPAY01. In the **Workload owner** field, type the 4-character ID of the workload owner that you made a note of in step 1. Click **Yes**. The updated workload definition is installed in workload WLSPAY01.

4. Check that the updated workload definition has been installed:

- v From the main menu, click **Active workload views > Definitions**. This opens the **Active workload definitions** tabular view showing the updated definition. Check that TRGPAY02 has been replaced by TRGPAY04.
- 5. Check that transaction group TRGPAY02 is inactive and that transaction group TRGPAY04 is now active:
	- v From the main menu, click **Active workload views > Transaction groups** to view the status of the two transaction groups.

#### **Note:**

Updating the **User ID**, **Terminal LU name**, **BTS process type**, or **Scope name of set of target systems** fields in a workload definition prevents the workload definition from being reinstalled dynamically. To reinstall the workload definition into an active workload, you must:

- v From the **Active workload definitions** tabular view, click the **Discard...** button to discard the active workload definition
- v From the workload management **Definitions** view, click the **Install...** button to install the workload definition into the workload.

Alternatively, to reinstall workload definitions with changed attributes, use a batch API program to disable access to the affected application, discard the **Active workload definitions** view, install the **WLM definitions** view, and re-enable the affected application.

### **Discarding an active transaction from a workload**

This example describes how to use the Web User Interface (WUI) to discard an active transaction from a workload.

- 1. Display active transactions.
	- v From the main menu, click **Active workload views > Dynamic transactions**. If the current context is not PLXPROD1, specify PLXPROD1 in the **Context** field and click **Refresh**.
	- v The **Active workload dynamic transactions** tabular view shows the active transactions associated with workload specification EYUWLS02
- 2. Discard transaction PAY2:
	- v From the **Active workload dynamic transactions** view, select transaction PAY2, and click the **Force...** button. The **Force** confirmation view is displayed.
	- v Click **Yes** to confirm the action.

## **Updating a workload specification**

This example describes how to use the Web User Interface to update a workload specification

This example describes how to use the Web User Interface to update the workload specification WLSPAY01, which you created in the example ["Managing a](#page-134-0) [workload" on page 123.](#page-134-0) The effects of this task need to be considered carefully. In particular, the updated workload specification cannot take effect immediately unless you also stop and then restart both the routing region with which the workload specification is associated and the target regions to which the routing region routes transactions.

- 1. Update workload specification WLSPAY01.
	- v From the Web User Interface main menu click **Administration views > Workload manager administration views > Specifications** to open the **WLM specifications** (WLMSPEC) tabular view.

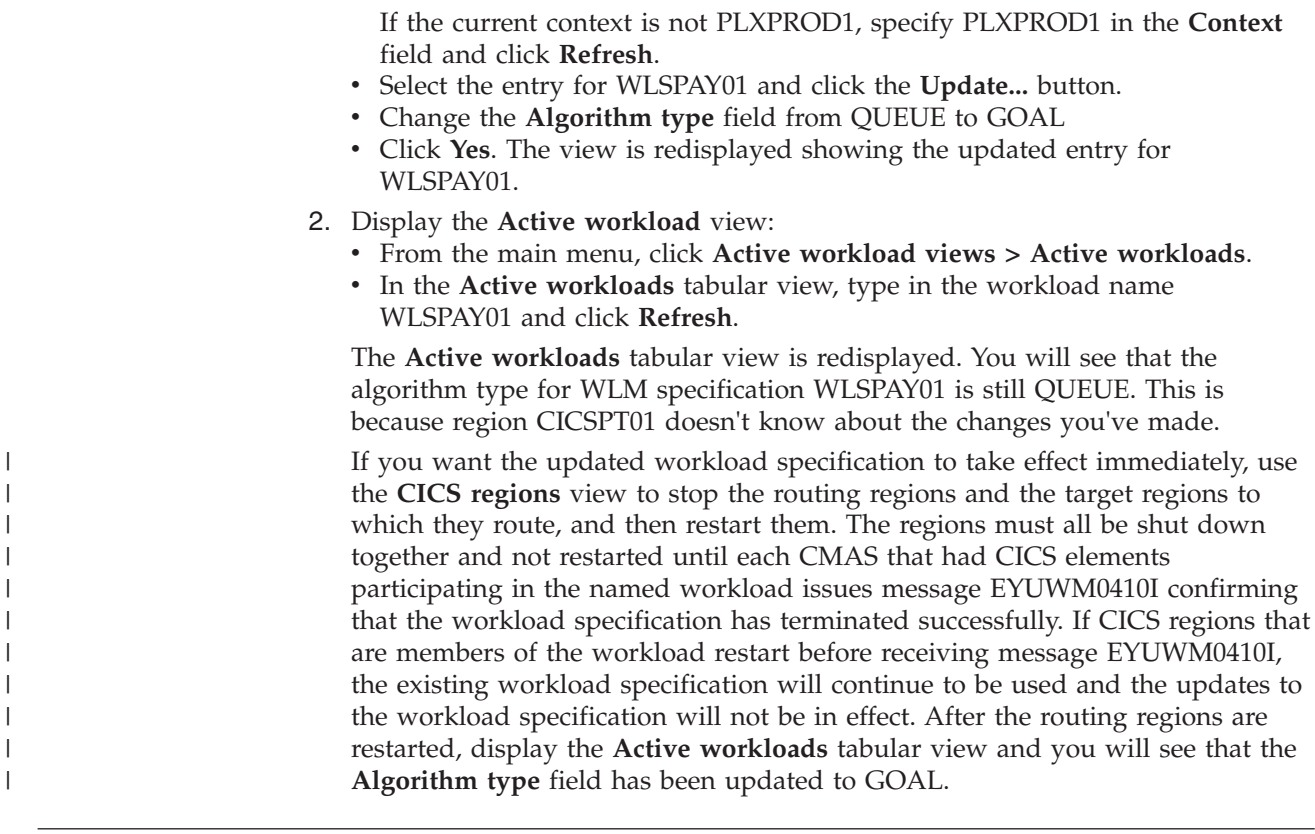

| | |

|

## **Using real-time analysis to select a target region for workload routing**

This Web User Interface (WUI) example describes how to use CICSPlex SM's real-time analysis functions to produce data that will help in the selection of a target region during workload routing.

In particular, the number of items on the temporary storage queue will be monitored for each target region to which work can be routed. When the number of items goes above 50, a real-time analysis event notification (severity HS) and an external message will be issued. When an event notification is issued, CICSPlex SM's workload management function is notified and uses the information, in addition to the standard queue algorithm criteria, in selecting the best target region.

A CICS system group CSGTGTS3 has already been created and contains four target regions (CICSPA01, CICSPA02, CICSPA03, and CICSPA04). The target regions are currently running. Work is currently being routed among these target regions by the routing region CICSPT03.

- 1. Create a real-time analysis evaluation definition:
	- v From the main menu, click **Administration views > RTA MAS resource monitoring > Evaluations**. This opens the **Evaluation definitions** tabular view, listing any evaluation definitions already created in PLXPROD1.

If the current context is not PLXPROD1, specify PLXPROD1 in the **Context** field and click **Refresh**.

v Click the **Create...** button, and provide the following information:

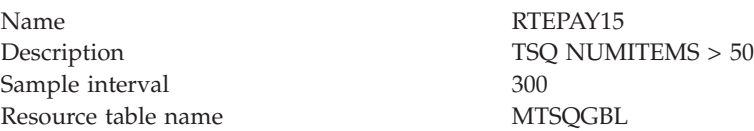

<span id="page-157-0"></span>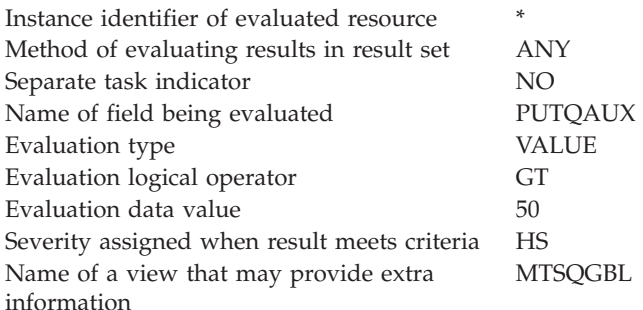

- v Click **Yes** to create the new evaluation definition.
- 2. Create a real-time analysis action definition:
	- v From the main menu, click **Administration views > RTA MAS resource monitoring > Actions**. This opens the **Action definitions** view.
	- v Click the **Create...** button, and provide the following information:

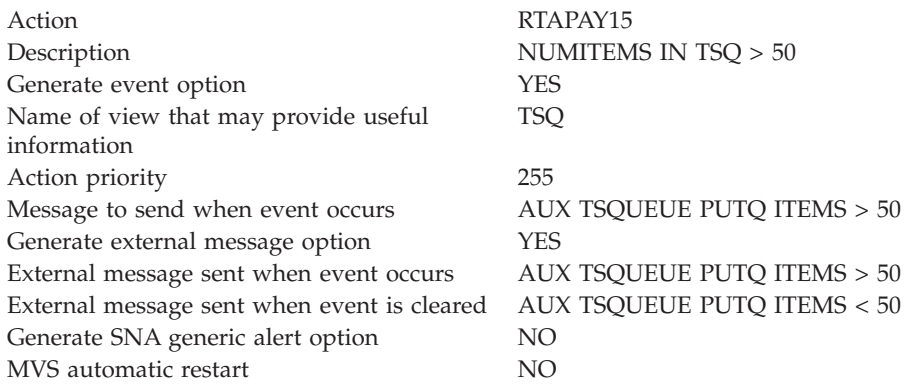

- v Click **Yes** to create the new RTA action definition. The **Action definitions** tabular view is redisplayed.
- 3. Create an analysis definition:
	- v From the main menu, click **Administration views > RTA MAS resource monitoring > Definitions**. This opens the **RTA definitions** view.
	- v Click the **Create...** button, and provide the following information:

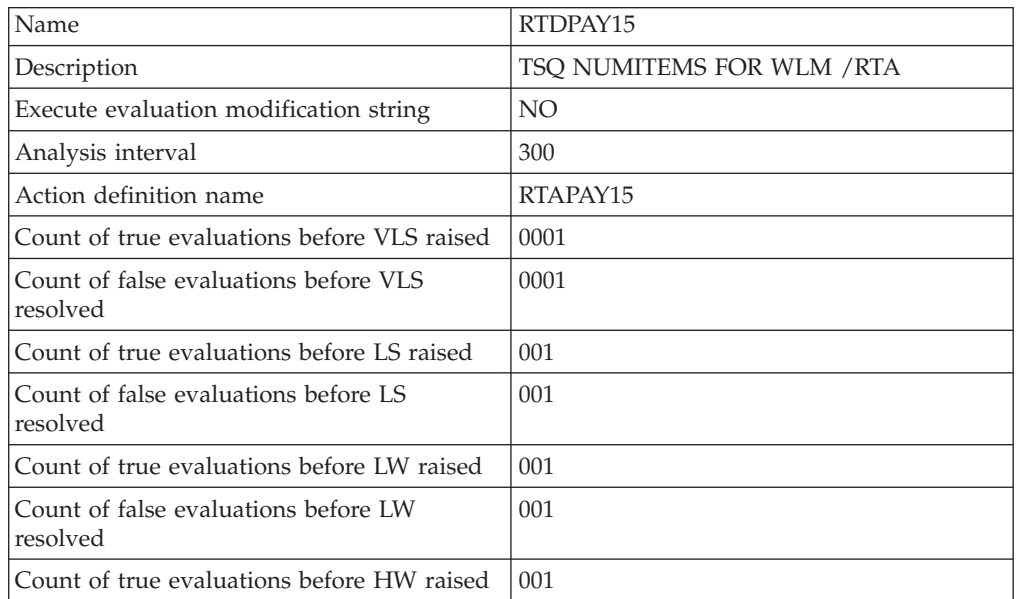

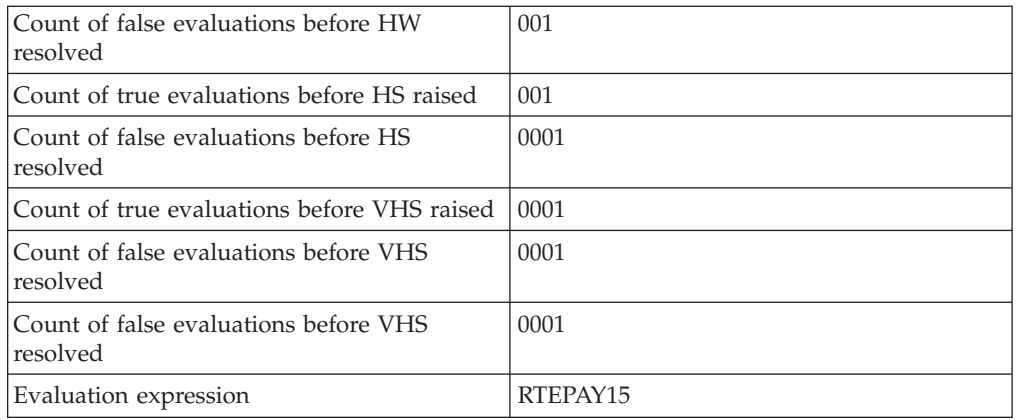

- v Click **Yes** to create the new analysis definition. The **Analysis definitions** tabular view is redisplayed.
- 4. Create an analysis group:
	- v From the main menu, click **Administration views > RTA MAS resource monitoring > Groups**. This opens the **RTA groups** tabular view.
	- v Click the **Create...** button, and provide the following information:

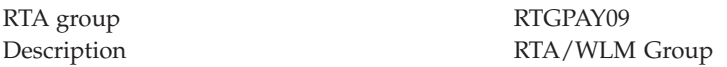

- v Click **Yes** to create the new analysis group. The **RTA groups** tabular view is redisplayed.
- 5. Add the analysis definition to the analysis group:
	- v From the main menu, click **Administration views > RTA MAS resource monitoring > Definitions**. This opens the **RTA definitions** view.
	- v Click the record check box beside the entry for RTDPAY15 and click the **Add to RTA group...** button. The **Add to RTA group** view is displayed
	- v In the **Resource group name** field type RTGPAY09 and click **Yes**. The **RTA definitions** tabular view is redisplayed
- 6. Create an analysis specification:
	- v From the main menu, click **Administration views > RTA MAS resource monitoring > Specifications**. This opens the **RTA specifications** tabular view.
	- v Click the **Create...** button, and provide the following information:

RTA specification name RTSPAY09

Description Workload management with RTA

- v Click **Yes** and the **RTA specifications** tabular view is redisplayed, listing the new RTA specification.
- 7. Add the analysis group to the analysis specification:
	- v From the main menu, click **Administration views > RTA MAS resource monitoring > Groups**. This opens the **RTA groups** tabular view.
	- v Click the record check box beside the entry for RTGPAY09 and click the **Add to RTA specification...** button. The **Add to RTA specification** view is displayed
	- v In the **RTA specname** field, type RTSPAY09 and click **Yes**. The **RTA groups** tabular view is redisplayed
- 8. Set the scope of the analysis specification.:
	- v From the main menu, click **Administration views > RTA MAS resource monitoring > Specifications**. This opens the **RTA specifications** tabular view.
- v Click the record check box beside the entry for RTGPAY09 and click the **Associate CICS group...** button. The **Associate CICS group** view is displayed
- v In the **CICS system group** field, type CSGTGTS3 and select the **Force** option. Click **Yes** and the **RTA specifications** tabular view is redisplayed.
- 9. Activate real-time analysis in the target regions in CSGTGTS3:
	- v From the main menu, click **Administration views > RTA system availability monitoring > CICS system definitions**. This opens the **CICS system definitions** tabular view.
	- v Click the record check box beside the entry for CICS system CICSPA01, click the **Update...** button, and provide the following information:

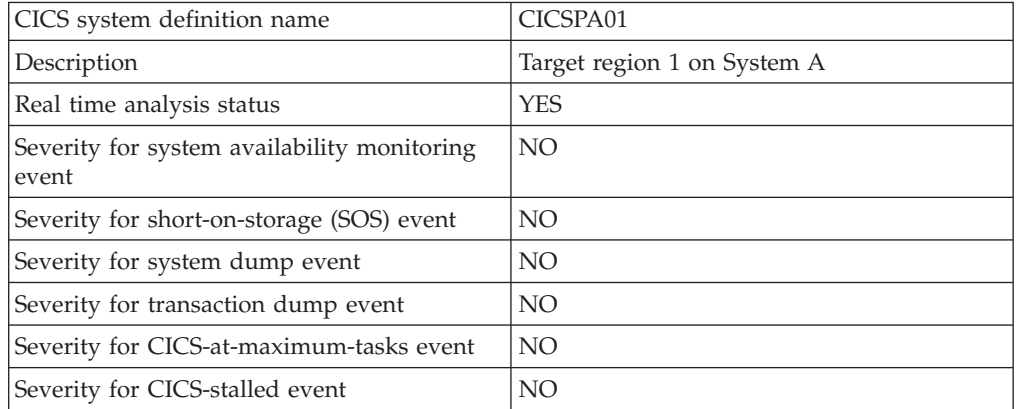

- v Click **Yes** to confirm the change. The CICS system definition is updated and the change, which is permanent, takes immediate effect. You do not have to restart CICS system CICSPA01. Repeat this step for the target regions CICSPA02, CICSPA03, and CICSPA04.
- 10. The workload specification WLSPAY02 is already being used for workload routing among the target regions in CSGTGTS3. You must update the specification to add the real-time analysis data to the standard target region selection criteria. To update the workload specification:
	- v From the main menu, click **Administration views > Workload manager administration views > Specifications**. This opens the **WLM specifications** tabular view.
	- v Click the record check box beside the entry for WLSPAY02, click the **Update...** button, and provide the following information:

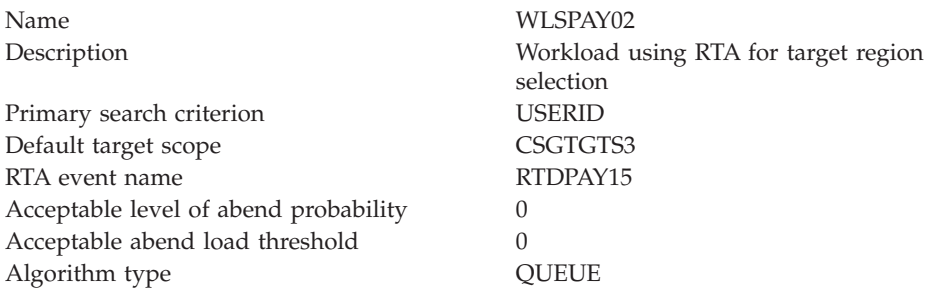

v Click **Yes** to update the specification.

Notice that the **RTA event** field value is the name of the analysis definition you created in step [3 on page 146.](#page-157-0)

When the routing region CICSPT03 and the target regions in CICS system group CSGTGTS3 are next started, the routing region routes transactions among the

target regions using both the standard queue algorithm criteria and the analysis definition RTDPAY15 to select a target region.

## <span id="page-160-0"></span>**Dynamic routing with EXEC CICS START TERMID**

This example describes how to use the Web User Interface (WUI) to set up dynamic routing capability for a transaction started with EXEC CICS START, that specifies a terminal ID and a transaction ID, and to use the GOAL algorithm to select the target region.

**Note:** You should check the system requirements before trying to route EXEC CICS START TERMID dynamically. See ["Workload requirements" on page 5.](#page-16-0)

In this example, a program running in CICSPA01 begins with EXEC CICS START, which is associated with terminal TRM1, to run transaction PAY1, for which you require a 2-second response time. Terminal TRM1 is associated with region CICSPT01. Transaction PAY1 may execute in any region connected to CICSPT01, that is, in CICSPA01, CICSPA02, or CICSPA03.

This example uses the environment that has already been created as part of earlier examples. You are working in CICSplex PLXPROD1, which comprises TOR CICSPT01 and AORs CICSPA01, CICSPA02, and CICSPA03 in CICS system group CSGTGTS1. Transaction group TRGPAY03 has transactions PAY1, PAY2, PAY3, and PAY4 associated with it. Workload definition WLDPAY03 was defined to tell CICSPlex SM that transactions in group TRGPAY03 must go to a target region in CICS system group CSGTGS1.

As you want to use the GOAL algorithm, you need to define, in MVS Workload Manager, a Service Class with the required response time and allocate that Service Class to transaction PAY1. For example, you could specify:

- v A Service Class of Fast that has an average response time of 2 seconds.
- v A classification rule that associates Classification Subsystem CICS with transaction ID PAY1 and Service Class Fast.

For more information about Service Classes, see Service classes.

In CICSPlex SM:

- 1. Create a workload specification.
	- v From the main menu, click **Administration views > Workload manager administration views > Specifications**. This opens the **WLM specifications** tabular view.

If the current context is not PLXPROD1, specify PLXPROD1 in the **Context** field and click **Refresh**.

v Click the **Create...** button, and provide the following information:

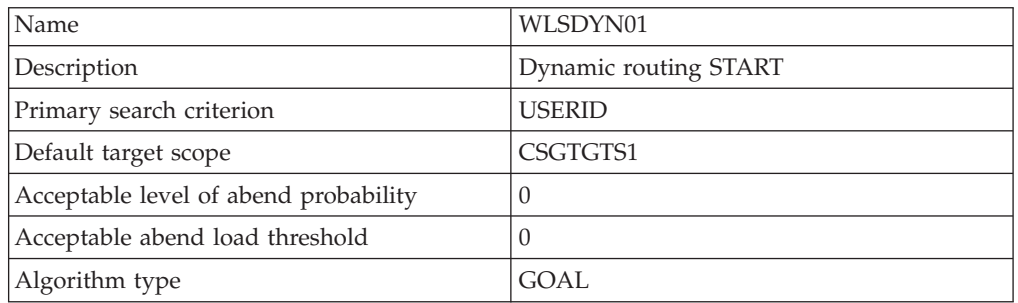

v Click **Yes** to creat the specification.

You must supply:

- v A name for the specification (WLSDYN01 in this example).
- v A **Primary search criterion** value. USERID is shown in this example, though in fact it doesn't matter whether you specify USERID or LUNAME, because the **Primary search criterion** value has no effect on simple workload routing. It is used only for some kinds of workload separation, but you have to supply a value because CICSPlex SM doesn't know, at this stage, that you aren't going to use this workload specification for workload separation.
- A Default target scope value, which is the name of the single target region, or group of target regions, to which transactions can be routed.
- v An **Algorithm type** value. For this example, use GOAL, because the criteria for selecting the target region are based on the requirement that the transaction has a response time of 2 seconds.

When you click **Yes**, the **WLM specifications** tabular view is redisplayed, this time showing an entry for the new workload specification, WLSDYN01.

- 2. The next step is to tell CICSPlex SM about the region that's going to be routing the work requests to the target regions in group CSGTGTS1. To associate the workload specification with a routing region:
	- v On the **WLM specifications** tabular view, click the Record check box beside the entry for the WLSDYN01 specification and click the **Associate CICS system...** button.
	- v Type WLSDYN01 in the **CICS system** field and click **Yes**. The **WLM specifications** tabular view is redisplayed and you can check that the association between the routing region and the workload specification has been created.
- 3. Activate workload management in the routing region:
	- v From the main menu, click **Administration views > Topology administration views > System definitions**. This opens the **CICS system definitions** tabular view.
	- v Click the Record check box beside the entry for CICSPT01 and click the **Update...** button.
	- v In the **Workload manager status** field, select YES from the drop-down menu. This change takes effect when CICSPT01 is next started.
- 4. Activate workload management in the target regions.
	- v From the main menu, click **Administration views > Topology administration views > System definitions**. This opens the **CICS system definitions** tabular view.
	- v Click the Record check box beside the entry for CICSPA01 and click the **Update...** button.
	- In the AOR dynamic routing mode field, select YES from the drop-down menu. This change takes effect when the target region CICSPA01 is next started.

Repeat this step for target regions CICSPA02 and CICSPA03.

- 5. Install program definitions:
	- v From the main menu, click **Administration views > Basic CICS resource administration views > Resource definitions > Program definitions**. This opens the **Program definitions** tabular view.
	- v Click the Record check box beside the entry for CICSPA01 and click the **Update...** button.
	- v Set the **Dynamic routing status** field to NO from the drop-down box.
	- v Click **Yes** to confirm. The **Program definitions** tabular view is redisplayed.
	- v Click the Record check box beside the entry for CICSPA01 and click the **Install...** button.
	- v Type CICSPA01 in the **Target scope value** field and click Yes to confirm.

Repeat this step for CICSPA02 and CICSPA03.

- 6. Install transaction definitions:
	- v From the main menu, click **Administration views > Basic CICS resource administration views > Resource definitions > Transaction definitions**. This opens the **Transaction definitions** tabular view.
	- v From the **Transaction definitions** view, select PAY1 and click the **Install...** button. Type CICSPA01 in the **Target scope value** field.
	- Click Yes to confirm.

You can either update the transaction definitions to specify these field values, or you can specify override values when you install the transaction definitions. For details, see *CICSPlex System Manager Managing Business Applications*.

In this example task, a program running in CICSPA01, the requesting region, issues an EXEC CICS START command that specifies a transaction ID of PAY1 and a terminal ID TRM1. The START command is function shipped to CICSPT01, the TOR that owns the specified terminal. CICSPT01 acts as the routing region and invokes the dynamic routing exit, which selects the target region. All the AORs in CICS system group CSGTGS1 are possible target regions; the actual target region is selected on the basis of the GOAL criterion of a response time of 2 seconds. CICSPlex SM obtains the Service Class of transaction PAY1 and the identity of the target region to which that Service Class is allocated, from a CICSPlex SMmaintained table.

### **Dynamic routing of an inbound client DPL request**

This example describes how to use the Web User Interface (WUI) to set up dynamic routing capability for a DPL request from a CICS client, and to use the GOAL algorithm to select the target region.

**Note:** You should check the system requirements before trying to dynamically route inbound client DPL requests. See ["Workload requirements" on page 5.](#page-16-0)

In this example, a request is received to run transaction PAY1 to invoke client program PAYPROG1. PAYPROG1 issues an EXEC CICS LINK command to server program PAYPROG2. You require transaction PAY1 to have a 2-second response time.

This example uses the environment that was used for ["Dynamic routing with](#page-160-0) [EXEC CICS START TERMID" on page 149.](#page-160-0)

As you want to use the GOAL algorithm, you need to define, in MVS Workload Manager, a Service Class with the required response time and allocate that Service Class to the transaction. For example, you could specify:

- A Service Class of Fast with a average response time of 2 seconds.
- A classification rule that associates Classification subsystem CICS with transaction ID PAY1 and Service Class Fast.

For more information about Service Classes, see Service classes.

In CICSPlex SM:

- 1. The first step is to set the dynamic routing status value for program PAYPROG1. To do this:
	- v From the main menu, click **Administration views > Basic CICS resource administration views > Resource definitions > Program definitions**. This opens the **Program definitions** tabular view.

If the current context is not PLXPROD1, specify PLXPROD1 in the **Context** field and click **Refresh**.

- Click the Record check box beside the entry for PAYPROG1 and click the **Update...** button. From the drop-down box, set the **Dynamic routing status** field to NO.
- v Click **Yes** to confirm.
- 2. Install program definitions:
	- v From the **Program definitions** tabular view, click the Record check box beside the entry for PAYPROG1 and click the **Install...** button.
	- v Type CICSPA01 in the **Target scope value** field.
	- v Click **Yes** to confirm.

Repeat this step to install PAYPROG1 in target scopes CICSPA02 and CICSPA03.

For details of defining and installing program definitions, see *CICSPlex System Manager Managing Business Applications*.

- 3. Install the transaction definition:
	- v From the main menu, click **Administration views > Basic CICS resource administration views > Resource definitions > Transaction definitions**. This opens the **Transaction definitions** tabular view.

If the current context is not PLXPROD1, specify PLXPROD1 in the **Context** field and click **Refresh**.

- v From the **Transaction definitions** view, click the Record check box beside the entry for PAY1 and click the **Install...** button.
- v Type CICSPA01 in the **Target scope value** field.
- v Click **Yes** to confirm.

Repeat this step to install PAY1 in target scopes CICSPA02 and CICSPA03.

The transaction definition should point to the mirror program DFHMIRS. For details of defining and installing transaction definitions, see Transaction resource definitions , in the*CICSPlex System Manager Managing Business Applications* book.

### **Dynamic routing of a peer-to-peer DPL request**

This example describes how to use the Web User Interface (WUI) to set up dynamic routing for a peer-to-peer DPL request, and to use the GOAL algorithm to select the target region.

**Note:** You should check the system requirements before trying to dynamically route peer-to-peer DPL requests. See ["Workload requirements" on page 5.](#page-16-0)

In this example, transaction PAY1 runs program PAYPROG1, which issues an EXEC CICS LINK command to program PAYPROG2. You require transaction PAY1 to have a response time of 4 seconds.

This example uses the environment that was used for ["Dynamic routing with](#page-160-0) [EXEC CICS START TERMID" on page 149.](#page-160-0) However, because this is a peer-to-peer dynamic linking request, only the AORs are involved and each AOR may act as a requesting, routing, or target region.

As you want to use the GOAL algorithm, you need to define, in MVS Workload Manager, a Service Class with the required response time and allocate that Service Class to the transaction. For example, you could specify:

• A Service Class of Medium with an average response time of 4 seconds.

<span id="page-164-0"></span>v A classification rule associating Classification Subsystem CICS with transaction ID PAY1 and Service Class Medium.

For more information about Service Classes, see Using the goal algorithm.

In CICSPlex SM:

- 1. The first step is to set the dynamic routing status value for program PAYPROG1. To do this:
	- v From the main menu, click **Administration views > Basic CICS resource administration views > Resource definitions > Program definitions**. This opens the **Program definitions** tabular view.

If the current context is not PLXPROD1, specify PLXPROD1 in the **Context** field and click **Refresh**.

- v Click the Record check box beside the entry for PAYPROG1 and click the **Update...** button.
- v Set the **Dynamic routing status** field to NO from the drop-down box.
- v Click **Yes** to confirm.
- 2. Install program definitions:
	- v From the **Program definitions** tabular view, click the Record check box beside the entry for PAYPROG1 and click the **Install...** button.
	- v Type CICSPA01 in the **Target scope value** field.
	- v Click **Yes** to confirm.

Repeat this step to install PAYPROG1 in target scopes CICSPA02 and CICSPA03.

For details of defining and installing program definitions, see *CICSPlex System Manager Managing Business Applications*.

You don't need to install program definition PAYPROG2 in the regions, but if you do, PAYPROG2 should be defined as dynamic.

- 3. Install the transaction definition:
	- v From the main menu, click **Administration views > Basic CICS resource administration views > Resource definitions > Transaction definitions**. This opens the **Transaction definitions** tabular view.

If the current context is not PLXPROD1, specify PLXPROD1 in the **Context** field and click **Refresh**.

- v From the **Transaction definitions** tabular view, Click the Record check box beside the entry for PAY2 and click the **Install...** button.
- v Type CICSPA01 in the **Target scope value** field.
- v Click **Yes** to confirm.

The transaction definition should point to the mirror program DFHMIRS. Repeat this step to install PAY2 in target scopes CICSPA02 and CICSPA03.

## **Routing CICS BTS activities**

This example describes how to use the Web User Interface (WUI) to manage a CICS BTS-related workload.

This example uses the configuration that has been used for earlier examples. You are working in CICSplex PLXPROD1, which comprises AORs CICSPA01, CICSPA02, and CICSPA03 in CICS system group CSGTGTS1. These three systems may act as routing and target regions. In addition, it is assumed that the RLS file for the BTS process type is accessible to all CICS system in CICS system group CSGTGTS1, and that all the systems in CICS system group CSGTGTS1 are interconnected.

**Note:** You should check the system requirements before trying to dynamically route CICS BTS activities. See ["Separating CICS BTS activities" on page 155](#page-166-0) and ["CICS release requirements for dynamic routing" on page 28.](#page-39-0)

- 1. Activate workload routing for the systems in CSGTGTS1.
	- v From the main menu, click **Administration views > Topology administration views > System definitions**. This opens the **System Definitions** tabular view.

If the current context is not PLXPROD1, specify PLXPROD1 in the **Context** field and click **Refresh**.

- v Click the record check box beside the entry for CICSPA01 and click the **Update...** button.
- v Select YES from the drop-down box for both the **Workload manager status** field and in the **AOR dynamic routing mode** field . These changes takes effect when the target region CICSPA01 is next started.

Repeat this step for target regions CICSPA02 and CICSPA03.

- 2. Create a workload specification:
	- v From the main menu, click **Administration views > Workload manager administration views > Specifications**. This opens the **WLM specifications** tabular view.
	- v Click the **Create...** button, and provide the following information:

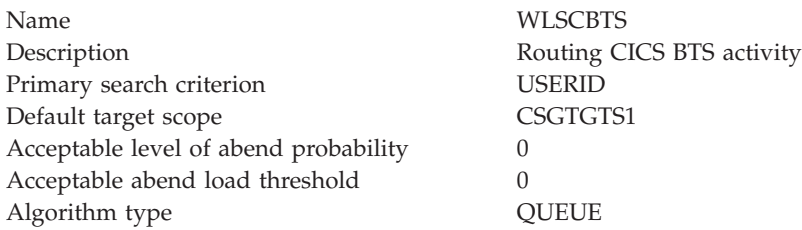

v Click **Yes** to confirm. The **WLM specifications** tabular view is redisplayed.

You must supply :

- v A name for the specification (WLSCBTS in this example).
- A primary search criterion value. USERID is shown in this example, though in fact it doesn't matter whether you specify USERID or LUNAME, because the primary search criterion value has no effect on simple workload routing. It is used only for some kinds of workload separation, but you have to supply a value because CICSPlex SM doesn't know, at this stage, that you aren't going to use this workload specification for workload separation.
- v A default target scope value, which is the name of the single target region, or group of target regions, to which transactions can be routed. In this example, use CSGTGTS1.
- An Algorithm Type value. For this example, use QUEUE.
- 3. Associate the workload specification with routing region scope CSGTGTS1.
	- v Click the Record check box beside the entry for WLSCBTS and click the **Associate CICS system...** button.
	- v In the **CICS system** field, type CSGTGTS1.
	- v Click **Yes** to confirm. The **WLM specifications** tabular view is redisplayed.
- 4. Specify the system initialization parameter DSRTPGM is set to EYU9XLOP. You can do this either in the system initialization parameter of each region in the CICS system group, or by using the **CICS system definitions** view.
- 5. Activate workload management:
	- v From the main menu, click **CICSPlex SM operations views > MASs known to CICSplex**. This opens the **MASs known to CICSplex** tabular view.
- <span id="page-166-0"></span>v Click on CICS system name CICSPA01 open the **MASs known to CICSplex** detailed view for CICSPA01.
- v In the **Workload manager status** field, select YES from the drop-down list to start managing workloads for this CICS system.
- v Click **Apply changes**.

Repeat this step to activate workload management for CICSPA02 and CICSPA03.

6. Program your BTS activities to run asynchronously.

When the routing and target regions in system group CSGTGS1 are next started, BTS activities are routed among the target regions.

### **Separating CICS BTS activities**

This example describes how to use the Web User Interface (WUI) to separate a CICS BTS-related workload.

In this example, BTS activity BTSACT1 has an affinity of LIFETIME and runs under transaction ID BTS1 and process type SALES. This example uses the configuration that has been used for the example in ["Routing CICS BTS activities"](#page-164-0) [on page 153.](#page-164-0) Similarly, the system initialization parameter DSRTPGM must be set to EYU9XLOP.

**Note:** You should check the system requirements before trying to dynamically route CICS BTS activities. See CICS System Connectivity and ["CICS release](#page-39-0) [requirements for dynamic routing" on page 28.](#page-39-0)

- 1. Create a transaction group:
	- v From the main menu, click **Administration views > Workload manager administration views > Transaction groups definitions**. This opens the **Transaction group definitions** tabular view.

If the current context is not PLXPROD1, specify PLXPROD1 in the **Context** field and click **Refresh**.

v Click the **Create...** and provide the following information:

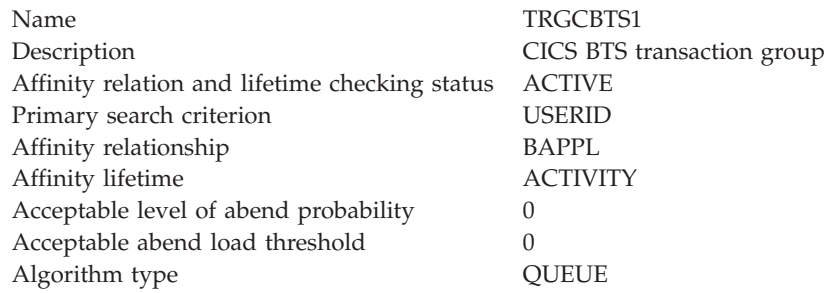

You can ignore any fields that have been left blank.

v Click **Yes** to redisplay the **Transaction group definitions** tabular view, now showing the name of the transaction group TRGCBTS1.

Notice that the **Affinity relationship** and **Affinity lifetime** fields must be completed. These values tell CICSPlex SM that the transactions in this group constitute a BTS affinity, and that this affinity lasts while those transactions are coming from the same BTS application. If one of them is initiated from a different BTS application, CICSPlex SM can select a different target region. Of course, the same type of affinity will then come into play in that second target region.

2. Identify the transactions in group TRGCBTS1:

- <span id="page-167-0"></span>v From the **Transaction group definitions** view select the entry for TRGCBTS1 and click the **Add transaction...** to open the **Add transaction** tabular view.
- v In the **Transaction name** field, type BTS1 and click **Yes** to add the transaction to the Transaction group. The **Transaction group definition** view is redisplayed.
- 3. Create a workload definition:

transaction is initiated.

- v From the main menu, click **Administration views > Workload manager administration views > Definitions**. This opens the **WLM definitions** tabular view.
- v Click the **Create...** button and provide the following information:

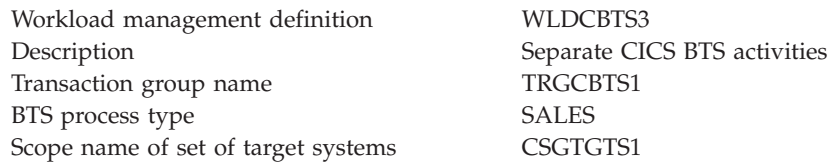

v Click **Yes** and the **WLM definitions** tabular view is redisplayed. These values tell CICSPlex SM that transactions in group TRGCBTS1, and of process type SALES, must go to a target region in group CSGTGTS1. CICSPlex SM can select the most appropriate target region at the time the

- 4. Add the workload definition to the workload group:
	- v In the **WLM definition** tabular view, click the Record check box beside the entry for the WLDCBTS1 and click the **Add to WLM group...** button. The **Add to WLM group** view is displayed.
	- v In the **Resource group name** field, type WLGCBTS1 and click **Yes**. The **WLM definitions** tabular view is redisplayed.
- 5. Add the workload group to a workload specification:
	- v From the main menu, click **Administration views > Workload manager administration views > Groups**. This opens the **WLM group** tabular view.
	- v In the **WLM group** view, click the Record check box beside the entry for the WLDCBTS1 and click the **Add to WLM specification...** button. The **Add to WLM specification** view is displayed.
	- v In the **Specification name** field, type WLGCBTS1 and click **Yes**. The **WLM groups** tabular view is redisplayed.

### **Managing an enterprise bean workload**

This example describes how to use the Web User Interface (WUI) to manage an enterprise bean workload.

In an enterprise bean environment, the TOR CICSPT01 is the listener, and the enterprise bean may run in any of the AORs, CICSPA01, CICSPA02, and CICSPA03 in response to a client request. There are MRO links between the regions.

### **Defining the workload management environment**

To implement the dynamic routing of enterprise beans, specify the relevant parameters in the CICS system initialization parameters, the CICS system definitions, and the CPSM WLM definitions.

- Define the CICS region environment:
	- 1. Set the DSRTPGM system initialization parameter in all regions to EYU9XLOP in one of the following ways:
		- In the system initialization table (see *CICS System Definition Guide*).
- On the PARM parameter in the startup job (see *CICS System Definition Guide*).
- In the **Distributed routing program** field of the **CICS region** detailed view (see *CICSPlex System Manager Operations Views Reference*).
- 2. Set the IIOPLISTENER system initialization parameter to NO in the AORs. (The default value is YES which is correct for the listener region.)
- 3. Use the **CICS system definitions** view to define the listener region (CICSPT01) and the AORs. Set the **Workload manager status** fields to YES in all regions. Set the **AOR dynamic routing mode** field to YES in the AORs. If the listener region is not an AOR, set the **AOR dynamic routing mode** field to NO. See *CICSPlex System Manager Administration*.

If you are using BAS, you should include the statement: MASPLTWAIT(YES)

in the EYUPARM file for all listener regions, to ensure that the local CICSPlex SM environment is properly established at MAS initialization time. If you do not, and there are enterprise beans queued for execution when the MAS initializes, it is possible that the routing requests for the first few enterprise beans will be rejected. By including this EYUPARM statement, the CICS PLTPI processing will suspend until the critical components of the local CICSPlex SM environment complete their initialization.

**Note:** You may still see the "Waiting for workload" message in the MAS message log. Assuming that your WLM definitions relating to the MAS are correct, this is not an error condition. It is reporting that execution of any queued enterprise beans is temporarily suspended until the local workload is established. When workload integration completes, the queued beans will continue to be processed automatically.

- 4. Create two CICS system groups using the **System group definitions** view. The first group (EJBCSG01 in this example) contains the listener region and the AORs. The second group (EJBCSG02) should contain only the AORs. See *CICSPlex System Manager Administration*.
- v Create the enterprise bean environment. See *Java Applications in CICS* for a detailed discussion of the environment needed for running enterprise beans under CICS.

Use CEDA or BAS to define and install the following:

- 1. A TCP/IP Service definition for the IP port number, which specifies the enterprise bean request receiver CIRR as the **CICS transaction ID** (TRANSACTION) attribute. See *CICS Resource Definition Guide* for details of the CEDA definition or *CICSPlex System Manager Managing Business Applications* for details of the BAS definition.
- 2. A CorbaServer definition for a logical server comprising the three AORs. The TCP/IP Service name must be specified in the CorbaServer **TCP/IP service for unauthenticated protocol** (UNAUTH) attribute. See *CICS Resource Definition Guide* for details of the CEDA definition or *CICSPlex System Manager Managing Business Applications* for details of the BAS definition.
- 3. A transaction definition for the default request processor transaction CIRP (program DFHJIIRP). See *CICS Resource Definition Guide* for details of the CEDA definition or *CICSPlex System Manager Managing Business Applications* for details of the BAS definition.
- 4. A definition for the DJAR that your beans are to be deployed into. See *CICS Resource Definition Guide* for details of the CEDA definition or *CICSPlex System Manager Managing Business Applications* for details of the BAS definition.
- 5. Install the TCP/IP definition in the listener region and the AORs.
- 6. Install transaction CIRP as dynamic in the listener region.
- 7. Install the CorbaServer and DJAR definitions in the AORs.
- Create the workload management definitions:

If all enterprise beans are to be routed across all available AORs, the only definition you need is a workload specification (WLMSPEC object):

- 1. Create the workload specification:
	- a. From the main menu, click **Administration views > Workload manager administration views > Specifications**. This opens the **WLM specifications** tabular view.
	- b. Click the **Create...** button, and provide the following information:

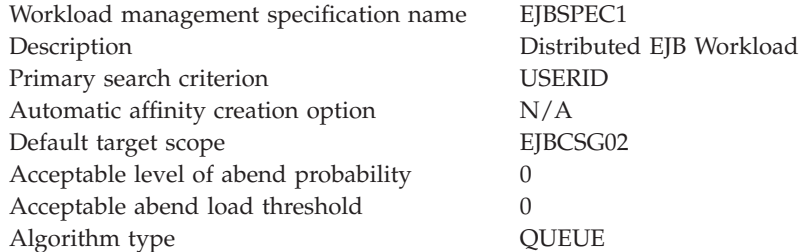

c. Click **Yes** to create the workload specification.

In this definition, the **Default target scope** field specifies the group which contains AORs only (EJBCSG02). This is because all dynamic transactions are to be routed to the AORs through this **WLM specifications** view.

2. Add the workload management specification to the group of all MASs (EJBCSG01).

This is because the scope of the WLM routing processing must cover all of the regions, the listener region for routing decisions and the AORs, so that their workloads are made visible to CICSPlex SM. On the other hand, the target scope of the transactions directed by the workload management specification covers just the regions in which the routed transactions may be executed. In other words, all regions must be aware of this workload management specification, but only the group of AORs may execute the dynamic transactions routed through it.

- 3. You can use the **WLM specifications to system group links** view to display the system groups associated with specification EJBSPEC1:
	- From the main menu, click **Administration views > Workload manager administration views**.
	- From the **Workload manager administration views** menu, click **Specifications to system group links** to display the **WLM specifications to system group links** view.

When all of the MASs are started, ensure that each MAS confirms: EYUNL0160I *xxxxxxxx* Workload registration complete

where *xxxxxxxx* is the corresponding MAS name. At that point, the workload management environment should be ready to route the execution of enterprise beans.

## **Running the enterprise bean workload management task**

Restart the MASs and ensure that all the resources needed by each region are installed.

You can use the **CorbaServers** view to monitor the CorbaServer status:

- v From the main menu, click **CICS operations views > Enterprise Java component operations views**.
- v From the **Enterprise Java component operations views** menu, click **CorbaServers** to display the **CorbaServers** tabular view.

You can use the **CICS-deployed JAR files** view to monitor DJAR status:

- v From the main menu, click **CICS operations views > Enterprise Java component operations views**.
- v From the **Enterprise Java component operations views** menu, click **CICS-deployed JAR files** to display the **CICS-deployed JAR files** tabular view.

When all the CorbaServers and their associated DJARs are INSERVICE:

- v Display the **CorbaServers** tabular view.
- Select each CorbaServer in one of the AORs by clicking the Record check box beside each entry.
- v Click the **Publish...** button. This causes the attributes of the CorbaServer, its associated DJARs, and the beans contained in them to be identified to the Java Naming and Directory Interface (JNDI).

On completion, the CICS routing and execution environment should be ready to run the enterprise beans.

When the initial process is run on the client, it uses the services of [NDI to identify a TCP/IP port. This port is used to pass a bean execution request to the configured listener region. The request receiver transaction CIRR is invoked within that region and issues a START request to the request processor transaction CIRP. This transaction has been redefined as dynamic and so the listener calls the DSRTPGM routing exit program to select a target region. In this case that program is EYU9XLOP, which will drive the workload routing services of CICSPlex SM to select a suitable AOR. This AOR name is returned to the routing exit in the listener, which will route the execution of CIRP to the selected AOR. Finally, the CorbaServer in the target AOR receives the request and executes the enterprise bean on behalf of the original client. The usage count value of the CIRP transaction across each of the AORs should increase with each execution of the client program. This can be verified by checking **Number of times transaction used** field for the CICSPlex SM transaction ID CIRP in the **Local or dynamic transactions** view.

## **Separating enterprise beans in a workload**

You can use the normal workload management workload definition commands to isolate the execution of enterprise beans to specific CorbaServers in specific regions.

To do this, you must associate a bean name with a CICS transaction, so that workload management can route that transaction to a predetermined CICS region.

You also need a larger definition set than for simple enterprise bean workload routing. As well as a workload specification to control the workload operation, you need sets of workload management definitions and transaction group definitions beneath it to implement the bean separation.

Using the workload routing definition set described in ["Managing an enterprise](#page-167-0) [bean workload" on page 156](#page-167-0) as a starting point, add the following definitions to it:

1. Copy the definition of the CIRP transaction that you created for workload routing under a different transaction name for each bean that you want to be separated, in the listener and all the AORs.

For example, if you want to separate three beans (*Alpha, Beta and Gamma*), copy the current CIRP definition three times as transactions EJB1, EJB2 and EJB<sub>3</sub>.

- 2. When you have completed the transaction definitions, you must define request models for each of the beans to associate the bean name with a transaction. If you specify the **Interface name** (INTERFACE) attribute as BOTH, you need define only one request model for each bean. See the *CICS Resource Definition Guide* or *CICSPlex System Manager Managing Business Applications* for more details.
- 3. Install the TCP/IP service definition in the listener and the AORs, and the request model definitions in the listener.
- 4. Install the request processor transaction CIRP as dynamic in the listener region, and the CIRP clones (EJB1, EJB2 and EJB3) in the listener and the AORs.
- 5. Create transaction group definitions (TRANGRP objects) to isolate the CICS transactions:
	- v From the main menu, click **Administration views > Workload manager administration views > Transaction group definitions**. This opens the **Transaction group definitions** tabular view.
	- v Click the **Create...** button, and provide the following information:

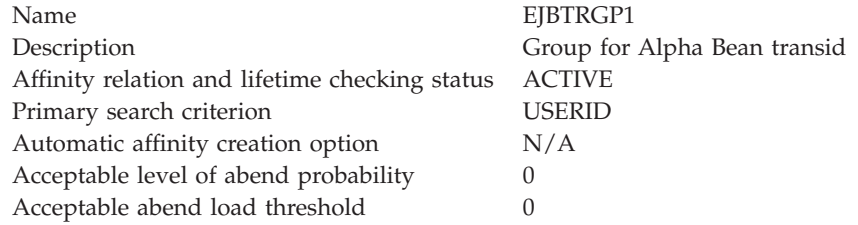

v Click **Yes**. The **Transaction group definitions** view is redisplayed, now showing the name of the transaction group EJBTRGP1.

Note that CICSPlex SM cannot manage any logical affinities that may exist between enterprise beans, so ensure that the **Affinity relationship** field and the **Affinity lifetime** field are left blank and the **Acceptable level of abend probability** field is zero. (Any values specified here will be ignored by CICSPlex SM affinity processing.) Repeat this definition for transaction groups EJBTRGP2 and EJBTRGP3.

- 6. Adding transaction EJB1 to group EJBTRGRP1
	- v From the main menu, click **Administration views > Workload manager administration views > Transaction group definitions**. This opens the **Transaction group definitions** tabular view.
	- v Select transaction group EJBTRGRP1 and click the **Add transaction...** button.
	- v In the **Add transaction** view, type EJB1 in the **Transaction name** field.
	- v Click **Yes** to add EJB1 to group EJBTRGRP1

Repeat this to add transaction EJB2 to group EJBTRGP2 and transaction EJB3 to group EJBTRGP3.

- 7. Create a workload definition for each of the transactions to be separated:
	- v From the main menu, click **Administration views > Workload manager administration views > Definitions**. This opens the **WLM definitions** view, listing any workload definitions already created.
	- v Click the **Create...** button, and provide the following information:

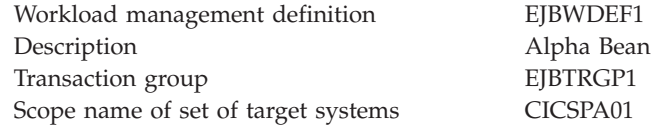

v Click **Yes** to confirm.

This definition associates the transactions in group EJBTRGP1 (in this case just the EJB1 transaction) with a specific scope (EJBTRGP1). Repeat this definition twice to separate transaction group EJBTRGP2 to MAS CICSPA02 and transaction group EJBTRGP3 to CICSPA03.

- 8. Create the workload management specification:
	- v From the main menu, click **Administration views > Workload manager administration views > Specifications** to open the **WLM specifications** tabular view.
	- v Click the **Create...** button, and provide the following information:

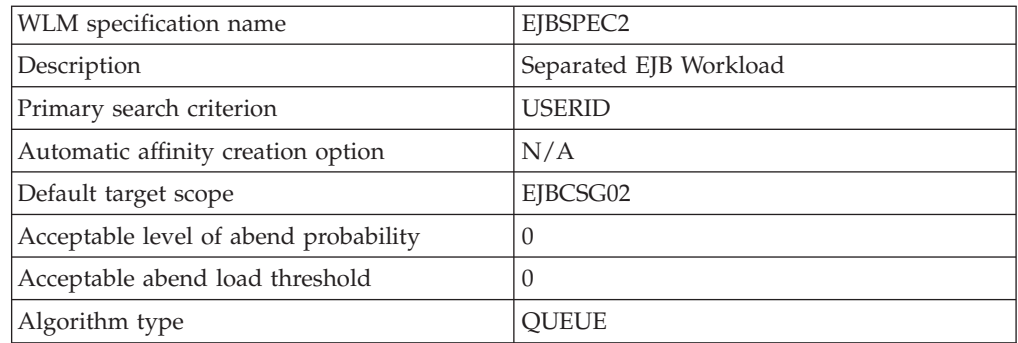

- v Click **Yes** to confirm.
- 9. Create a workload management group to allow the association of the workload management definitions to the workload management specification. Create a group named EJBGRP1 and add workload management definitions EJBWDEF1, EJBWDEF2, and EJBWDEF3 to it.
- 10. Add the new group to a WLM specification.

From the **WLM groups** view, click the record check box beside the entry for EJBGRP1 and click **Add to WLM specification** to add EJBGRP1 to the workload specification you have just defined (EJBSPEC2). You can verify the management definition hierarchy by selecting this workload management specification and clicking the **Map** button.

- 11. Add the workload manager specification to the system group comprising all MASs, that is, the listener and the AORs. The target scope is still the group which consists of the AOR MASs only (EJBCSG02).
	- v From the main menu, click **Administration views > Workload manager administration views**.
	- v From the **Workload manager administration views** menu, click **Specifications** to display the **WLM specifications** tabular view.
	- v Select the entry for EJBSPEC2 and click the **Associate CICS group...** button.
- v Type into EJBCSG01 in the **CICS system group** field and click one of the options Force, Null, or None.
- v Click **Yes** to create the association between WLM specification EJBSPEC2 and CICS system group EJBCSG01.
- v From the main menu, click **Administration views > Workload management administration views > Specifications to system group links** to display the **WLM specifications to system group links** view, which will confirm the association between specification EJBSPEC2 and CICS system group EJBCSG01.
- 12. When all of the MASs are restarted, ensure that each MAS confirms: EYUNL0160I *xxxxxxxx* Workload registration complete

where *xxxxxxxx* is the corresponding MAS name. At that point, the workload management environment should be ready to separate execution of enterprise bean *Alpha* to MAS CICSPA01, *Beta* bean to MAS CICSPA02, and *Gamma* bean to MAS CICSPA03.

- 13. To inspect the use counts for each transaction and expect to see them incremented each time one of these beans is driven from your client:
	- v From the main menu, click **Local or dynamic transactions**.
	- v On the **Local or dynamic transactions** tabular view (LOCTRAN object), enter EJB\* into the Transaction ID field and click **Refresh.**. The EJB\* transactions are displayed with a count of the number of times each transaction is used.

You may, if you want, introduce more granularity into the separation of your enterprise beans by separating them by bean method calls. Thus, for example, you can send Bean1.method1() to CICS1 and Bean1.method2() to CICS2. To do this you must define your transactions, copying the CIRP transaction definition as described earlier. For each of the methods to be separated, you need to define a request model with the **Interface type** (INTERFACE) attribute defined as REMOTE and associate one of the transactions with it. You also need a request model with **Interface type** (INTERFACE) attribute defined as either HOME or BOTH to handle calls to the local region and direct them to the appropriate AOR. Then continue with the instructions for separation of enterprise beans given earlier

### **Managing a Link3270 bridge workload**

.

These examples describe how to use the Web User Interface (WUI) to manage a Link3270 bridge workload.

In the case of Link3270 bridge requests, the client application in the requester region calls the Link3270 bridge using EXEC CICS LINK, EXCI or ECI, and passes a communication area to the bridge router program, DFHL3270, which runs in the router region. The transaction ID that is used for Link3270 bridge workload routing is the name that is passed to DFHL3270 in the communication area and is not necessarily the same as the transaction name entered at the terminal or workstation. The target regions contain the bridge environment in which the target transaction runs. The target regions must be at CICS Transaction Server for z/OS, Version 2 Release 2 or later because earlier releases do not contain the correct Link3270 bridge environment.

When CICSPlex SM is in use and the CICSPlex SM routing exit, EYU9XLOP, is specified as the system initialization parameter DTRPGM parameter, DFHL3270 uses CICS distributed program linking to pass control to EYU9XLOP. The mirror program, DFHMIRS, passes the following information to EYU9XLOP in the DFHDYPDS communication area:

- A DYRTYPE value of 8, which indicates a Link3270 bridge request type
- An eight-character bridge token in the DYRBRTK field
- v The transaction ID of the transaction that is to execute in the target region in the DYRTRAN field

For more information about the Link3270 bridge see the *CICS External Interfaces Guide*.

CICS distributed program linking is described in detail in the *CICS Intercommunication Guide*

## **Link3270 bridge workload example**

In this example CICSPT01 is the router region and the target regions are CICSPA01, CICSPA02 and CICSPA03.

- 1. If the current context is not PLXPROD1, specify PLXPROD1 in the **Context** field and click **Refresh**.
- 2. Set the DTRPGM system initialization parameter to EYU9XLOP in all regions. (See *CICS System Definition Guide*.)
- 3. Update definitions
	- a. From the Web User Interface main menu, click **Administration views > Topology administration views > System definitions** to open the **CICS system definition** tabular view.
	- b. Select the entry for CICSPT01 and click **Update** to open a detail view of CICSPT01.
	- c. Scroll down to the **Workload manager status** field and select **YES** from the menu.
	- d. Scroll down to the **AOR dynamic routing mode** field and select **YES** from the menu .
	- e. Click **Yes** at the bottom of the view to return to the **CICS system definitions** tabular view. (See *CICSPlex System Manager Administration* for a description of the CICS system definition view.)

This change takes effect when the target region CICSPA01 is next started. Repeat this for the regions CICSPA01, CICSPA02 and CICSPA03.

- 4. Create a CICS system group
	- a. From the main menu click **Administration views > Topology administration views > System groups** to open the **System group definitions** tabular view.
	- b. Scroll to the bottom of the view and click **Create**, to create a system group called CSGTGTS1

CSGTGTS1, in this example, is to contain the regions that are to act as targets. (See *CICSPlex System Manager Administration* for a description of the **System group definitions** view.)

- 5. Add the target regions to CSGTGTS1.
- 6. Create a workload specification
	- a. From the main menu click **Administration views > Workload manager administration views > Specifications** to open the **WLM specifications** tabular view (WLMSPEC object).
	- b. Scroll to the bottom of the view, click **Create**, and provide the following information:

```
WLM specification name
       BRSPEC01
Description
       Link3270 Bridge Workload
Primary search criterion
       USERID
Automatic affinity creation option
       N/A
Default target scope
       BRITGTS1
Algorithm type
       OUEUE
```
Leave the remaining fields empty or accept the defaults.

You must supply:

- The name of the workload specification. In this example it is called BRSPEC01.
- v A **Primary search criterion** value. USERID is shown in this example, though in fact it doesn't matter whether you specify USERID or LUNAME, because the **Primary search criterion** value has no effect on simple workload routing. It is used only for some kinds of workload separation, but you have to supply a value because CICSPlex SM doesn't know, at this stage, that you aren't going to use this workload specification for workload separation.
- v A **Default target scope**, which is the name of the region or group of regions (BRITGTS1 in this example) to which work is to be routed.
- v An **Algorithm type**. This example uses QUEUE but you can specify either QUEUE or GOAL for Link3270 bridge requests.
- 7. Associate the workload specification with the routing region scope
	- On the **WLM specifications** tabular view, select the record for BRSPEC01 and click the **Associate CICS system...** button.
	- v Enter the routing region scope into the **CICS system** field and click **Yes**.

When the regions are next restarted, the workload will be routed across the target regions. You can use the **Active workloads** view (WLMAWORK object) to check that workload specification BRSPEC01 is active. You can use the **Target region in active workload** view (WLMAWAOR object) to see to which target regions workloads are being routed.

### **Separating a Link3270 bridge workload**

You can separate Link3270 bridge workloads by user ID or transaction group. You can also separate by LU name, but only if you are overriding the NETNAME that the bridge generates automatically.

For Link3270 bridge workloads the LU name is the eight–character NETNAME of the terminal running the client transaction that started the Link3270 bridge, rather than the NETNAME of the bridge facility itself.

This example uses the same configuration as that described in [Chapter 7, "Creating](#page-76-0) [workload management definitions using the WUI," on page 65.](#page-76-0)

To separate by bridge facility NETNAME you must modify the EYU9WRAM module. See ["Separating Link3270 bridge workloads" on page 15](#page-26-0) for more information. CICS routes all transactions running under the same bridge facility to the same target region. You cannot force them to go to different regions.

The following example describes how to separate a bridge workload by user ID and transaction group. Add the following definitions to those that you created in [Chapter 7, "Creating workload management definitions using the WUI," on page](#page-76-0) [65.](#page-76-0)

- 1. Creating a transaction group
	- a. From the Web User Interface main menu, click **Administration views—>Workload manager administration views—>Transaction group definitions**. This opens the **Transaction group definition** view, listing any transaction groups already defined in PLXPROD1.

If the current context is not PLXPROD1, specify PLXPROD1 in the **Context** field and click **Refresh**.

b. Scroll to the bottom of the view, click **Create**, and provide the following information:

**Transaction group name** TRGBRI01 **Description** Link3270 bridge transaction group **Affinity relation and lifetime checking status** ACTIVE **Primary search criterion** USERID **Automatic affinity creation option** N/A

You can leave the remaining fields or accept the defaults.

c. Click **Yes**. The **Transaction group definition** view is redisplayed, now showing the name of the transaction group TRGBRI01.

The **Affinity relationship** and **Affinity lifetime** fields must be left blank and the **Automatic affinity creation option** field set to **N/A** because CICSPlex SM does not handle affinities between Link3270 bridge transactions.

A complete description of the **Transaction group definition** view is given in Transaction group definitions - TRANGRP.

- 2. Identify the transactions in group TRGBRI01.
	- a. In the **Transaction group definition** view, select the entry for TRGPAY03, and click **Add transaction** .
	- b. Type the name BRI1 in the **Transaction name** field, and click **Yes** to confirm. The **Transaction group definition** is redisplayed.
- 3. Repeat the previous two steps for any further transactions that you want to be routed to different regions.
- 4. Create a workload definition.
	- a. From the main menu, click , **Administration views—>Workload manager administration views—>Definitions**. This opens the **Workload management definition** view.
	- b. Scroll to the bottom of the view, click **Create**, and provide the following information:

**Workload management definition name** WLDBRI01

**Description**

Separate Link3270 bridge activities

**Transaction group name**

TRGBRI01

**Terminal LU name**

\* **User ID**

BRIUSER1

#### **BTS process type** \*

#### **Scope name of set of target systems** CICSPA01

c. Click **Yes** to confirm.

These values indicate that transactions in group TRGBRI01 entered by BRIUSER1 are to be routed to CICSPA01.

A complete description of the **Workload definitions** view is given in Definitions - WLMDEF.

- 5. Repeat the previous step for any further transaction groups you have created for transactions that are to be routed to different regions.
- 6. Create a workload group.

A workload group is essential if you want a workload definition to be installed automatically when the routing region that's routing the transactions is started.

- a. From the main menu, click , **Administration views—>Workload manager administration views—>Groups**. This opens the **Workload management group** view, listing any workload groups already created in PLXPROD1.
- b. Click **Create** and type in the following: **Workload management group name**

WLGBRI01

**Description**

Workload Group for WLDBRI01

c. Click **Yes** to confirm. The **Workload management group** view is redisplayed.

A complete description of the **Workload management group** view is given in Groups - WLMGROUP.

7. Add the workload definition WLDBRI01 and any other workload definitions you have created to WLGBRI01:

Create a workload definition.

- a. From the main menu, click , **Administration views—>Workload manager administration views—>Definitions**. This opens the **Workload management definition** view.
- b. Select the entry for WLDBRI01, click **Add to WLM group**, and provide the following information:

**Workload management definition name**

WLDPAY01

**Description**

Link3270 bridge workload definition

**Resource group name** WLGBRI01

- c. Click **Yes** to confirm.
- d. Repeat for any additional workload definitions that you created earlier.
- 8. Add workload group WLGBRI01 to workload specification BRSPEC01.
	- a. From the main menu, click **Administration views—>Workload manager administration views—>Groups**. This opens the **Workload management (WLM) group** view.
	- b. Select the entry for WLGBRI01, click **Add to WLM specification**, and type BRSPEC01 in the **Specification name** field.
	- c. Click **Yes** to confirm.
- 9. Install definition into the active workload.
	- a. From the main menu, click **Administration views—>Workload manager administration views—>Definitions**. This opens the **Workload management definition** view.
- b. Select the entry for WLDBRI01, click **Install** to install it into the active workload. Click **Yes** to confirm. This ensures that the workload separation definitions you have just created take effect immediately.
- c. Click **Yes** to confirm.

You can check that the workload definition is active using the **Workload definition installed in active workload** view.

**Note:** If you want to separate by luname you must enter LUNAME in the **Primary search criterion** field of the **Transaction group definition** create view and the luname in the **Terminal LU name** field of the **Workload management definition** create view. Refer to ["Separating Link3270 bridge workloads" on page 15](#page-26-0) for a description of the restrictions on the use of luname when separating Link3270 bridge workloads.
**Part 4. Appendixes**

## <span id="page-182-0"></span>**Appendix. Sample programs**

The sample calling sequence example helps you to access CICSPlex SM workload management facilities. The sample modules help you to compile your own router access module.

#### **Sample calling sequence**

This code example illustrates a sample calling sequence for a program that accesses CICSPlex SM workload management facilities. It is not intended to be used as a sample program and is, therefore, not complete in every detail.

\*---------------------------------------------------------------------\* Define Workarea WRK WTRA DS CL(WTRA LENGTH) DS 0D WRK\_UOWCOMM DS 0C WRK\_UOW\_RESP DS F WRK\_UOWCOMM\_L EQU \*-WRK\_UOWCOMM Include DSECT to map WTRA SRVPGM DFHEIENT EIBREG=R11,DATAREG=R13,CODEREG=R12 \*---------------------------------------------------------------------\* \* Initialize the WTRA COMMAREA. \* \*---------------------------------------------------------------------\* LA R8,WRK\_WTRA --> WTRA USING EYURWTRA,R8 \*\*\* USING WTRA \*\*\* MVC WTRA\_SLENGTH,=AL2(WTRA\_LENGTH) Set length of block. MVI WTRA\_ARROW,C'>' Set arrow. MVC WTRA\_NAME,=C'EYURWTRA' Set the name. MVI WTRA\_BLANK,C' ' Set blank delimit. MVC WTRA\_PGMNAME,=CL8'SRVPGM ' Set program name. MVC WTRA\_TERMID,=CL4'TRM1' Set TermID. MVC WTRA\_USERID,=CL8'USR1' Set USERID. MVC WTRA\_LUNAME(8),=CL8'.NET1' Set LUNAME. MVC WTRA\_TRANID,=CL8'TRN1' Set TRANID. MVC WTRA\_SYSID,=C'SYS1' Set SYSID. MVC WTRA\_APPLID,=C'APPLID1' Set Applid. MVI WTRA<sup>T</sup>FUNC, WTRA FUNCSEL Set the Route Select Function. MVI WTRA\_DYRTYPE,WTRA\_DYRTYPE\_DYN \*---------------------------------------------------------------------\* \* Invoke the WLM MAS Agent for Route Select. \* \*---------------------------------------------------------------------\* ROUTE\_SELECT DS 0H<br>BAS R5,LINKWLM BAS R5, LINK WLM Go do it. CLC WTRA\_RESPONSE,=F'0' Call go OK? BNE CHECK\_OPTER ... no. ENS R5, START\_UOW Go Start the UOW.<br>LTR R15, R15 Work Completed? Work Completed? BZ ROUTE\_TERM ...yes.<br>BP ROUTE\_ABND ... UOW ga BP ROUTE\_ABND UOW gave non zero return code.<br>
C R15,=F'-4' SYSID error?  $C \qquad R15, = F' - 4'$  SYSID error? BNE ROUTE\_ABND ...no. \*---------------------------------------------------------------------\* \* Invoke the WLM MAS Agent for Route Error. \* \*---------------------------------------------------------------------\* ROUTE ERROR DS 0H MVI WTRA FUNC, WTRA FUNCERR Set the Termination Function.

MVI WTRA ERR, WTRA ERROUT Say out of service. B ROUTE\_SELECT Go Get another system. \*---------------------------------------------------------------------\* \* Invoke the WLM MAS Agent for Route Abend. \* \*---------------------------------------------------------------------\* ROUTE\_ABND DS 0H MVI WTRA\_FUNC,WTRA\_FUNCABD Set the Abend function. BAS R5, LINK\_WLM Go terminate. CLC WTRA RESPONSE,=F'0' OK? BE EXIT ABD ...yes. CHECK\_OPTER DS 0H CLI WTRA\_OPTER,WTRA\_CALLYES Call WLM for Term? BNE WLM\_CALLERR - ..no. \*---------------------------------------------------------------------\* \* Invoke the WLM MAS Agent for Route Termination \* \*---------------------------------------------------------------------\* ROUTE TERM DS 0H MVI WTRA\_FUNC,WTRA\_FUNCTRM Set the Termination Function. MVC WTRA\_NEXTTRAN,=CL8'TRN2' X Set the next TRANID. BAS R5, LINK WLM Go terminate. CLC WTRA RESPONSE,=F'0' OK? BE EXIT TERMOK ...yes. . \*---------------------------------------------------------------------\* \* The WLM MAS AGENT returned an 8 in WTRA\_RESPONSE \* \*---------------------------------------------------------------------\* WLM\_CALLERR DS 0H \*---------------------------------------------------------------------\* \* Process completed successfully \* \*---------------------------------------------------------------------\* EXIT TERMOK DS 0H \*---------------------------------------------------------------------\* \* Route Abend Call returned a 0 \* \*---------------------------------------------------------------------\* EXIT\_ABD DS 0H EXIT DS 0H EXEC CICS RETURN \*---------------------------------------------------------------------\* \* LINK WLM : Link to the WLM MAS AGENT \*---------------------------------------------------------------------\* LINK WLM DS 0H EXEC CICS LINK PROGRAM(EYU9XLOP) X COMMAREA(EYURWTRA) LENGTH(=AL2(WTRA\_LENGTH)) X BR R5 Exit routine. \*---------------------------------------------------------------------\* \* START\_UOW : Start the Unit Work. \* \*---------------------------------------------------------------------\* START\_UOW DS 0H EXEC CICS LINK PROGRAM(UOWPGM) X COMMAREA(WRK\_UOWCOMM) LENGTH(=AL2(WRK\_UOWCOMM\_L)) X SYSID(WTRA\_SYSID) X RESP(WRK\_EIBRESP) CLC WRK\_EIBRESP,DFHRESP(NORMAL) X Did call go ok? BE START\_UOWL ..yes. L R15,=F'-4' Assume SYSIDERR CLC WRK\_EIBRESP,DFHRESP(SYSIDERR) X Is there one? BE START UOWX ..yes. L R15,=F'-8' Load Failure code. B START UOWX Go exit. START\_UOWL DS 0H

L R15, WORK UOW RESP Load Response Code. START\_UOWX DS 0H BR R5 Exit routine.

#### **Sample user-replacement modules**

Use these code examples to compile the EYU9WRAM module. When you replace the default CPSM router access module, EYU9WRAM, with your own module, use one of these code samples to compile it depending on the language of your module.

The sample user-replacement module procedures are:

#### **Assembler language**

```
//APPLPROG EXEC EYUEITAL,
// OUTC=*,
// CPSMHLQ='CPSM410',
// CICSHLQ='CICS660',
// LMODDSN='user.load.library',
// TRNPARM=('NOPROLOG,NOEPILOG'),
// LNKPARM=('RENT,REUS,AMODE=31,RMODE=ANY,XREF,MAP,LIST')
//TRN.SYSIN DD DISP=SHR,DSN=user.source.library(EYU9WRAM)
//LKED.SYSIN DD *
INCLUDE SYSLIB(EYU9WAPI)
NAME EYU9WRAM(R)
/*
```
*Figure 14. Sample JCL for replacement module for Assembler language*

#### **C language**

```
//APPLPROG EXEC EYUEITDL,
\frac{1}{2} OUTC=*,
// CPSMHLQ='CPSM410',
// CICSHLQ='CICS660',
// EDCHLQ='SYS1',
// COMHLQ='SYS1',
// LMODDSN='user.load.library',
// CPARM=('RENT,SOURCE,SHOWINC,TERM',
// 'AGGREGATE,LIST,OFFSET'),
// LNKPARM=('RENT,REUS,AMODE=31,RMODE=ANY,XREF,MAP,LIST')
//TRN.SYSIN DD DISP=SHR,DSN=user.source.library(EYU9WRAM)
//LKED.SYSIN DD *
INCLUDE SYSLIB(EYU9WAPI)
NAME EYU9WRAM(R)
/*
```
*Figure 15. Sample JCL for replacement module for C language*

**Note:** When the C EYU9WRAM sample is compiled using Version 1.0 of the IBM C/370 compiler, EDC0244 warning message will occur because the compiler truncates some of the field names.

**PL/I language**

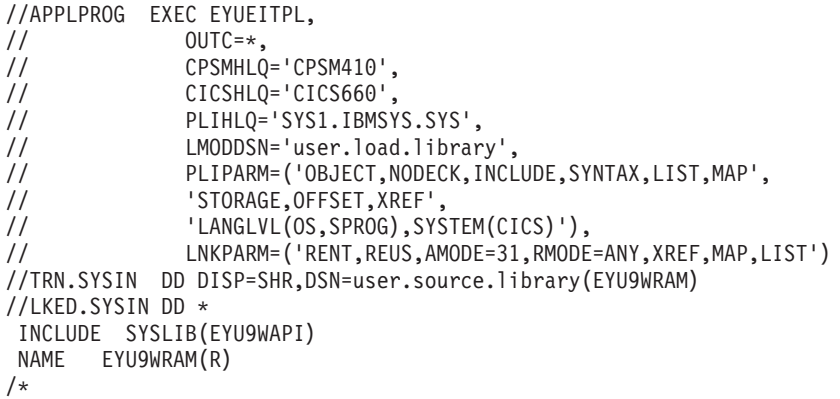

*Figure 16. Sample JCL for replacement module for PL/I language*

#### **COBOL language**

```
//APPLPROG EXEC EYUEITVL,
// 0UTC=*,<br>// 0UTC=*,
// CPSMHLQ='CPSM410',
// CICSHLQ='CICS660',<br>// LMODDSN='user.load
// LMODDSN='user.load.library',<br>// COBPARM=('LIB.OBJECT.RENT.RE
               // COBPARM=('LIB,OBJECT,RENT,RES',
// 'APOST,MAP,XREF,TRUNC(BIN)'),
// LNKPARM=('RENT,REUS,AMODE=31,RMODE=ANY,XREF,MAP,LIST')
//TRN.SYSIN DD DISP=SHR,DSN=user.SOURCE.library(EYU9WRAM)
//LKED.SYSIN DD *
 INCLUDE SYSLIB(EYU9WAPI)
 NAME EYU9WRAM(R)
/*
```
*Figure 17. Sample JCL for replacement module for COBOL language*

## **Notices**

This information was developed for products and services offered in the U.S.A. IBM may not offer the products, services, or features discussed in this document in other countries. Consult your local IBM representative for information on the products and services currently available in your area. Any reference to an IBM product, program, or service is not intended to state or imply that only that IBM product, program, or service may be used. Any functionally equivalent product, program, or service that does not infringe any IBM intellectual property right may be used instead. However, it is the user's responsibility to evaluate and verify the operation of any non-IBM product, program, or service.

IBM may have patents or pending patent applications covering subject matter described in this document. The furnishing of this document does not give you any license to these patents. You can send license inquiries, in writing, to:

IBM Director of Licensing IBM Corporation North Castle Drive Armonk, NY 10504-1785 U.S.A.

For license inquiries regarding double-byte (DBCS) information, contact the IBM Intellectual Property Department in your country or send inquiries, in writing, to:

IBM World Trade Asia Corporation Licensing 2-31 Roppongi 3-chome, Minato-ku Tokyo 106, Japan

**The following paragraph does not apply in the United Kingdom or any other country where such provisions are inconsistent with local law:**

INTERNATIONAL BUSINESS MACHINES CORPORATION PROVIDES THIS PUBLICATION "AS IS" WITHOUT WARRANTY OF ANY KIND, EITHER EXPRESS OR IMPLIED, INCLUDING, BUT NOT LIMITED TO, THE IMPLIED WARRANTIES OF NON-INFRINGEMENT, MERCHANTABILITY, OR FITNESS FOR A PARTICULAR PURPOSE. Some states do not allow disclaimer of express or implied warranties in certain transactions, therefore this statement may not apply to you.

This publication could include technical inaccuracies or typographical errors. Changes are periodically made to the information herein; these changes will be incorporated in new editions of the publication. IBM may make improvements and/or changes in the product(s) and/or the program(s) described in this publication at any time without notice.

Licensees of this program who want to have information about it for the purpose of enabling: (i) the exchange of information between independently created programs and other programs (including this one) and (ii) the mutual use of the information which has been exchanged, should contact IBM United Kingdom Laboratories, MP151, Hursley Park, Winchester, Hampshire, England, SO21 2JN.

Such information may be available, subject to appropriate terms and conditions, including in some cases, payment of a fee.

The licensed program described in this document and all licensed material available for it are provided by IBM under terms of the IBM Customer Agreement, IBM International Programming License Agreement, or any equivalent agreement between us.

## <span id="page-187-0"></span>**Trademarks**

IBM, the IBM logo, and ibm.com are trademarks or registered trademarks of International Business Machines Corp., registered in many jurisdictions worldwide. Other product and service names might be trademarks of IBM or other companies. A current list of IBM trademarks is available on the Web at [Copyright and](http://www.ibm.com/legal/copytrade.shtml) [trademark information](http://www.ibm.com/legal/copytrade.shtml) at www.ibm.com/legal/copytrade.shtml.

Java and all Java-based trademarks and logos are trademarks or registered trademarks of Oracle and/or its affiliates.

## **Bibliography**

#### **CICS books for CICS Transaction Server for z/OS**

#### **General**

- *CICS Transaction Server for z/OS Program Directory*, GI13-0536
- *CICS Transaction Server for z/OS What's New*, GC34-6994
- *CICS Transaction Server for z/OS Upgrading from CICS TS Version 2.3*, GC34-6996
- *CICS Transaction Server for z/OS Upgrading from CICS TS Version 3.1*, GC34-6997
- *CICS Transaction Server for z/OS Upgrading from CICS TS Version 3.2*, GC34-6998
- *CICS Transaction Server for z/OS Installation Guide*, GC34-6995

#### **Access to CICS**

*CICS Internet Guide*, SC34-7021

*CICS Web Services Guide*, SC34-7020

#### **Administration**

- *CICS System Definition Guide*, SC34-6999
- *CICS Customization Guide*, SC34-7001
- *CICS Resource Definition Guide*, SC34-7000
- *CICS Operations and Utilities Guide*, SC34-7002
- *CICS RACF Security Guide*, SC34-7003
- *CICS Supplied Transactions*, SC34-7004

#### **Programming**

- *CICS Application Programming Guide*, SC34-7022
- *CICS Application Programming Reference*, SC34-7023
- *CICS System Programming Reference*, SC34-7024
- *CICS Front End Programming Interface User's Guide*, SC34-7027
- *CICS C++ OO Class Libraries*, SC34-7026
- *CICS Distributed Transaction Programming Guide*, SC34-7028
- *CICS Business Transaction Services*, SC34-7029
- *Java Applications in CICS*, SC34-7025

#### **Diagnosis**

- *CICS Problem Determination Guide*, GC34-7034
- *CICS Performance Guide*, SC34-7033
- *CICS Messages and Codes*, SC34-7035
- *CICS Diagnosis Reference*, GC34-7038
- *CICS Recovery and Restart Guide*, SC34-7012
- *CICS Data Areas*, GC34-7014
- *CICS Trace Entries*, SC34-7013
- *CICS Supplementary Data Areas*, GC34-7015
- *CICS Debugging Tools Interfaces Reference*, GC34-7039

#### **Communication**

*CICS Intercommunication Guide*, SC34-7018 *CICS External Interfaces Guide*, SC34-7019

#### **Databases**

- *CICS DB2 Guide*, SC34-7011
- *CICS IMS Database Control Guide*, SC34-7016

#### **CICSPlex SM books for CICS Transaction Server for z/OS**

#### **General**

*CICSPlex SM Concepts and Planning*, SC34-7044 *CICSPlex SM Web User Interface Guide*, SC34-7045

#### **Administration and Management**

*CICSPlex SM Administration*, SC34-7005 *CICSPlex SM Operations Views Reference*, SC34-7006 *CICSPlex SM Monitor Views Reference*, SC34-7007 *CICSPlex SM Managing Workloads*, SC34-7008 *CICSPlex SM Managing Resource Usage*, SC34-7009 *CICSPlex SM Managing Business Applications*, SC34-7010

#### **Programming**

*CICSPlex SM Application Programming Guide*, SC34-7030 *CICSPlex SM Application Programming Reference*, SC34-7031

#### **Diagnosis**

*CICSPlex SM Resource Tables Reference*, SC34-7032 *CICSPlex SM Messages and Codes*, GC34-7035 *CICSPlex SM Problem Determination*, GC34-7037

#### **Other CICS publications**

The following publications contain further information about CICS, but are not provided as part of CICS Transaction Server for z/OS, Version 4 Release 1.

*Designing and Programming CICS Applications*, SR23-9692

*CICS Application Migration Aid Guide*, SC33-0768

*CICS Family: API Structure*, SC33-1007

*CICS Family: Client/Server Programming*, SC33-1435

*CICS Family: Interproduct Communication*, SC34-6853

*CICS Family: Communicating from CICS on System/390*, SC34-6854

*CICS Transaction Gateway for z/OS Administration*, SC34-5528

*CICS Family: General Information*, GC33-0155

*CICS 4.1 Sample Applications Guide*, SC33-1173

*CICS/ESA 3.3 XRF Guide* , SC33-0661

## **Accessibility**

Accessibility features help a user who has a physical disability, such as restricted mobility or limited vision, to use software products successfully.

You can perform most tasks required to set up, run, and maintain your CICS system in one of these ways:

- using a 3270 emulator logged on to CICS
- using a 3270 emulator logged on to TSO
- using a 3270 emulator as an MVS system console

IBM Personal Communications provides 3270 emulation with accessibility features for people with disabilities. You can use this product to provide the accessibility features you need in your CICS system.

## **Index**

## **A**

abend compensation [description 20](#page-31-0) [requesting 70](#page-81-0) [when accessing workload](#page-63-0) [management directly 52](#page-63-0) [activating workload management 23](#page-34-0) Active target region views [general \(WLMATARG\) 93](#page-104-0) Active workload definitions views [general \(WLMAWDEF\) 108](#page-119-0) Active workload dynamic transactions views [general \(WLMATRAN\) 113](#page-124-0) Active workload routing regions views [general \(WLMAWTOR\) 82](#page-93-0) Active workload transaction group affinities views [general \(WLMATAFF\) 114](#page-125-0) Active workload transaction groups views [general \(WLMATGRP\) 110](#page-121-0) Active workloads views [general \(WLMAWORK\) 75](#page-86-0) [add region to existing target region](#page-146-0) [scope, example task 135](#page-146-0) [add routing region to active workload,](#page-148-0) [example task 137](#page-148-0) [affinity relationship 68](#page-79-0) affinity, workload [activating for transaction group 68](#page-79-0) changing [for transaction group 68](#page-79-0) [deactivating for transaction group 68](#page-79-0) [description of 16](#page-27-0) [valid relation and lifetime](#page-82-0) [combinations 71](#page-82-0) [APPC 45](#page-56-0)[, 69](#page-80-0) associating scope [as target region to transaction](#page-84-0) [group 73](#page-84-0) [as target region to workload](#page-77-0) [specification 66](#page-77-0)

## **C**

[CICS business transaction services](#page-18-0)  $(BTS)$  7 [BTS-set 5](#page-16-0) [CICSplex considerations 5](#page-16-0) [dealing with affinities 5](#page-16-0) [release requirements 17](#page-28-0)[, 28](#page-39-0) communication areas [EYURWCOM 47](#page-58-0) [EYURWTRA 50](#page-61-0) [copy books 28](#page-39-0) [creating a transaction affinity 44](#page-55-0) [creating a user-replacement for](#page-58-0) [EYU9WRAM 47](#page-58-0)

### **D**

[deactivate a workload definition, example](#page-153-0) [task 142](#page-153-0) [DFHRSTAT 126](#page-137-0) [discard an active transaction from a](#page-155-0) [workload, example task 144](#page-155-0) [distributed program link \(DPL\) 3](#page-14-0)[, 5](#page-16-0)[, 49](#page-60-0)[,](#page-61-0) [50](#page-61-0) [release requirements 28](#page-39-0) [DSRTPGM SIT parameter 23](#page-34-0)[, 27](#page-38-0) [DTRPGM SIT parameter 23](#page-34-0)[, 27](#page-38-0) [DTRPROG API 38](#page-49-0) dynamic routing customizing CICSPlex SM processing [CICSPlex SM data areas 47](#page-58-0) [installing user-replacement](#page-58-0) [programs 47](#page-58-0) [modifying the DTR program 38](#page-49-0) [non-dynamic transactions 39](#page-50-0) [overview of CICSPlex SM](#page-38-0) [processing 27](#page-38-0) [release requirements 28](#page-39-0) [sample programs 28](#page-39-0) [selecting an target region 41](#page-52-0) [transaction routing actions 41](#page-52-0)[, 43](#page-54-0) requesting additional support [abend compensation](#page-63-0) [considerations 52](#page-63-0) [EYURWTRA communication](#page-61-0) [area 50](#page-61-0) [invoking CICSPlex SM workload](#page-61-0) [management 50](#page-61-0) [overview 49](#page-60-0) [processing considerations 51](#page-62-0) [route error considerations 51](#page-62-0) [sample calling sequence 53](#page-64-0)[, 171](#page-182-0) [transaction affinity](#page-63-0) [considerations 52](#page-63-0) [dynamic routing of a peer-to-peer DPL](#page-163-0) [request, example task 152](#page-163-0) [dynamic routing of an inbound client](#page-162-0) [DPL request, example task 151](#page-162-0) [dynamic routing with EXEC CICS START](#page-160-0) [TERMID, example task 149](#page-160-0)

#### **E**

enterprise beans [workload routing 8](#page-19-0) [workload separation 14](#page-25-0) [example tasks 123](#page-134-0) [add region to existing target region](#page-146-0) [scope 135](#page-146-0) [add routing region to active](#page-148-0) [workload 137](#page-148-0) [deactivate a workload definition 142](#page-153-0) [discard an active transaction from a](#page-155-0) [workload 144](#page-155-0) [dynamic routing of a peer-to-peer](#page-163-0) [DPL request 152](#page-163-0)

[example tasks](#page-134-0) *(continued)* [dynamic routing of an inbound client](#page-162-0) [DPL request 151](#page-162-0) [dynamic routing with EXEC CICS](#page-160-0) [START TERMID 149](#page-160-0) [honor a pseudoconversational](#page-152-0) [transaction 141](#page-152-0) [How to establish an optimized](#page-136-0) [workload 125](#page-136-0) [managing a Link3270 bridge](#page-173-0) [workload 162](#page-173-0) [managing a workload 123](#page-134-0) [managing an enterprise bean](#page-167-0) [workload 156](#page-167-0) [quiesce target region in active](#page-148-0) [workload 137](#page-148-0) [remove region from target region](#page-147-0) [scope 136](#page-147-0) [route transactions from user to](#page-151-0) [specific target region 140](#page-151-0) [Routing CICS BTS activities 153](#page-164-0) [routing specific transaction to specific](#page-149-0) [target region 138](#page-149-0) [separating CICS BTS activities 155](#page-166-0) [separating enterprise beans in a](#page-170-0) [workload 159](#page-170-0) [update a workload specification 144](#page-155-0) [update active workload](#page-154-0) [definition 143](#page-154-0) [use real-time analysis to select target](#page-156-0) [region 145](#page-156-0) [EYU9WRAM routing action module 47](#page-58-0)[,](#page-81-0) [70](#page-81-0) [copy books 28](#page-39-0) [creating a user-replacement 47](#page-58-0) [EYU9XLOP dynamic routing](#page-34-0) [program 23](#page-34-0)[, 27](#page-38-0)[, 49](#page-60-0) [EYURWCOD copy book 28](#page-39-0)[, 47](#page-58-0) [EYURWCOM communication area 28](#page-39-0)[,](#page-58-0) [47](#page-58-0) [EYURWSVD copy book 28](#page-39-0)[, 47](#page-58-0) [EYURWSVE copy book 28](#page-39-0)[, 47](#page-58-0) [EYURWTRA communication area 50](#page-61-0)

## **G**

goal algorithm [description 8](#page-19-0)

## **H**

[honor a pseudoconversational](#page-152-0) [transaction, example task 141](#page-152-0) [How to establish an optimized workload,](#page-136-0) [example task 125](#page-136-0)

## **I**

[installing user-replacement program 47](#page-58-0)

intertransaction affinity activating for transaction group [when creating 68](#page-79-0) changing [for workload specification 68](#page-79-0) [creating 44](#page-55-0) deactivating for transaction group [when creating 68](#page-79-0) [deleting 44](#page-55-0) [description of 16](#page-27-0) [valid relation and lifetime](#page-82-0) [combinations 71](#page-82-0)

## **L**

[list structure, defining 126](#page-137-0) [LUTYPE6.2 45](#page-56-0)[, 69](#page-80-0)

#### **M**

[managing a Link3270 bridge workload,](#page-173-0) [example task 162](#page-173-0) [managing a workload, example task 123](#page-134-0) [managing an enterprise bead workload,](#page-167-0) [example task 156](#page-167-0) managing workloads [views 75](#page-86-0) [match criteria, transaction 73](#page-84-0)

## **P**

[process type \(BTS\) 7](#page-18-0)

## **Q**

queue algorithm [description 8](#page-19-0) [quiesce target region in active workload,](#page-148-0) [example task 137](#page-148-0)

## **R**

region status server [list structure, defining 126](#page-137-0) [release requirements 28](#page-39-0) [remove region from target region scope,](#page-147-0) [example task 136](#page-147-0) removing [a transaction affinity 44](#page-55-0) [routing region scope from](#page-39-0) [specification 28](#page-39-0) requesting region [definition of 3](#page-14-0) [release requirements 28](#page-39-0) [route fields 119](#page-130-0) [route selection 43](#page-54-0) [route selection error 43](#page-54-0) [route transactions from user to specific](#page-151-0) [target region, example task 140](#page-151-0) [routing attempt complete 43](#page-54-0) [routing CICS BTS activities, example](#page-164-0) [task 153](#page-164-0) routing region activating workload management [when CICS system active 23](#page-34-0)

routing region *(continued)* activating workload management *(continued)* [when CICS system not active 23](#page-34-0) [when CMAS not active 23](#page-34-0) [assigning to workload](#page-77-0) [specification 66](#page-77-0) [definition of 3](#page-14-0) [routing specific transaction to specific](#page-149-0) [target region, example task 138](#page-149-0)

## **S**

[sample programs 28](#page-39-0) scope associating [as routing region to workload](#page-77-0) [specification 66](#page-77-0) [as target region to transaction](#page-84-0) [group 73](#page-84-0) selecting a target region [from a set 41](#page-52-0) [notification \(route\) 41](#page-52-0) [route selection 41](#page-52-0) [route selection error 41](#page-52-0) [routing attempt complete 41](#page-52-0) [specific 43](#page-54-0) [transaction abend 41](#page-52-0) [transaction initiation 41](#page-52-0) [transaction termination 41](#page-52-0) [separating CICS BTS activities, example](#page-166-0) [task 155](#page-166-0) [separating enterprise beans in a](#page-170-0) [workload, example task 159](#page-170-0) [SM\\_BALANCE 39](#page-50-0)[, 41](#page-52-0) [SM\\_CREAFF 44](#page-55-0)[, 70](#page-81-0) [SM\\_DELAFF 44](#page-55-0) [SM\\_ROUTE 39](#page-50-0)[, 43](#page-54-0) [SM\\_SCOPE 39](#page-50-0)[, 41](#page-52-0) [START commands, dynamic routing](#page-16-0) [of 5](#page-16-0)[, 8](#page-19-0)[, 39](#page-50-0)[, 49](#page-60-0)[, 50](#page-61-0) [non-terminal-related 3](#page-14-0) [release requirements 28](#page-39-0) [terminal-related 3](#page-14-0) [static routing 3](#page-14-0) summary of views [for creating definitions 61](#page-72-0)

**T**

target region assigning to [transaction group 73](#page-84-0) [definition of 4](#page-15-0) [release requirements 28](#page-39-0) Target region in active workload views [general \(WLMAWAOR\) 84](#page-95-0) tasks, example [add region to existing target region](#page-146-0) [scope 135](#page-146-0) [add routing region to active](#page-148-0) [workload 137](#page-148-0) [deactivate a workload definition 142](#page-153-0) [discard an active transaction from a](#page-155-0) [workload 144](#page-155-0)

tasks, example *(continued)* [dynamic routing of an inbound client](#page-162-0) [DPL request 151](#page-162-0) [dynamic routing with EXEC CICS](#page-160-0) [START TERMID 149](#page-160-0) [honor a pseudoconversational](#page-152-0) [transaction 141](#page-152-0) [How to establish an optimized](#page-136-0) [workload 125](#page-136-0) [managing a Link3270 bridge](#page-173-0) [workload 162](#page-173-0) [managing a workload 123](#page-134-0) [managing an enterprise bean](#page-167-0) [workload 156](#page-167-0) [quiesce target region in active](#page-148-0) [workload 137](#page-148-0) [remove region from target region](#page-147-0) [scope 136](#page-147-0) [route transactions from user to](#page-151-0) [specific target region 140](#page-151-0) [routing CICS BTS activities 153](#page-164-0) [routing specific transaction to specific](#page-149-0) [target region 138](#page-149-0) [separating CICS BTS activities 155](#page-166-0) [separating enterprise beans in a](#page-170-0) [workload 159](#page-170-0) [update a workload specification 144](#page-155-0) [update active workload](#page-154-0) [definition 143](#page-154-0) [use dynamic routing of a peer-to-peer](#page-163-0) [DPL request 152](#page-163-0) [use real-time analysis to select target](#page-156-0) [region 145](#page-156-0) [trademarks 176](#page-187-0) [transaction abend 43](#page-54-0) transaction affinity activating for transaction group [when creating 68](#page-79-0) changing [for workload specification 68](#page-79-0) [creating 44](#page-55-0) deactivating for transaction group [when creating 68](#page-79-0) [deleting 44](#page-55-0) [description of 16](#page-27-0) [valid relation and lifetime](#page-82-0) [combinations 71](#page-82-0) transaction group [associating with target region 73](#page-84-0) [creating 68](#page-79-0) [description of 7](#page-18-0) [match criteria 73](#page-84-0) [transaction initiation 43](#page-54-0) [transaction termination 43](#page-54-0) transactions [match criteria 73](#page-84-0)

## **U**

[update a workload specification, example](#page-155-0) [task 144](#page-155-0) [update active workload definition,](#page-154-0) [example task 143](#page-154-0) updating scope association transaction group [description of 7](#page-18-0)

[use real-time analysis to select target](#page-156-0) [region, example task 145](#page-156-0)

## **V**

views summary of [for creating definitions 61](#page-72-0)

## **W**

Web User Interface [creating a transaction group 68](#page-79-0) [workload definition 71](#page-82-0) workload specifications [scope 66](#page-77-0) [WLMATAFF view 114](#page-125-0) [WLMATARG view 93](#page-104-0) [WLMATGRP view 110](#page-121-0) [WLMATRAN view 113](#page-124-0) [WLMAWAOR view 84](#page-95-0) [WLMAWDEF view 108](#page-119-0) [WLMAWORK view 75](#page-86-0) [WLMAWTOR view 82](#page-93-0) workload [description of 4](#page-15-0) workload affinity [activating for transaction group 68](#page-79-0) changing [for transaction group 68](#page-79-0) [deactivating for transaction group 68](#page-79-0) [description of 16](#page-27-0) [valid relation and lifetime](#page-82-0) [combinations 71](#page-82-0) workload definition [creating 71](#page-82-0) [description of 7](#page-18-0) workload group [description of 7](#page-18-0) workload management activating in routing region [when CICS system is active 23](#page-34-0) [when CMAS not available 23](#page-34-0) [description of 7](#page-18-0) workload management views [relationship to definitions 59](#page-70-0) [workload management, description of 3](#page-14-0) workload routing [description of 8](#page-19-0) [views 75](#page-86-0) workload separation [description of 10](#page-21-0) workload specification [description of 7](#page-18-0) [workload view 119](#page-130-0) [WUI vi](#page-7-0)

## **Readers' Comments — We'd Like to Hear from You**

**CICS Transaction Server for z/OS Version 4 Release 1 CICSPlex SM Managing Workloads**

#### **Publication No. SC34-7008-03**

We appreciate your comments about this publication. Please comment on specific errors or omissions, accuracy, organization, subject matter, or completeness of this book. The comments you send should pertain to only the information in this manual or product and the way in which the information is presented.

For technical questions and information about products and prices, please contact your IBM branch office, your IBM business partner, or your authorized remarketer.

When you send comments to IBM, you grant IBM a nonexclusive right to use or distribute your comments in any way it believes appropriate without incurring any obligation to you. IBM or any other organizations will only use the personal information that you supply to contact you about the issues that you state on this form.

Comments:

Thank you for your support.

Submit your comments using one of these channels:

v Send your comments to the address on the reverse side of this form.

- Send a fax to the following number: +44 1962 816151
- v Send your comments via email to: idrcf@uk.ibm.com

If you would like a response from IBM, please fill in the following information:

Name Address

Company or Organization

Phone No. Email address

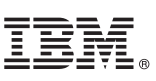

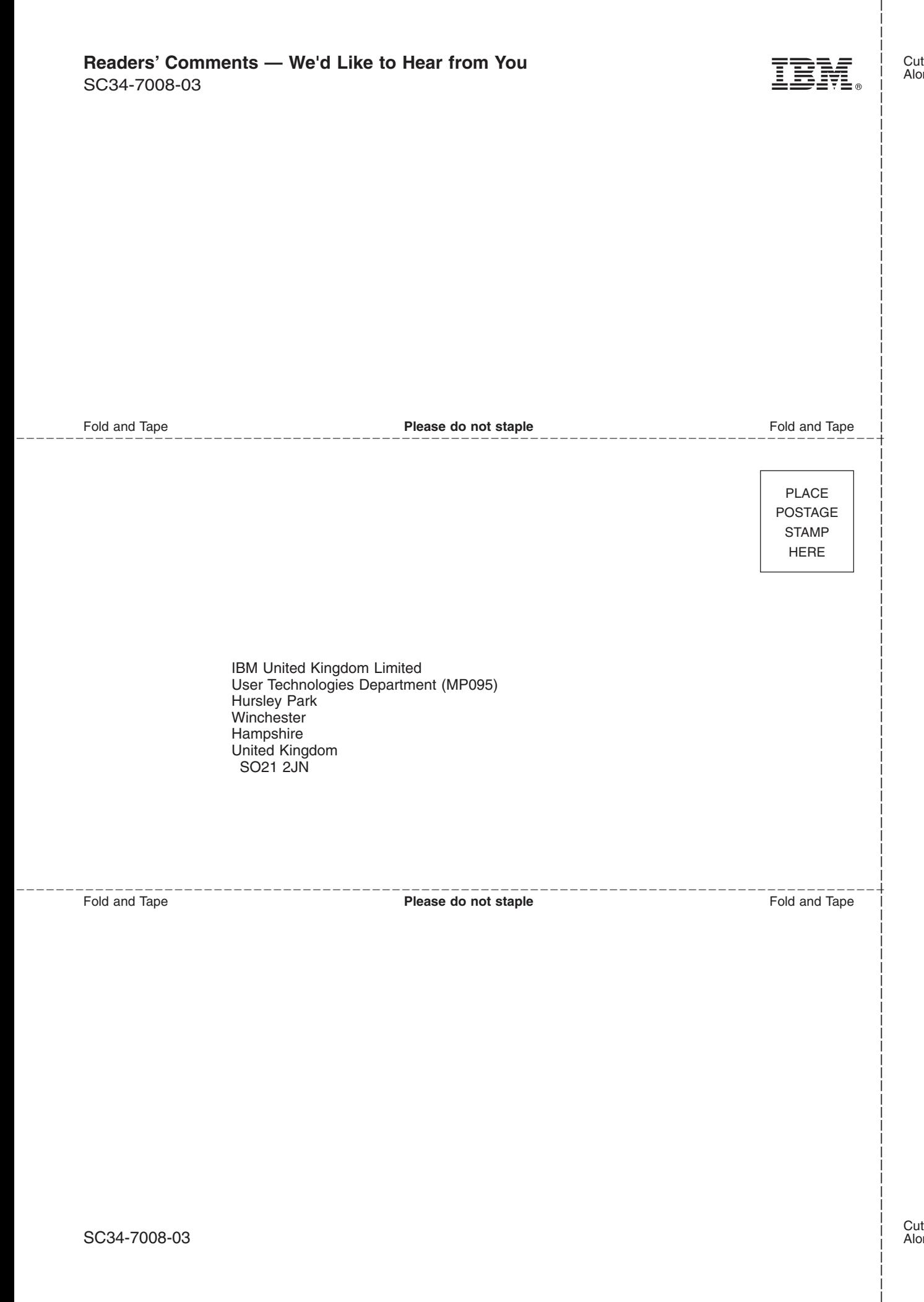

# IBM.

SC34-7008-03

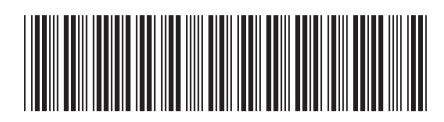